## **CONSUL/RACF**

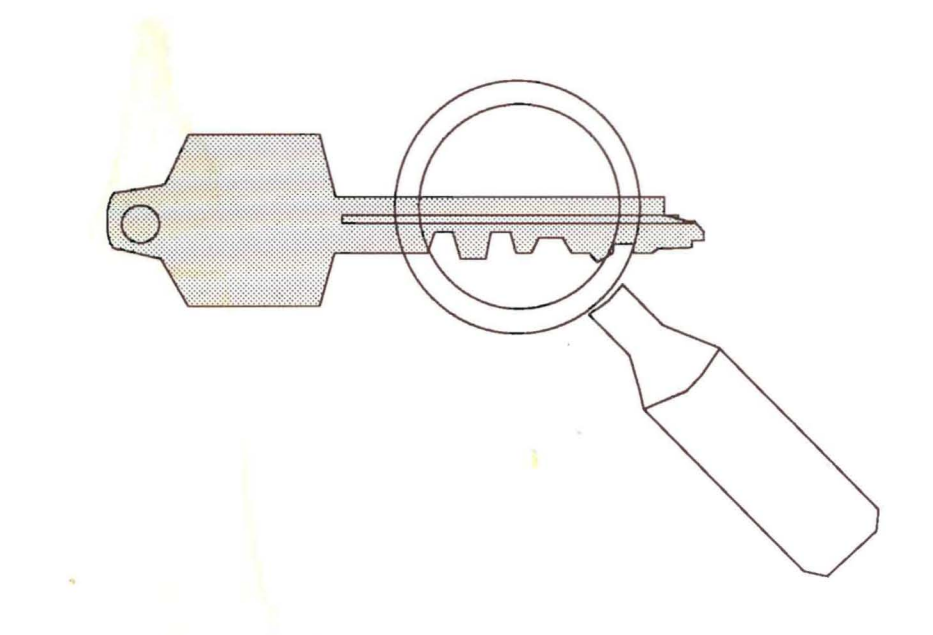

 $-553$ 

# **User Reference Manual**

Version 1.1

 $\label{eq:2.1} \mathcal{L}(\mathcal{L}^{\text{max}}_{\mathcal{L}}(\mathcal{L}^{\text{max}}_{\mathcal{L}}),\mathcal{L}^{\text{max}}_{\mathcal{L}^{\text{max}}_{\mathcal{L}}(\mathcal{L}^{\text{max}}_{\mathcal{L}^{\text{max}}_{\mathcal{L}^{\text{max}}_{\mathcal{L}^{\text{max}}_{\mathcal{L}^{\text{max}}_{\mathcal{L}^{\text{max}}_{\mathcal{L}^{\text{max}}_{\mathcal{L}^{\text{max}}_{\mathcal{L}^{\text{max}}_{\mathcal{L}^{\text{max}}_{\mathcal{$ 

 $\label{eq:2.1} \frac{1}{\sqrt{2\pi}}\int_{0}^{\infty}\frac{1}{\sqrt{2\pi}}\left(\frac{1}{\sqrt{2\pi}}\right)^{2\alpha} \frac{1}{\sqrt{2\pi}}\int_{0}^{\infty}\frac{1}{\sqrt{2\pi}}\left(\frac{1}{\sqrt{2\pi}}\right)^{\alpha} \frac{1}{\sqrt{2\pi}}\int_{0}^{\infty}\frac{1}{\sqrt{2\pi}}\frac{1}{\sqrt{2\pi}}\frac{1}{\sqrt{2\pi}}\frac{1}{\sqrt{2\pi}}\frac{1}{\sqrt{2\pi}}\frac{1}{\sqrt{2\pi}}\frac{1}{\sqrt{2\$ 

 $\label{eq:2.1} \frac{1}{\sqrt{2}}\left(\frac{1}{\sqrt{2}}\right)^{2} \left(\frac{1}{\sqrt{2}}\right)^{2} \left(\frac{1}{\sqrt{2}}\right)^{2} \left(\frac{1}{\sqrt{2}}\right)^{2} \left(\frac{1}{\sqrt{2}}\right)^{2} \left(\frac{1}{\sqrt{2}}\right)^{2} \left(\frac{1}{\sqrt{2}}\right)^{2} \left(\frac{1}{\sqrt{2}}\right)^{2} \left(\frac{1}{\sqrt{2}}\right)^{2} \left(\frac{1}{\sqrt{2}}\right)^{2} \left(\frac{1}{\sqrt{2}}\right)^{2} \left(\$ 

 $\label{eq:2.1} \frac{1}{\sqrt{2}}\int_{\mathbb{R}^3}\frac{1}{\sqrt{2}}\left(\frac{1}{\sqrt{2}}\right)^2\frac{1}{\sqrt{2}}\left(\frac{1}{\sqrt{2}}\right)^2\frac{1}{\sqrt{2}}\left(\frac{1}{\sqrt{2}}\right)^2\frac{1}{\sqrt{2}}\left(\frac{1}{\sqrt{2}}\right)^2.$ 

# **CONSUL/RACF**

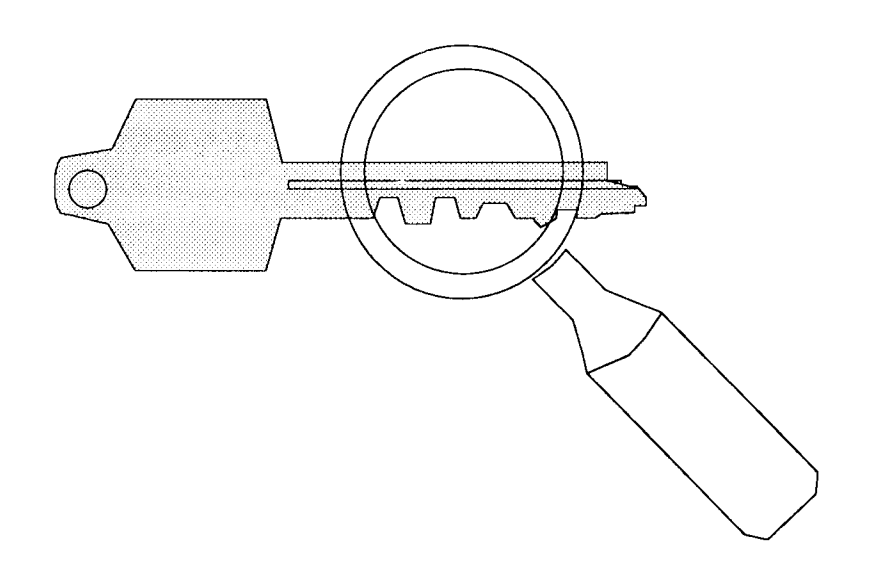

## User Reference Manual

Version 1.1

### Sixth edition (October 4, 1991)

This manual GC14-5288-01 applies to modification level 3 of CONSUL/RACF version 1 release 1. In some countries it is available through IBM. Program number 5786-HBN (Netherlands).

The examples in this manual are not meant to be representative or particularly applicable to another situation. Commands generated by CONSULJRACF should never be executed without inspection. No guarantees are expressed or implied as to the accuracy, correctness, and applicability of any result produced by the CONSUL/RACF program.

The CONSUL/RACF programs have been developed by Hans Schoone. © copyright 1989, 1991, Hans Schoone and CONSUL Risk Management B.V.

The CONSUL/COLLECT program has been developed by Hans Schoone. © copyright 1986, 1991, Hans Schoone and CONSUL Risk Management B.V.

The CONSUL/RACF and CONSUL/COLLECT programs are distributed by

CONSUL Risk Management B.V. Veenweg 112 2631 RB Nootdorp The Netherlands tel:  $+3115146670$  or  $+3117317989$ fax: +31 15 146697 or +31 1731 7433

Please direct requests for information or maintenance to CONSUL Risk Management B.V. or your software distributor.

Problem reports are accepted fonnally by fax or mail and must contain sufficient information (summary dump, joblog, JCL, and input commands if abended).

If purchased through IBM, normal IBM problem management procedures apply.

IBM, DFP, CMS, MVS, DFHSM and RACF are all registered trademarks of International Business Machines Corporation.

SAS is a registered trademark of SAS Institute Inc., Cary, N.C.

CMA-SPOOL is a trademark of CMA Software *AJS,* Heflev, Denmark.

## Table of Contents

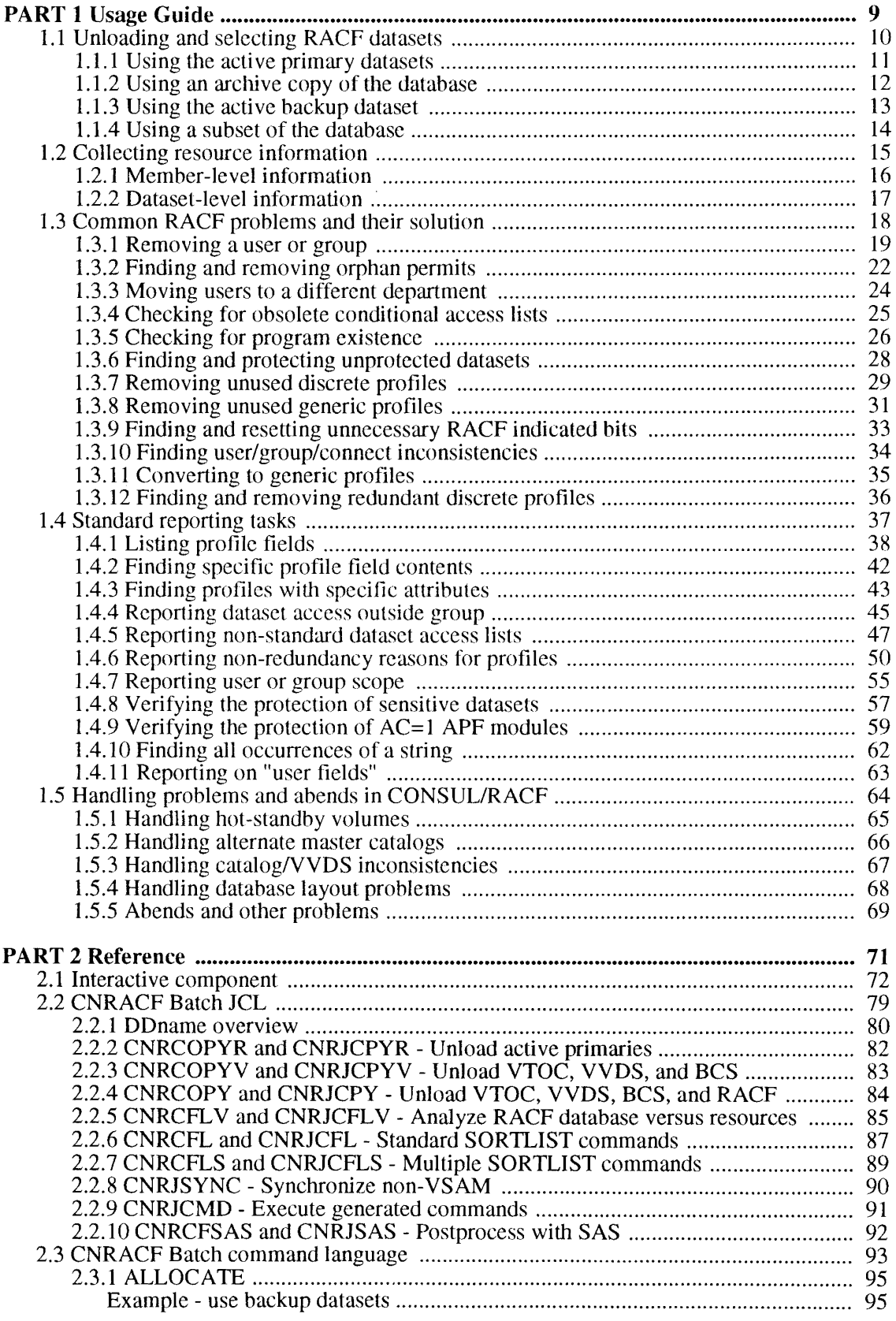

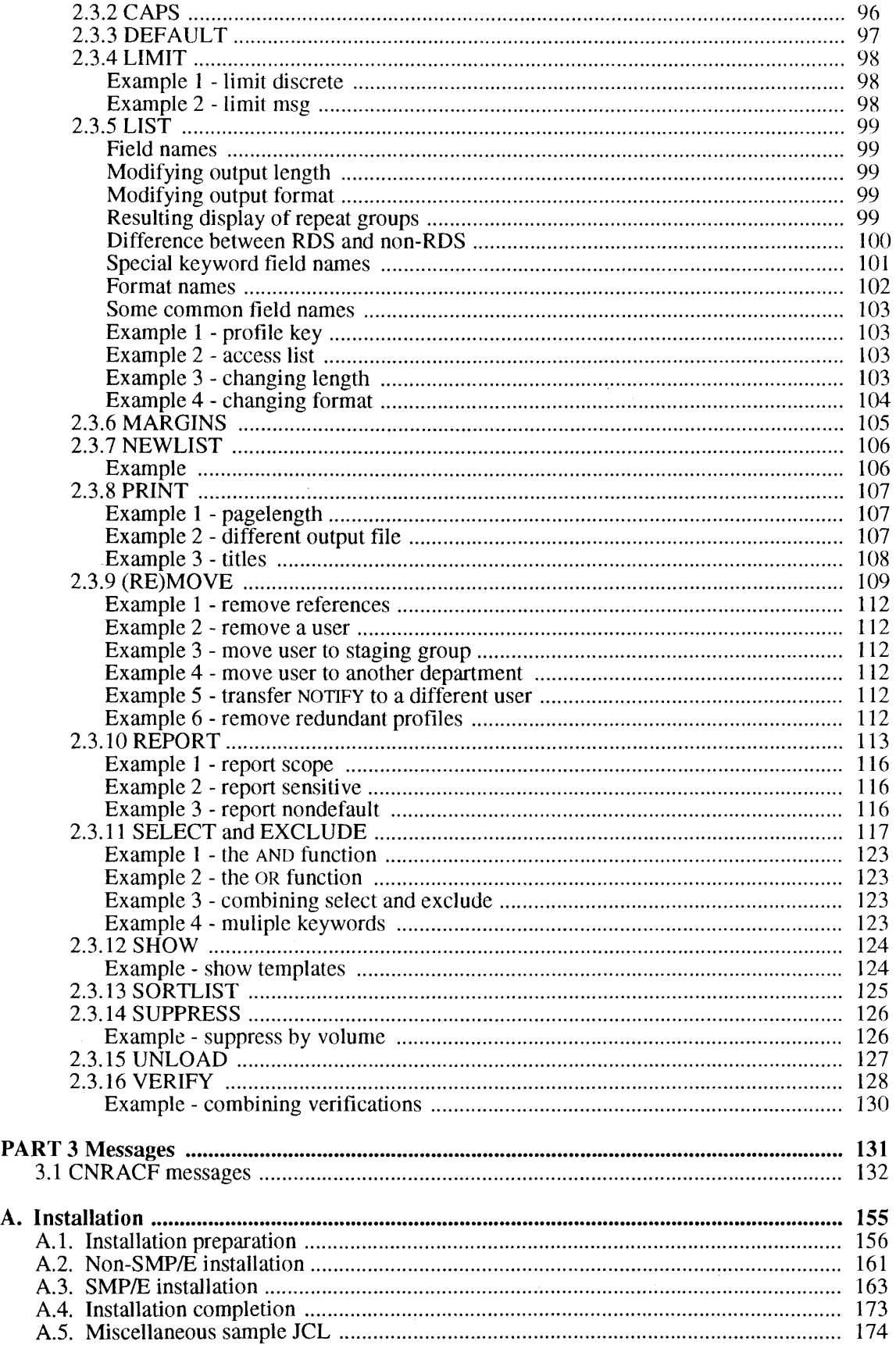

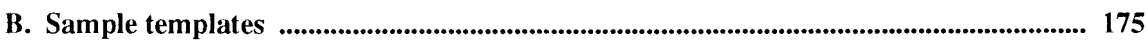

## **Table of Figures**

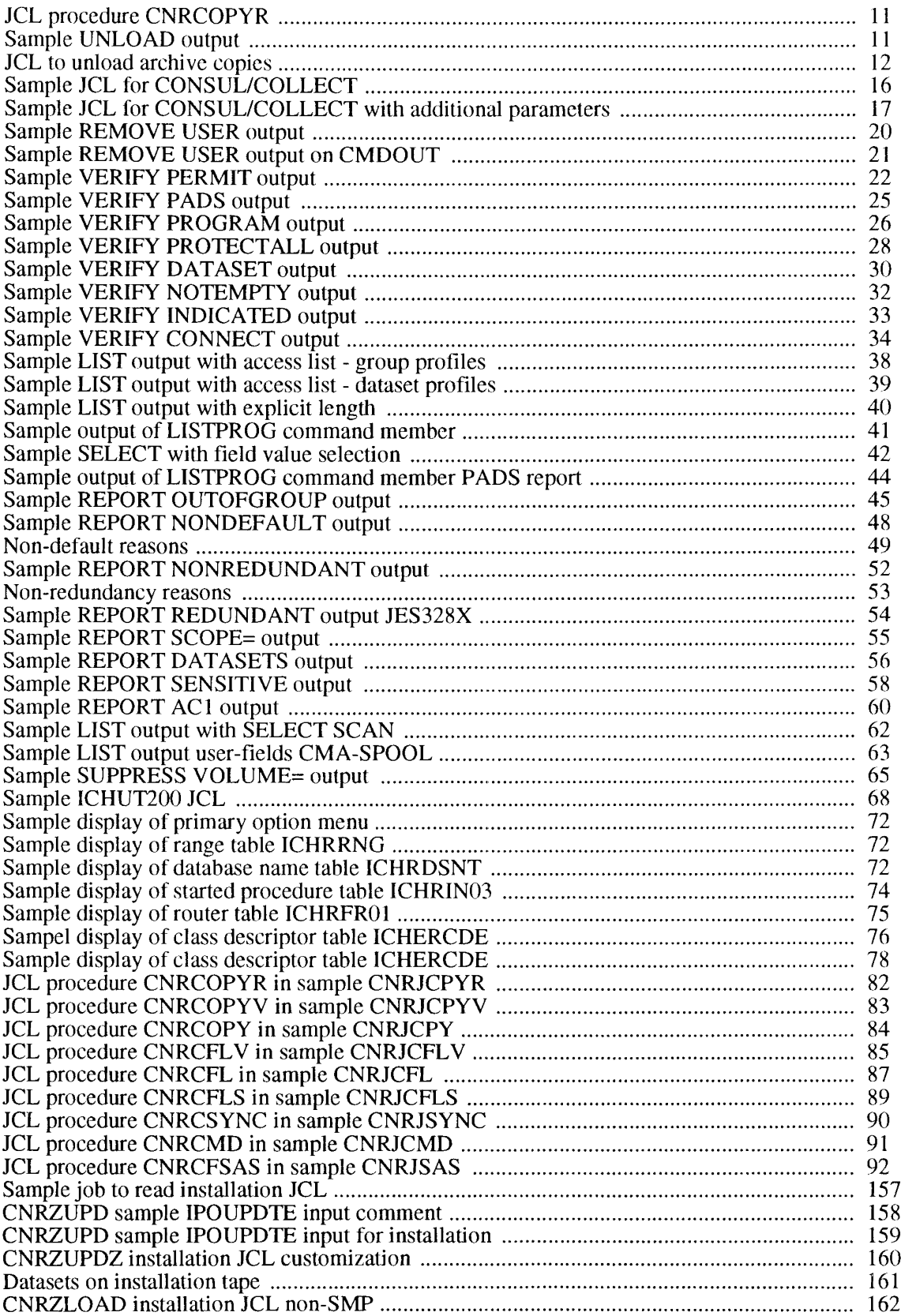

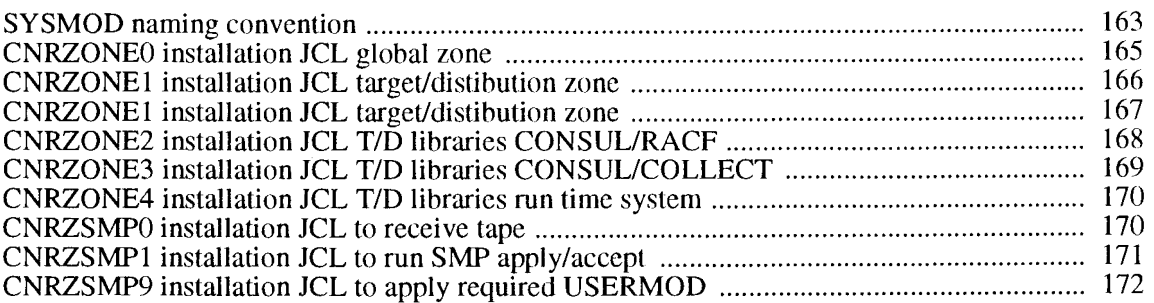

## *Summary ofAmendments*

*Sixth edition for version 1.1.3*

- Examples have been added for CMA-SPOOL and JES328X users.
- The usage guide now includes a section on CONSUL/COLLECT.
- Numerous editorial changes have been made to clarify the text.

#### *From version* 1.1.2 *to version 1.1.3*

- The package can now be installed with SMP/E (release 5 or higher) as well as without. The following changes were made to ease this:
- Sample JCL members have been renamed to adhere to the common prefix CNR. In addition, the 4th letter can be J for sample JCL, L for members previously starting with LIST, V for members previously starting with VER, <sup>X</sup> for members previously starting with SAS or LST, and z for members previously starting with 1\$.
- Default datasetnames have been modified to let the last qualifier of datasets coincide with SMP/E DDDEF (Le. CNRLOAD and CNRSAMP instead of LOAD and CNTL). In addition, the default first qualifier has been changed from SYS1 to CRM.
- Installation JCL has been moved to a separate library (CNRINST), replacing the sequential LOADJCL member.
- Consul/Collect is now installed in a separate library (CNFLOAD).
- A number of JCL procedures are now also shipped in the form of a procedure library (CNRPROC).
- Sample IPOUPDTE JCL and input is shipped to tailor the installation JCL before installation, and to tailor sample JCL, procedure, and CLIST libraries after installation.
- Defect support is now available through IBM SSC in some countries if the package has been purchased from IBM.

#### *Franz version* 1.1.1 *to version 1.1.2*

- The limit on the number of databases that can be read in parallel has been increased from 10 to 64.
- The listing of input statements now contains line numbers.
- The listing of input statements now lists the dataset  $n$  containing the statements.
- The datasetname and volume of unloaded database input is now reported on message CNR004I.
- Command input processing has been enhanced to give clearer error messages for syntax errors. In addition, they now have 9 different message numbers instead of one number.
- A page skip is now generated after the last report to separate it from summary messages.
- Minor enhancements to the diagnostic summary dump.
- Bug fixes: PL=O support, REPORT PERMIT= erroneously included GLOBAL accesses.

*From version 1.1.0 to version 1.1.1*

- The universal access column in the REPORT ACl report has been extended with the keywords READLPA, LOADEXE, HIDDEN, and COpy to correctly interpret the interplay of program profiles, dataset profiles, linklist residency, and LPA residency. In addition, the Lnk column contains a lower case "h" if the module is present in the linklist but hidden by a similar module concatenated in front.
- The REPORT SCOPE command can be tailored by including a SUPPRESS REASON= command with a list of reasons. The reasons that can be suppressed are DAce, WARNING, GLOBAL, and SELFCONNECT.
- The REPORT SENSITIVE and REPORT SCOPE commands now both consider profile warning mode and the effect of the global access table. An additional message is introduced to indicate excessive universal access.
- The selection SEGMENT=BASE is now always true in a non-RDS database. This helps to design reports that look the same in RDS and non-RDS environments. The sample reports include this selection where appropriate.
- Additional processing is done to pinpoint and correct problems due to inconsistent ICHCNX00 processing. The command DEBUG QUAL can be used to review all ICHCNXOO processing, the command SUPPRESS MSG=l72 can be used to suppress excessive number of CNR1721 error messages regarding ICHCNXOO.
- Program profile \*\* is now supported.
- Input syntax checking now resynchronizes on each new command.
- The letters '/\*' can now be incuded in a quoted string without starting a comment.
- A message is now issued for classes in the database that are not present in the Class Descriptor Table.

#### *From version 1.0.2 to version 1.1.0*

- CONSUL/COLLECT 2.0 support. CONSLTL/COLLECT features parallel access to the disks to collect VTOC, VVDS, catalog, and PDS directory information, resulting in spectacular speed improvements for large DASD farms.
- Collection of ICF catalog data for auditing purposes has been made possible without the need of an ALTER permit, if authorized to a FACILITY profile \$CNF.AUDIT. The same profile is tested for collection of APF dataset directory information: a READ permit would also allow the execution of the APF programs, with the \$CNF.AUDIT permit you can audit all APF library contents and compare them with PROGRAM profiles without having the authority to execute dangerous utilities.
- Support for the Restructured Database format (RDS) of RACF 1.9
- Support for the conditional access list of general resource profiles (RACF 1.9), for instance in the REPORT SCOPE command.
- Addition of REMOVE USERID= command to generate REMOVE and DELUSER commands in addition to the REMOVE PERMIT functionality. Optionally the scope of the command can be limited to a list of groups with the FROMGROUP= parameter.
- Addition of MOVE USERID command to support transferral of userids to a different group. Optionally this may be used to transfer the userid to a holding group prior to removal, by specifying the keyword REVOKE.
- REMOVE PERMIT extended to optionally remove NOTIFY fields and profiles in the classes PROPCNTL, SURROGAT, JESJOBS, JESSPOOL, VMEVENT, VMXEVENT, and NODES.
- REMOVE NOTIFY= command and MOVE NOTIFY=, NEWNOTIFY= to remove or change notify fields.
- REMOVE GROUP= command to generate REMOVE and DELGROUP commands in addition to REMOVE PERMIT functionality.
- Formatting of LOGTIME, LJTIME, LOGDAYS, LOGZONE, TVTOCSEQ, ACL2RSVD, and RETPD fields.
- Formatting of MEMLST for VMEVENT, VMXEVENT and CATEGORY profiles.
- Support for alias names on the LIST/SORTLIST command (e.g. UACC for DATASET profiles).
- Command SHOW TEMPLATES to show all fields that can be listed, including the default length and output format. This helps to design your own reports without the SPL: RACF manual.
- Command SHOW CLASSES to show classes present in the database and the number of discrete and generic profiles in each class.
- Possibility to request a different output format than the default on the LIST/SORTLIST commands.
- Default now ovp=o to prevent problems in using Xerox 9700 printers because OVP specification did not apply to the first output line.
- Command NEWLIST to start a new combination of SELECTIEXCLUDE, PRINT, and LIST/SORTLIST commands so you can produce more than one report in one run. Each NEWLIST is a further selection from the selections made before the first NEWLIST.
- Support for different output DDname and pagesize for LIST and SORTLIST behind a NEWLIST command. By default, LIST will generate no page headers and separators. Each NEWLIST can be directed to another file.
- Option DEFAULT OWNER= to be used instead of SYSI as the new owner of general resource profiles with the command REMOVE PERMIT=.
- Support for RACF 1.9 generics  $(**$  anywhere in the profile name).
- Support to specify REPORT SCOPE=\* to see the scope potentially available to all users (including undefined users).
- Overview of the protection of APF modules with  $AC=1$  or privileged PPT attributes, indicating the PROGRAM profile (if any), and possibly multiple versions in different libraries.
- Extensive use of internal caching algorithms to reduce CPU usage.
- New LIST/SORTLIST keywords DB, RBA, and SEGMENT to print the location of the originating profile and the segment name.
- The unloaded database format has been changed to include the origin database number and RBA of the profiles.
- The FIELDVALUE= and SCAN= options of the SELECT command are now converted to uppercase ifthey are not enclosed in quotes. To search for lowercase values, the value can be enclosed in quotes.
- Lists CPU time used and elapsed time at termination.
- Enhanced support for discrete tape dataset profiles.
- GLOBALAUDIT taken into account on REPORT SENSITIVE.
- Allocation of the CMDOUT output file now automatically triggers command generation, no explicit REMOVE command is necessary.
- Upon normal completion of the program, all allocated storage is freed.
- It is now possible to unload an already unloaded file with further subselection. The complete trail of unloads is recorded in the unloaded file.
- The ISPF application can now display all class options by selecting the class on the class table panel. This includes numerous new RACF 1.9 options.
- The started task table display can now display old format (pre-I.?) tables as well.

#### *Third edition for version 1.0.2*

• IOCONFIG 1.5.6 messages and options now described.

#### *From version 1.0.1 to version 1.0.2*

- Support for bold text with either DCB=OPTCD=) for 3800-type laserprinters or overprinting for impact printers. With OPTCD=J, Table Reference Character  $0$  is used for normal text and TRC 1 for bold.
- New PRINT option OVP=n to set number of overstrikes. Can be set to 0 to disable.
- New PRINT option SUBTITLE='text' to add an extra page header line below the TITLE.
- Support for SYSPRINT with LRECL up to 255. Can be exploited by LIST and SORTLIST commands. Invoked by specifying LRECL on DD statement.
- IOCONFIG 1.5.6 is now shipped with fast catalog dump (10 times as fast on shared DASD)
- Enhanced support for multiple keyranges of a VSAM dataset on one volume.

#### *From version 1.0.0 to version 1.0.1*

- REPORT SCOPE extended to propagate group *authority* recursively to owned groups and to resources owned by group-owned users.
- REPORT SCOPE extended to consider WARNING mode of profiles equivalent with ALTER acess.
- Numeric fields containing the 'not present' value (all bytes high value) are now formatted as blanks instead of 255, 65535 etc.
- Various bug fixes: SELECT REVOKE problems, date field formatting problem, VERIFY CONNECT incorrect output due to database unload missing a profile in some very special cases, incorrect formatting of SECDATA member profiles.

#### *From version 0.0.7 to version 1.0.0*

- Discrete GDG generation profiles made redundant by the addition of a GDG model profile while MODEL(GDG) is active, are now identified by separate messages.
- The REPORT REDUNDANT command now also lists candidate profiles checked by redundant profiles.
- The REPORT REDUNDANT command now gives a disctinct 'First reason' for *undefined* ids. Hopefully this will help in identifying too restrictive use of the SELECT and EXCLUDE commands.
- A separate message is issued for missing self-describing records for catalogs. This is a normal condition for unconnected catalogs, since these cannot be opened in a normal way.
- The manual has been extended with a section giving guidance in case of abends.
- Various bug fixes: LIMIT DISCRETE problem.

#### *From version 0.0.6 to version 0.0.7*

- Addition of the SORTLIST command to give sorted equivalent of LIST. Limited by user region above and belowe 16Mb.
- Datasets reported by REPORT DATASETS sorted alphabetically
- Addition of expiry date mechanism.
- Addition of installation JCL.
- Option VERIFY NOTEMPTY meaning changed: only removes empty generics for which a less specific generic exists. Option VERIFY ALLNOTEMPTY added to remove empty generics even if they are not covered by a less specific generic (former meaning of VERIFY NOTEMPTY).
- Command generation support for removing volumes of multivolume discrete dataset profiles (instead of deleting the profile). Also separate messages distinguishing multivolume profiles from single-volume profiles.
- Better exception handling for VVDS datasets.  $\bullet$
- Handling of VSAM alternate index (AIX) improved. REPORT DATASETS now reports AIX data and index components under the base cluster name.
- SELECT of repeated field now true if any of the repeated values equal to the FIELDVALUE.

#### *From version 0.0.5 to version 0.0.6*

- Catalog dump processing added to give VSAM support to VERIFY parameters INDICATED, PROTECTALL, ONVOLUME. This option requires IOCONFIG 1.5.6 supporting catalog dump.
- Support for LRECL=X,RECFM=VBS files as unload target and SYSUTI input. This prevents truncation problems for sites with RACF profiles exceeding 32K.
- New options PRINT EGN and PRINT NOEGN to assist in debugging EON problems without having to change the systemwide setting in RACF.
- Display of release and modification level for RACF and OFP.
- Enhancement of the SELECT FIELDVALUE selection based on profile field contents: support for quoted strings, support for internally coded variables (numeric variables, access levels, and audit levels, etc.). In addition, full support for comparison functions (less than, greater than, etc.)
- Support for RACF 1.8 new templates. New LIMIT OLDTEMPLATE option to use old templates instead.

*From version 0.0.4 to version 0.0.5*

- Better handling of system-generated temporary dataset names.
- NONREDUNDANT processing extended to identify redundant generic profiles.
- The parameters GENERIC and DISCRETE on the LIMIT command to regulate the scope of REPORT NONREDUNDANT.
- The parameter NOTEMPTY on the VERIFY command to generate commands to remove unused generic dataset profiles.
- Function of SUPPRESS VOLUME= extended to cover duplicate catalogs.
- LIST options CLASS and KEY added, not default anymore. This will enable you to specify a shorter length for printing the profile key.
- REPORT DATASETS implemented.
- SELECT REVOKE now also takes revoke by date and resume by date into account.
- SELECT ERASE implemented.
- REPORT SCOPE= partially implemented (no propagation of group authority yet).
- Former REPORT APF command implemented and changed to REPORT SENSITIVE. The command currently reports on the protection of APF, RACF, page, and swap datasets.

## **Introduction**

The purpose of CONSULANCE is to provide you with support in the area of management, audit, and operation of a RACF system. In no way does it attempt to replace or duplicate functions provided by RACF itself, unless the poor performance of these functions can be prohibitive for their daily use (e.g. ICHUT100).

Typically, the people using CONSUL/RACF can be found in four areas:

- the *security administrator* responsible for maintaining consistency in the database and performing (bulk) updates;
- the *systems programmer* responsible for conversion projects and for synchronizing RACF with actual disk contents after recovery operations;
- the *security officer* responsible for defining and enhancing the local security policy;
- the *EDP-auditor* responsible for checking conformance of profile contents with the local security policy.

The product consists of three independent components: a *batch* component to collect MVS resource data (CONSUL/COLLECT), an *interactive* component to display incore RAcF-related information, and a *batch* component to analyze the RACF database and protected resources in the system. An interactive interface to the database analysis is planned for a future release, as well as a collection tool for VM systems.

CONSUL/RACF by itself does not perform any RACF function. It merely produces reports for you and, if you request it, the batch component produces an output file containing RACF commands. It is up to you to submit a job to execute these commands. You can use an editor to modify or delete commands as you like. In this way you have full control over the modifications you want to make to your database. In addition, there is no risk that the internal structure of the RACF database is damaged or that authority checks to modify profiles can be circumvented: RACF checks the authority of the submittor for all the commands. Generally, the SPECIAL or group-sPECIAL attribute will be needed to perform the commands.

To use the RACF database functions of CONSULIRACF, a read permit on the RACF datasets is required. No authorization checking is currently done on access to the profiles (this feature is however being considered for inclusion in a future release).

The remainder of this *User Reference Manual* is structured as follows:

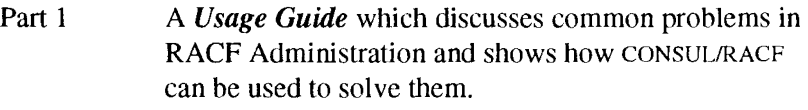

- Part 2 A *Reference* section containing detailed material on the syntax, restrictions and function of the JCL and commands necessary to use CONSUL/RACF.
- Part 3 A *Message* reference for cNR-prefix messages *issued* by CONSUL/RACF.
- Appendix A *Installation Instructions*

Appendix B *Sample Templates* for RACF 1.9 system.

It is recommended that you first read through Part 1 of this manual, then install the product as described in Appendix A. The reference material in Part 2 can be consulted later when you are ready to begin running CONSUL/RACF.

An additional product CONSUL/COLLECT is needed for full use of all CONSULIRACF facilities. Instructions on how to install and run this product are to be found in the CONSUL/COLLECT *User Reference Manual* which you will find after the *Index* pages of this manual.

# **PART 1 Usage Guide**

This Usage Guide contains four sections:

- 1.1 Unloading and Selecting RACF datasets (to process under CONSUL/RACF).
- 1.2 Common RACF problems and their solution how CONSUL/RACF can assist in the problems of day-to-day RACF administration.
- 1.3 Standard Reporting Tasks examples of the use of the LIST, SORTLIST, SELECT, and EXCLUDE commands including some special cases.
- 1.4 Common CONSUL/RACF problems and their solution what to do if you encounter problems in running CONSULIRACF. Also gives advice for installations using Hot-Standby Volumes and Alternate master Catalogs.

The usage guide is by no means a complete overview of the possible uses of CONSULIRACF. However all special-purpose functions (mainly the VERIFY and REMOVE commands) are introduced under the heading of the problems they were designed to solve.

The usage guide contains some sections that have a title starting with *Background* -. These sections generally explain some RACF terminology and can be skipped by readers already familiar with RACF.

## 1.1 Unloading and selecting RACF datasets

Usually, when you extract information from the RACF database, it takes several runs to get exactly the report you need.

To minimize impact on the system (especially if you share the RACF database between systems), it is recommended that you make an unloaded version of the RACF database first, and direct subsequent processing to the unloaded version.

Some JCL procedures are included with CONSULIRACF to perform specific functions. These procedures assume that you unload the database first, using a standard naming convention for your unloaded file.

#### *Background* - *RACF datasets*

Your RACF database can consist of one or more datasets each containing one or more *key ranges* of the RACF profiles. This is defined in two customizable RACF modules: the dataset names are defined in the dataset name table ICHRDSNT, the key ranges are defined in the range table ICHRRNG. The first of these datasets is called the *master* database, because it contains the systemwide options that are used by the system.

In addition, RACF supports a *primary* and a *backup* (or *secondary)* dataset for each key range. Generally, the backup dataset will not be updated for changes in profile statistics. In case of *vo* errors, you may switch to the backup dataset. The backup dataset will then become the *active* dataset. Normally, the *primary* datasets are *active.*

In addition, your site may make regular backup copies of the RACF datasets. We will call this an *archive* copy. Generally, archive copies will be copies of all primary datasets.

## 1.1.1 Using the active primary datasets

Unload of the currently active and primary RACF datasets is the default action if file SYSUT2 is present. In addition, it may be requested explicitly by the command

UNLOAD

The JCL to use for this function is available in the sample procedure CNRCOPYR:

```
//CNRCOPYR PROC CPREF=SYS1.
                                       Prefix for CONSUL/RACF libraries
    CPROJ=CNR110,
                         Project for CONSUL/RACF libraries
\frac{1}{2}11CREG=4096K,Region for CONSUL/RACF (at least 2M)
\frac{1}{2}DSTAT=NEW,
                        Disposition of work datasets
\overline{11}DPREF=SYS1,
                        Prefix for work datasets
\frac{1}{2}DUNIT=SYSDA,
                         Esoteric unit name for work datasets
                         Optional volume serial for work datasets
\frac{1}{2}DVOLSER=,
                         Optional command like 'ALLOC BACKUP'
11<sup>°</sup>OPT =11*1/7 Name:
           CNRCOPYR
                                           Version: CONSUL/RACF 1.1.0
//* Purpose: Unload RACF database to work dataset
77***1/7//CNRACF EXEC PGM=CNRACF, REGION=&CREG,
// PARM='&OPT.; SHOW CLASSES'
//STEPLIB DD DISP=SHR, DSN=&CPREF..&CPROJ..LOAD
//SYSPRINT DD SYSOUT=*
//SYSUT2 DD DISP=(&DSTAT, CATLG), DSN=&DPREF..CNRACF.UNLOAD,
\frac{1}{2}UNIT=&DUNIT, VOL=SER=&DVOLSER,
\!\!/\! \!\!/\!SPACE=(32760, (150, 150), RLSE, , ROUND)
\frac{1}{2}PEND
77*//CNRCOPYR EXEC CNRCOPYR
Fig 1. JCL procedure CNRCOPYR
```
The RACF datasets are allocated dynamically, and need not be allocated in the JCL.

Sample output of the unload function:

```
CONSUL/RACF DATABASE UTILITY 24 Feb 1991 23:34
CNRACF 1.1.b 02/15/91 22.26
page 1<br>(C) COPYRIGHT 1989, 1991, HANS SCHOONE AND CONSUL RISK MANAGEMENT B.V., VEENWEG 112, 2631 RB NOOTDORP,
THE NETHERLANDS
CNR0171 00 Processing started for SYSRAC01 SHR101 SYS2.RACF.PRIM1<br>CNR0171 00 Processing started for SYSRAC02 SHR101 SYS2.RACF.PRIM2<br>at 24 Feb 1991 23:34 running RACF 1.8.1<br>Non-restructured database format
CNR0331 00 SYS2.RACF.PRIM1 has 28535 seqments in use, 79345 seqments free (26% used)
               Index uses 4%.
                                  Space beyond 44% never used.
CNR033I 00 SYS2.RACF.PRIM2 has 107335 segments in use, 110281 segments free (49% used)<br>Index uses 13%. Free space completely fragmented.
CNR8001 00 Maximum profile length is 13978 bytes for GROUP #SDGSD
CNR005I 00 110428 profiles read, 110428 profiles selected (100%)
 Fig 2. Sample UNLOAD output
```
For an explanation of the messages, refer to part 3 of this manual (the message reference).

## 1.1.2 Using an archive copy of the database

You might want to specify a different source for the unload operation. For instance, last week's backup copy may be a good candidate if you want to reconstruct the access list of accidentally delcted profiles. To accomplish this, you have to pre-allocate the SYSRACnn DDnames to define an alternate source. You must use the DDname SYSRAC01 to point to the archive copy of the master dataset, and you can use SYSRAC02 and upwards for additional key ranges. The exact numbers beyond 01 have no meaning, but *nn* is incremented by 1 until no file SYSRAC*nn* is present. For example, if you specify SYRACOl, SYSRAC02, and SYSRAC03 in the JCL, then all 3 DDnames will be read. If you specify SYSRACOI and SYSRAC03, then only SYSRACOI will be read, since SYSRAC02 is not present.

An example of JCL to unload archive copies of a system with the RACF database split across two datasets:

//CNRCOPYR EXEC CNRCOPYR //SYSRACOl DD DISP=SHR, DSN=SYS1.RACF.DUMPl (0) //SYSRAC02 DD DISP=SHR, DSN=SYS1.RACF.DUMP2 (0)

Fig 3. JCL to unload archive copies

## 1~1.3 **Using the active backup dataset**

Sometimes reasons exist to process your active backup copies (those that are updated automatically by RACF). For instance, you might want to check the last access dates of user profiles before activating REVOKE INACTIVE to see whether it is necessary to copy the primaries to the backups first (last access dates are considered statistics by some RACF releases). Selecting the backup instead of the primary datasets is accomplished by the command:

#### ALLOC BACKUP

The listing will show which datasets were selected for input.

### 1.1.4 Using a subset of the database

If you have made a functional separation of the profiles into different RACF datasets by means of the range table, many functions may be performed on only a subset of the datasets, resulting in enhanced performance for these functions.

For instance, a very usable separation is to concentrate backup profiles (i.e. discrete dataset profiles that are created by a storage management system at the same time that a backup is made of the dataset) in a separate dataset. For many operations, you will not be interested in the profiles of archived datasets.

Selection can be accomplished by identifying the datasets you want by means of their sequence number. However, the master dataset must *always* be included, since it describes the system wide options that are used by a system. The following command

ALLOC DB=l

selects only the master dataset. The command

```
ALLOC DB = (1, 3)
```
selects the master database as well as database sequence number 3. The relation between sequence numbers and datasetnames is defined in the RACF database name table ICHRDSNT. You can use the interactive component of CONSUL/RACF to review the range and name tables active at your system (see "2.1 Interactive component"). CONSUL/RACF will include the database sequence number  $nn$  in the DDname SYSRACnn during dynamic allocation the datasets.

## **1.2 Collecting resource information**

For many commands it is necessary to match resource information with the RACF profiles that protect them. The resource information is not present in the RACF database, but must be collected from many different sources (e.g. VTOC, VVDS, catalog, PDS directory). The process of collecting resource information is done by a separate program called CONSUL/COLLECT, which is included as part of the CONSlTLIRACF package (but also part of other packages like *CONSUL/SMS* DSCAT, CONSUL/CONFIG, and CONSUL/CCW).

Since CONSUL/COLLECT can be used for different purposes, it is necessary to indicate the objective of the Collect ruo. This is done by setting the FOCUS parameter to AUDIT if the objective is CONSULIRACF. To reduce processing time, additional parameters may be added to limit the information collected even further, depending on the CONSUL/RACF commands you want to use.

APF authorization is required to collect some information. The use of the APF authorized features of CONSUL/COLLECT needed for CONSULIRACF is subject to authorization on the FACILITY profile \$CNF.AUDIT - that is, you will only be able to execute CONSUL/COLLECT from an APF authorized library if you have at least READ access to the resource \$CNF.AUDIT in the class FACILITY.

Full details on CONSUL/COLLECT are included in a separate manual, which is bound in one cover with the CONSUL/RACF manual (following the index of this manual).

The next sections give two examples.

## 1.2.1 Member-level information

The JCL to invoke CONSUL/COLLECT to collect resource information at the most detailed level (the member level needed for matching with PROGRAM profiles):

```
//*JOB11/*JOB2//*JOB31/*JOB4
11*//CNRCOPYV PROC REGSIZE=4096K,
                                         Region for CONSUL/COLLECT
// IPREF='CRM.',
                                  Prefix. for CONSUL/COLLECT libraries
// IPROJ=CNF203,<br>// ILOAD=CNFLOAD
                                 Project for CONSUL/COLLECT libraries
// IPROJ=CNF203, Project for CONSUL/COLLECT IIDrafies<br>
// ILOAD=CNFLOAD, Last qualifier load library /COLLECT<br>
// DSTAT='NEW,CATLG', Disposition of work datasets<br>
// DPREF='CRM.TEST', Prefix for work datasets<br>
// DUNIT=SYS
\frac{7}{14} DVOLSER=
                                 Optional volume serial for work datasets
//* Name: CNRJCPYV Level: SCR1103
                                               Version: CONSUL/RACF 1.1.3
//* Purpose: Unload VTOC and VVDS for all volumes, and ICFcats if APF
//* Note: You must change DSTAT to OLD after your first run
**********************
1/x//IOCONFIG EXEC PGM=CNFCOLL, REGION=&REGSIZE, PARM='FOCUS=AUDIT'
//STEPLIB DD DISP=SHR, DSN=&IPREF. &IPROJ.. &ILOAD !APF lib
//SYSPRINT DD SYSOUT=*
//IOCONFIG DD DISP=(&DSTAT), DSN=&DPREF..CNRACF.IOCONFIG,
\frac{1}{2}UNIT=&DUNIT, VOL=SER=&DVOLSER,
\frac{1}{2}SPACE=(32760, (30, 30), RLSE, , ROUND)
11<sup>2</sup>PEND
11*//CNRCOPYV EXEC CNRCOPYV
Fig 4. Sample JCL for CONSUL/COLLECT.
```
Note that the only parameter specified is FOCUS indicating that CONSUL/RACF postprocessing is the objective.

## 1.2.2 Dataset-level information

If member-level information is not needed because you only want to consider dataset profiles, then processing time may be reduced considerably by excluding PDS directories from the resource information to be collected. This can be accomplished by passing the parameter PDS=NO to CONSUL/COLLECT:

```
1/*JOB1//*JOB211*JOB31/*JOB4//\star//CNRCOPYV PROC REGSIZE=4096K,
                                       Region for CONSUL/COLLECT
\frac{1}{2} IPREF='CRM.',
                                 Prefix. for CONSUL/COLLECT libraries<br>Project for CONSUL/COLLECT libraries
11<sup>2</sup>IPROJ=CNF203,
// ILOAD=CNFLOAD,
                                Last qualifier load library / COLLECT
// DSTAT='NEW, CATLG', Disposition of work datasets<br>// DPREF='CRM.TEST', Prefix for work datasets<br>// DINITE CUAD.
                                 Esoteric unit name for work datasets<br>Optional volume serial for work datasets
11<sup>2</sup>DUNIT=SYSDA,
// DVOLSER=
11*1/* Name: CNRJCPYV
                          Level: SCR1103
                                               Version: CONSUL/RACF 1.1.3
//* Purpose: Unload VTOC and VVDS for all volumes, and ICFcats if APF
**********************
11*//IOCONFIG EXEC PGM=CNFCOLL, REGION=&REGSIZE, PARM='FOCUS=AUDIT'
//STEPLIB DD DISP=SHR, DSN=&IPREF.&IPROJ..&ILOAD !APF lib
//SYSPRINT DD SYSOUT=*
//IOCONFIG DD DISP=(&DSTAT), DSN=&DPREF..CNRACF.IOCONFIG,
\frac{1}{2}UNIT=&DUNIT, VOL=SER=&DVOLSER,
\frac{1}{2}SPACE=(32760, (30, 30), RLSE, , ROUND)
11<sup>2</sup>PEND
//*//CNRCOPYV EXEC CNRCOPYV
//SYSIN DD *
PDS=NO
Fig 5. Sample JCL for CONSUL/COLLECT with additional parameters
```
The parameters may be specified on the PARM parameter of the EXEC statement or in the file SYSIN, this has the same result.

## 1.3 Common RACF problems and their solution

The standard RACF product includes utilities and commands to handle most of the situations which security administrators, auditors, and technical staff are likely to encounter. However, some of these facilities are difficult to use or take too long to consider using them on a daily basis. As a result of this some installations have been forced to develop their own procedures for dealing with these situations and others have been unable to afford the resources to deal with them on a regular basis.

This section of the manual shows how CONSULIRACF can be used to provide fast solutions to some of the most common problems facing RACF users today in three major areas:

#### USER/GROUP maintenance

- Removing a user or group (including all PERMITs to resource profiles)
- Finding and removing *orphan permits* (i.e. resulting from past "partial" removal of users/groups)
- Finding user/group/connect inconsistencies (ensures USER, GROUP, and CONNECT profiles in synchronization)

#### PROGRAM Class Maintenance

- Checking for obsolete conditional access lists (when PROGRAM profiles have been removed)
- Checking for program existence (finds non-existent dataset/volume PROGRAM combinations)

#### DATASET Maintenance

- Finding and protecting unprotected datasets (checks for possible unrecorded access depending on the current PROTECTALL setting)
- Removing unused discrete profiles (resulting from volume-level operations)
- Finding and removing redundant discrete profiles (after conversion from ADSP to generic environment)
- Removing unused generic profiles (existing after "subject" datasets deleted)
- Converting to generic profiles (CONSULIRACF commands to assist in conversion to generics)
- Finding and resetting unnecessary RAcF-indicated bits (where no discrete profile exists)  $\bullet$

## **1.3.1 Removing a user or group**

Removing a user in RACF generally involves two kinds of actions:

- 1. Removing the user from all its connect groups except the default group. This is done by the REMOVE command. At the same time, all OWNER fields equal to the user for dataset profiles starting with this group are changed.
- 2. Deleting the user (from its default group). This is done by the DELUSER command.

It is not uncommon that these are the only RACF actions performed by the security administrator. If IBM's instructions are followed properly then the administrator should really have gone on to do the following after action number 1:

1b. Removing all references in access lists and owner fields to the user. This is usually accomplished by running ICHUTIOO and manually editing the resulting report to a set of RACF commands.

This manual procedure is rather cumbersome, and in addition, running ICHUT100 typically takes from 5 to 60 minutes to complete, during which time normal RACF processing is severely impacted. This causes security administrators to omit the step. If it is omitted after the DELUSER, then a number of *orphan permits* will exist in the database.

CONSULIRACF provides support for removing user and group references from the database as well as for handling orphan permits. The latter is the subject of the next section, this section describes removing references to known users and groups.

RACF commands to remove all references in the proper way are generated with the following command:

REMOVE PERMIT= $id$ 

where id is the user or group to be removed from access lists, owner fields, notify fields, and profile keys. CONSULIRACF will not directly update the RACF database, but generate the necessary commands in file CMDOUT instead. After inspection and an opportunity to edit the file, you can run TSO in the batch or execute the file interactively. See "2.2 CNRACF Batch JCL" for examples of the JCL to use.

For an example of the output, see below.

Instead of using CONSULIRACF only for removing references, commands can also be generated to remove the userid with all its connects. This is especially beneficial when the user has many connects. In addition, the default group is automatically taken into account to generate the right commands. The command to accomplish this is

REMOVE USER=id

This command implies all functionality of REMOVE PERMIT=. This is reflected in the default layout of the generated messages, which will be grouped under two two headers: REMOVE PERMIT and REMOVE USER.

The following figure shows sample output of the REMOVE USER command. Note by the way that the *timestamp* at the top of the first page differs from the subsequent pages: the first page shows the time the job was run, while subsequent pages show the time the database was unloaded (since the messages relate to the situation at that moment).

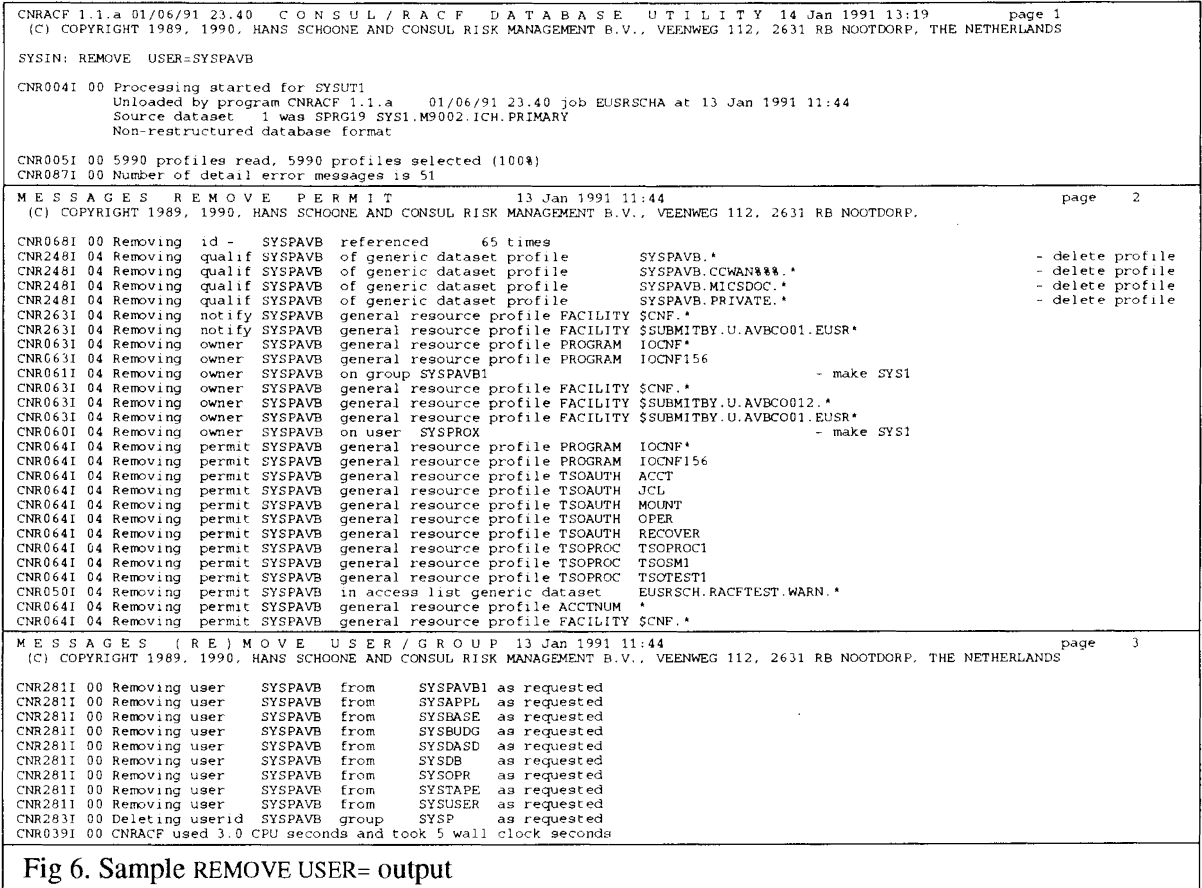

You may also note that the number of messages is less than the number of references. This is because **profiles to be deleted may have multiple references that are all removed by deleting the profile. No detail messages are generated for these references. You may suppress profile deletion by means of the SUPPRESS DELDSD command. In that case, the profile will not be deleted, but the references will be removed.**

**The commands generated if the CMDOUT file is allocated are shown in the figure below. The order of the commands is correct if you do not modify the message sort order with the VERIFY BY= option.**

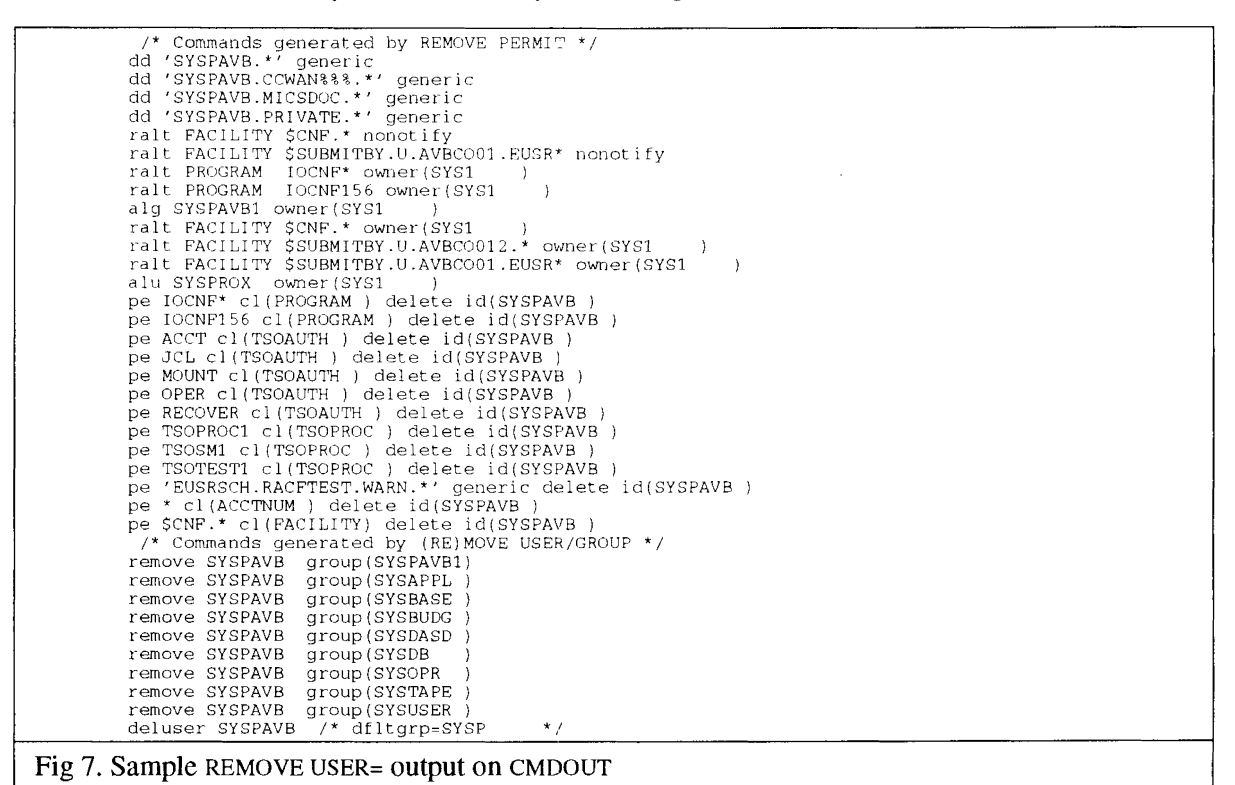

**Some variations are possible. For instance, instead of removing NOTIFY fields, you may replace occurrences of the userid to be deleted in NOTIFY fields by including the NEWNOTIFY= option for each user to be deleted:**

**REMOVE USER=id,** *NEWNOTIFY=newid*

In addition, groups can be removed. This will remove all connects that users have to the group, and **adjust default groups as needed. However, the function currently fails if the group still has subgroups or if there are users without any other connects. The command to remove a group is:**

**REMOVE GROlJP=id**

**For more information and examples, see the reference material in "2.3.9 (RE)MOVE".**

## 1.3.2 Finding and removing orphan permits

As explained in the previous section, it is not uncommon for RACF administrators to delete users or groups from the RACF database without first removing all references to them. This results in *orphan permits, i.e.* permits to an identity that is neither present as user nor as group. More generally these can be called *undefined identities*, since they can be present in other fields than permits (access list entries), for instance OWNER fields and NOTIFY fields.

Depending on the procedural measures around the names of users and groups, this mayor may not be a *security exposure.* The risk involved is that of re-issuance of a previously used *id* to a new user or group, resulting in the new user having access to all kinds ofresources belonging to the department of the previous owner ofthe userid/group. This can easily happen if RACF user names are based on human names or on reusable personnel numbers, as was often done in pre-RACF times.

CONSULIRACF provides a function specifically designed for reporting and/or removing orphan permits from the RACF database (in addition, orphan permits may be *prevented* as discussed in the previous section). The command to report on orphan permits is:

VERIFY PERMIT

The figure below gives an example of output of this command. A summary message is generated for each id with a count of the permits encountered, and for each field containing the id an error message.

.<br>CNRACF 0.0.3 01/31/90 14.47 CON SUL/RACF DA TABA S E UTI LIT Y 3 Feb 1990 17:25<br>(C) COPYRIGHT 1989, 1990, HANS SCHOONE AND CONSUL RISK MANAGEMENT B.V., VEENWEG 112, 2631 RB NOOTDORP SYSIN: print pagelen=60<br>SYSIN: VERIFY PERMIT CNR0041 <sup>00</sup> Processing started for SYSUT1 Unloaded by program CNRACF 0.0.3 01/31/90 14.47 Job Source dataset <sup>1</sup> was SHR101 SYS2.RACF.PRIM1 Source dataset <sup>2</sup> was SHR101 SYS2.RACF.PRIM2 at <sup>3</sup> Feb 1990 17:23 CNR005I 00 115029 profiles read, 115029 profiles selected (100%)<br>CNR0681 04 Undefined id - @GD477 referenced - I times as owner or permit<br>CNR0681 04 Undefined id - @GD588 referenced - 6 times as owner or permit CNR0461 04 Undefined permit @GD588 in access list of non-VSAM GDF101 DMSOS.DMSBACKP.D90006.THM0510.TSS3945<br>CNR0461 04 Undefined permit @GD588 in access list of non-VSAM GDF101 DMSOS.DMSBACKP.D90013.THM0316.TSS2335<br>CNR0461 Fig 8. Sample VERIFY PERMIT output

To remove the orphan permits, CONSUL/RACF generates RACF commands in the CMDOUT file if allocated.

For access list entries, the orphan *ids* are simply deleted. For OWNER fields containing orphan *ids,* processing depends on the resource type. For dataset entries, ownership is changed to the 'natural' owner of the data, as indicated by the first qualifier (or the id returned by exit ICHCNX00). If this natural owner is also undefined, than it is changed to SYSI instead. For connect profiles, ownership is changed to the connect group (connect ownership does not give authority anyway). For other resource types, no 'natural' owner exists, and the owner is changed to SYSI, or the default owner you selected with the DEFAULT OWNER= command.

SYS I is used for ownership if nothing better can be constructed, because this is the only value that is guaranteed to give no access to people that do not have direct or indirect access already<sup>1</sup>.

<sup>1</sup>To exploit group ownership, group-special or group-operations is needed. If anybody has this for *SYS* 1 then this propagates to all RACF groups in the system if group-OWNER fields are groups (since all RACF groups resort hierarchically under SYS I). In addition, the user has access to system datasets that are required to be called SYSl.XXXX and which make it possible to circumvent RACF by updates since they are treated as APF authorized (e.g. SYSl.LPALIB).

### 1.3.3 Moving users to a different department

Having personal and individual userids is generally considered the safest way to manage userids. This introduces, however, the problem of personnel moving from one department to another, with the accompanying shift in authority. While adding authorities is generally not difficult, the RACF REMOVE command can change only ownership of profiles starting with a group as first qualifier, and cannot delete access list entries or NOTIFY fields. In addition, sites with an ICHCNXOO exit changing the first qualifier for authorization purposes only, will have noticed that ownership of those group datasets is not changed.

CONSULIRACF provides support in this area by allowing selective removal of userids from the profiles of group datasets. This applies to access lists, ownership, and notify fields, and includes all profiles that have the group returned as a first qualifier by ICHCNXOO. The command to accomplish this is:

REMOVE PERMIT=id, FROMGROUP=group

The FROMGROUP= parameter may specify a list of groups as well:

REMOVE PERMIT=id, *FROMGROUP=(groupl,group2,group3)*

In addition, the RACF REMOVE commands can be generated automatically, together with an ALTUSER command to change the default group, if necessary:

REMOVE USER=id, *FROMGROUP=(groupl, group2, group3)*

In addition, the RACF CONNECT command may also be generated by including the target group:

REMOVE USER=id, *FROMGROUP=(groupl,group2,group3), TOGROUP=newgroup*

In fact, if the user has simply to be removed from all his current connect groups and moved to a new group, then the following command would suffice:

MOVE USER=id, *TOGROUP=newgroup*

It is even possible to keep references to some specific current connect group; the TOGROUP= parameter can be used both for new and for existing connect groups:

MOVE USER=id, *TOGROUP=(newgroup,oldgroup)*

In this example, the user will be removed from all other connect groups than those mentioned on the TOGROUP.

## **1.3.4 Checking for obsolete conditional access lists**

**RACF offers the possibility to allow access to datasets only through specific programs. This facility is called Program Access to Datasets (PADS). This is done by having an extra access list on the dataset profile called the** *conditional access list.* **The conditional access list consists of entries containing an** *id,* **an** *access level* **and a progranl** *name.* **For the entry to be effective, the program** name must be defined as a profile in the class PROGRAM, and the user must call the program from a **'clean' environment.**

**The problem is that no check is made by RACF on the existence of the PROGRAM profile, neither when setting the conditional permit, nor when deleting a PROGRAM profile. Most users have found** this out trying to debug 913 abends for PADS datasets, e.g. due to a typing error in the program name **on the conditional access list. A more serious problem is introduced if the PROGRAM profiles (and presumably the programs, too) are removed from the system. A conditional access list entry will then exist that serves no function anymore, a so-called** *obsolete conditional access list entry.*

**Depending** on the procedures around the use of the PROGRAM class, this may result in a *security exposure.* **The exposure exists because a dataset profile gives access based on a program name that is undefined. Anybody with class authorization for PROGRAM can define the program profile, indicating a program in his own load library. He then** ha~ **access to somebody else's dataset.**

**CONSULIRACF provides a function specifically designed to report and remove obsolete conditional access list entries. The report is created by means of the following command:**

**VERIFY PADS**

**The following figure gives an example of the output:**

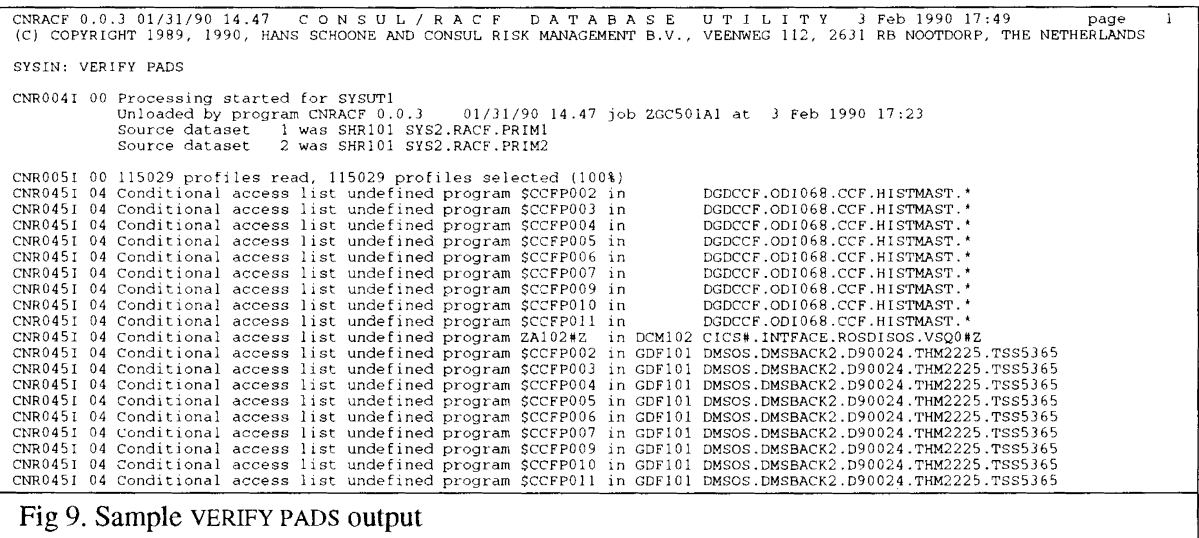

**To generate commands to remove the obsolete entries, the CMDOUT file must be allocated.**

**The commands generated will be longer than 72 characters. This implies that the CMDOUT file** *must* have a record length longer than 80 (TSO ignores line number fields). Use of the default CLIST format **(VB 255) is recommended.**

## **1.3.5 Checking for program existence**

**Profiles in the class PROGRAM contain datasetname/volume combinations as members. RACF does not check on the existence of these datasets, either during profile creation, or during dataset deletion. 1bis may result in unsolicited 913 abends if somebody moves the dataset to a different volume. Any program-accessed dataset (PADS) using the moved program will be affected.**

**In addition, a** *security exposure* **results if the program-protected library is part of the Authorized Program Facility (APF). It is common procedure to protect sensitive utilities in the MVS linklist with PROGRAM profiles. Utilities can be considered** *sensitive* **ifthey have the ability to circumvent RACF.** To have this potential, utilities must be part of an APF library and linked with AC=1. Now if the APF **library containing the sensitive utility is moved to another volume, then access to its function will not be restricted anymore based on the access list of a program profile, unless the program profile is updated to contain the new volume.**

**CONSULIRACF provides a function designed to report and remove dataset/volume combinations that are non-existent. Note that for the APF problem described above, removal of the old combination is not enough - the new combination should be added as well.**

**Checking for existence of the datasets on the volumes as indicated by the PROGRAM profiles is done by the following command:**

**VERIFY PROGRAM**

**An IOCONFIG file is required for this function.**

**Sample output from this command:**

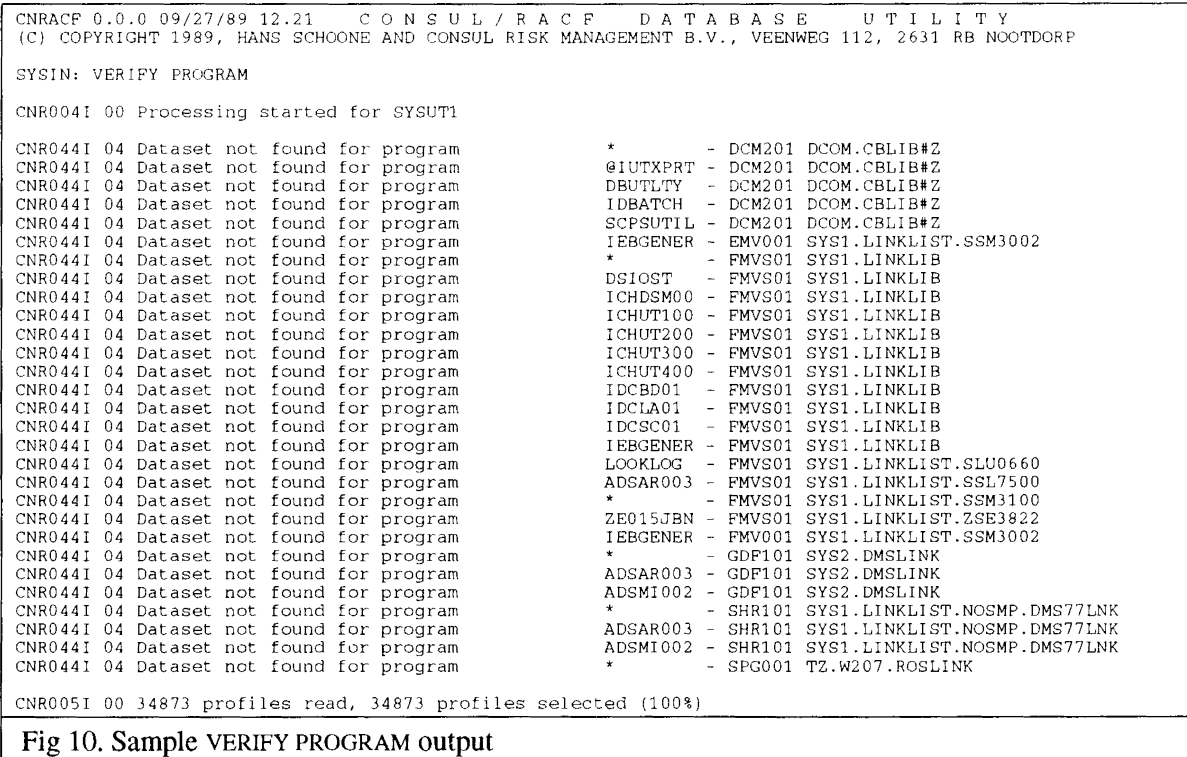

**Commands can be generated to remove the non-existing dataset/volume combination from the PROGRAM profiles by allocating the CMDOUT file.**
The commands generated will be longer than 72 characters. This implies that the CMDOUT file *must* have a record length larger than 80. Use of the default CLIST format (VB 255) is recommended.

## **1.3.6 Finding and protecting unprotected datasets**

It is possible that datasets exist in the system that are not matched by any profile in RACF. Access to **these datasets is governed by the setting of the system-wide RACF option PROTECTALL. If PROTECTALL(FAIL) is active, then access is allowed only for users with SPECIAL authority. We will call these datasets** *inaccessible.* **If PROTECTALL(FAIL) is not active, then access is allowed for anybody (even for users not defined to RACF). We will call these datasets** *unprotected.*

In both cases it is desirable to be able to identify the datasets not protected by any profile. In a **PROTECTALL environment, a generic profile may have been removed prematurely (Le. without first deleting or renaming the datasets). In a non-PROTECTALL environment, datasets may be unprotected that should have been protected by your standards.**

**CONSULIRACF provides a function to identify all unprotected datasets, and optionally generates commands to add profiles for these resources. Identification of datasets not protected by any profile is requested by the command:**

**VERIFY PROTECTALL**

**An IOCONFIG file is required for this function.**

 $Sample$  *output* from this command:

CNRACF 0.0.3 02/09/90 17.43 CON SUL/RACF DA TA BA S E UTI LIT Y 9 Feb 1990 17:57<br>(C) COPYRIGHT 1989, 1990, HANS SCHOONE AND CONSUL RISK MANAGEMENT B.V., VEENWEG 112, 2631 RB NOOTDORP SYSIN: VERIFY PROTECTALL CNR1321 00 Configuration for system 309E running MVS/SP2.1.7 (XA)<br>
created by program IOCNF154 1.5.4 11/21/89 22.13 job ZGC501N 9 Feb 1990 16:24:39.03<br>
CNR004I 00 Processing started for SYSUTI<br>
Unloaded by program CNRACF 0 CNR005I CNR087I CNR097I CNR097I CNR097I CNR097I 00 TSTOOl has <sup>2</sup> inaccessible dataset(s) (not indicated, 00 TST008 has <sup>1</sup> inaccessible dataset(s) (not indicated, CNR082I CNR082I 08 Inaccessible dataset (not indicated and no generic) 08 Inaccessible dataset (not indicated and no generic) CNR0821 08 CNR0821 08 CNR0821 CNR082I 00 110505 profiles read, 110505 profiles selected (100%)<br>00 Number of detail error messages is 10<br>00 GCWORK has 2 inaccessible dataset(s) (not indicated, no profile)<br>00 SPG001 has 1 inaccessible dataset(s) (not indicated, 08 Inaccessible dataset (not indicated and no generic) 08 Inaccessible dataset (not indicated and no generic) 08 Inaccessible dataset (not indicated and no generic) 08 Inaccessible dataset (not indicated and no generic) (not indicated, no profile)<br>(not indicated, no profile) no profile) GCWORK @GD679.ICQNAMES.DIR GCWORK @GD679.SPFLOG1.LIST SPG001 @GD512.DSNCONV2.INPUT<br>TST001 #GDJPL.JPL111.AI206KVP.BSJMUL01 TSTO 01 #GDJ PL. J PLll1 . TOTAALJ P. BSJMULO'I TST008 DG.S005.DATMUGIK.W081NR01

**Fig 11. Sample VERIFY PROTECTALL output**

**Note that the error messages on dataset level are preceded by summary messages per volume. You may modify the order of the messages by means of the BY parameter of VERIf"Y. Refer to the reference section on VERIFY.**

**Currently, no commands are generated to generate profiles for datasets that are not RAcF-indicated and not covered by any profile.**

**Note that generating discrete profiles would not have the intended effect as to reachability: no group** has any access on the profiles unless the issuer of the commands is connected to the group indicated by the first qualifier and has the GRPACC attribute on his USER or CONNECT profile. It is better to **define a generic profile and PERMIT the groups requiring access. A future version of CONSULIRACF may provide better support in this area.**

# 1.3.7 Removing unused discrete profiles

When operating an Automatic Dataset Protection (ADSP) environment, sooner or later there will exist a number of discrete profiles for which no corresponding dataset exists. This happens mostly through volume-level operations for which authorization is granted by APF and often in addition by checks in the DASDVOL class. These volume-level operations often do not support discrete profiles. The problem is not necessarily limited to ADSP environments, since by default (Le. without special RACF exit processing) any user can specify PROTECT=YES in his JCL and/or issue the ADDSD command, at least for datasets starting with his userid, and for group datasets if he is connected with CREATE authority.

The unused profiles exist mostly unnoticed in the RACF database. If the volume name is reused and a user tries to allocate a dataset for which a profile was left over, then this will result in the error message RESOURCE ALREADY DEFINED.

The situation can be highly misleading if a dataset exists on the volume with the RACF indicated bit off (meaning that DFP will *not* request a search for a discrete profile), while at the same time a discrete profile does exist. Note that the LISTDSD command of RACF will list the discrete profile for the dataset in spite of the fact that the profile will *not* be used for access decision with regard to the dataset!

Some security specialists will call this a *security exposure,* since users may try to restrict access to the dataset by modifying the access list of the discrete profile, while in reality access is *not* restricted due to the fact that DFP only checks the generic profile.

CONSULIRACF provides a function for reporting and removing the unused discrete profiles. The command to accomplish this is:

VERIFY DATASET

The function is called this way because it verifies that a dataset is present for each discrete profile. An equivalent (alias) command but easier to remember is:

VERIFY ONVOLUME

An IOCONFIG file is required for this function.

Sample output from this command is shown below. The error messages distinguish three cases: no dataset present on volume, volume not mounted, and dataset present but not RACF-indicated. In addition, summary messages per volume are printed.

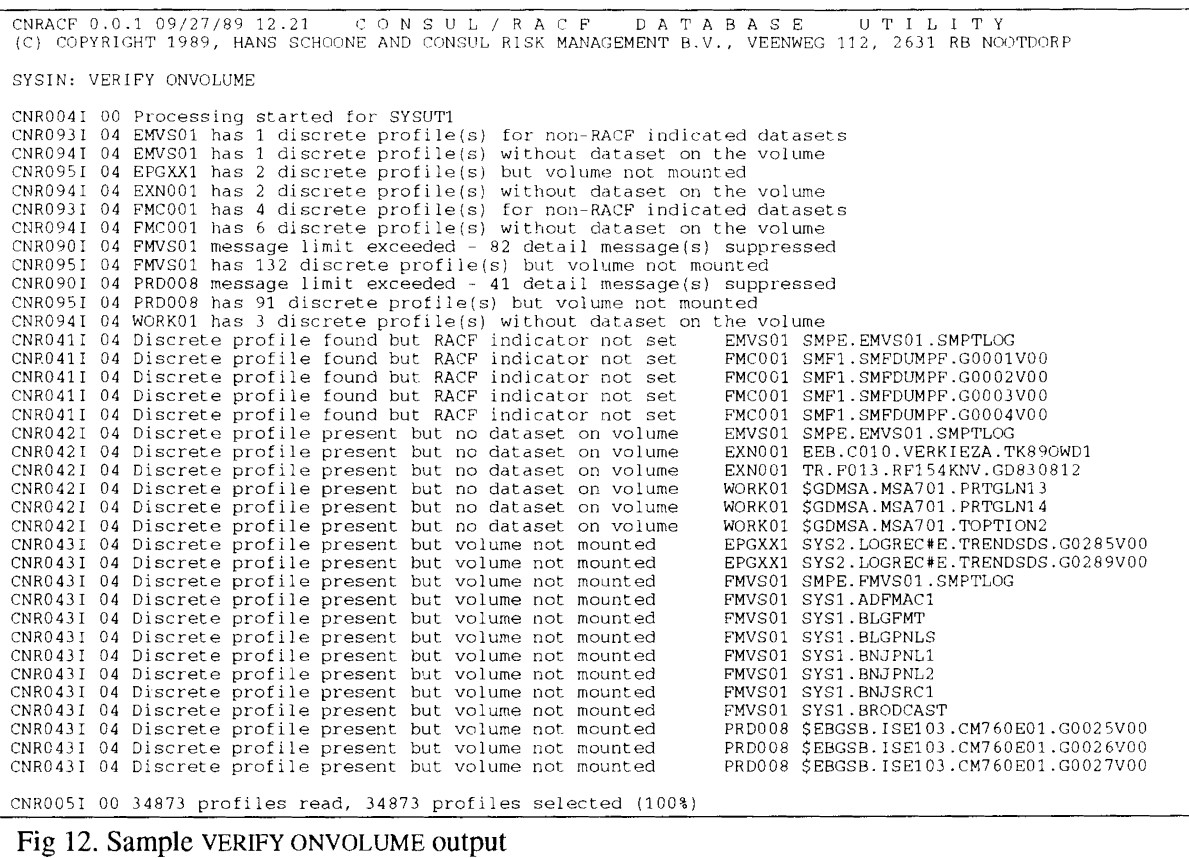

**Commands can be generated to renlove the unused discrete dataset profiles by allocating the CMDOUT file.**

**For unused single volume discrete profiles, commands will be generated to remove the profile.**

**For** *multivolume* **discrete profiles, commands will be generated to remove from the profile the** volumes that did not contain the dataset. If the dataset is not present on *any* of the volumes in the **profile, then the last command generated will be refused by RACF, since the profile is not multi-volume anymore. A second VERIFY run will generate the command to remove this profile.**

# **1.3.8 Removing unused generic profiles**

While an environment with generic profiles contains considerably fewer profiles than an all-discrete environment, discrete profiles do have one big advantage over generics: they are deleted when the dataset is deleted. The complete ban on discrete profiles (as some sites have done) can lead to a proliferation of generic profiles that have been created for the purpose of setting a permit on one dataset, but that have not been deleted when the dataset was deleted.

CONSULIRACF assists in this problem by providing a function that can automatically generate commands to remove *empty* generic dataset profiles, i.e. dataset profiles that are not used for the protection of any currently existing dataset. Two options exist for this function: removing *all* empty generic profiles, or only generic profiles also covered by a less specific profile. The last option is generally preferable in a PROTECTALL environment, since removal ofthe last generic profile potentially covering a new dataset will prevent allocation of that new dataset.

For the function to perform properly, an IOCONFIG file is required containing VTOC, VVDS, and Bes (catalog) information. *If the catalog information is not present, then VSAM datasets are left out, which can increase the number of profiles found to be empty.* 

*In addition, the following sources of datasets are not taken into account:* 

- *I. Archived datasets*
- *2. Tape datasets*
- *3. GDG base names*

Support for those cases is planned for a future release.

You should not use this function in an ADSP environment with PROTECTALL active, since in that case all datasets will be covered by discrete profiles, resulting in all generics being considered empty. The generics are however required to be able to create new datasets with discrete profiles.

The function is invoked by the following command:

VERIFY NOTEMPTY

Of, if you are sure that you want to have the *last* generic profile removed:

VERIFY ALLNOTEMPTY

To generate commands, allocate the CMDOUT file.

Sample output is shown below.

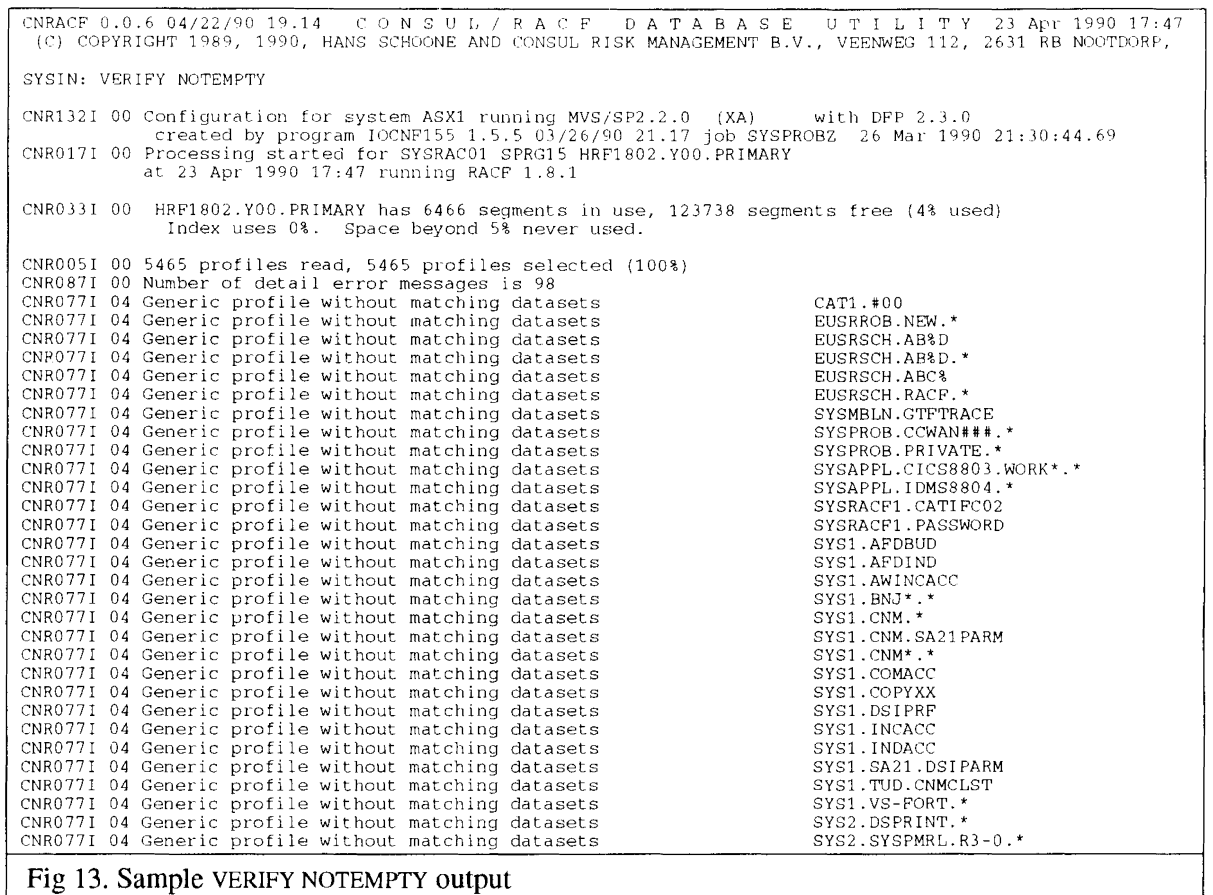

## 1.3.9 Finding and resetting unnecessary RACF indicated bits

If a dataset is RACF indicated, DFP will request a search for a discrete profile. If the profile is not present, then generic processing will be invoked. The latter process is called *always-call* (Le. RACF is called to search for a generic profile even if the dataset is not RACF indicated or if the dataset is indicated but no discrete profile was found)<sup>2</sup>. In this way an unnecessary I/O overhead is created by datasets that are RACF indicated but do not have a discrete profile. The normal situation would be that the dataset is *not* RACF indicated, avoiding the overhead of trying to find a discrete in the database before using a generic profile (generics are retained incore once referenced).

The situation is typically created by backup/restore operations without a proper RACF interface for discrete profiles, or by conversions to generic profiles that used DELDSD NOSET to remove the *discrete* profiles. In addition, a number of 'hard cases' can exist that can only be removed by using alternate IPL parameters, like page datasets and SMF datasets.

CONSLTLIRACF provides a function to report on RACF indicated datasets without discrete profile, and can optionally generate commands to add discrete profiles for the datasets. To properly reset the indicators, the discrete profiles can be removed later on with the REMOVE REDUNDANT command discussed in "1.3.12 Finding and removing redundant discrete profiles". The command to invoke the report is:

VERIFY INDICATED

An IOCONFIG file is required for this function.

Sample output from this command:

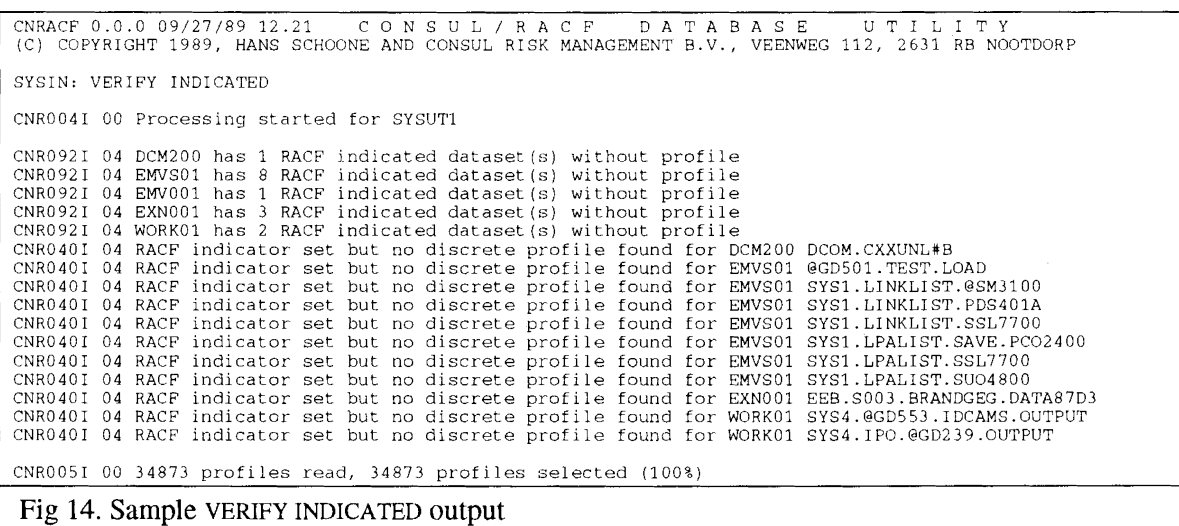

The messages in the example are generated in their default order (by message type). You can use the BY parameter of VERIFY to change the order.

Commands can be generated to add discrete dataset profiles by allocating the CMDOUT file.

<sup>&</sup>lt;sup>2</sup>CONSUL/RACF terminology presupposes an *always-call* environment. All systems with DFP have always-call.

## **1.3.10 Finding user/group/connect inconsistencies**

**Information about the user/group structure is stored in the RACF database in a redundant way. To be precise, RACF database stores the information 3 times: on the USER profile, on the GROUP profile, and on the CONNECT profile (for non-restructured databases) or in a repeat group in the USER profile (for restructured databases).**

**Some events can destroy the consistency** ofthese **3 information sources on connects: system down during a RACF command for example, or operating with inconsistent** *database range tables* **across shared systems.**

**CONSULIRACF provides a function to verify the consistency of these 3 information sources. 11lis is done by the following command:**

**VERIFY CONNECT**

**Sample output from this command:**

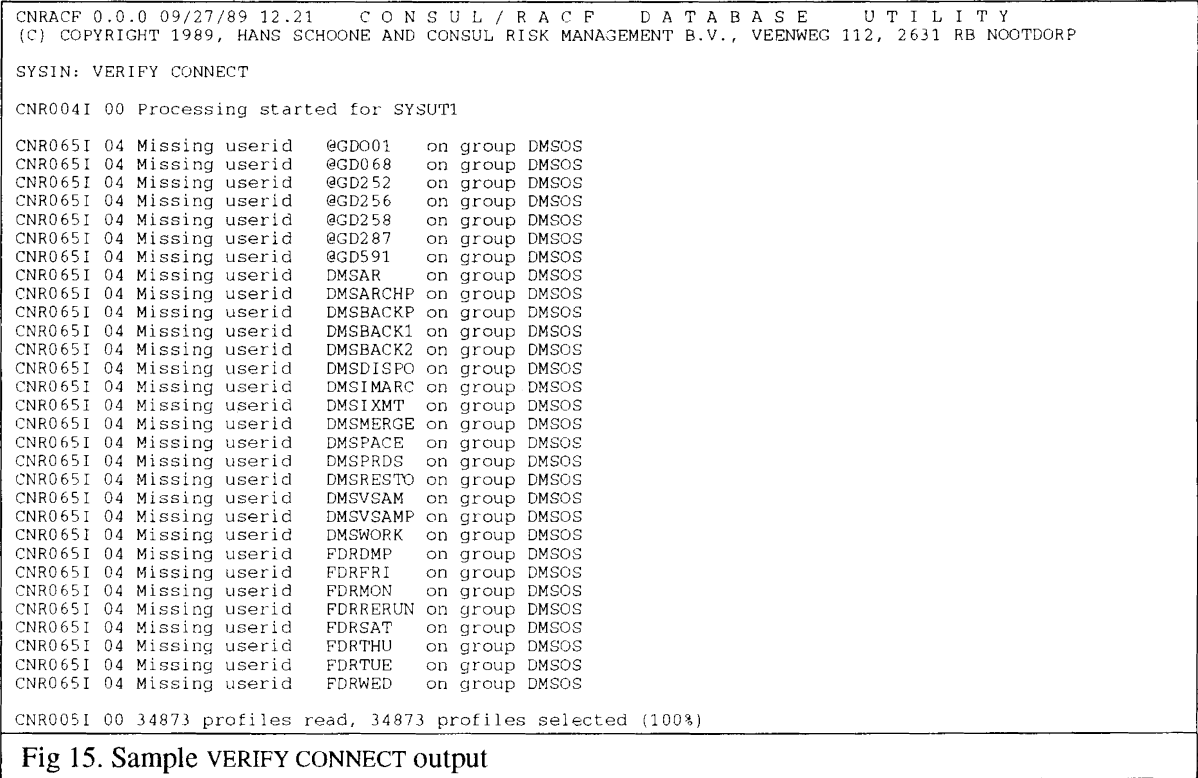

**No commands are generated by CONSULIRACF to relnedy the situation, since the best course of action** depends on a number of factors (it is for instance undesirable to delete a user profile and add it again **if many dataset profiles have to be preserved). Sometimes, a sequence of REMOVE and CONNECT commands will do the job, sometimes however, the BLKUPD utility will be needed. If** IBMUSER **is one of the userids involved, you should carefully study the RACF documentation (each IPL, the IBMUSER userid will be recreated if it is missing, but this does not necessarily apply to its connects).**

# 1.3.11 Converting to generic profiles

Conversion from an Automatic Dataset Protection (ADSP) environment to a PROTECTALL environment with mainly generic profiles generally includes the following sequence of steps:

- 1. Define generic profiles for all high-level qualifiers that have the group with ALTER in the access list if the qualifier is a group.
- 2. Activate PROTECTALL(FAIL).
- 3. Remove ADSP attributes synchronously with removing production JCL steps containing explicit PERMIT commands. This synchronization may be necessary if production JCL uses explicit PERMIT commands to tailor the access list of datasets (and hence, profiles) newly made in previous steps (poor man's profile modelling) and in addition aborts the production job sequence if a nonzero return code is issued (which would be the case if ADSP were turned off globally - the PERMIT command would issue return code 12 because no profile would exist). Using the system-wide SETROPTS NOADSP is possible if all these conversions can be scheduled at the same time or if your production JCL does not contain dependencies on correct execution of RACF commands on discrete profiles - see also the background item below.
- 4. Remove discrete profiles with the same properties as the generic profile. These profiles are *redundant.*
- 5. Define generic profiles for groups of similar profiles not covered by the standard generic profile, and remove the discrete profiles that have become redundant by the addition of the generic profile.

CONSUL/RACF provides assistance in this process by means of the SELECT ADSP (step 3), REMOVE REDUNDANT (step 4), and REPORT NONREDUNDANT (step 5) commands. These are discussed respectively in "1.4.3 Finding profiles with specific attributes", "1.4.6 Reporting non-redundancy reasons for profiles", and" 1.3.12 Finding and removing redundant discrete profiles".

#### *Background* - *removing ADSP*

With respect to step 3, removing ADSP, you must be aware that this is difficult to perform on a group-by-group basis if you have activated list-of-group processing. The ADSP attribute used by RACF is *not* the ADSP attribute on the CONNECT for which a dataset profile is being CREATEd, but instead the ADSP attribute of the *current connect group.*

### **1.3.12 Finding and removing redundant discrete profiles**

CONSULIRACF provides a function specifically designed to aid in the conversion from ADSP to generic profiles. This is done by automatically generating commands to delete discrete profiles that give similar ("equivalent") access to that resulting from the combination of the most specific matching generic dataset profile and the most specific matching global table entry (if present).

For a profile to be considered *redundant,* three profile properties are checked:

- 1. Access requirements (access list, conditional access list, and universal access).
- 2. Audit requirements (failure audit level, success audit level).
- 3. Erase-on-scratch requirement.

The latter two items are simply compared to those of the most specific matching generic profile, called the *candidate* profile. They must be equal before the profile is considered redundant. However, the *erase-on-scratch* requirement is not checked ifthe system wide option ERASE(ALL) or NOERASE is active.

The access requirement comparison is more complicated. Simplest is the *universal access* (DAce) comparison. For a profile to be considered redundant, its UACC must either be equal to that of the candidate profile, or less than ALTER and at the same time less than or equal to the most specific matching entry of the Global Access Table (i.e. a member of the DATASET profile in class GLOBAL).

The *access list* and *conditional access list* comparison takes into account group membership of userids in the list. That is, a userid in the conditional list of a redundant profile may be missing from the conditional access list of the candidate profile, only if one of the connect groups is present with the same access (and the same program name), and no connect groups are present with a higher access (and the same program name).

The command generating function is requested by means of the command:

REMOVE REDUNDANT

Optionally the number of profiles processed can be limited to a group of datasets by means of SELECT commands, for instance:

SELECT  $OUAL = id$ 

The way to display the profiles that are considered non-redundant with an explanation why they are non-redundant, is discussed in "1.4.6 Reporting non-redundancy reasons for profiles".

# 1.4 Standard reporting tasks

 $\bar{z}$ 

This section gives examples of the use of the REPORT, LIST, and SORTLIST commands, optionally together with SELECT parameters. The REPORT commands give reports with a predefined layout. The LIST command can be used to list exactly the information that you want from RACF profiles. The SELECT and EXCLUDE commands can be used to search for specific kinds of profiles.

# **1.4.1 Listing profile fields**

**To list the contents of protile fields that you indicate, CONSLTLIRACF provides the LIST and SORTLIST commands. The parameters of both cOlumands are field names. Two names, CLASS and KEY are predefined by CONSUL/RACF. The rest of the field names must be as defined in the** *templates* **in the RACF database. The most common field names are to be found in the description of the LIST command in section 2.3.5 LIST. A complete list of available field names can be found appendix B. Sample templates, or by issuing the SHOW TEMPLATES command.**

**As an example, the code to list profile class, name, and standard access list:**

LIST CLASS, KEY, USERID, USERACS

This **might for example give the following output:**

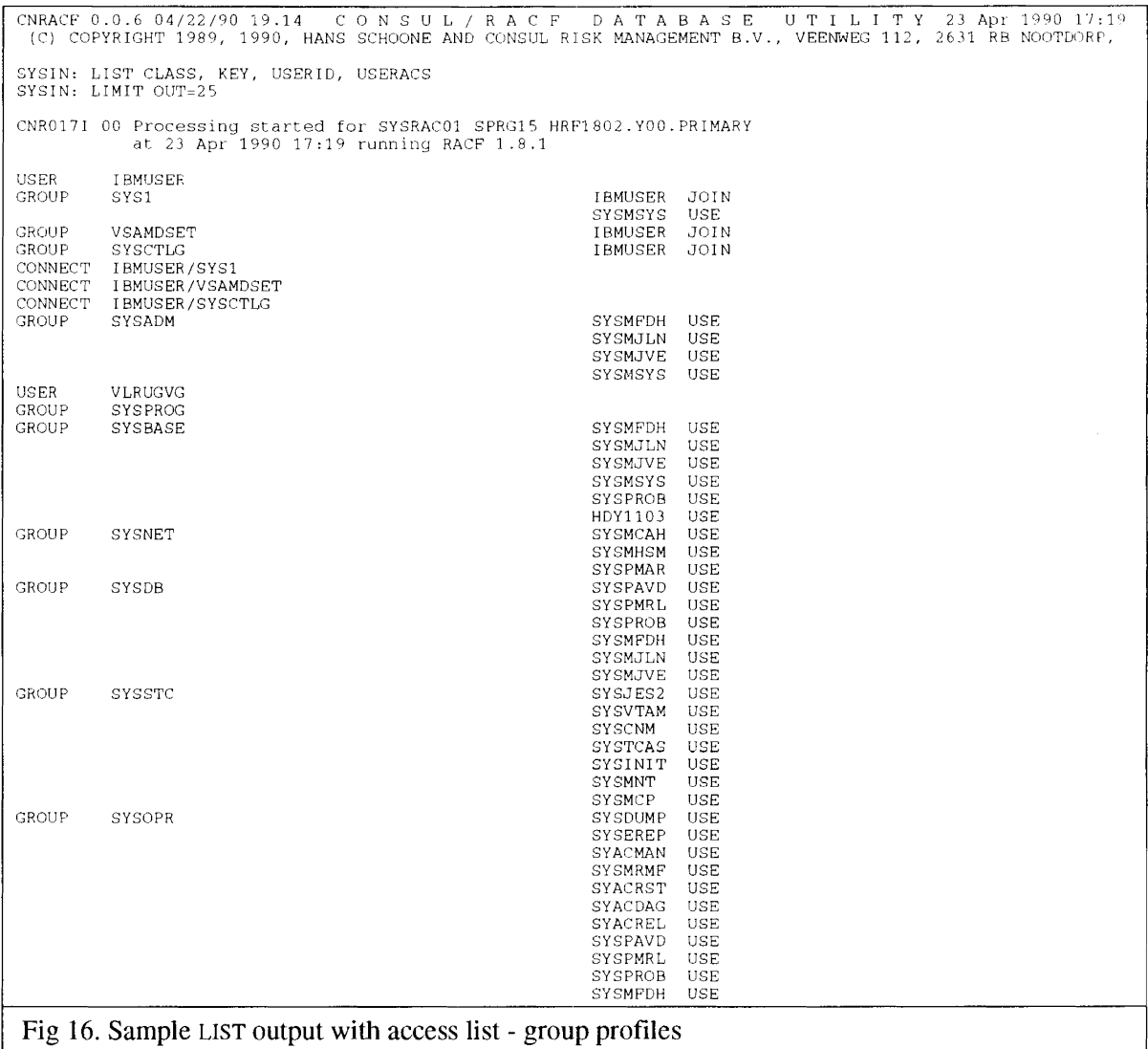

Note that this is probably not what you intended - the start of the database contains groups and users, **and for a group profile, the access defines the group-authority, and not a regular resource access level.** In general, issuing just the LIST command will generate more output than you want, since it lists at least one line for each profile in the database. The way to limit the output to some profiles instead of all is by using the SELECT command to define a selection criterion or by means of the LIMIT command to limit the output numerically. For instance:

SELECT CLASS=DATASET LIST CLASS, KEY, USERID, USERACS

Sample output for this function:

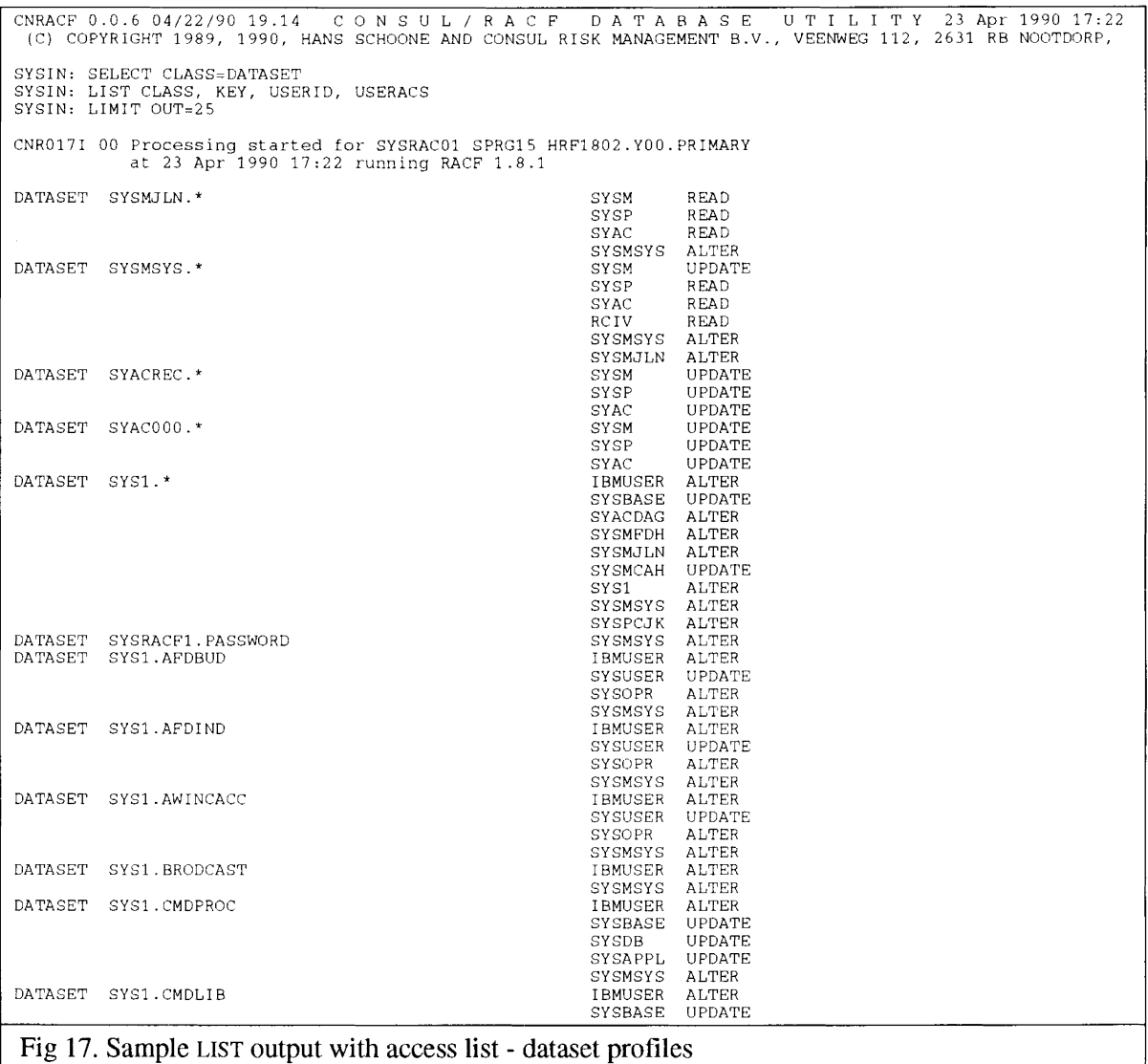

The width of each column is derived from the templates and from an internal table (see appendix B). You can modify this width by giving the length in parentheses. For instance, since you know that program names are not longer than 8 characters:

```
SELECT CLASS=GLOBAL
LIST CLASS, KEY(8), MEMLST
```
This would print all GLOBAL profiles with their member profiles. CONSULIRACF automatically formats the option bytes in the members (in the case of GLOBAL, it is the universal access). The following examples shows such output:

```
en RACF 0.0.6 04/22/90 19.14 CONSUL/RACF DATABASE UTILITY 23 Apr 1990 17:32<br>(C) COPYRIGHT 1989, 1990, HANS SCHOONE AND CONSUL RISK MANAGEMENT B.V., VEENWEG 112, 2631 RB NOOTDORP,
SYSIN: SELECT CLASS=GLOBAL
SYSIN: LIST CLASS, KEY(8), MEMLST
eNR017I 00 Processinq started for SYSRACOl SPRG15 HRP1802.YOO.PRIMARY
at 23 Apr-1990 17:32 running RACF 1.8.1
GLOBAL DATASET &RACUID.*/ALTER
SYS1.ISPF.*/READ
SYSAPPL.*/READ
CNRO]]I 00 HRF1802.YOO.PRIMARY has 6466 segments in use, 123738 segments free (4% used)
Index uses 0%. Space beyond 5% never used.
CNR005I 00 5465 profiles read, 1 profiles selected (O%)
Fig 18. Sample LIST output with explicit length
```
There are major differences between LIST and SORTLIST with regard to the sequence in which the profiles are listed and in the use of main memory:

The LIST command outputs the profiles in the order as present in the RACF database or unloaded input file.

The SORTLIST command sorts the profiles in ascending order according to the sequence of field names on the command.

The LIST command does not store the profiles in main memory.

The SORTLIST command stores and sorts the profiles in main memory.

The LIST command is therefore more suited to tasks requiring further postprocessing by computer, while SORTLIST is ideal for making reports based on the selected field names.

The following command shows an example of the standard LISTPROG member supplied in CNRIIO.CNTL) combining the commands discussed before.

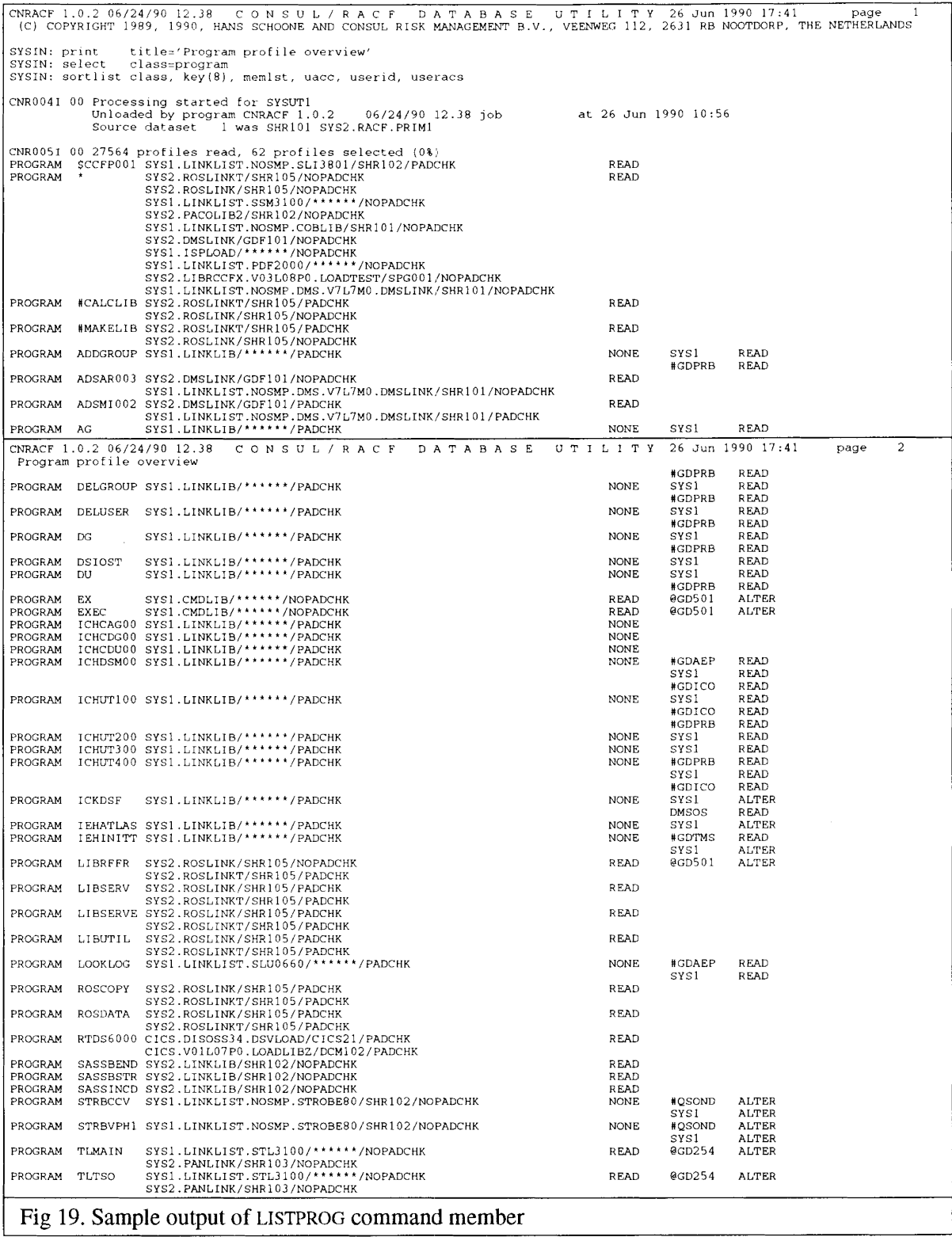

#### **1.4.2 Finding specific profile field contents**

To search for profiles with a specific value in some profile variable field (not a flag field), you can usc the general FIELDVALUE selection mechanism (flag fields all have distinct SELECT keywords for the flags - see "1.4.3 Finding profiles with specific attributes"). The selection can generally be made with the following command:

SELECT *fieldname=fieldvalue*

Here *fieldname* must be the name of the profile field as present in the templates in the RACF database. The RACF manual called "SYSTEM PROGRAMMING LIBRARY: RACP" contains a listing of these names. However, you can also use the command SHOW TEMPLATES to obtain a listing of the field names that are defined in your database. Appendix B contains sample output of this command for RACF 1.9.

The value *fieldvalue* must be in a format consistent with the type of the field. For instance, an access level can have READ, UPDATE, etc. as values.

The operator field may be different from "=". The following operators are supported:

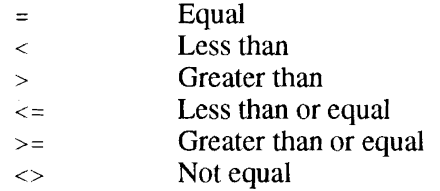

For example, to select datasets with a universal access greater than or equal to UPDATE, you might give the following commands:

SELECT CLASS=DATASET, UNIVACS>=UPDATE LIST CLASS, KEY, UNIVACS

The following figure gives an example of the output:

```
CNRACP 0.0.6 04/22/90 19.14 CON S U L / R A C FDA TAB A S E UTI L I 'I' Y 22 Apr 1990
(C) COPYRIGHT 1989, 1990, HANS SCHOONE AND CONSUL RISK MANAGEMENT B.V., VEENWEG 112, 2631 RB NOOTDORP,
SYSIN: SELECT CLASS~DATASET, UNIVACS>=UPDATE
SYSIN: LIST CLASS, KEY, UNIVACS
CNROl7I 00 Processing started for SYSRAC01 SPRG15 HRF1802.YOO.PRIMARY
at 22 Apr 1990 23:02 running RACP 1.8.1
DATASET SYS1.BRODCAST
DATASET SYS1.DIRACC
DATASET EUSRROB.LOGREC<br>DATASET CAT1.USER*
DATASET SYS2.TPREG.*<br>DATASET SYS2.ICES.STV4M0.DD2<br>DATASET SYS2.BD0211<br>DATASET SYS2.PROCESS.*<br>DATASET SYS2.MARCK2.*
                                                                                  UPDATE
                                                                                 UPDATE
                                                                                  UPDATE
                                                                                 UPDATE
                                                                                  CONTROL
                                                                                 UPDATE
                                                                                  UPDATE
                                                                                 UPDATE
                                                                                 UPDATE
CNR033I 00 HRF1802.YOO.PRIMARY has 6462 segments in use, 123742 segments free (4% used)
                  Index uses 0%. Space beyond 5% never used.
CNR005I 00 5461 profiles read, 9 profiles selected (0%)
Fig 20. Sample SELECT with field value selection
```
## **1.4.3 Finding profiles with specific attributes**

The RACF database can be scanned for users with specific attributes by means of keywords on the SELECT command. This cannot easily be done by the fieldvalue selection described in the previous section, since the attributes are flags in flag bytes. The SELECT command aims to provide two keyword parameters for each attribute (flag): one for selection if the flag is on, and one for selection if the flag is off. For example, to find users with the UAUDIT (user-audit) attribute, the command sequence would be:

SELECT CLASS=USER, UAUDIT LIST CLASS, KEY

To find users *without* the UAUDIT attribute, the command sequence would be:

SELECT CLASS=USER, NOUAUDIT LIST CLASS, KEY

To find users with group-SPECIAL attribute, the commands would be:

SELECT CLASS=CONNECT, SPECIAL LIST CLASS, KEY

To select both system-wide and group-special users:

SELECT SPECIAL

For a complete overview of the numerous attributes supported as well as additional examples, see the reference material in "2.3.11 SELECT and EXCLUDE".

**The following example shows part the result** ofthe **standard input member LISTPROG provided in the CNRIIO.CNTL library. It selects PADS datasets by means of the PADS keyword on the SELECT command combined with restriction to the DATASET class. The S()RTLIST command requests a listing of the dataset type, volume serial, datasetname, universal access, standard access list, and conditional access** list for the profiles selected. The sort order is defined by the order of the field names (in this case: **dataset type, volume serial, dataset name).**

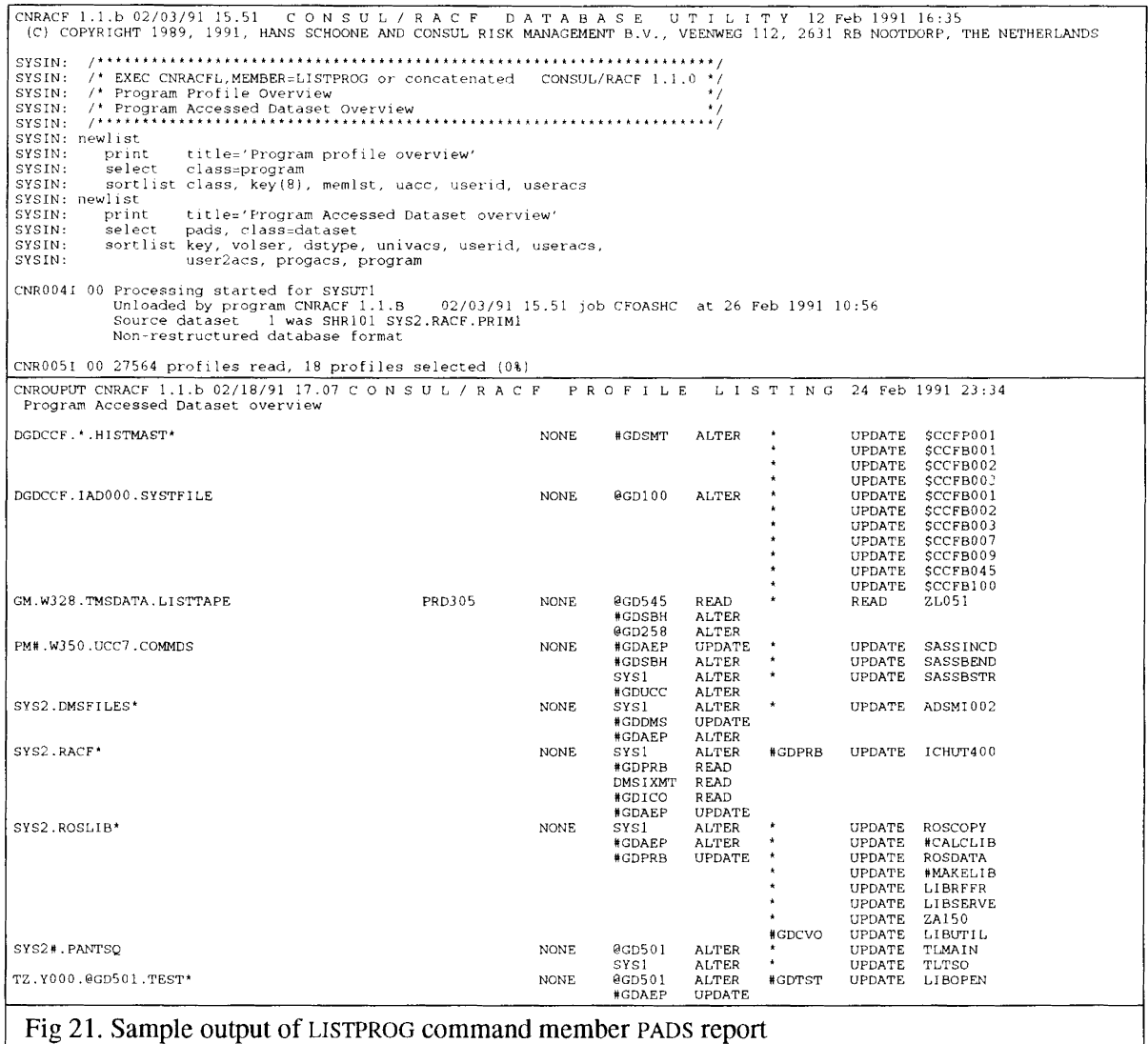

## **1.4.4 Reporting dataset access outside group**

In order to highlight potential access by people outside the scope of the group to which datasets "belong", the following command is available:

REPORT OUTOFGROUP

This results in a display of group-dataset profiles that have a UACC other than NONE, or an OWNER or access list entry for a user or group outside the group indicated by the first qualifier (as modified by ICHCNXOO).

The sample report below displays all "out-of-group" access for the 1st-qualifier group indicated on the QUAL parameter of the SELECT command. Notc that if you use selection with the REPORT command, you should only exclude dataset profiles, but not any other profile types, because you must preserve the user/group structure and the GLOBAL class profiles (the SELECT and EXCLUDE processing takes place *before* the REPORT processing - hence the REPORT command can only take into consideration the information passed to it by SELECT and EXCLUDE).

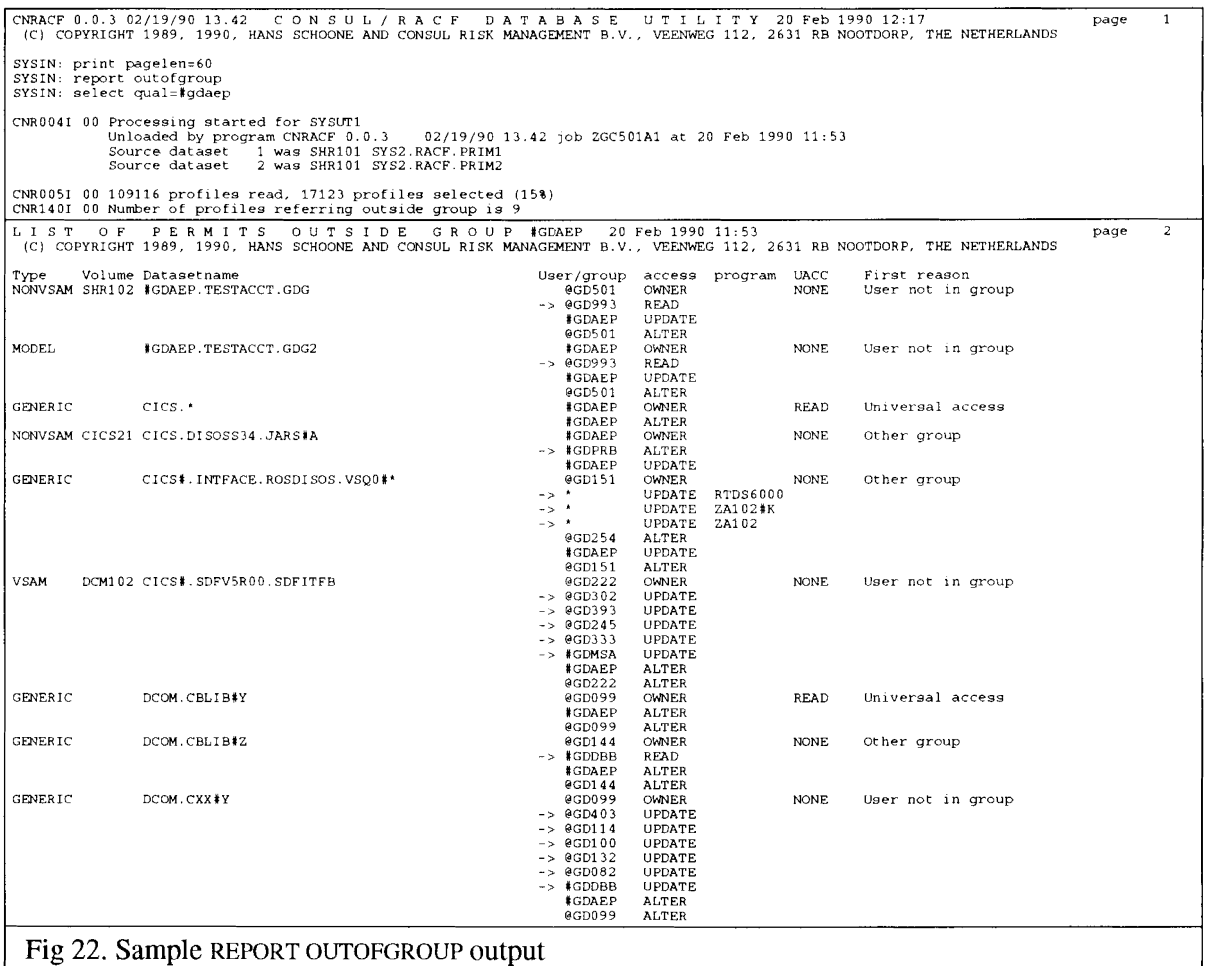

The last column indicates the first reason why a profile was included in the report. There may be more reasons, but only one is spelled out. However, all access list entries referring outside the dataset 1st-qualifier group are marked with an arrow. The reasons that can be present are:

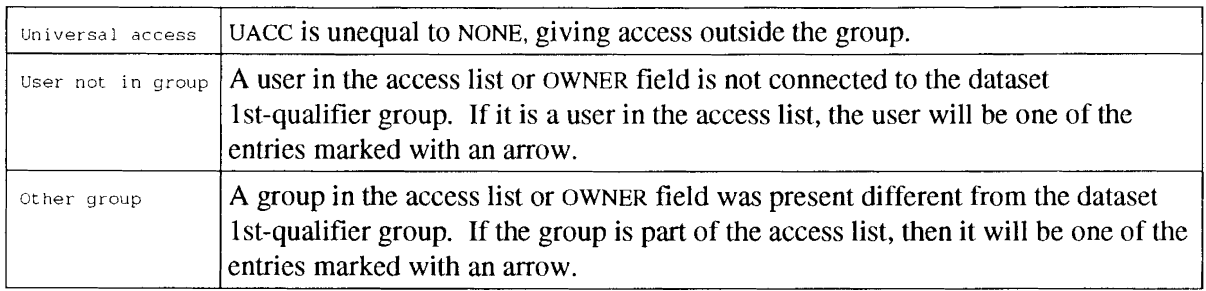

## 1.4.5 Reporting non-standard dataset access lists

A report of access granted outside the dataset 1st qualifier group is not very usable if your site distinguishes the grouping of datasets (resources, objects) and the grouping of users (subjects). RACF groups are used for both of these purposes. This distinction is called the concept of *dataset groups:*

*Dataset groups* are normal RACF groups, but without any connected user.

This contrasts with *user groups:*

*User groups* are normal RACF groups with users, but without any group-dataset profile (and hence, in a PROTECTALL environment, without any datasets).

The rest of the groups might be called *common groups:*

*Common groups* are normal RACF groups, containing *both* user profiles and group-dataset profiles.

Access to the datasets in a dataset group is regulated by a generic profile. In this generic profile, the *user group* that currently "owns" the datasets is listed in the *access list* with ALTER, as well as in the OWNER field. This gives people with group-authority in the user-group (ultimately based on a connect to a user-group) also control over the "owned" dataset group, while eliminating the need for connects to the dataset group. It also makes it a lot easier to transfer ownership of groups of datasets from one owner (a user-group) to another owner (another user-group). Only the ownership ofthe dataset-group needs to be changed, not all dataset profiles for the dataset-group.

In order to support these kinds of dataset profiles as "default" or "standard", in addition to those profiles containing only the dataset first-level qualifier in the access list, the following report was designed:

#### REPORT NONDEFAULT

For group-datasets this will list "out-of-group" access as discussed in the previous section, as well as "out-of-group" access where the 1st qualifier is another group than the OWNER. However, userids in the access list are not checked for connects, but always marked as non-default, unless they are equal to either the OWNER or the 1st qualifier (an explicit PERMIT command must have been used to create this situation, and in this sense they are nondefault).

In addition, user dataset profiles will be listed where other people than the owner are in the access list or in the OWNER field (or DAce not equal to NONE).

If your security standards differ from those implied here you might prefer to see a different interpretation on the "default" settings and your comments on this aspect would be welcomed (direct those to the address shown on the back of the front page of this manual).

The sample output below gives an example of the output of this report. Note that the SELECT command has been used to restrict the scope of the report by excluding most of the dataset profiles (but not any other profile types).

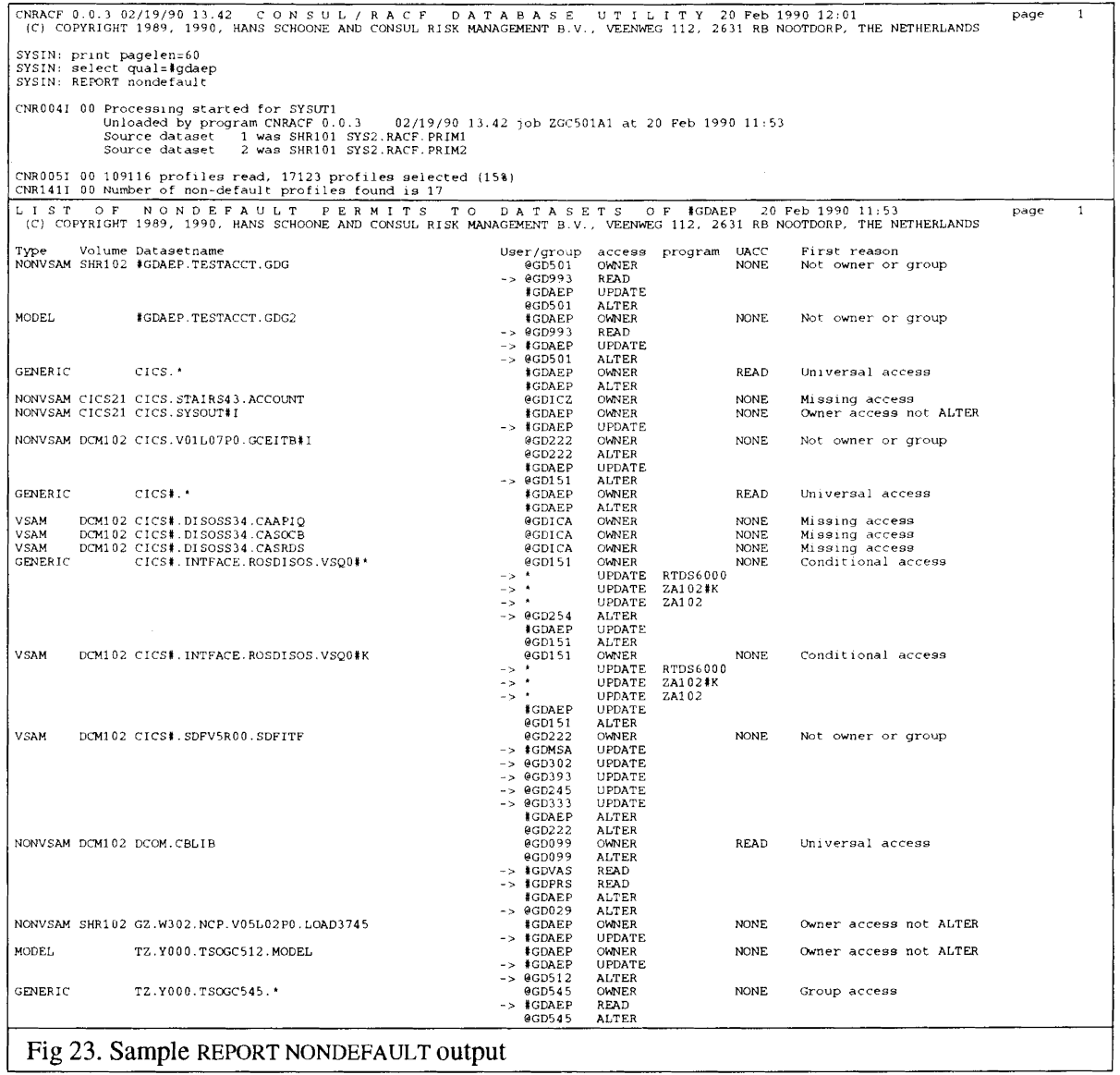

The last column indicates the first reason why a profile was included in the report. There may be more **reasons, but only one is spelled out. However, all access list entries present that are considered non-default are marked with an arrow. The reasons that can be present are:**

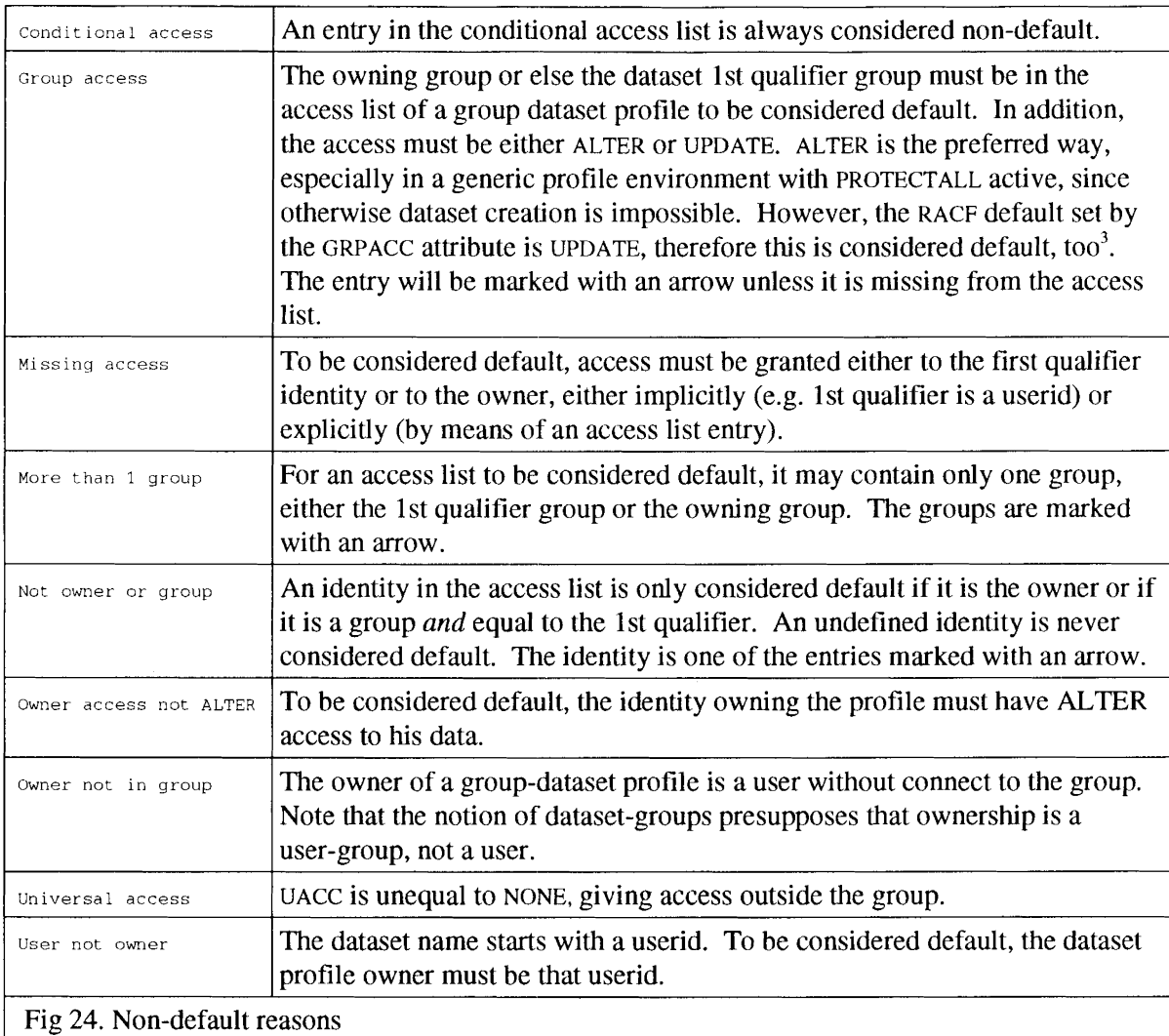

<sup>3</sup>In most commercial sites with ADSP, the UPDATE is probably overruled by an entry in the Global Access Table giving ALTER access to the group. Users interested in taking this into account should consider use of the REPORT NONREDUNDANT command.

#### 1.4.6 Reporting non-redundancy reasons for profiles

The methods CONSUL/RACF uses to determine profile redundancy were explained in "1.3.12 Finding and removing redundant discrete profiles" - how to use the command: REMOVE REDUNDANT.

It is also possible to request a report indicating the *reason* why profiles were considered non-redundant and this is done by menas of the command:

REPORT NONREDUNDANT

The SELECT command can be used to restrict the scope of the report by excluding most of the dataset profiles.

#### *You must not exclude profiles/rom the classes USER, GROUP, and GLOBAL, since these may all be necessary to detennine redundancy.*

A convenient way is to restrict the dataset profiles based on the 1st qualifier (or whatever may be returned by ICHCNXOO) by adding the command:

SELECT OUAL=id

If you want to *exclude* specific qualifiers, you must take care not to exclude any oon-DATASET profiles. You can do this by limiting the exclude command to dataset profiles:

EXCLUDE QUAL=id, CLASS=DATASET

An example of the output is given in the next figure (reasons are explained nehind the example).

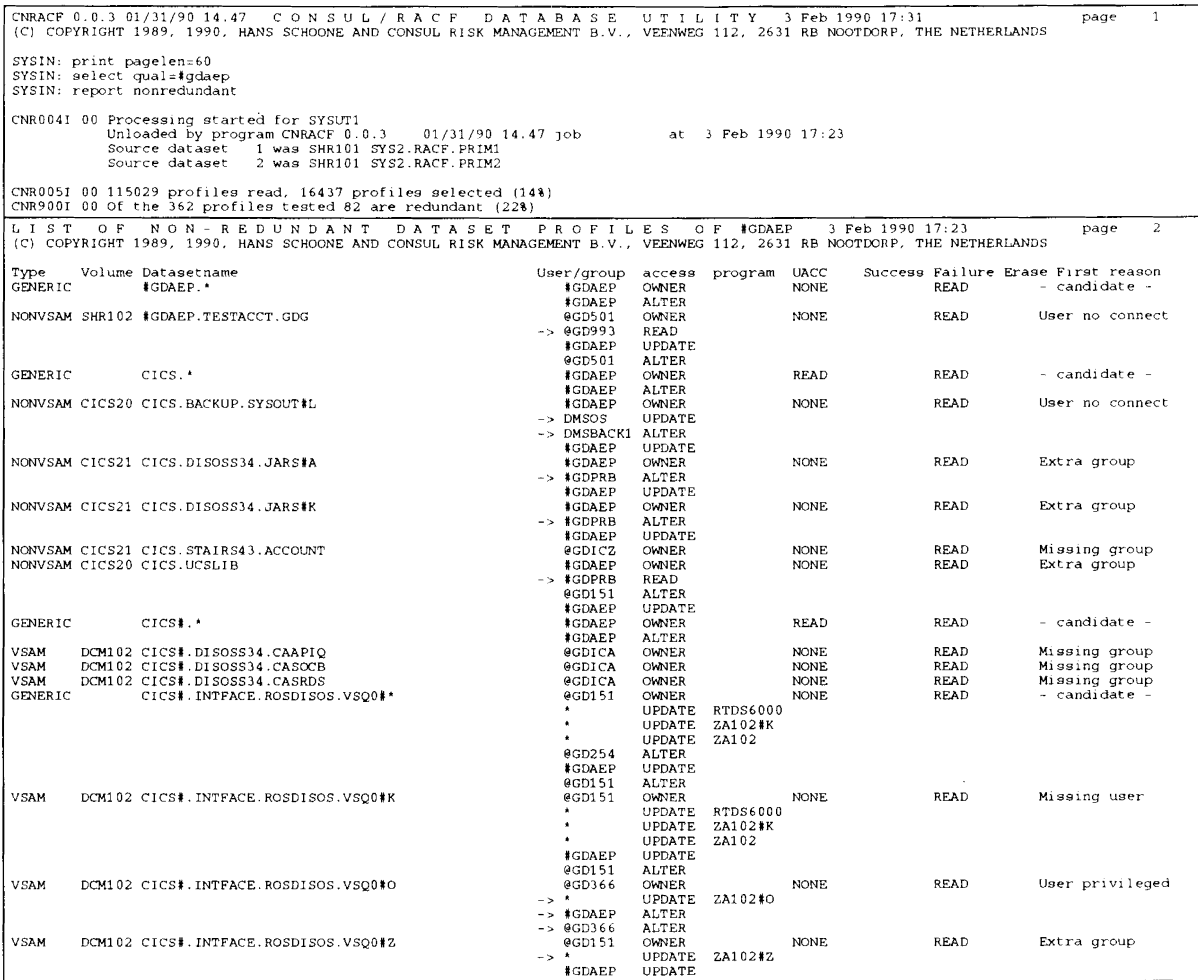

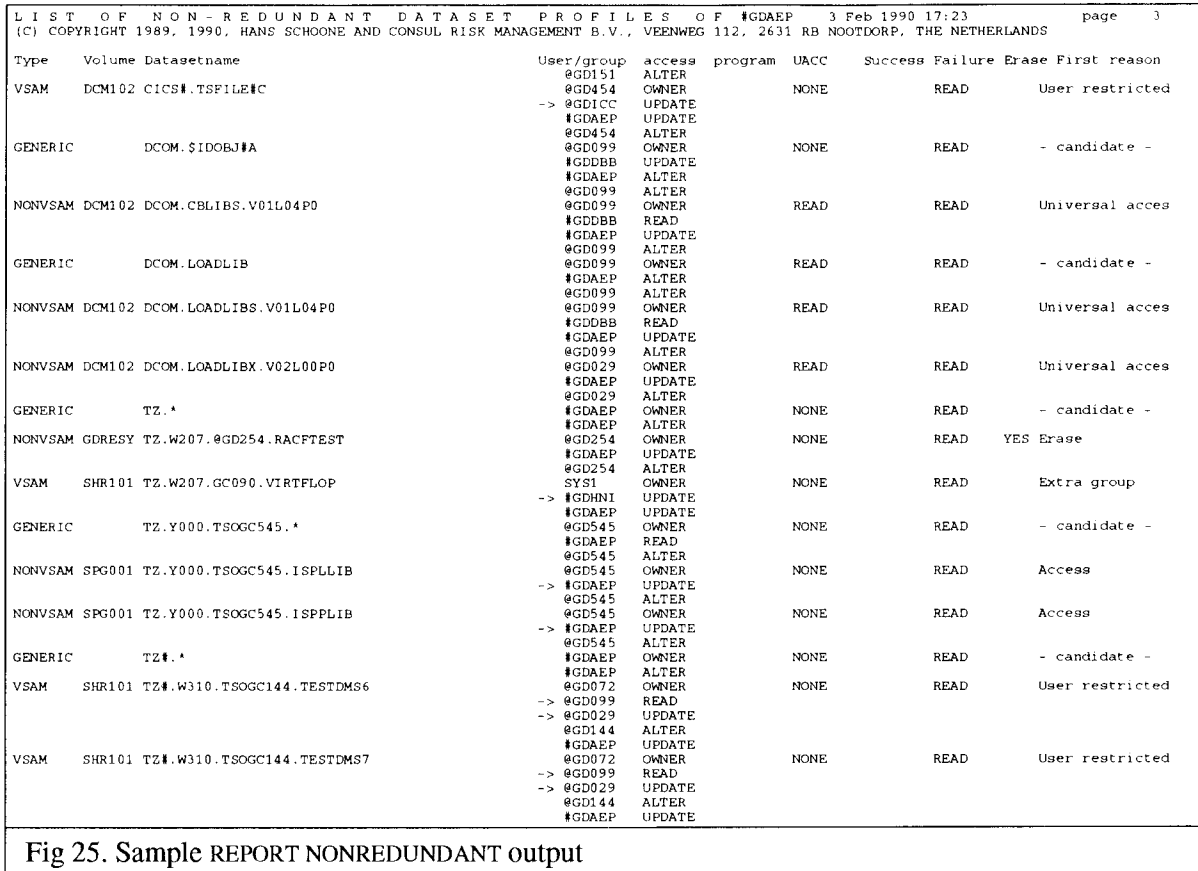

**The column marked 'First reason' helps to determine the reason why the profile is included in the** report. In addition, the user/group column contains arrows to point to entries in the access list (or the **OWNER field) that make the profile different from the most specific matching generic. While all** access list entries are considered for marking with an arrow, the 'first reason' field gives only the first **condition that caused inclusion on the report. This condition does not necessarily result in an arrow; neither need the arrow correspond with the first reason listed.**

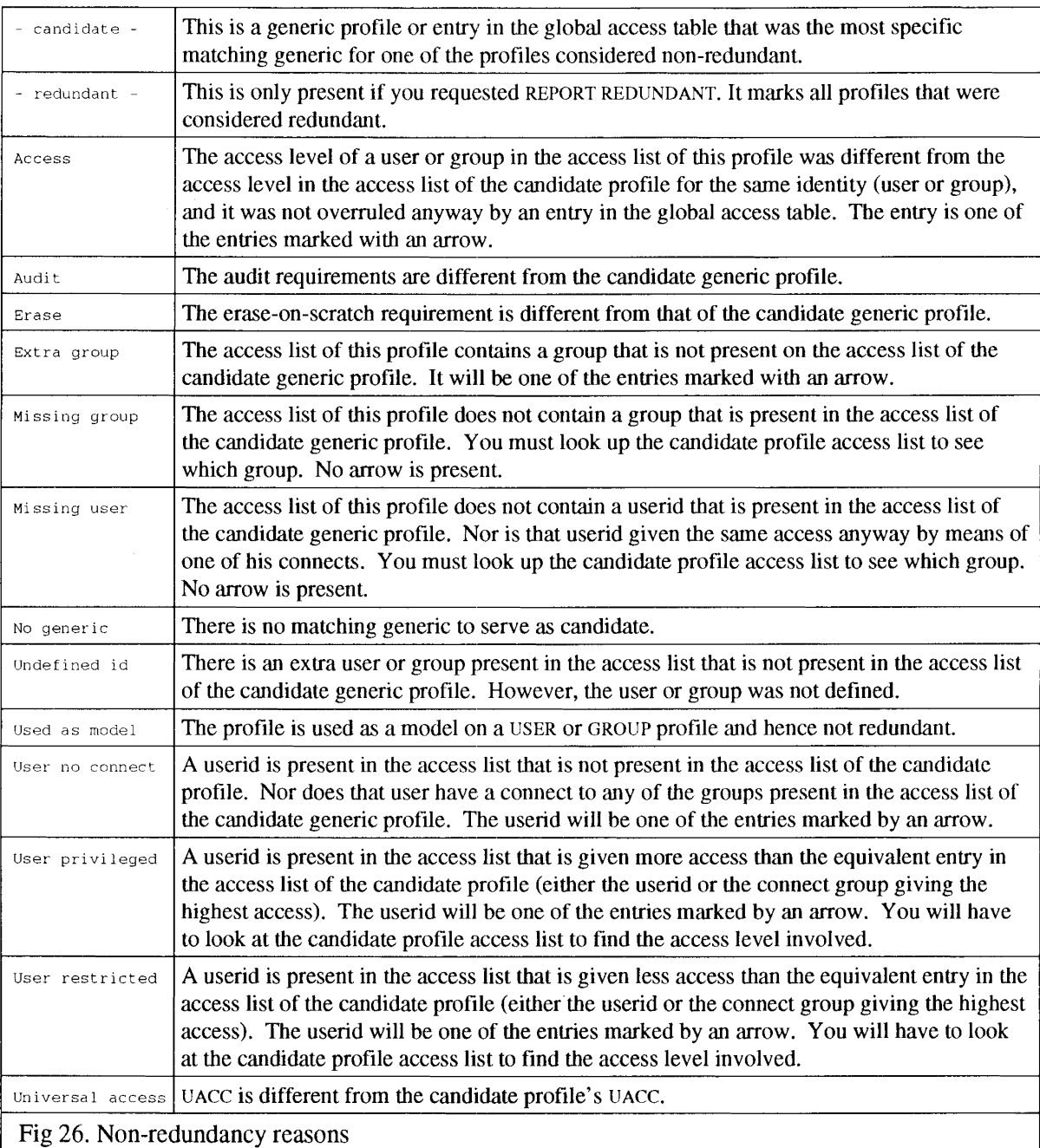

The reasons that can appear in the redundancy report are described below:

The REPORT REDUNDANT command can be used to display all profiles, redundant as well as non-redundant, with the dataset resources they cover. The following example shows use of this command to display JES328X queue authorities. The authority to issue JES328X commands or view the message log for specific printers is derived from the authority to either UPDATE or READ a log dataset existing for that remote terminal. The complete authorization structure can be displayed with CONSUL/RACF by the following commands:

```
SELECT CLASS=DATASET, MASK=SYS1.JSXLOG.**
SELECT CLASS=USER; SELECT CLASS=GROUP; SELECT CLASS=CONNECT
REPORT REDUNDANT, DATASET
```
**The following figure shows sample output of this command:**

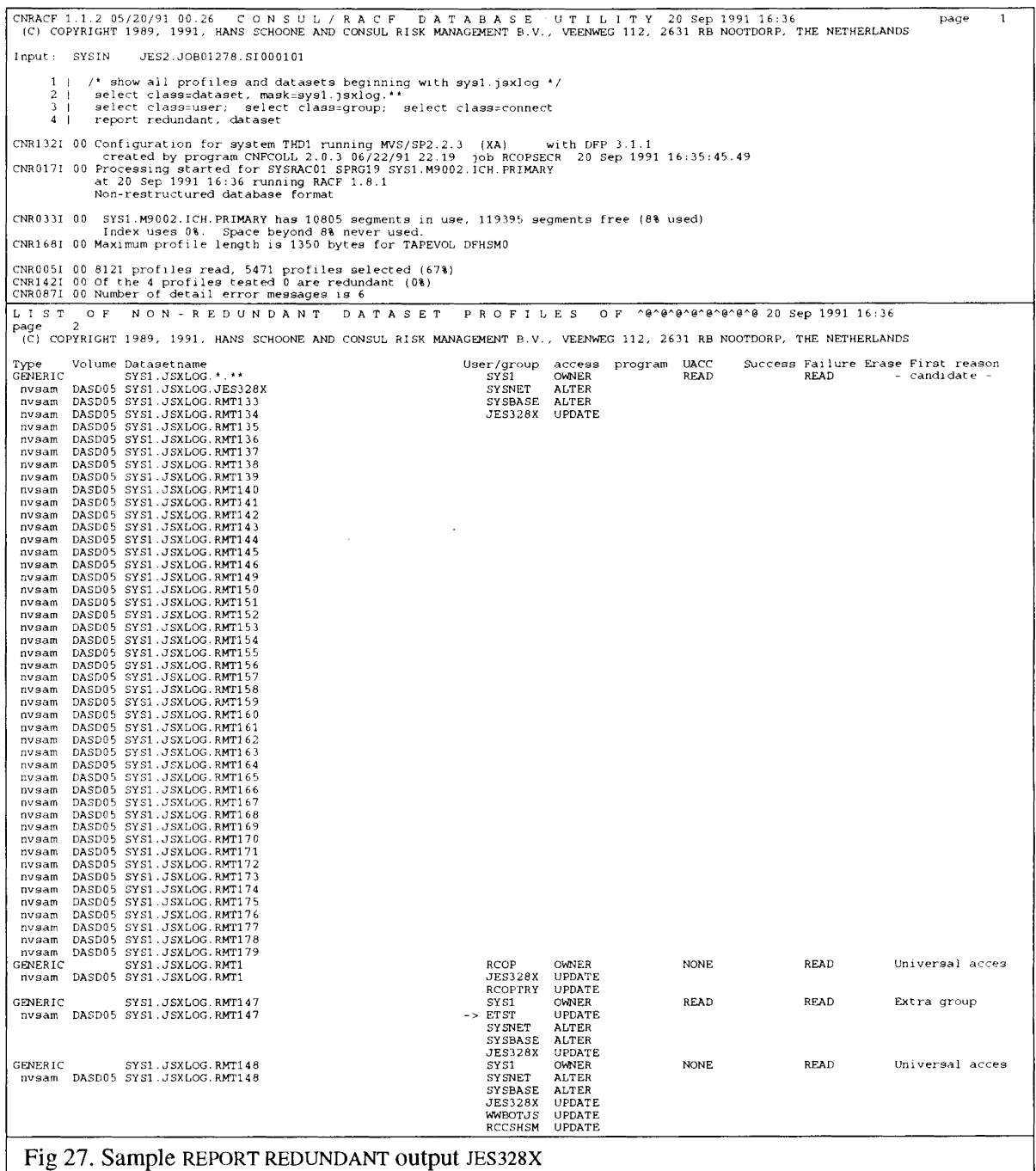

### **1.4.7** Reporting user **or group scope**

**The scope of a user or group can be requested by the following command:**

**REPORT SCOPE=id**

**where** *id* **is the user or group. The philosophy ofthe REPORT SCOPE command is to show the profiles and optionally the resources to which the user or group** *directly* **or** *indirectly* **has access (indirect access is for instance the ability to modify a profile to give oneself direct access). Because ofthis, group-special and group-operations authority are taken into account, but group-audit is** *not* **taken into account. To prevent inadvertent listing of all or almost all profiles in the system, the system-wide special** and operations attributes are *not* taken into account. Access through universal access and **warning mode of profiles is taken into account. The following is an example of the output:**

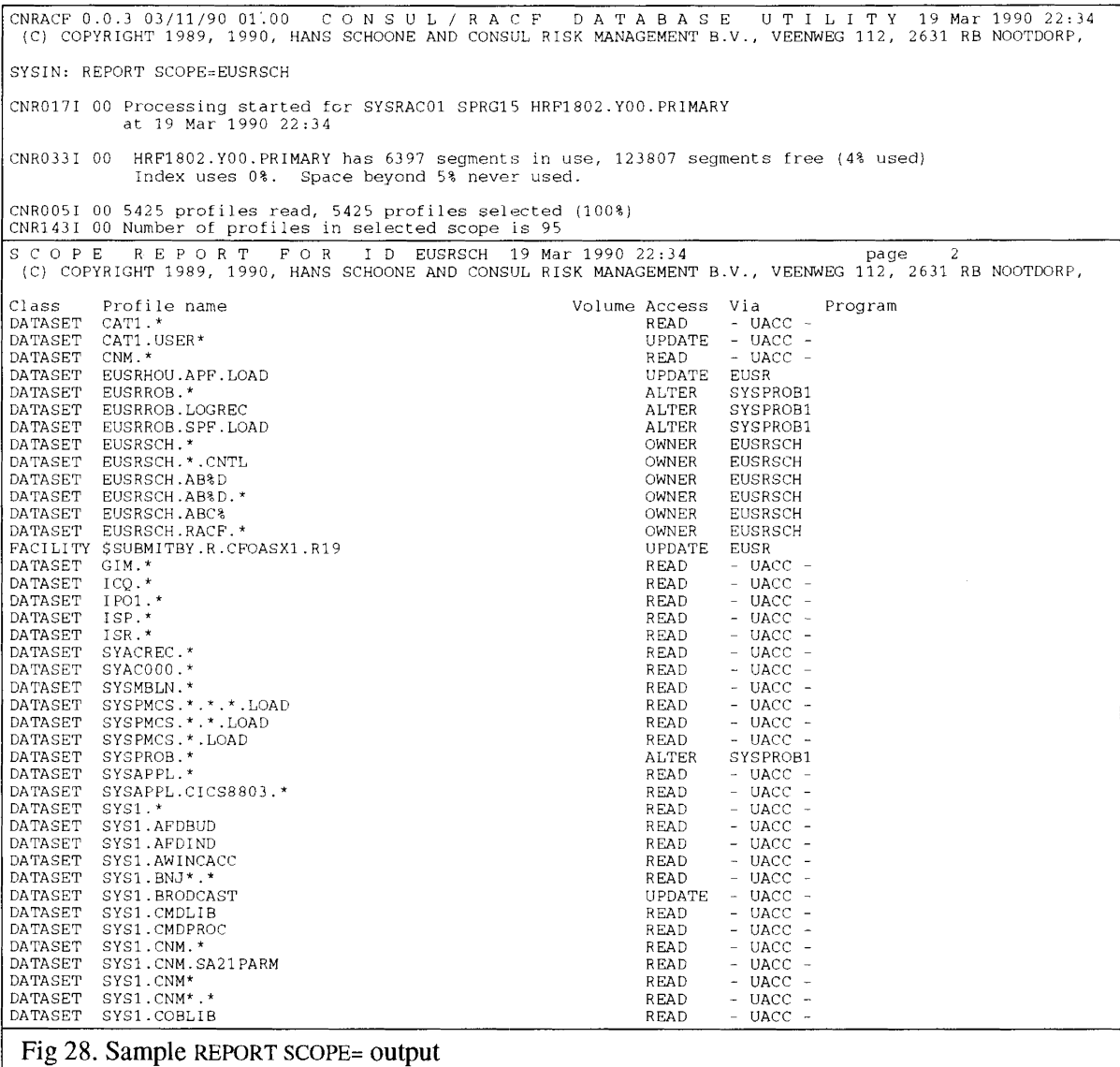

The column "Via" shows the userid or group in the access list entry that gave the access indicated. It can also be the OWNER, "- UACC -", or "- WARN -".

**The dataset resources covered by the profiles can be added to the report by adding the DATASETS keyword:**

**REPORT** SCOPE=id, DATASETS

 $\overline{a}$ 

**The DATASETS options requires IOCONFIG file input.** *VSAM datasets are not listed ifno catalog* **dunlp** *was included.* **The following figure illustrates the DATASETS keyword.**

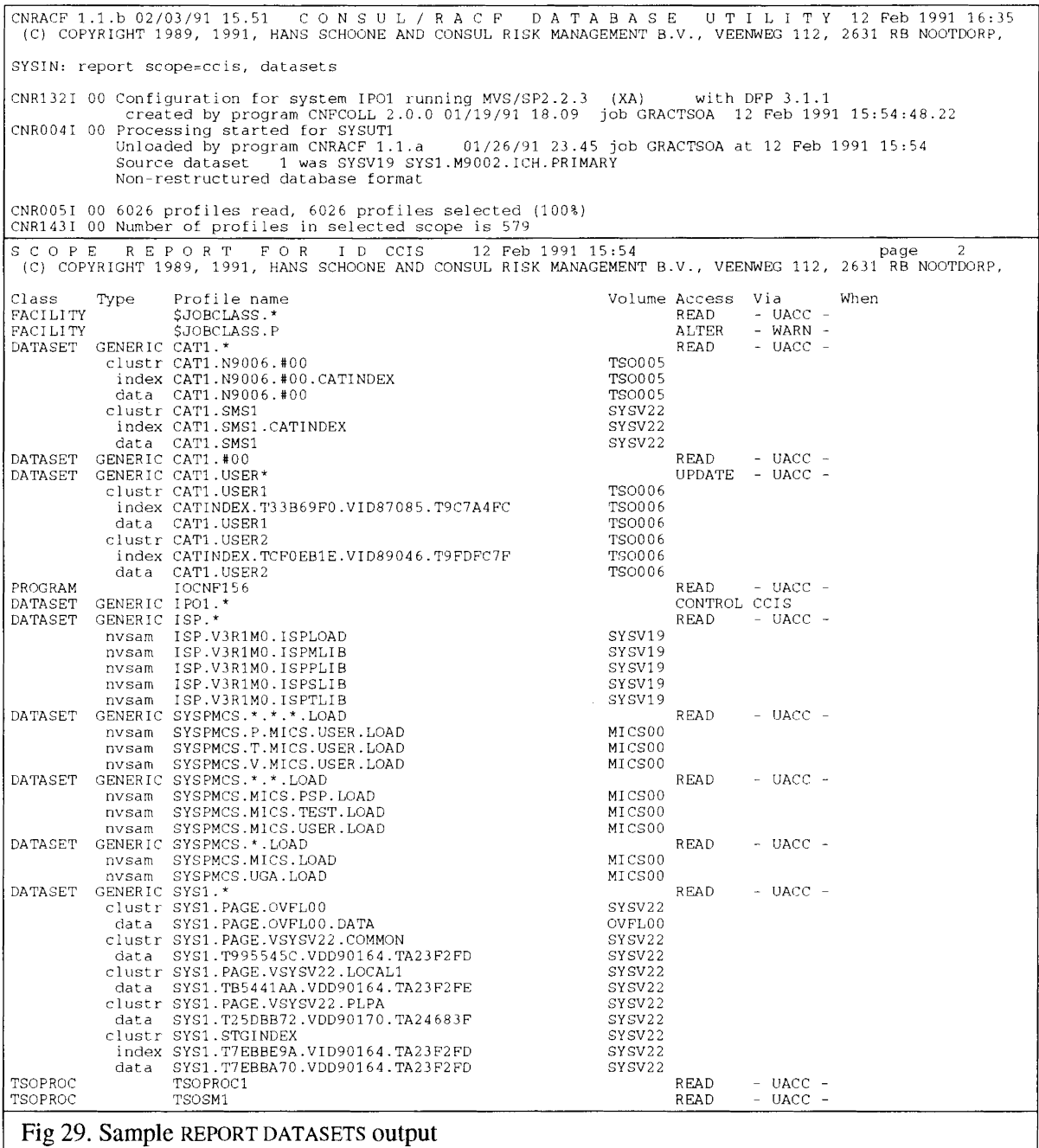

# **1.4.8** Verifying the protection of sensitive datasets

A common audit function is to verify that sensitive datasets are adequately protected. For some datasets, updates must be tightly controlled (like APF datasets, RACF datasets, and page/swap datasets), for other datasets read access to the information must be tightly controlled (RACF database, page/swap datasets). CONSULIRACF recognizes some sensitive datasets automatically, and verifies protection according to either *confidentiality* or *integrity* demands. These are:

- APF datasets (integrity)
- Page datasets (confidentiality and integrity)
- Swap datasets (confidentiality and integrity)
- RACF datasets (confidentiality and integrity)
- JES2 checkpoint datasets (confidentiality and integrity)
- SMF datasets (confidentiality and integrity)
- Other system datasets: SYSl.NUCLEUS and SYSl.LPALIB (integrity).

More system datasets will be added in future releases.

The command to verify that adequate protection exists is:

REPORT SENSITIVE

The security policy adhered to for *confidential* datasets is:

- 1. Confidential datasets must be protected against READ.
- 2. READ access must be audited.
- 3. Information must be erased physically when deleted.

The security policy adhered to for *integrity-sensitive* datasets is:

- 1. Integrity-sensitive datasets must be protected against UPDATE.
- 2. UPDATE access must be audited.

For the check on audit trail, both AUDIT and GLOBALAUDIT are checked. The check is passed if any of them provides the required level of auditing.

The following figure gives an example of the output.

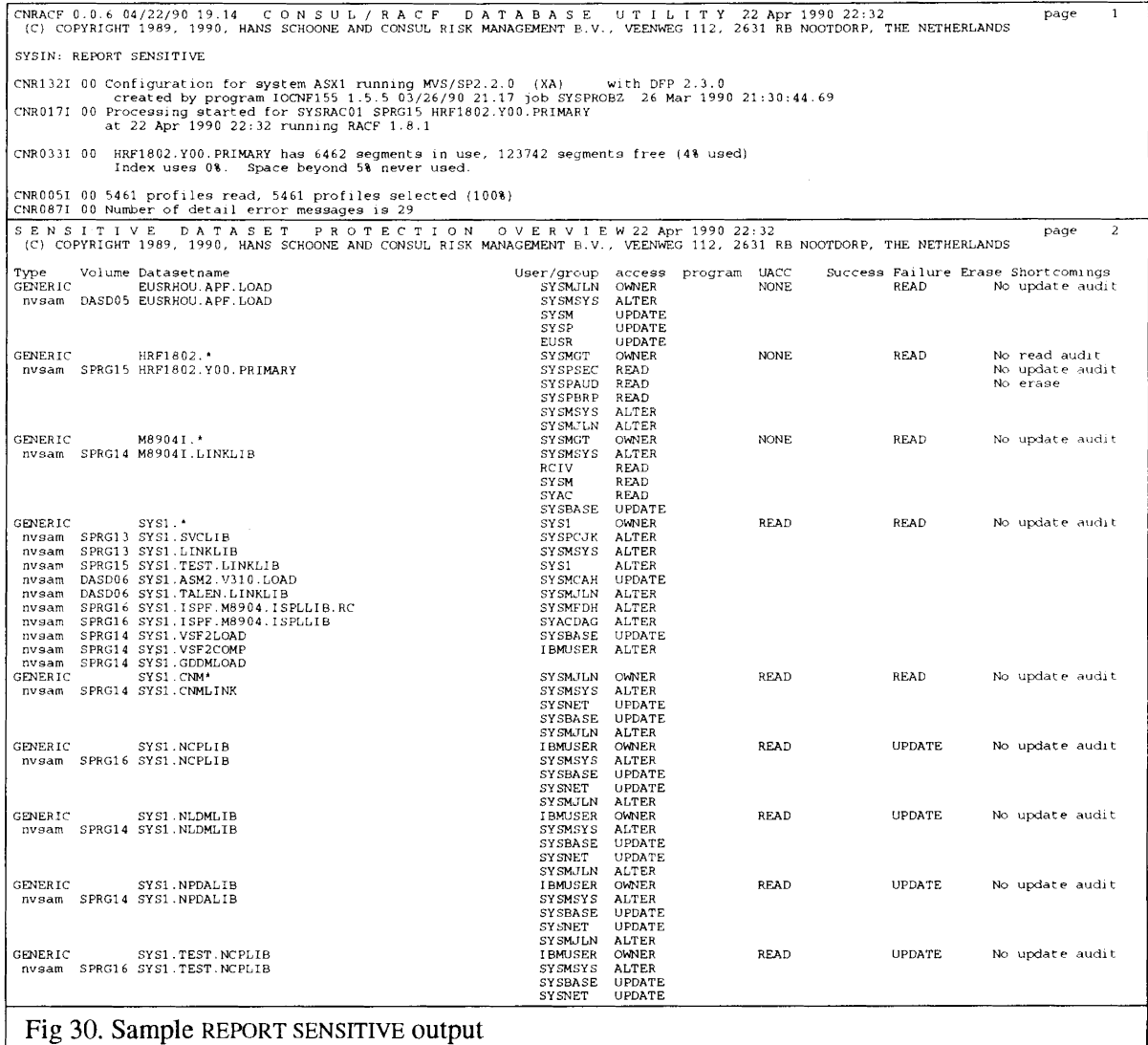

# **1.4.9 Verifying the protection of** AC=l **APF modules**

In a safe system, the security policy regarding the use of utilities that have the potential to bypass RACF and MVS protection mechanisms must be one of protection-by-default. Only after a risk analysis has been performed, should universal access be allowed to such utilities.

In an MVS system, it can prove surprisingly difficult to determine the exact protection of AC=1 APF modules. For instance, it is not uncommon that more than one module with the same name is available in the system. In addition, a number of questions need to be answered to get a full picture of the protection for AC=l modules. These are:

- 1. Do the DATASET profiles covering the APF datasets containing the module have UACC(NONE)?
- 2. Is the module covered by a PROGRAM profile in all datasets?
- 3. Does the PROGRAM profile have UACC(NONE)?
- 4. Is one of the APF datasets part of the linklist concatenation?
- 5. Which (APF or non-APF) dataset is the first in the linklist concatenation to contain the module?
- 6. Is the module present in LPA?
- 7. Is the module present in MLPA?
- 8. Is the dataset covered by a global access table entry with READ or higher?
- 9. Is the dataset profile in warning mode?

CONSULIRACF can determine the answers to these questions, and deduce the resulting universal access to the module, showing EXECUTE or higher if anybody (not explicitly denied access) can execute it. The command to accomplish this is:

#### REPORT ACl

The IOCONFIG file must include PDS directory information for this function. This means that CONSUL/COLLECT must either be run APF authorized with FOCUS=AUDIT or non-APF authorized with FOCUS=AUDIT, PDS=YES and sufficient access on *all* linklist and APF dataset directories.

The following figure shows sample output from the REPORT ACI command.

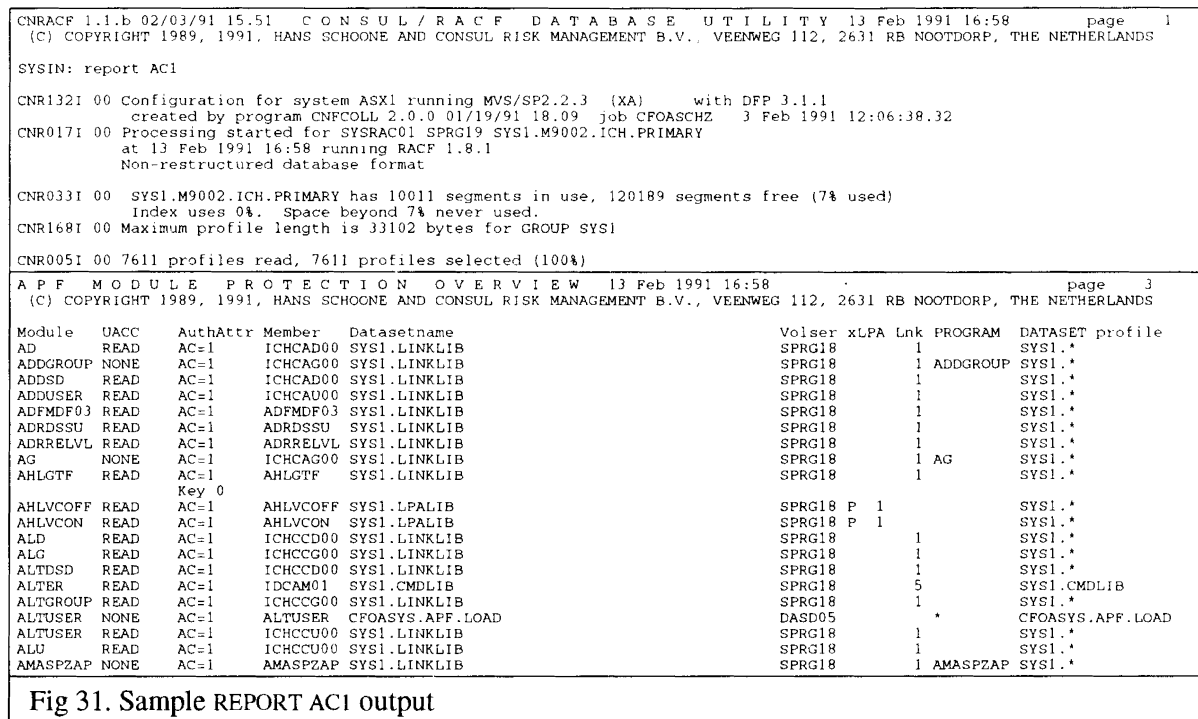

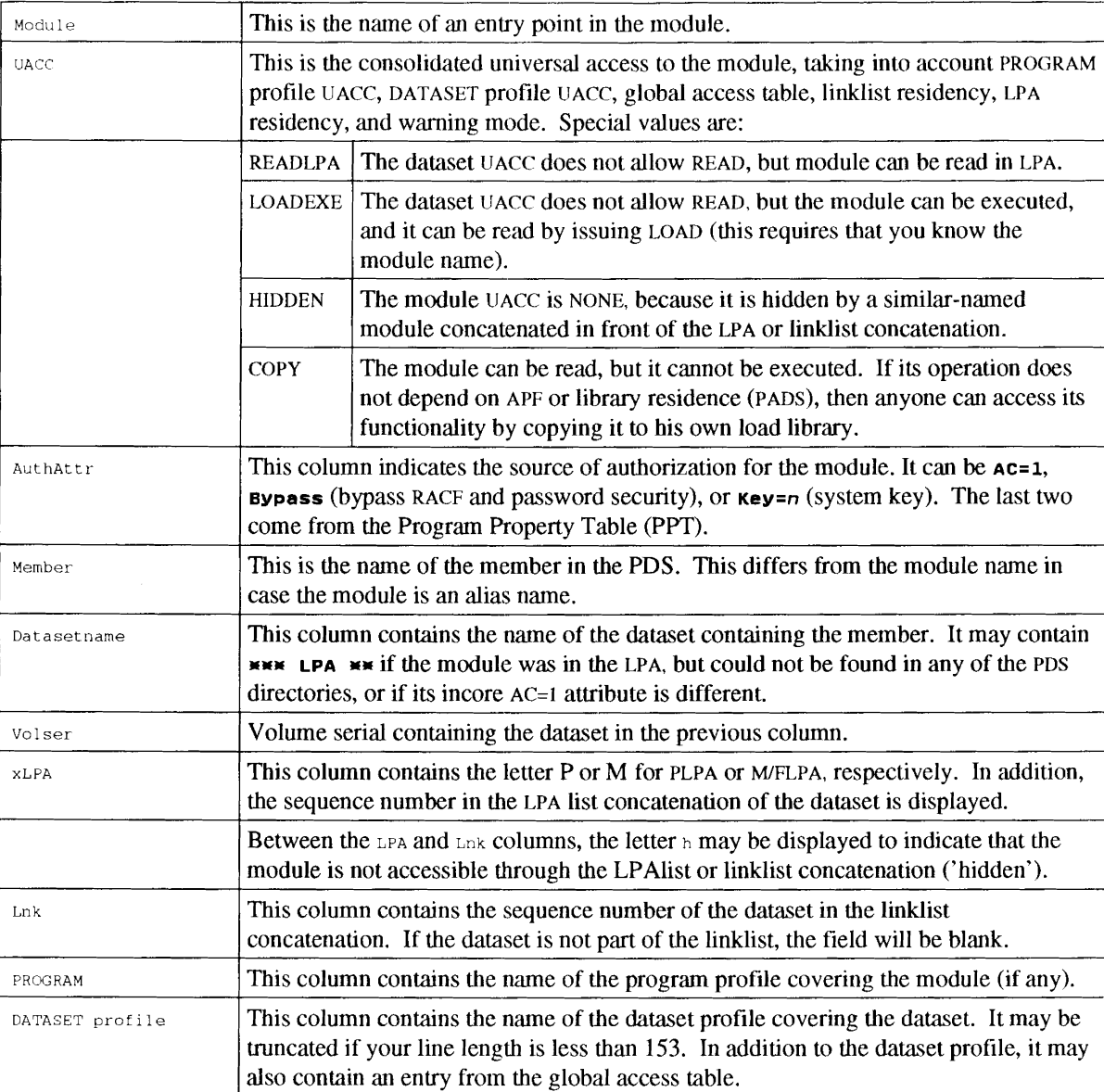

The columns contain the following information:

## **1.4.10 Finding all occurrences of a string**

A quick scan of the entire RACF database for a string is performed by the following command sequence:

```
SELECT SCAN=string
LIST CLASS, KEY
```
The order of the profiles listed is the order in which they are present in input dataset. Sample output:

```
CNRACP 0.0.6 04/22/90 19.14 CON S U L / R A C P D A TAB A S E UTI LIT Y 23 Apr 1990 17:37
(C) COPYRIGHT 1989, 1990, HANS SCHOONE AND CONSUL RISK MANAGEMENT B.V., VEENWEG 112, 2631 RS NOOTDORP,
SYSIN: SELECT SCAN=EUSRSCH
SYSIN: LIST CLASS, KEY
CNR017I 00 Processing started for SYSRAC01 SPRG15 HRF1802.Y00.PRIMARY<br>at 23 Apr 1990 17:37 running RACF 1.8.1
GROUP
USER
CONNECT
DATASET<br>GROUP
GROUP
CONNECT
DATASET
DATASET
DATASET
DATASET
DATASET
               EUSR
               EUSRSCH
              EUSRSCH/EUSR
              EUSRSCH.RACF.*<br>SYSPROB1
               SYSPROB1
              EUSRSCH/SYSPROB1<br>EUSRSCH.*
               EUSRSCH.*<br>EUSRSCH.AB%D<br>EUSRSCH.ABC%<br>EUSRSCH.*.CNTL
CNR033I 00 HRP1802.YOO.PRIMARY has 6466 segments in use, 123738 segments free (4% used)
Index uses 0%. Space beyond S% never used.
CNROOSI 00 5465 profiles read, 11 profiles selected (0%)
Fig 32. Sample LIST output with SELECT SCAN
```
## **1.4.11 Reporting on "user fields"**

**Some IBM and third-party software packages store information in the RACF database in the "user fields" USRNM and USRDATA that may present on each profile in each class. No RACF commands exist to display this information. The following example shows how to display information stored in user-fields on profiles in the class USER by CMA-SPOOL.**

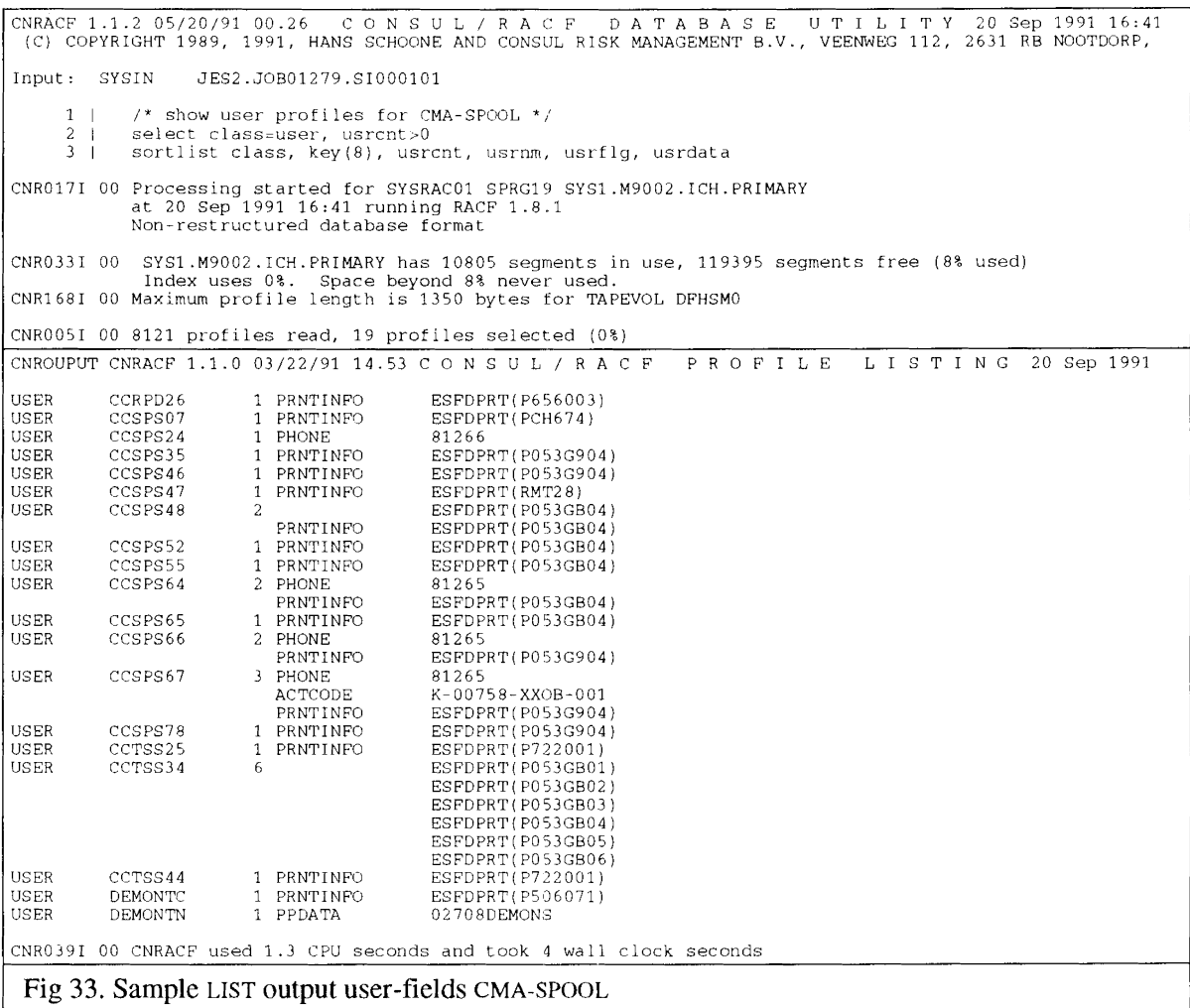

#### 1.5 Handling problems and abends in CONSULIRACF

Provided that the CONSUL/RACF Installation Instructions are followed and all batch JCL and parameters are correctly tailored to reflect the configuration and standards at your own installation you should not experience any problems in normal usage of CONSULIRACF. If abend codes *are* encountered whilst executing CONSULIRACF please refer to "1.5.5 Abends and other problems" for further advice.

If your installation uses hot-standby volumes which are online when CONSULARCF is being executed please see "1.5.1 Handling hot-standby volumes" for details of the SUPPRESS command which you can use to cause CONSUL/RACF to ignore those volumes.

Installations using Alternate Master Catalogs should review sections "1.5.2 Handling alternate master catalogs" and" 1.5.3 Handling catalog/VVDS inconsistencies" to understand the problems which can occur in DFP, RACF, and CONSULIRACF in this type of environment.

Finally, the possibility exists that past system failures, software errors, etc. may have caused inconsistencies in the RACF database which you are unaware of but which CONSUL/RACF will highlight for you. Advice on the necessary actions to take can be found in "1.5.4 Handling database layout problems".

#### **1.5.1 Handling hot-standby volumes**

**A clifficulty in the processing of CONSULIRACF is introduced by the use of** *hot-standby* **volumes.** These volumes contain a track image copy of another volume, only the volume label is different (to be **able to make the copy online). Typically, no profiles are copied. This automatically would result in a large number of error messages by the VERIFY PROTECTALL and VERIFY INDICATED functions.**

For this kind of volume, CONSUL/RACF provides a way to suppress all error messages. This is done by **means of the following command:**

SUPPRESS *VOLUME=volume*

**More than one command may be present indicating different volumes.**

#### **Sample output from this command:**

```
CNRACP 0.0.0 09/27/89 12.21 CON S U L I RAe FDA TAB A S E UTI LIT Y
(C) COPYRIGHT 1989, HANS SCHOONE AND CONSUL RISK MANAGEMENT B.V., VEENWEG 112, 2631 RB NOOTDORP
SYSIN: VERIFY INDICATED
SYSIN: SUPPRESS VOL=GDRES1
SYSIN: SUPPRESS VOL=GDRES2
SYSIN: SUPPRESS VOL=GDRES3
SYSIN: SUPPRESS VOL=GDRES4
CNR004I 00 Processing started for SYSUT1
CNR092I 04 DCM200 has 1 RACF indicated dataset(s) without profile<br>CNR092I 04 ENV001 has 1 RACF indicated dataset(s) without profile<br>CNR092I 04 EXN001 has 1 RACF indicated dataset(s) without profile<br>CNR090I 04 GDRES1 suppre
CNR0051 00 34873 profiles read, 34873 profiles selected (100%)
Fig 34. Sample SUPPRESS VOLUME= output
```
#### **1.5.2 Handling alternate master catalogs**

Alternate master catalogs generally cause difficulties since by their purpose they provide the same function as the *real* master catalog. This implies that VSAM datasets cataloged in the master catalog are also cataloged in the alternate master catalog. However, DFP and RACF do not support the situation that a VSAM dataset is cataloged in two catalogs. Hence, on the DFP side, a DIAGNOSE of the alternate master catalog will complain: the VVDS points to only one catalog, the other catalog disturbs the one-to-one relation between VVDS and catalogs.

Why is this a problem for RACF, too? This can be explained by considering which profile RACF will check for access to a VSAM dataset: the volume name in the profile is the catalog volume. If the master catalog and its alternate reside on different volumes (this is generally the case to be able to use the alternate if the disk volume of the master catalog fails), then the profile checked by RACF will depend on whether the intended master catalog is used or its alternate. Therefore, a possible *security exposure* may be created if some day the alternate master catalog needs to be used - datasets that were protected by discrete profile when they were created, will *not* be protected anymore by this profile if the alternate master catalog is used, since RACF will look for a different profile.

For CONSULIRACF, alternate master catalogs pose problems, too. Which profile must be considered the right one? You will have to take special care to look into error messages generated for VSAM datasets cataloged in a master catalog. Often, the problems are made worse by the CBIPO installation process, if this is not followed by the proper IDCAMS commands to merge the IPQ master catalog with the master catalog to be used in production. For instance, page datasets are typically cataloged in the wrong catalog, making it impossible for this release of CONSUL/RACF to report correctly on the proper protection. For access without any explicit catalog name (like dataset accesses without STEPCAT), RACF will use the current master catalog volume.

Some problems may be prevented by using the SUPPRESS option to indicate which catalog should *not* be considered:

SUPPRESS *CAT=datasetname*

## 1.5.3 Handling catalog/VVDS inconsistencies

As discussed in the previous section, catalog/vVDS inconsistencies can be expected for VSAM datasets cataloged in the master catalog. Sometimes, other problems exist. CONSUL/RACF will generate error messages for these problems. These should be checked by using the IDCAMS DIAGNOSE command on the catalog and VVDS involved. Special care should be taken with these inconsistencies in relation to some VERIFY commands to identify *unused* generic or discrete profiles. A dataset listed in one of the VVDS inconsistency messages may in some cases (for instance, when using an alternate master catalog) be protected by one of the profiles considered unused by CONSUL/RACF.

### 1.5.4 Handling database layout problems

Due to system failures, software errors, or other calamities, the RACF database may contain inconsistencies in its internal layout. A number of these inconsistencies will be identified in error messages by CONSUL/RACF. Some inconsistencies may not be intercepted, but may still provide you with unexpected output from CONSUL/RACF.

For instance, CONSUL/RACF may report on a profile that you cannot display with RACF commands. If this is the case, or if you receive messages on invalid segment identifiers or BAM block problems, you can run the RACF utility ICHUT200 (or IRRUT200 for restructured databases) to check the consistency of the database.

CONSUL/RACF includes sample JCL to run ICHUT200 in a fast way. The speed advantage is obtained by copying the RACF database once to VIO and performing the direct access processing of ICHUT200 on the VIO copy. This only works if you are allowed to allocate sufficiently large VIO datasets. The figure below shows the sample JCL.

```
//ICHUT200 PROC DSN=,
                         RACF database you want to check
       VIO=VIO
                         Esoteric unit anme for VIO processing
\frac{1}{2}11*//* Name: ICHUT200
                                       Version: CONSUL/RACF 1.1.0
//* Purpose: Fastest way to check for BAM conflicts in non-RDS database
//* Warning: You must be allowed to allocate sufficiently large VIO ds
77***1/7//COPYVIO EXEC PGM=IEBGENER
//SYSPRINT DD SYSOUT=*
//SYSUT1 DD DISP=SHR, DSN=&DSN, DCB=BUFNO=255
//SYSUT2 DD DISP=(NEW, PASS), UNIT=&VIO, SPACE=(CYL, (10, 10))
//SYSIN
         DD DUMMY
//ANALYZE EXEC PGM=ICHUT200
//SYSPRINT DD SYSOUT=*
//SYSUT2 DD SYSOUT=*//SYSRACF DD DISP=OLD, DSN=*.COPYVIO.SYSUT2
         PEND
\frac{1}{2}// EXEC ICHUT200
//ANALYZE.SYSIN DD *
MAP ALL
END
Fig 35. Sample ICHUT200 JCL
```
Typically, you will find BAM block conflicts for the segments containing the profiles that are giving you problems. If you have a BAM block conflict that shows segments as allocated, while the index does not point to the segments, and CONSUL/RACF erroneously processes the (partially) deleted profile, then you can instruct CONSUL/RACF to skip the profile. To do this, you must know the database number and RBA of the profile. The LIST keywords DB and RBA can help here:

```
SELECT ... /* the offending profile */
LIST CLASS, KEY, DB, RBA
```
To skip the offending profile in subsequent runs, you can explicitly exclude it from processing:

```
EXCLUDE DB=num, RBA=hexnum
```
If your problem is the other way around - you miss a profile that RACF can find but CONSUL/RACF cannot find, then this can only be solved by repairing the BAM block conflict with BLKUPD.

## **1.5.5 Abends and other problems**

The most common abend codes encountered with CONSULIRACF are listed below with a suggestion for the possible cause and remedy (for CNFCOLL abends, see the CONSUL/COLLECT reference manual). Of course your first check should be the appropriate message manual for your operating system, that will tell you the exact meaning of the abend and reason code.

- 001 Probably problems with blocksize. Look at the message in your joblog to determine the DDname. If you used a concatenation for this DDname, make sure the largest blocksize comes first, or specify the larger blocksize on a DCB=BLKSIZE= parameter on the first DO statement.
- 002 Problems with the DeB parameters of a file. Look at the message in your job log to determine the DDname. Check your specification for DeB parameters with the reference material in "2.2.1 DDname overview".
- 322 CPU time limit exceeded. Check the joblog for prior abend messages with a different abend code. If a prior abend occurred, solve this abend. Otherwise, increase the TIME parameter on the JOB card, code less functions together, or split the input (e.g. per volume or only one RACF dataset).
- 522 Check in the joblog that the job was not waiting for a tape mount or offline or inaccessible device.
- 722 Too many output lines. Make your selection more specific or increase the output limit for your job (for instance with a / \*JOBPARM L=nn card, where *nn* is thousands of lines allowed).
- 80A GETMAIN error. Try to increase the REGION parameter on the EXEC or JOB card. If you 878 have reached your site's maximum, code less functions together, or split the input (e.g. per volume or per RACF dataset).
- D37 One of the output datasets was too small, or there was no space left on the volume to B37 extend the dataset. Look at the message in your job log to determine the DDname.

Most abends (except some I/O related abends) are accompanied by a summary dump. For assistance on a problem by CONSUL Risk Management, you will generally have to provide at least this summary dump, the JCL used, and the listing of the input commands.

# **PART 2 Reference**

The reference material describes the interactive component, the batch component JCL, and the batch component Command Language. Examples of the use of the commands are given in Part I.

#### 2.1 Interactive component

The interactive component is an ISPF application. It is invoked under ISPF by means of the CLIST CNR:

%CNR

After this, the primary option menu is displayed:

```
----- CONSUL/RACF PRIMARY OPTION MENU ----------
OPTION == > _
   1 DATABASES - Range table and dataset name table display
   2 STC<br>3 AUTAB
                 - Started Procedure Table display
               - Authorized Caller Table display
   4 ROUTER
                 - SAF Router Table display
   5 CLASS - Class Descriptor Table and class option display
Enter END command to terminate application.
(C) Copyright 1989, 1991, Hans Schoone and CONSUL Risk Management B.V.
```
The first option leads to a display of the database range table ICHRRNG currently in use by the system. Use the scroll keys to scroll forward and backward through the table.

```
CNRIDSNT 1.1.0 ----------- CONSUL/RACF RANGE TABLE DISPLAY ------ ROW 1 OF 1
Command input ===> \_Scrol1 ===> CSRSelect a range to display the corresponding RACF datasetname table entry.
      Key range starts (EBCDIC / HEX)
 Sea
 \mathbf{1}**************************** BOTTOM:OF DATA *********************************
```
The range table display shows the RACF dataset sequence number and the start key of the range that will be directed to this dataset. The key is shown both in characters and in hexadecimal representation (though truncated on most terminal types).

By selecting one of the ranges, the database name table ICHRDSNT will be displayed with the selected sequence number at the top of the display.

```
CNRIDSNT 1.1.0 -------- CONSUL/RACF DATASET NAME TABLE DISPLAY -- ROW 1 OF 1
Command input \equiv \equiv \equiv \equiv \equivScrol1 ===> CSR
 Seq Dataset<br>
no name<br>
1 SYS1.M9002.ICH.PRIMARY<br>
SYS1.M9002.ICH.DUPLEX<br>
SPRG19 40 31 Act Prim<br>
SPRG22 0 31 Act Mstr
                                        Volume # Rec/ Status
                                       SPRG19 40 31 Act Prim Mstr Databuf
                                        SPRG22 0 31 Act Mstr
```
For each dataset sequence number, two lines are displayed giving the primary and duplex dataset names. In addition, the number of incore buffers (of 1Kbyte for non-RDS and 4Kb for RDS) is displayed, and a number of flags. The meaning of the flags is:

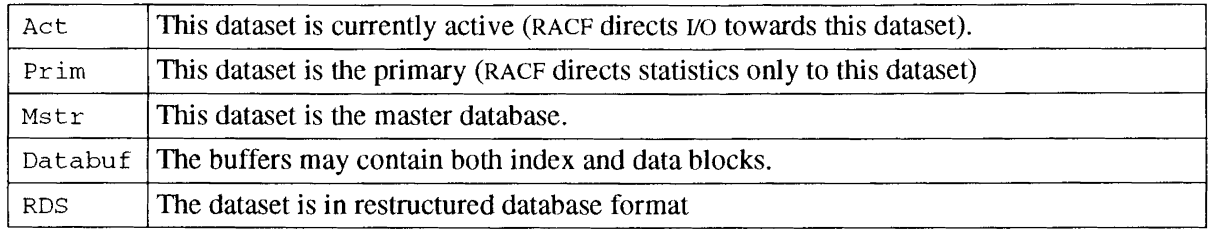

The volume containing the datasets is also displayed, but this is not part of the database name table. At IPL time, RACF locates the datasets mentioned in the name table through the master catalog and optionally a user catalog.

Option 2 will display the started procedure table ICHRIN03 that is currently in use (use the scroll keys **to browse through the table):**

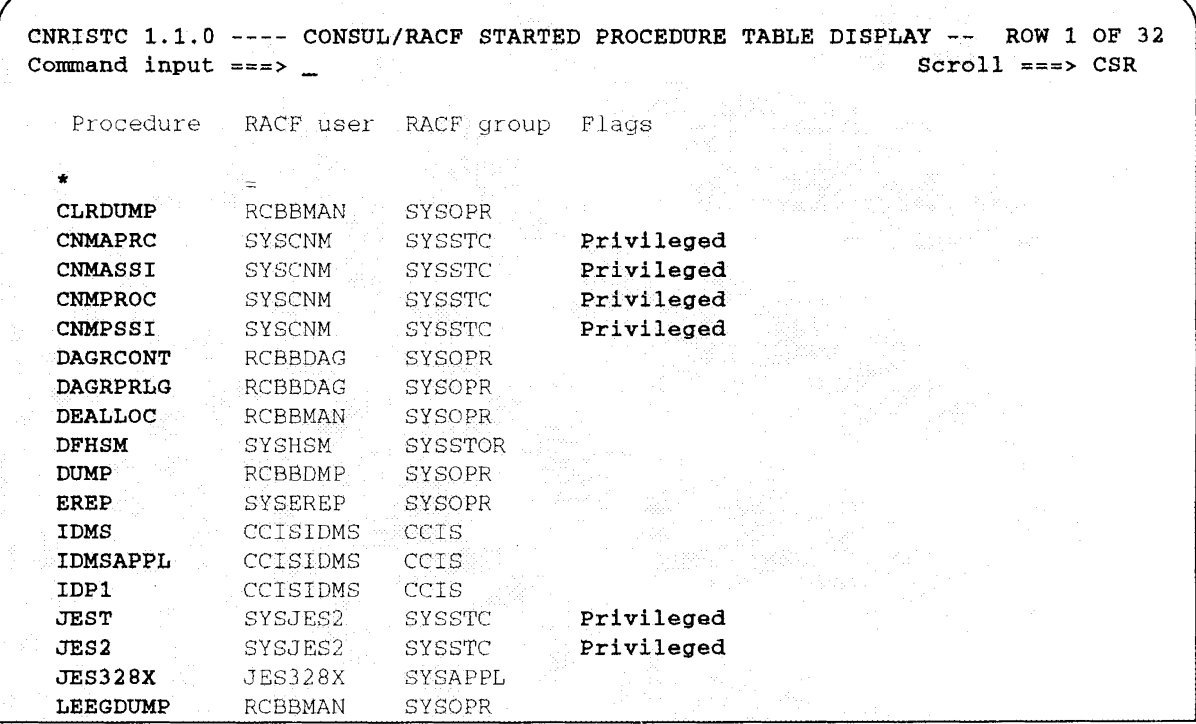

Option 3 will display the authorized caller table ICHAUTAB. Generally, this should be empty. Option 4 will display the SAF router table ICHRFROI (use the scroll keys to browse through the table):

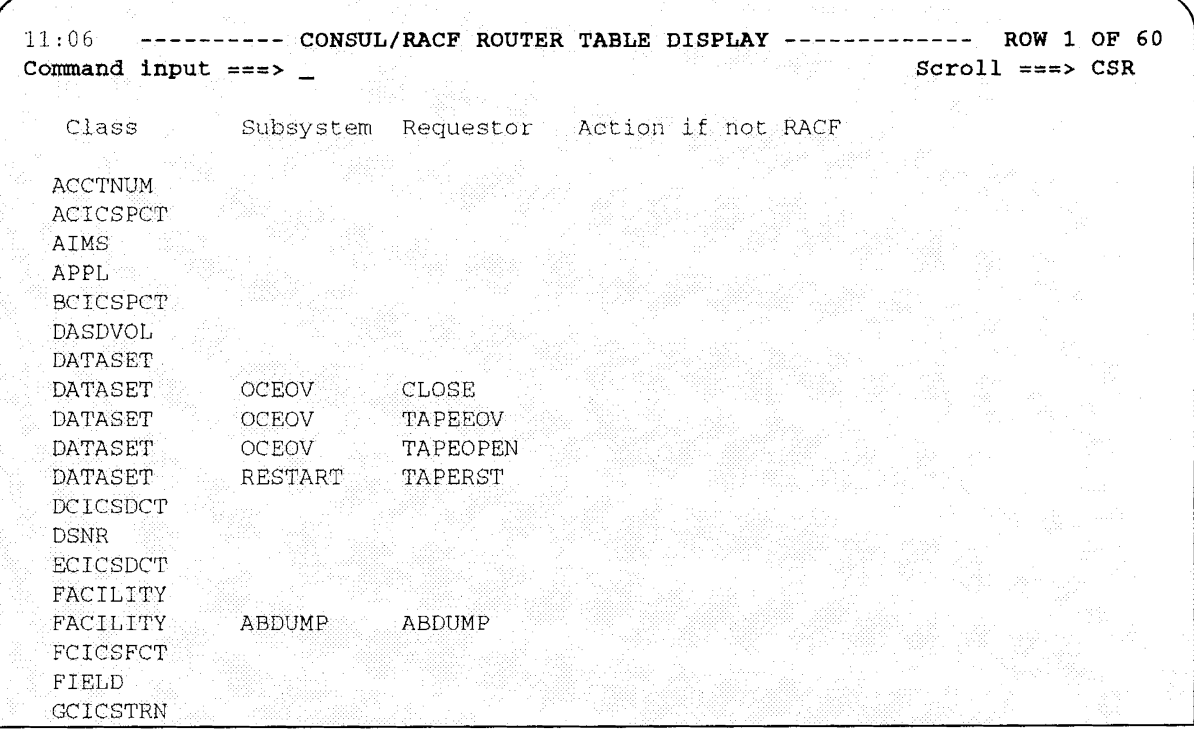

Option 5 will display the class descriptor table ICHERCDE as well as the incore class activity settings. Each class can be selected to display a full overview of the class options currently in effect. Use the scroll keys to browse through the table.

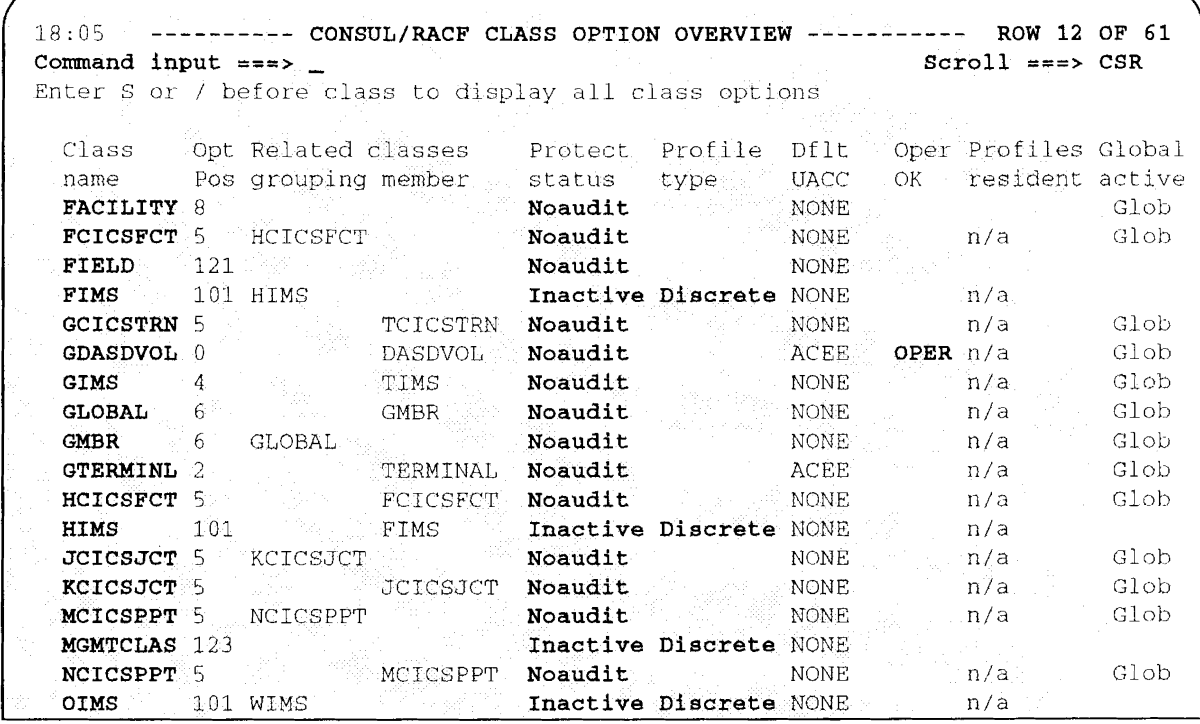

The columns are designed in such a way that the better the protection options, the less intensified fields are on the display. The columns have the following meaning:

÷.

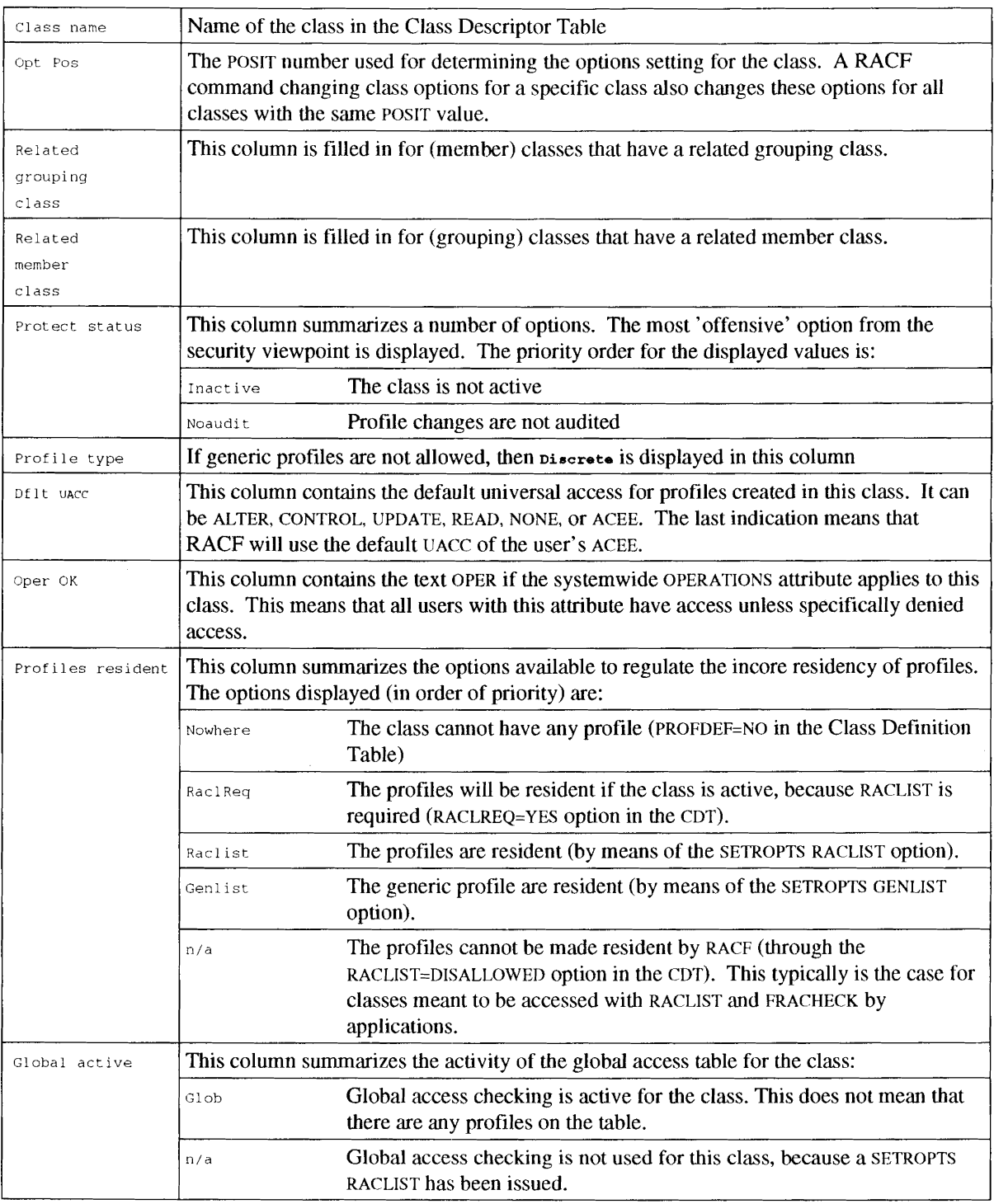

When a class is selected, the class option panel is displayed. Depending on your RACF release, not all fields may be filled in: options not present in your RACF release are simply left blank.

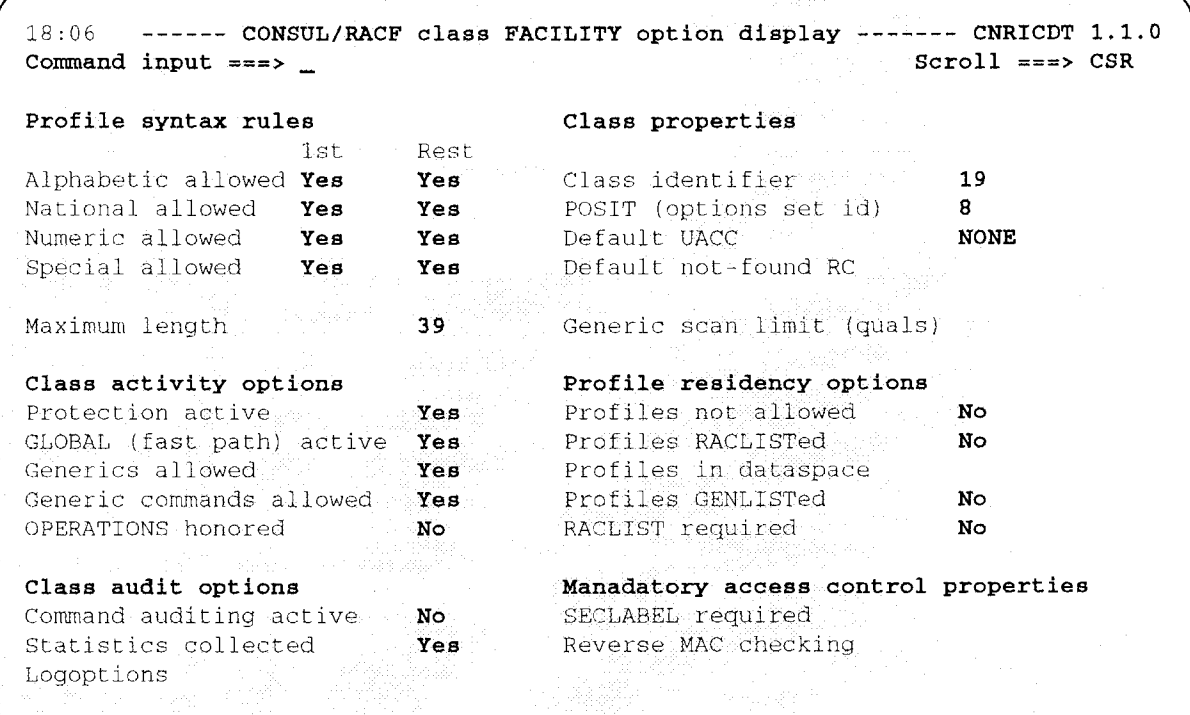

All class options available through CDT and SETROPTS are listed.

 $2.1$ 

## **2.2** CNRACF **Batch JCL**

The load module to be executed is CNRACF. Execution is supported under both the VM/CMS and MVS operating systems. However, no support is included under VM/CMS to dynamically allocate the RACF database to be read, nor to read OS formatted minidisks. Hence the SYSRACnn or SYSUTI DDnames *must* be used under CMS. Under MVS, the load module may be called as a program as well as invoked as a TSO command processor.

Parameters are supported in all three cases (CMS, MVS program and TSO command), and are identical to the commands that can be given through the SYSIN file.

VTOC, VVDS, catalog, and PDS directory data is collected by the separate program CNFCOLL, the main component of CONSUL/COLLECT for MVS. CNFCOLL is supported only under MVS. The IOCONFIG file that is the result of CNFCOLL execution can however be transmitted to a VM/CMS system.

#### 2.2.1 DDname overview

The following DDnames (FILEDEFs under CMS) may be specified:

- STEPLIB You should include a STEPLIB to indicate in which library the program is installed (MVS only).
- **SYSPRINT** Add a SYSPRINT DD statement to indicate where the listings and messages should go. Under CMS, the file FILE SYSPRINT will be created automatically on your A disk. The default LRECL will be set depending on other DCB parameters to enable a text line length of  $132$ . To use longer lines, explicitly specify a higher LRECL. The maximum supported LRECL is 255. The RECFM values supported are F, V, FB, VB, FA, VA, FBA, and VBA. The default RECFM is VBA. For  $3800$ -type laserprinters, OPTCD=J may be added to the DCB parameters in combination with CHARS= $(norm, bold)$  where  $norm$ indicates the character set to be used for normal text and *bold* is the character set to be used for bold text. The default blocksize is the largest blocksize that will fit on the output device consistent with LRECL and RECFM.
- **SYSIN** Add SYSIN to specify commands (described in the next chapter). The maximum LRECL supported is 255.
- SYSTERM Optionally, the file SYSTERM may he allocated. This file will receive messages only (no reports). Messages echoed on SYSTERM include all messages resulting in a return code of 12 or higher, as well as a number of status messages. Under CMS you must. issue a FILEDEF SYSTERM TERMINAL to receive the messages on your terminal. Under TSO you must issue ALLOC F(SYSTERM) DA(\*) to receive the messages interactively.
- CMDOUT Optionally the file CMDOUT may be allocated. This file will be filled with commands generated as result of REMOVE or VERIFY operations. Allocating the file implies that RACF commands must be generated where possible. DCB parameters set by default are LRECL=255 and RECFM=VB. Blocksize defaults to 32760 or smaller if on DASD with a smaller track size. The first 8 bytes of each line will be blank, since TSO EXEC processing expects line numbers in these positions, and ignores them. The file can be executed as a CLIST.
- SYSUT2 Optionally the file SYSUT2 may be allocated. This file will receive one record per profile (or segment with a restructured database) as a result of the UNLOAD operation. Allocating the file implies the UNLOAD operation. Profiles too long for the LRECL will be truncated. Default for LRECL and RECFM is LRECL=X,RECFM=VBS (no limit, so no truncation). If the record format is not variable and spanned, then LRECL will default to the maximum allowed for the BLKSIZE.

Use this file once if you aim to run more analyses, and use SYSUTI on all subsequent runs. It will result in faster operation and will generate less load on the RACF database.

- SYSUT1 Optionally the file SYSUT1 may be allocated. If allocated, it must point to a file with previously unloaded RACF profiles, and no profiles will be read from the RACF database. See the comment on SYSUT2.
- SYSRAC01 Optionally, this file may be allocated to indicate where the RACF master dataset or its backup copy may be found. If you omit SYSRACOI, the currently active primary RACF master dataset will be allocated dynamically (as well as other primary datasets to SYSRACnn).
- SYSRACnn If SYSRAC01 is allocated too, then SYSRAC02 and up may be allocated to indicate additional non-master RACF datasets (or their backup or archive copies). If SYSRACOI is omitted and the RACF database consists of more than one dataset, then the remaining currently active primaries (or whatever else has been implied by an ALLOC command) are automatically allocated.
- IOCONFIG Optionally, this file may be allocated to indicated where VTOC, VVDS, catalogs, and PDS directories dumped by CNFCOLL may be found. The file is required to perform the VERIFY options DATASET, INDICATED, and PROGRAM.
- ddname An arbitrary DDname may be indicated on the DDNAME parameter of the PRINT command for output of the LIST and SORTLIST commands. The same considerations apply as for SYSPRINT. For sample JCL, see "2.2.10 CNRCFSAS and CNRJSAS -Postprocess with SAS".

Sample JCL to unload the active database:

```
IICNRACF EXEC PGM=CNRACF
IISTEPLIB DD DISP=SHR,DSN=steplib
IISYSPRINT DD SYSOUT=*
IISYSUT2 DD DISP=(NEW,CATLG),DSN=prefix.RACF.UNLOAD,
// UNIT=SYSDA, SPACE=(CYL, (10, 10), RLSE)
```
Sample JCL to generate commands to remove permits to a user to be deleted:

```
IICNRACF EXEC PGM=CNRACF
//STEPLIB DD DISP=SHR, DSN=steplib
IISYSPRINT DD SYSOUT=*
/ICMDOUT DD DISP= (NEW, CATLG) ,DSN=prefix.CMDOUT.CLIST,
// UNIT=SYSDA, SPACE=(CYL, (1, 1), RLSE)
//SYSUT1 DD DISP=SHR, DSN=prefix.RACF.UNLOAD
//SYSIN DD *
REMOVE PERMIT=userid
```
Sample JCL to execute the generated commands by running TSO in the batch:

```
IICMDEXEC EXEC PGM=IKJEFTOl
IISYSTSPRT DD SYSOUT=*
//SYSTSIN DD DISP=SHR,DSN=prefix.CMDOUT.CLIST
```
Sample TSO commands to run the generated command file interactively:

IEXEC *'prefix.CMDOUT.CLIST'*

### 2.2.2 CNRCOPYR and CNRJCPYR - Unload active primaries

The procedure CNRCOPYR and its sample call CNRJCPYR unloads the currently active primary RACF datasets. Note that you will have to change parameter DSTAT to OLD or SHR after the first run.

```
1/*JOB11/*JOB2//*JOB3//*JOB411<sup>4</sup>//CNRCOPYR PROC REGSIZE=4096K, Region for CONSUL/RACF (at least 2M)
   CPREF = 'CRM.'Prefix. for CONSUL/RACF libraries
\frac{1}{2}CPROJ=CNR113,
                               Project for CONSUL/RACF libraries
\frac{1}{2}CLOAD=CNRLOAD,
                               Last qualifier load library / RACF
\frac{1}{2}\texttt{DSTATE}' ' \texttt{NEW} , \texttt{CATLG}' ,
11Disposition of work datasets
   DPREF='CRM.TEST',
\frac{1}{2}Prefix for work datasets
   DUNIT=SYSDA.
                               Esoteric unit name for work datasets
\frac{1}{2}DVOLSER=,
                               Optional volume serial for work datasets
\frac{1}{2}Optional command like 'ALLOC BACKUP'
\frac{1}{2}OPT =1/7//* Name: CNRJCPYR Level: SCR1103
                                            Version: CONSUL/RACF 1.1.3
//* Purpose: Unload RACF database to work dataset
//* Note: You must change DSTAT to OLD after your first run
1/7//CNRACF EXEC PGM=CNRACF, REGION=&REGSIZE,
   PARM='SHOW CLASSES; & OPT'
\frac{1}{2}//STEPLIB DD DISP=SHR, DSN=&CPREF.&CPROJ..&CLOAD
//SYSPRINT DD SYSOUT=*
//SYSUT2
          DD DISP=(&DSTAT), DSN=&DPREF..CNRACF.UNLOAD,
\frac{1}{2}UNIT=&DUNIT, VOL=SER=&DVOLSER,
\frac{1}{2}SPACE=(32760, (150, 150), RLSE, , ROUND)
\frac{1}{2}PEND
11*//CNRCOPYR EXEC CNRCOPYR
Fig 36. JCL procedure CNRCOPYR in sample member CNRJCPYR.
```
The cataloged procedure can be found in the procedure library CRM.CNR113.CNRPROC and the sample JCL can be found in the CRM.CNR113.CNRSAMP dataset.

## 2.2.3 CNRCOPYV and CNRJCPYV - Unload VTOC, VVDS, and BCS

This procedure unloads the current contents of VTOC, VVDS, ICF catalogs, linklist library directories, and APF library directories using the CNFCOLL program (Consul/Collect). Note that you will have to change parameter DSTAT to OLD or SHR after the first run.

```
1/*JOB1II*JOB2
II*JOB3
II*JOB4
11*
//CNRCOPYV PROC REGSIZE=4096K,<br>// IPREF='CRM.',
I / I IPREF='CRM.',<br>I / I IPROJ=CNF203
// IPROJ=CNF203,<br>// ILOAD=CNFLOAD
    II ILOAD=CNFLOAD,
)<br>
II DSTAT='NEW, CATLG',<br>
II DPREF='CRM.TEST',
// DPREF='CRM.TEST',<br>// DUNIT=SYSDA.
    DUNIT=SYSDA,
II DVOLSER=
11*
                                          Region for CONSUL/COLLECT
                                   Prefix. for CONSUL/COLLECT libraries
                                  Project for CONSUL/COLLECT libraries
                                  Last qualifier load library / COLLECT
                                Disposition of work datasets
                                   Prefix for work datasets
                                   Esoteric unit name for work datasets
                                   Optional volume serial for work datasets
II*********************************************~****** ****************
11* Name: CNRJCPYV Level: SCRII03 Version: CONSUL/RACF 1.1.3
/1* Purpose: Unload VTOC and VVDS for all volumes, and ICFcats if APF
11* Note: You must change DSTAT to OLD after your first run
1/**************************************************** ****************
//IOCONFIG EXEC PGM=CNFCOLL,REGION=&REGSIZE,PARM='FOCUS=AUDIT'
//STEPLIB DD DISP=SHR,DSN=&IPREF.&IPROJ..&ILOAD !APF lib
//SYSPRINT DD SYSOUT=*
//DISININI BB SISSOI=<br>//IOCONFIG DD DISP=(&DSTAT),DSN=&DPREF..CNRACF.IOCONFIG,
               UNIT=&DUNIT,VOL=SER=&DVOLSER,
                SPACE=(32760, (30,30),RLSE, ,ROUND)
            PEND
11*
II
\frac{1}{2}II
/1*
I/CNRCOPYV EXEC CNRCOPYV
Fig 37. JCL procedure CNRCOPYV in sample member CNRJCPYV.
```
### 2.2.4 CNRCOPY and CNRjCPY - Unload VTOC, VVDS, BCS, and RACF

111is procedure unloads the current VTOC and VVDS contents as well as the currently active primary RACF datasets. Note that you will have to change parameter DSTAT to OLD or SHR after the first run.

```
II*JOBl
II*JOB2
II*JOB3
II*JOB4
11*
IICNRCOPY PROC REGSIZE=4096K,
Region CNRACF (at least 2048K)
// CPREF='CRM.',<br>// CPROJ=CNR113.
// CPROJ=CNR113,<br>// CLOAD=CNRLOAD
// CLOAD=CNRLOAD,<br>// IPREF='CRM.',
// IPREF='CRM.',<br>// IPROJ-CNE203
// IPROJ=CNF203,
// ILOAD=CNFLOAD,<br>// DSTAT='NEW.CAT
II DSTAT='NEW, CATLG',<br>// DPREF='CRM.TEST',
II DPREF='CRM.TEST',<br>// DUNIT=SYSDA.
// DUNIT=SYSDA,<br>// DVOLSER=
   II DVOLSER=
11*
                                     Prefix. for CONSUL/RACF libraries
                                     Project for CONSUL/RACF libraries
                                     Last qualifier load library /RACF
                                     Prefix. for CONSUL/COLLECT libraries
                                    Project for CONSUL/COLLECT libraries
                                     Last qualifier load library /Collect
                                     Disposition of work datasets
                                     Prefix for work datasets
                                     Esoteric unit name for work datasets
                                     Optional volume serial for work datasets
11**************************************************** ****************
11* Name: CNRJCPY Level: SCR1103 Version: CONSUL/RACF 1.1.3
1/* Purpose: Take system snapshot (unload RACF, VTOC and VVDS datasets)<br>1/* Note: You must change DSTAT to OLD after your first run
               1/* Note: You must change DSTAT to OLD after your first run
11**************************************************** ****************
//CNRACF EXEC PGM=CNRACF,REGION=&REGSIZE
//STEPLIB DD DISP=SHR,DSN=&CPREF.&CPROJ..&CLOAD
//SYSPRINT DD SYSOUT=*
//SYSUT2 DD DISP=(&DSTAT),DSN=&DPREF..CNRACF.UNLOAD,
                UNIT=&DUNIT,VOL=SER=&DVOLSER,
                SPACE=(32760, (150,150),RLSE, ,ROUND)
//CNFCOLL EXEC PGM=CNFCOLL,REGION=&REGSIZ<mark>E,PARM='FOCUS=AUDIT</mark>'
//STEPLIB DD DISP=SHR,DSN=&IPREF.&IPROJ..&ILOAD !APF lib if separate
//SYSPRINT DD SYSOUT=*
//DIDININI BB BISSOI-<br>//IOCONFIG DD DISP=(&DSTAT),DSN=&DPR<mark>EF..CNRACF.IOCONFIG</mark>,
                UNIT=&DUNIT,VOL=SER=&DVOLSER,
                SPACE=(32760, (lO,10),RLSE, ,ROUND)
             PEND
//*//
II
11*
II
1/
//
//*
I/CNRCOPY EXEC CNRCOPY
Fig 38. JCL procedure CNRCOPY in sample member CNRJCPY.
```
 $11*$  JOB1

#### 2.2.5 CNRCFLV and CNRJCFLV - Analyze RACF database versus resources

This procedure executes CONSUL/RACF command input on a system snapshot taken by CNRCOPY:

```
//*JOB211*JOB31/*JOB4//CNRCFLV PROC REGSIZE=6000K, Region for CONSUL/RACF (at least 4M)
// CPREF='CRM.', Prefix.for CONSUL/RACF (at least<br>
// CPREF='CRM.', Prefix.for CONSUL/RACF libraries<br>
// CPROJ=CNR113, Project for CONSUL/RACF libraries<br>
// CLOAD=CNRLOAD, Last qualifier load library /RACF<br>
// CSAMP=CNRSAM
\begin{tabular}{ll} & & \texttt{error} = 'CRM.T.\\ // & DUNIT=SYSDA,\\ // & DVOI.CPP \\ \end{tabular}Esoteric unit name for work datasets
                                  Optional volume serial for work datasets
11*//* Name: CNRJCFLV
                                                Version: CONSUL/RACF 1.1.3
                            Level: SCR1103
//* Purpose: Perform function on previously unloaded database & config
11***11*//STEPLIB DD DISP=SHR, DSN=&CPREF.&CPROJ..&CLOAD
//IOCONFIG DD DISP=SHR, DSN=&DPREF..CNRACF.IOCONFIG
//SYSUT1 DD DISP=SHR, DSN=&DPREF..CNRACF.UNLOAD
//SYSPRINT DD SYSOUT=*
//CMDOUT DD DISP=(&DSTAT), DSN=&DPREF..CNRACF.CMDOUT,
               UNIT=&DUNIT, VOL=SER=&DVOLSER, SPACE=(CYL, (1, 1), RLSE)
\frac{1}{2}//SYSIN
           DD DISP=SHR, DSN=&CPREF. &CPROJ.. &CSAMP. (CNRV&MEMBER)
\frac{1}{2}PEND
//* Sample runs - remove asterisk to activate run
1/*
//*VERCONS EXEC CNRCFLV, MEMBER=CONS    Consistency checks
//*RPTWORM EXEC CNRCFLV, MEMBER=WORM Report globally writeable
//*RPTTCB EXEC CNRCFLV, MEMBER=TCB Report TCB protection<br>//* EXEC CNRCFLV, MEMBER= Member CNRV is empty
  //XSYSIN DD *
  /* Sample function - include all VERIFY options
                                                                             \star /
  7^*\star/-> may give a LOT of output the first time!
  7^{\star}-> Memory use may necessitate separate runs for each function! */
  /* Browse the CMDOUT file to check through the commands generated.
                                                                             \star /
  \frac{1}{1}<br>\frac{1}{1}<br>VERIFY ALL
```
Fig 39. ICL procedure CNRCFLV in sample member CNRJCFLV.

The sample JCL member lists several possible sample command input members (these are prefixed by CNRV in the CNRSAMP library). Select the one you want by removing the asterisk from the JCL line.

Check database consistency. **CONS** 

Report globably writable resources. Globably writable datasets are potential worm holes. **WORM** 

**TCB** List and check protection of the Trusted Computing Base.

In addition, the last unnamed step calls the program without parameters, unless you change //XSYSIN into  $\frac{1}{18}$  in that case you will execute the commands listed in the SYSIN file.

## 2.2.6 CNRCFL and CNRICFL - Standard SORTLIST commands

This procedure executes CONSUL/RACF command input on an unloaded RACF database (for instance unloaded by CNRCOPYR):

```
//*JOB1//*JOB211*JOR311*JOB4PROC REGSIZE=6000K, Region for CONSUL/RACF (at least 4M)
//CNRCFL PROCKEGSIZE=000000, Prefix. for CONSUL/RACF libraries<br>
// CPREF='CRM.', Prefix. for CONSUL/RACF libraries<br>
// CPROJ=CNRLOAD, Last qualifier load library<br>
// CSAMP=CNRSAMP, Last qualifier sample library<br>
// DPREF='
//CNRCFL
                                Options to use (e.g. 'PRINT PL=60')
//*//* Name: CNRJCFL Level: SCR1103 Version: CONSUL/RACF 1.1.3
//* Purpose: Perform pre-defined function on previously unloaded data
//\star//CNRCFL
          EXEC PGM=CNRACF, REGION=&REGSIZE,
    PARM='&OPT'
//STEPLIB DD DISP=SHR, DSN=&CPREF.&CPROJ..&CLOAD
//SYSUT1    DD    DISP=SHR, DSN=&DPREF..CNRACF.UNLOAD
//SYSPRINT DD SYSOUT=*
//SYSIN DD DISP=SHR, DSN=&CPREF.&CPROJ..&CSAMP.(CNRL&MEMBER)
           PEND
\frac{1}{2}//* Sample invocation - remove asterisk from report you want
//* Note: It is faster to use CNRCFLS is you want more than one report
//*LISTAUTH EXEC CNRCFL,MEMBER=AUTH SPC/OPER/CLAUTH users<br>//*LISTCICS EXEC CNRCFL,MEMBER=CICS CICS profiles<br>//*LISTGLOB EXEC CNRCFL,MEMBER=GLOB Global profiles<br>//*LISTIMS EXEC CNRCFL,MEMBER=IMS IMS profiles<br>//*LISTPROG EXE
//*LISTREV EXEC CNRCFL, MEMBER=REV<br>//*LISTTAPE EXEC CNRCFL, MEMBER=TAPE
                                          Revoked users & connects
                                          TAPEVOL & disc tape datasets
//*LISTUNAM EXEC CNRCFL, MEMBER=UNAM
                                         User names / instdata
```
Fig 40. ICL procedure CNRCFL in sample CNRICFL.

Several sample input members can be selected by removing the comment asterisk from the respective JCL lines. The list input members are present in the CNRSAMP library prefixed with CNRL. If you want to make more than one report, you should use CNRCFLS, not CNRCFL (see next section). The following list members are included:

- List all APPL profiles with their UACC and access lists. **APPL**
- AUTH List all userids with system wide authorities SPECIAL, OPERATIONS, or any class-authorization. The report includes programmer name and installation data.
- **CICS** List all standard CICS profiles with their members.
- GLOB List all profiles in the class GLOBAL.
- List all standard IMS profiles. **IMS**
- PROG List program profiles with their datasets, universal access, and access list, as well as all dataset profiles with a conditional access list.
- REV List revoked users and connects with their revoke and resume dates.
- TAPE List all TAPEVOL and DSTYPE=TAPE DATASET profiles.
- UNAM List users with their name field.

All command members are constructed in such a way that they can be concatenated to be used in one run. The following section shows a procedure specifically designed to use this.

#### **2.2.7 CNRCFLS and CNRJCFLS - Multiple SORTLIST commands**

**This procedure executes CONSULIRACF command input on an unloaded RACF database (for instance unloaded by CNRCOPYR) to produce multiple reports in one pass:**

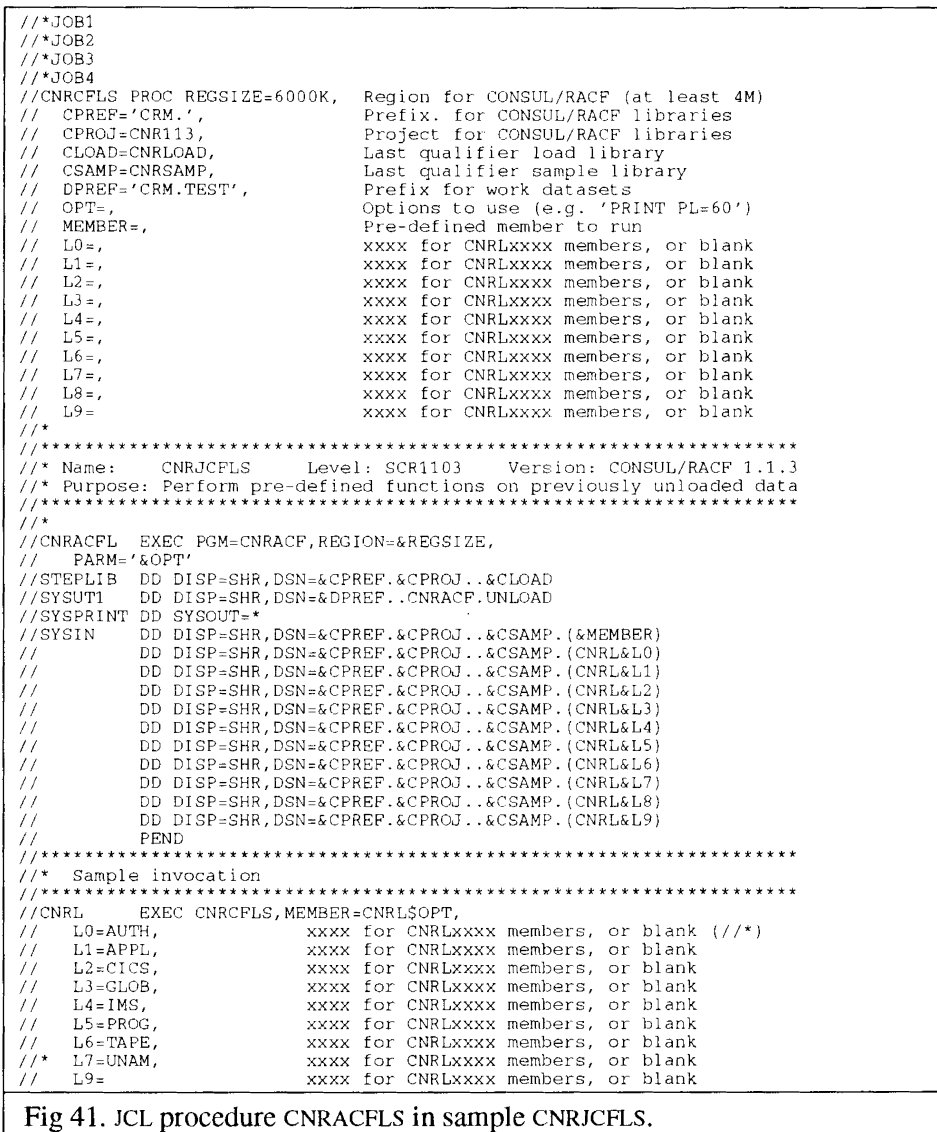

**The empty member CNRL is especially included in the library to support this procedure. For a discussion of the remaining CNRL members, see the previous section.**

#### 2.2.8 CNRJSYNC - Synchronize non-VSAM

This procedure gives JCL to synchronize RACF dataset profiles with a volume that has been restored with full volume restore (without RACF processing).

```
1/*JOBl
II*JOB2
II*JOB3
II*JOB4
11*
/ICNRCSYNC PROC REGSIZE=6000K,
Region for CONSUL/RACF (at least 4M)
//     CPREF='CRM.',<br>//     CPROJ=CNR113,
II CPROJ=CNR113,
II CLOAD=CNRLOAD,
// IPREF='CRM.',<br>// IPROJ=CNF203.
// IPROJ=CNF203,
II ILOAD=CNFLOAD,
II DSTAT='NEW,CATLG',
II DPREF='CRM.TEST',
II DUNIT=SYSDA,
II DVOLSER=,
II VOL=
1/*
                                 Prefix. for CONSUL/RACF libraries
                                 Project for CONSUL/RACF libraries
                                  Last qualifier load library /RACF
                                  Prefix. for CONSUL/COLLECT libraries
                                  Project for CONSUL/COLLECT libraries
                                  Last qualifier load library /COLLECT
                                  Disposition of work datasets
                                  Prefix for work datasets
                                  Esoteric unit name for work datasets
                                  Optional volume serial for work datasets
                                 Volume to be synchronized
11**************************************************** ****************
//* Name: CNRJSYNC Level: SCR1I03 Version: CONSUL/RACF 1.1.3
//* Purpose: Synchronize RACF database with actual datasets on 1 volume
//* Usage: Specify volume serial on VOL=XXXXXX parameter below
1/7* Note: 1. You must change DSTAT to OLD after the first run
//* Note: 1: Tod mase ending BSTAT to OBB ditter the first<br>//* 2. Warning: Only synchronizes non-VSAM datasets
//********************************************************************
//*
//IOCONFIG EXEC PGM=CNFCOLL, REGION=&REGSIZE,
II PARM='FOCUS=AUDIT,SELECT=VOL=&VOL,VVDS=NO'
IISTEPLIB DD DISP=SHR,DSN=&IPREF.&IPROJ .. &ILOAD lAPF lib if separate
/ISYSPRINT DD SYSOUT=*
//IOCONFIG DD DISP=(&DSTAT),DSN=&DPREF..CNRACF.IOCONFIG,<br>// UNIT=&DUNIT,VOL=SER=&DVOLSER,SPACE=(CYL, (1
                II UNIT=&DUNIT,VOL=SER=&DVOLSER,SPACE=(CYL, (10,10) ,RLSE)
//*
//CNRACF EXEC PGM=CNRACF, REGION=&REGSIZE,
II PARM=('VER ONVOL',
/1 'PROT; SEL VOL=&VOL; SEL CLASS=DATASET,GENERIC; LIM MSG=10000')
//STEPLIB DD DISP=SHR,DSN=&CPREF.&CPROJ .. &CLOAD
I/IOCONFIG DO DISP=SHR,DSN=&DPREF .. CNRACF.IOCONFIG
//SYSPRINT DD SYSOUT=*
IICMDOUT DD DISP=(&DSTAT) , DSN=&DPREF .. CNRACF.CMDOUT,
// UNIT=&DUNIT, VOL=SER=&DVOLSER, SPACE= (CYL, (1,1), RLSE)<br>// PEND
           II PEND
/IXXXXXX EXEC CNRCSYNC,VOL=XXXXXX
Fig 42. JCL procedure CNRCSYNC in sample member CNRJSYNC.
```
## 2.2.9 CNRJCMD - Execute generated commands

This procedure gives JCL to execute the commands generated.

```
You should review the commands before executing them.
```

```
//*JOB1
//*JOB2//*JOB3//*JOB4//*//CNRCMD
         PROC REGSIZE=1024K, Region for TSO
  DPREF='CRM.TEST'
\frac{1}{2}Prefix for work datasets
//*//* Name: CNRCMD Level: SCR1103
                                  Version: CONSUL/RACF 1.1.3
//* Purpose: Execute generated commands
//* Warning: 1. You should verify and/or edit the generated commands
11*the commands before submitting this job.
11*2. If many commands are present, elapsed time can be
//*hours and CPU usage can be several minutes !
//\star//IKJEFT01 EXEC PGM=IKJEFT01, PARM='PROF NOPREF', REGION=&REGSIZE
//SYSTSPRT DD SYSOUT=*
//SYSTSIN DD DISP=SHR, DSN=&DPREF..CNRACF.CMDOUT
         PEND
\frac{1}{2}11*//CNRCMD EXEC CNRCMD
Fig 43. ICL procedure CNRCMD in sample CNRJCMD.
```
The PROFILE NOPREFIX command is not required.

#### 2.2.10 CNRCFSAS and CNRjSAS - Postprocess with SAS

This procedure gives JCL to perform a LIST function to a separate file and postprocess this 'flat file' with  $SAS^{\circledast}$ .

```
1/*JOB1II*JOB2
II*JOB3
II*JOB4
11*
//CNRCFSAS PROC REGSIZE=6000K, Region for CONSUL/RACF (at least 4M)
// CPREF='CRM.',<br>// CPREF='CRM.',<br>// CPROJ=CNR113.
// CPROJ=CNR113,<br>// CLOAD=CNRLOAD,
II CLOAD=CNRLOAD,
II CSAMP=CNRSAMP,
II DPREF='CRM.TEST',
1 / MEM=,<br>1 / OPT=,
II OPT=,
II DSTAT='NEW,CATLG',
// DUNIT=SYSDA,<br>// DVOLSER=
   II DVOLSER=
11*
                                 Prefix for CONSUL/RACF libraries
                               Project for CONSUL/RACF libraries
                                 Last qualifier load library /RACF
                                 Last qualifier sample library
                                 Prefix for work datasets
                                 Pre-defined member id to run (CNRX .. . Q/S)
                                 Options to use (e.g. 'PRINT PL=60')
                                 Disposition of work datasets
                                 Esoteric unit name for work datasets
                                Optional volume serial for work datasets
11**************************************************** ****************
11* Name: CNRJSAS Level: SCRl103 Version: CONSUL/RACF 1.1.3
11* Purpose: Perform pre-defined function on previously unloaded data
11* to generate input for postprocessing with SAS
1/* Note: You must change DSTAT to OLD after the first run
11**************************************************** ****************
11*
//CNRACF EXEC PGM=CNRACF, REGION=&REGSIZE,
II PARM='&OPT'
IISTEPLIB DO DISP=SHR,DSN=&CPREF.&CPROJ .. &CLOAD
IISYSUTI DD DISP=SHR,DSN=&DPREF .. CNRACF.UNLOAD
IISYSPRINT DD SYSOUT=*
IISYSIN DD DISP=SHR,DSN=&CPREF.&CPROJ .. &CSAMP. (CNRX&MEM.Q)
IISASYSIN DO DISP=SHR,DSN=&CPREF.&CPROJ .. &CSAMP. (CNRX&MEM.S)
IISASINPUT DD DISP=(&DSTAT),DSN=&DPREF .. CNRACF.SASINPUT,
1/
UNIT=&DUNIT, VOL=SER=&DVOLSER,
<br>
SPACE=(32760, (150, 150), RLSE,
II SPACE=(32760, (150, 150), RLSE, , ROUND)<br>// PEND
II PEND /I**********************************~~**************** *****************
11* Sample invocation II**********************************~:**************** *****************
I/CNR EXEC CNRCFSAS, MEM=CFR Invoke CNRACF<br>
//SAS EXEC SAS Invoke SAS
/ISAS EXEC SAS Invoke SAS
//SASINPUT DD DISP=SHR, DSN=*.CNR.CNRACF.SASINPUT
I/SYSIN DO DISP=SHR,DSN=*.CNR.CNRACF.SASYSIN
Fig 44. JCL procedure CNRCFSAS in sample CNRJSAS.
```
#### 2.3 CNRACF Batch command language

In the batch, commands may be entered in the SYSIN input file as well as by passing them as parameters with the PARM keyword on the EXEC JCL statement. Commands consist of a command keyword followed by parameters. These parameters *must* be separated by commas. Parameters may be just a keyword or have a value, indicated by an equal sign and a value:

```
LIMIT IN=10000, OUT=10
```
Blanks are ignored behind (Le. following) commas and on both sides of command keywords. A command is terminated either by a semicolon, or by a new line if the last non-blank symbol on the line was not a comma in a list of parameters.

SELECT CLASS=PROGRAM; LIST MEMLST

Some parameters can have a list in parentheses as value:

report redundant, by=(reason, key)

A few commands have no parameters, they are mainly meant for use through the program parameter string (like MARGINS and CAPS).

The commands may be entered in any case (lower and uppercase do not matter).

The order in which the commands are given is generally not significant. There is one exception to this: the NEWLIST command divides the input into separate list descriptions. In each list description behind a NEWLIST, the SELECT, EXCLUDE, and PRINT commands must precede any LIST or SORTLIST commands.

One of the main output commands must be entered for each execution of CNRACF with the exception of UNLOAD which is implied if a SYSUT2 file is allocated in the CNRACF execution JCL - see "2.2.1 DDname overview". The main output commands are:

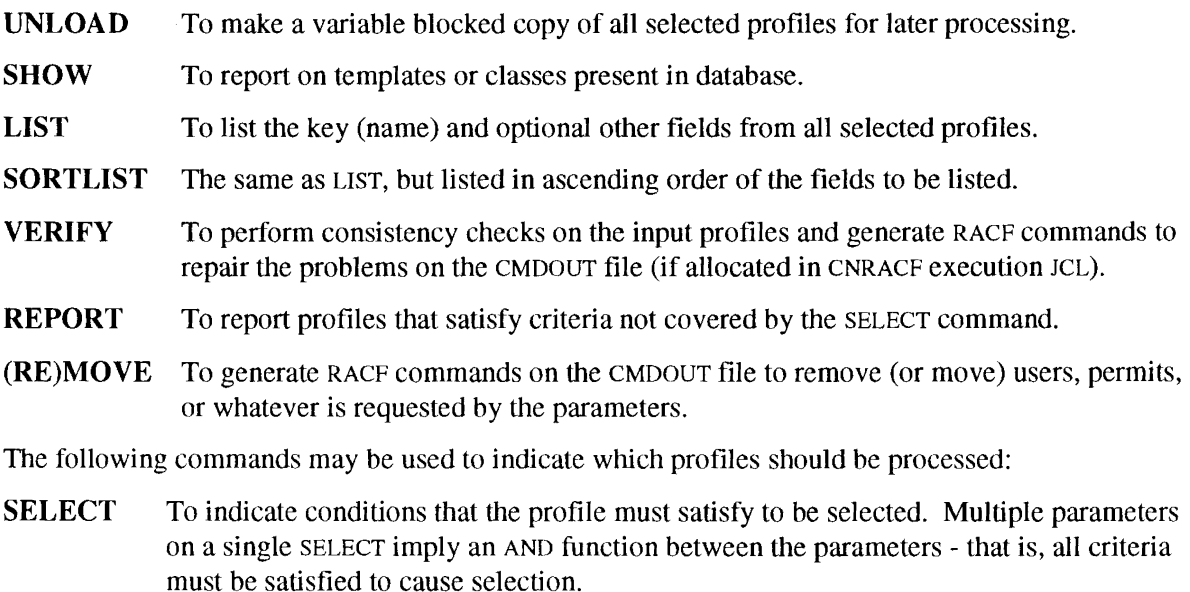

Use of multiple SELECT statements implies an OR function - that is, any successful SELECT statement causes selection.

EXCLUDE To indicate conditions that must be satisfied to reject the profile. Multiple parameters on a single EXCLUDE imply an AND function between the parameters - that is, all criteria must be satisfied to cause rejection. Use of multiple EXCLUDE statements implies an OR function - that is, any of the EXCLUDES matching is sufficient to reject the profile.

The following commands also influence the information processed:

ALLOC To select a different set of RACF databases than the current primaries.

SUPPRESS To suppress error messages for certain volumes, catalogs, users, or groups.

LIMIT To limit input, output, or processing to maximum numbers, discretes, generics, etc.

The following commands influence SYSIN and SYSPRINT characteristics:

MARGINS To specify which columns are read from SYSIN.

**CAPS** To force all ouput to uppercase

PRINT To change print output file options (titles, pagelength, etc).

A few examples:

SELECT CLASS=GROUP, NOTERMUACC LIST CLASS, KEY

This lists all RACF groups with the NOTERMUACC attribute.

```
SELECT OPERATIONS
SELECT SPECIAL
LIST CLASS, KEY
```
This lists all profiles with the OPERATIONS or SPECIAL attribute. Since no class is specified, both USER and CONNECT profiles will be listed.

```
VERIFY DATASET/ PROTECTALL, INDICATED
SUPPRESS VOLSER=BCKUPl
SUPPRESS VOLSER=BCKUP2
```
This performs a cross-check of datasets with dataset profiles, but excludes two volumes from its analysis.

The remainder of this section (2.3) describes the syntax and parameters of all commands.

## 2.3.1 ALLOCATE

The allocate command can be used to select a different source of profiles than the active primary RACF datasets. It may be abbreviated to ALLOC.

The default if no SYSRACnn files are allocated is

ALLOC PRIMARY, ACTIVE

The parameters that can be specified are:

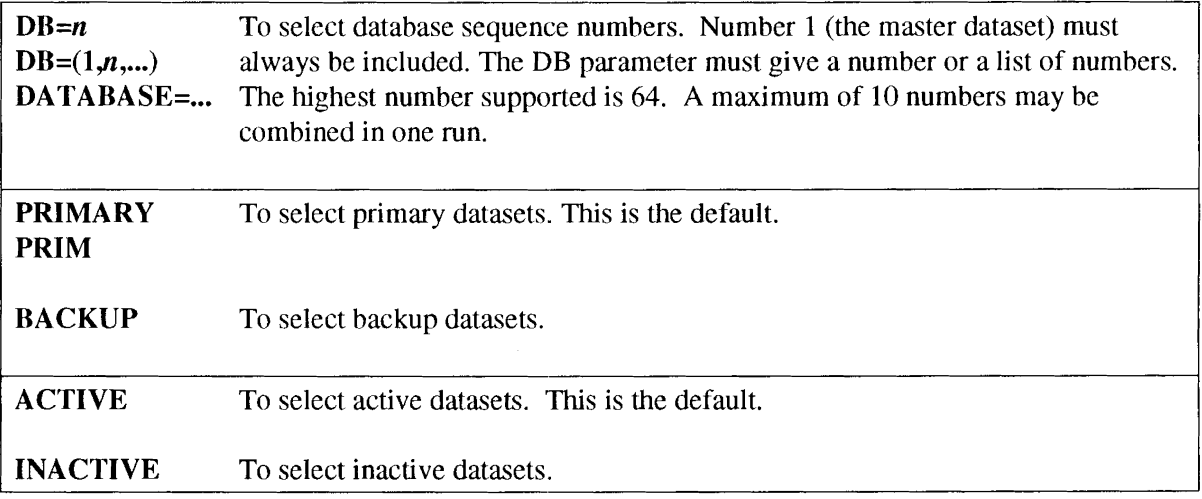

The parameters may be combined to select the dataset you are interested in. The database sequence number are defined in the database name table. An example how to display this table is described in section 2.1. Examples of the use of the ALLOC command can be found in "1.1 Unloading and selecting RACF datasets".

#### Example - use backup datasets

To minimize impact on system operation, one might read the backup database instead of the primary. For most purposes except statistics, the information in the backup is identical to the primary. This is accomplished by the command

ALLOC BACKUP

#### **2.3.2 CAPS**

11lis command without parameters forces all subsequent output to uppercase, and may be used if your print chain does not print lowercase characters. It can be included as a program parameter (like all commands). You should however remember that multiple commands in the parameter string must be separated by semicolons. The output containing a listing of the input commands up to and including the line containing the CAPS parameter will not be converted to uppercase.

## 2.3.3 DEFAULT

This command can be used to change defaults used by CONSULIRACF. They apply for the complete run.

OWNER=id Select a different default ownership than SYS1 for non-dataset profiles that have an undefined owner or an owner that is to be removed.

## 2.3.4 LIMIT

The limit command can be used to set limits on execution or number of error messages. LIMIT may be abbreviated to LIM.

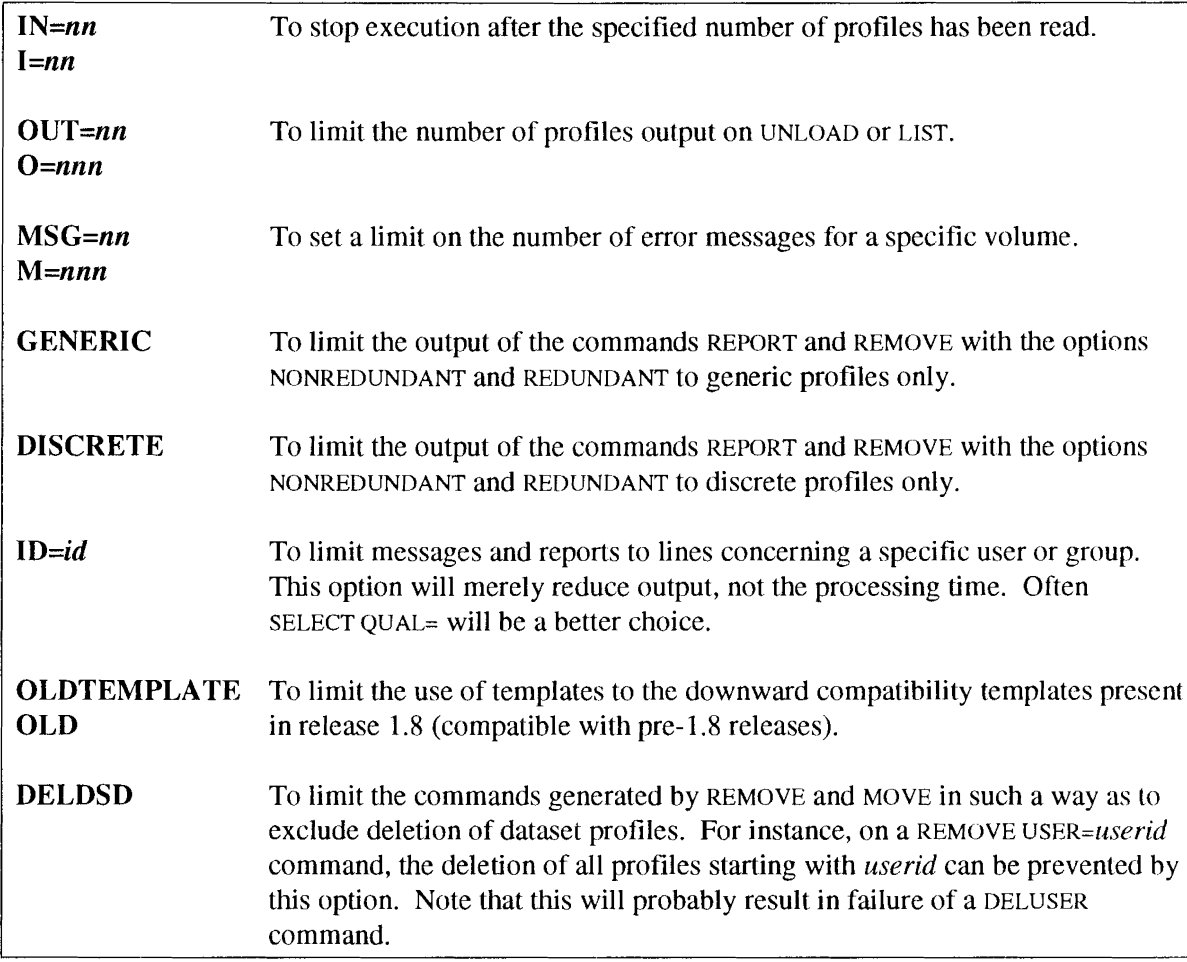

#### Example 1 - limit discrete

To remove redundant discrete profiles but not redundant generic profiles, the scope of the REMC)VE REDUNDANT command can be restricted to discretes by the following command sequence:

```
REMOVE REDUNDANT
LIMIT DISCRETE
```
### Example 2 • limit msg

You may not see all detail error messages resulting from a VERIFY command on the first run, because of the default message limit of 50 messages per volume. If this is the case, then you will receive the message:

```
CNR0911 volser message limit exceeded- nn messages suppressed
```
To see all detail messages, the message limit should be increased. This can be accomplished by setting it to a sufficently high value (at least the current limit plus the amount of messages suppressed according to the message). For instance:

```
LIMIT MSG=lOOO
```
# 2.3.5 LIST

The LIST and SORTLIST commands request formatted output of the profiles selected by SELECT and EXCLUDE to the SYSPRINT file (or a different output destination set by the PRINT command). For the LIST command, the output is *not sorted.* For sorted output, SORTLIST can be used. The two commands have a similar syntax. For each selected profile, the fields indicated as parameters to the LIST command are listed. For information on different output files or simultaneous multiple reports, see the NEWLIST command.

### Field names

The parameters to the LIST command must be field names defined by the templates of the database or one of the keywords CLASS, KEY, RBA, DB, or SEGMENT. Alias field names may be specified as well. An error message will be issued if the name specified is not part of any template. You can use the SHOW TEMPLATES command to list the templates and their default output format. For a summary of the fields used most for reporting purposes, as well as the exact meaning of the keywords, see below. In addition, a full listing of RACF 1.9 template fields is included in appendix B.

# Modifying output length

Optionally, the field name may be followed by a *length* in parentheses. This number indicates the number of output positions into which the field should be formatted. Most fields have default lengths predefined that are sufficient for standard RACF profiles. If the field is defined as a variable length field in the template, no default length is set by CONSUL/RACF (this is listed on the SHOW TEMPLATES output), and no explicit length is provided on the LIST command, then the actual length will be used for each profile. This results in disturbance of the column layout, because all subsequent fields will start at a varying position.

The output length can only be modified for text and hex format fields. Numbers, keywords, dates, times, and flags displayed in a non-text non-hex format always result in the same output length, that can be determined from the SHOW TEMPLATES output.

# Modifying output format

Instead of the length, or in addition to it, a *format* may be defined. Generally this will be unnecessary, but it may for instance be helpful to debug problems by displaying the profile field contents in hex instead of in formatted form. This can be accomplished by specifying "hex" in parentheses. Probably, you will have to specify a different output length as well. Note that an inappropriate format may result in abends (e.g. trying to format text like a date). The formats that can be specified are described below.

# Resulting display of repeat groups

If the field is part of a repeat group, then the listing will contain as many lines as necessary to list all member values in a column. If two field names are given that are part of the same repeat group, than the values for one repeat group will appear on the same line. If fields in other repeat groups are requested as well, than the line containing the profile key will contain the first value of each repeat group field.

Examples of the resulting output can be found in the sections "1.4.1 Listing profile fields" through "1.4.10 Finding all occurrences of a string".

### **Difference between RDS and non-RDS**

The function of the LIST command differs depending on the database format. In the case of a non-restructured database format (non-RDS), each record processed by LIST is a complete profile including all its segments. In the case of a restructured database format (RDS - not available before RACF 1.9), each record processed by LIST is only one segment.

So if you want to list the key of a profile and a field from the BASE segment for all profiles of a certain class, then your selection statement should be modified to include SEGMENT=BASE in your selection, otherwise your listing will contain lines only containing the key for each non-base segment. This does not apply if your selection was testing a field in the base segment: in that case the selection will fail for all non-base segments anyway, and no modification is necessary.

Another consequence of moving to a restructured database format is that output fields belonging to different segments of a profile cannot be combined on one output line. For example, whilst it is possible with a non-RDS format to list (say) the default account from the TSO segment of a USER profile together with the PGMRNAME from the base segment of the profile on the same line, with an RDS input file, these would be listed on separate lines. The impact of this for reporting purposes can be minimal if you use SORTLIST to order the profiles by key; in this case the lines for the BASE and the TSO segment will immediately follow each other. However, if you are using postprocessing programs on LIST output, you have to be fully aware of this difference.

# Special keyword field names

The meaning and format of the special keywords is:

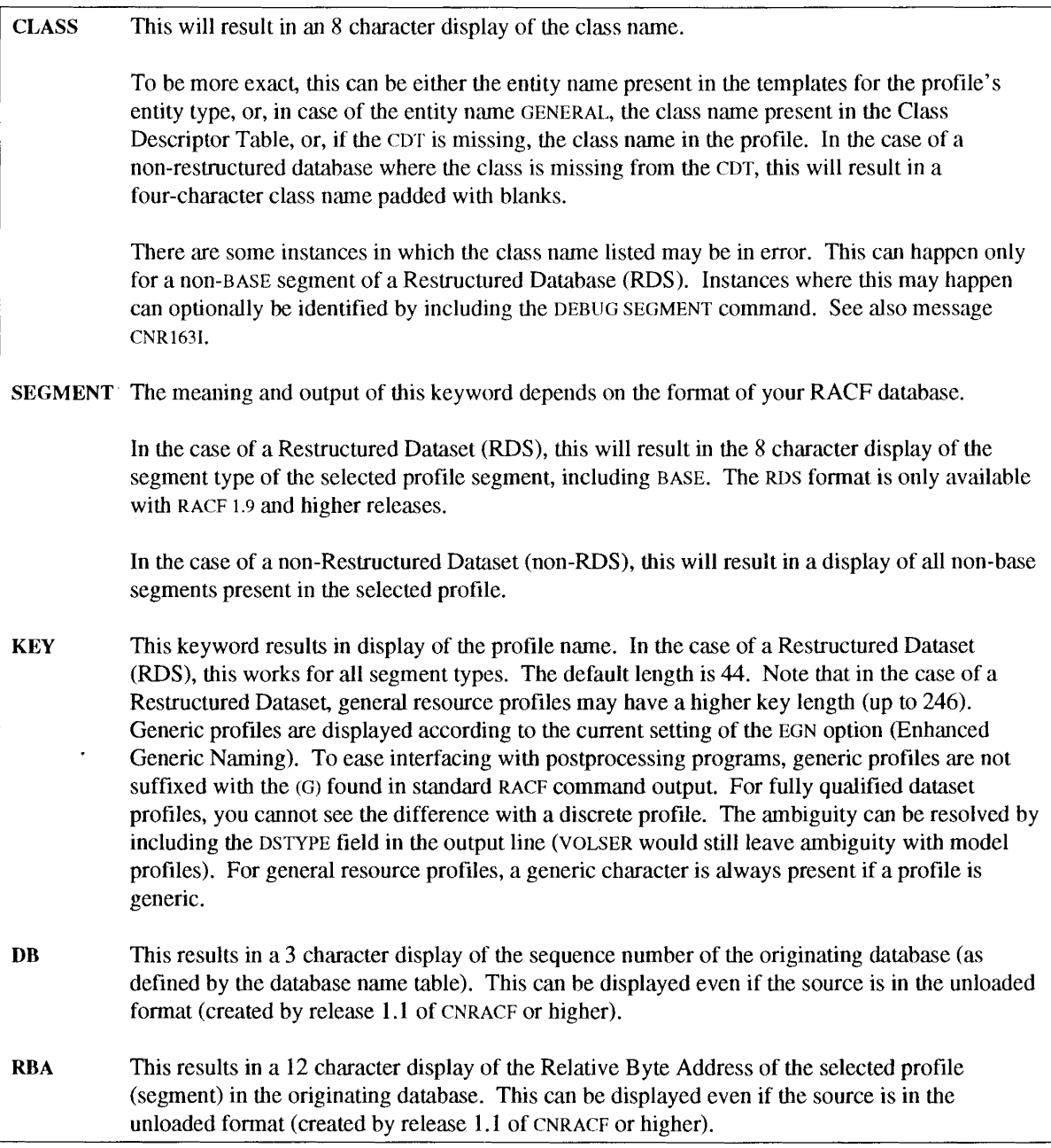

# **Format names**

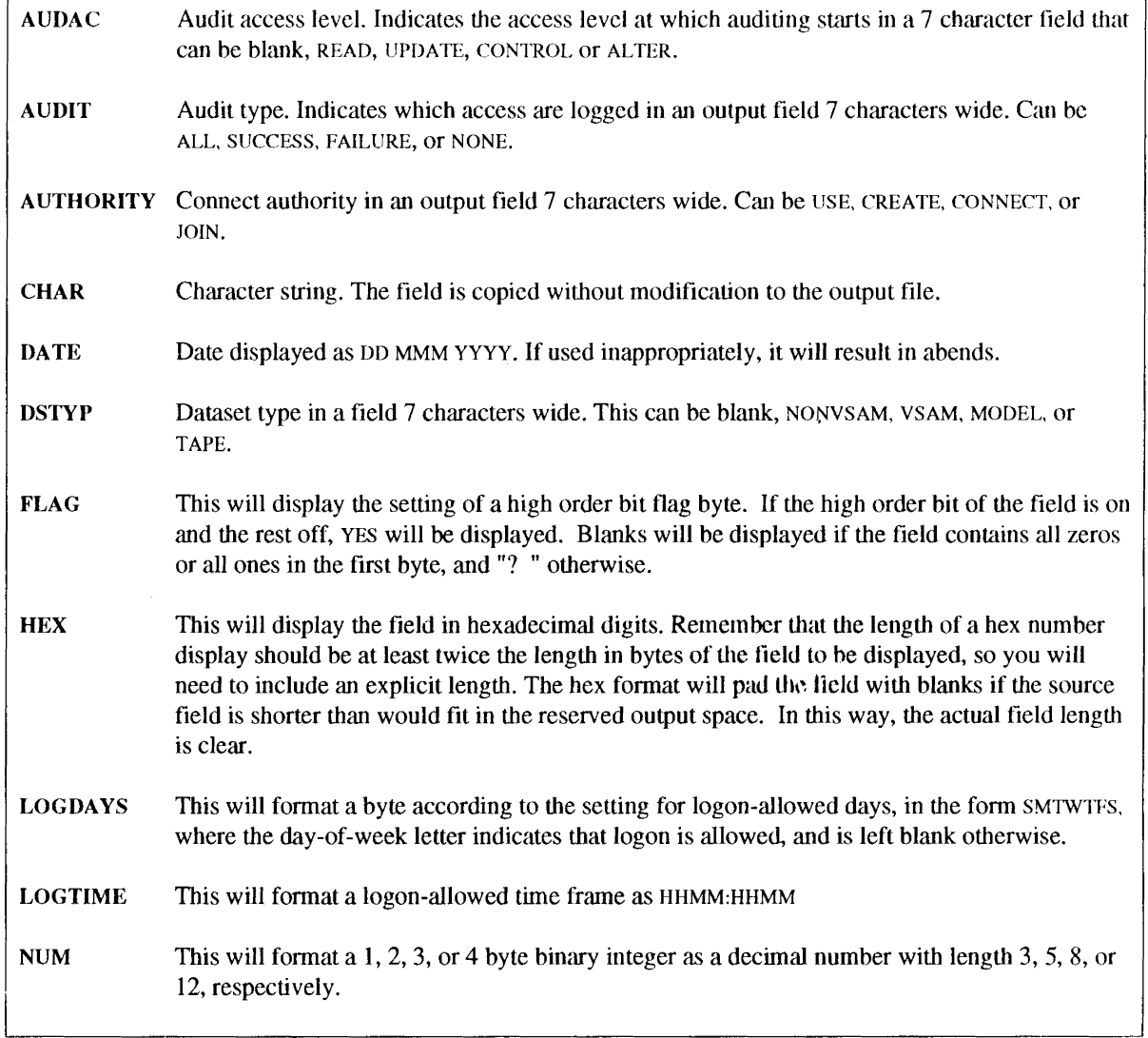

 $\bar{z}$ 

### Some common field names

The most common template fields are listed below in alphabetical order with an indication for which class they may be used. The word GENERAL indicates all classes defined via the class descriptor table. If a field can have more values for one profile, then this is indicated by the text "repeated".

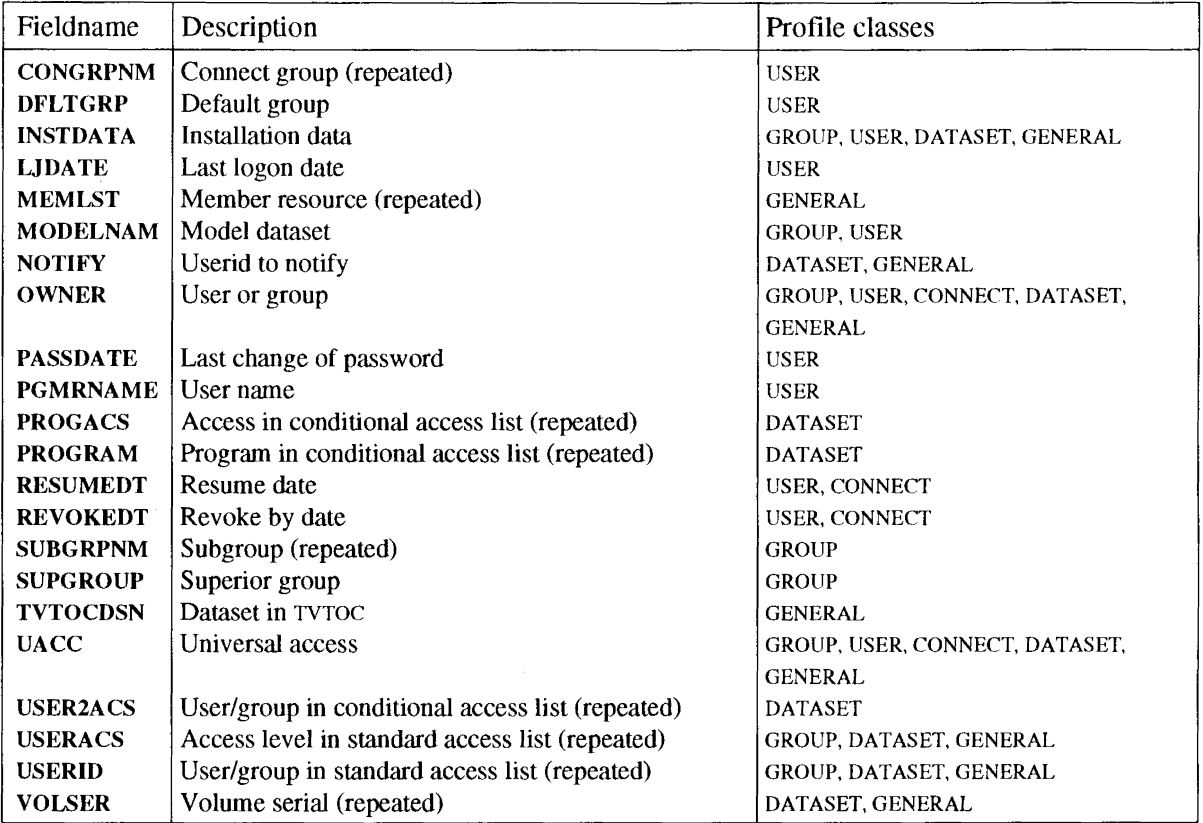

A more complete list is included in appendix B.

# Example 1 - profile key

One of the simplest requests is to list the class and name of selected profiles:

LIST CLASS, KEY

### Example 2 • access list

To list the standard access list of resource profiles as well as the owner field and universal access, one might specify:

list class, key, owner, userid, useracs, uacc

### Example 3 - changing length

If you know the profile type you selected (e.g. CLASS=USER), then you may want to modify the output length of the KEY field to 8 in order to get a concise listing of the users in your database:

```
SELECT CLASS=USER
SORTLIST KEY(8), PGMRNAME, INSTDATA
```
By using SORTLIST instead of LIST, the profiles will be sorted on the field values (in the order of the field names). This will in this example result in a report sorted by RACF userid.

### Example 4 - changing format

To change the format of the display, you can include the format you wish. Let's assume you use the first 3 byte of the installation data for bit flags for your own purpose. The default textual format will result in non-displayable characters that may disturb the printer. In this case, you can display them in hex. You may also want to specify the maximum length to be displayed. In this case, that would be 6 bytes:

LIST KEY(8), INSTDATA(6, HEX)

### 2.3.6 MARGINS

This command sets the margins for reading the SYSIN file. The command must be followed by two decimal numbers separated by a comma and enclosed in parentheses:

MARGINS *(nn,mm)*

The first number gives the starting column for the text to consider (the first column is column number 1). The second number gives the last column to be read. Both numbers must be in the range 1 to 255, and the first number cannot be greater than the second number.

The default is

MARGINS(1,72)

this default will ignore line numbers if the input is a fixed block file with a record length of 80.

### 2.3.7 NEWLIST

Use this command if you want to generate more than one report with LIST or SORTLIST in one pass. The NEWLIST command marks the beginning of a new report description containing the commands PRINT, SELECT, EXCLUDE, LIST, or SORTLIST. If these commands were also specified in the input before the first NEWLIST, then these commands are processed before any of the options present behind the NEWLIST, and with each NEWLIST the options are reset to this default setting.

Within a NEWLIST block, print and selection options (if any) must be specified *before* the LIST or SORTLIST command.

The NEWLIST command is also the only way to direct LIST or SORTLIST output to a separate output file (for an example, see the PRINT command).

If no profiles are selected within the NEWLIST block, the list will be skipped completely in the output (no page header will be generated even if PRINT TITLE was specified in the NEWLIST block). This means that you can include reports that 'pop up' only if one of its SELECT statements hits.

NEWLIST by itself does not change the fact that LIST output lines are not stored in main memory. This works fine if you direct the output of multiple NEWLISTILIST sequences to a different DDname for eacg sequence, but will cause the output lines to come from mixed LIST commands if you use the same DDname in the NEWLIST sequences. If you use SORTLIST the reports will be properly separated even if you use the same DDname.

For additional examples, see the PRINT, LIST, and SELECT commands.

### Example

This example shows a selection applying to all reports, and two NEWLISTS with a further subselection. In addition, a title is generated common to all reports, and a subtitle that is different for each report.

```
PRINT TITLE='ABC Computer services Inc, phone 234-17829'
SELECT CLASS=USER
NEWLIST
  PRINT SUBTITLE='Users with system-wide SPECIAL attribute'
   SELECT SPECIAL
  SORTLIST KEY(8), PGMRNAME, DFLTGRP, INSTDATA
NEWLIST
  PRINT SUBTITLE='Users with system-wide OPERATIONS attribute'
  SELECT OPERATIONS
  SORTLIST KEY(8), PGMRNAME, DFLTGRP, INSTDATA
```
# 2.3.8 PRINT

Use this command to modify print options. The command can occur in two kinds of context: in the domain of a NEWLIST command, or outside the domain of a NEWLIST command (Le. before the first NEWLIST). If it occurs in the domain, then it applies only to that NEWLIST, otherwise it sets a default for all subsequent NEWLIST domains.

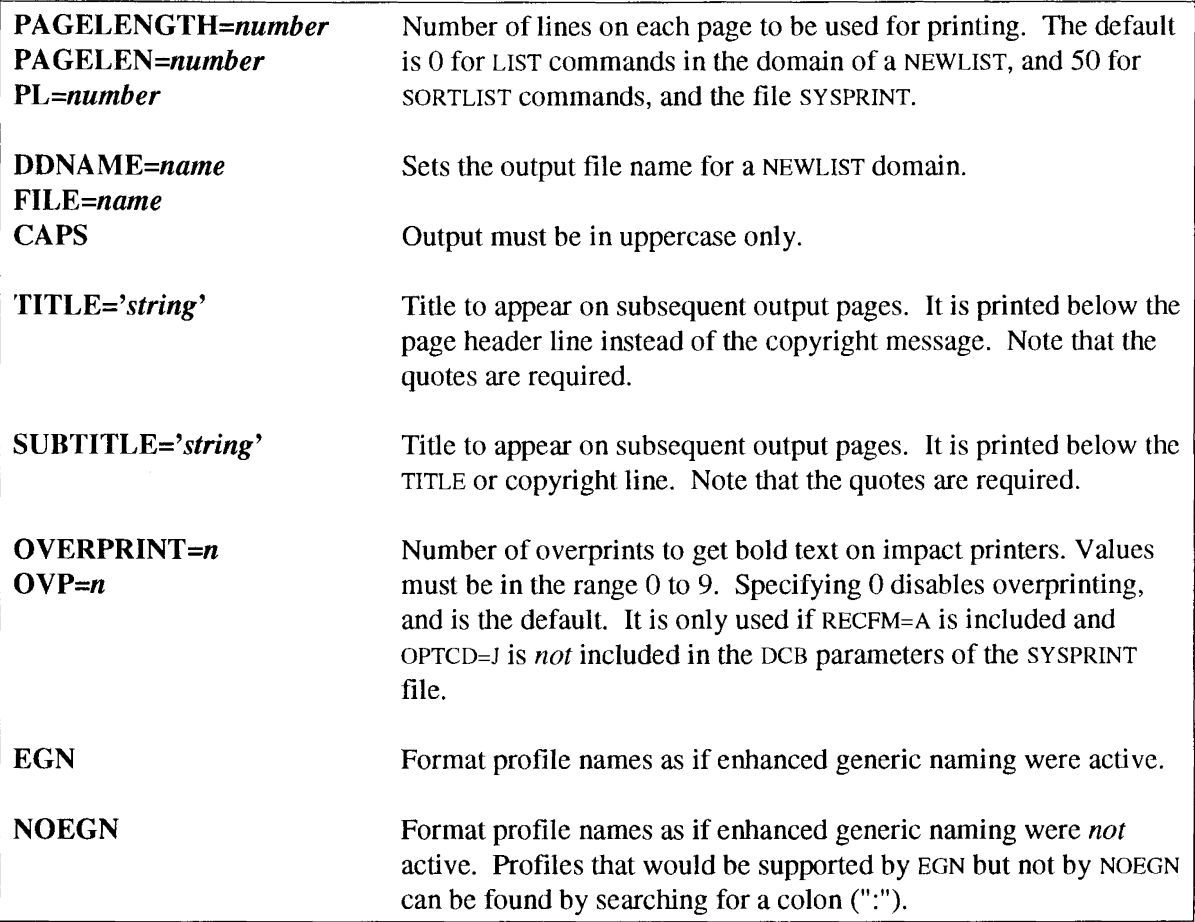

### Example 1 • pagelength

Changing the number of lines on each page to 60 can be done by the following command:

PRINT PL=60

# Example 2 - different output file

If you want to create a file with profile fields to be used in postprocessing with e.g. SAS, you can direct the result of the LIST command to a seperate file name. This requires use of the NEWLIST command. The following example shows how to create such a file for user profiles.

```
NEWLIST
  PRINT DDNAME=LISTOUT
 SELECT CLASS=USER
 LIST KEY(8), PGMRNAME, INSTDATA
```
### Example 3 - titles

If you want to create a number of reports, it is better to include a title with each report. The following example shows the use of TITLE and SUBTITLE in combination with two NEWLIST commands. The print options set outside the scope of a NEWLIST serve as a default for each new list.

```
PRINT TITLE='ABC Computer services Inc, phone 234-17829'
NEWLIST
   PRINT SUBTITLE='Users with system-wide SPECIAL attribute'
   SELECT CLASS=USER, SPECIAL
   SORTLIST KEY(8), PGMRNAME, DFLTGRP, INSTDATA
NEWLIST
   PRINT SUBTITLE='Users with system-wide OPERATIONS attribute'
   SELECT CLASS=USER, OPERATIONS
   SORTLIST KEY(8), PGMRNAME, DFLTGRP, INSTDATA
```
### 2.3.9 (RE)MOVE

Use this command if you want to generate RACF commands on file CMDOUT to move or remove users, groups, permits or notify fields<sup>4</sup>. There are three kinds of parameters: those to specify users/groups to be processed, modifiers for these functions, and independent functions.

The following group of user/group processing options are mutually exclusive on one REMOVE command (but there can be more than one REMOVE command). In addition, these options are mutually exclusive with VERIFY PERMIT. In fact they simulate the situation that the id definition is missing from the database. The resulting messages have the same number, but say 'Removing' instead of 'Undefined'.

<sup>4</sup>Commands on file CMDOUT may also be generated as the result of a VERIFY command.

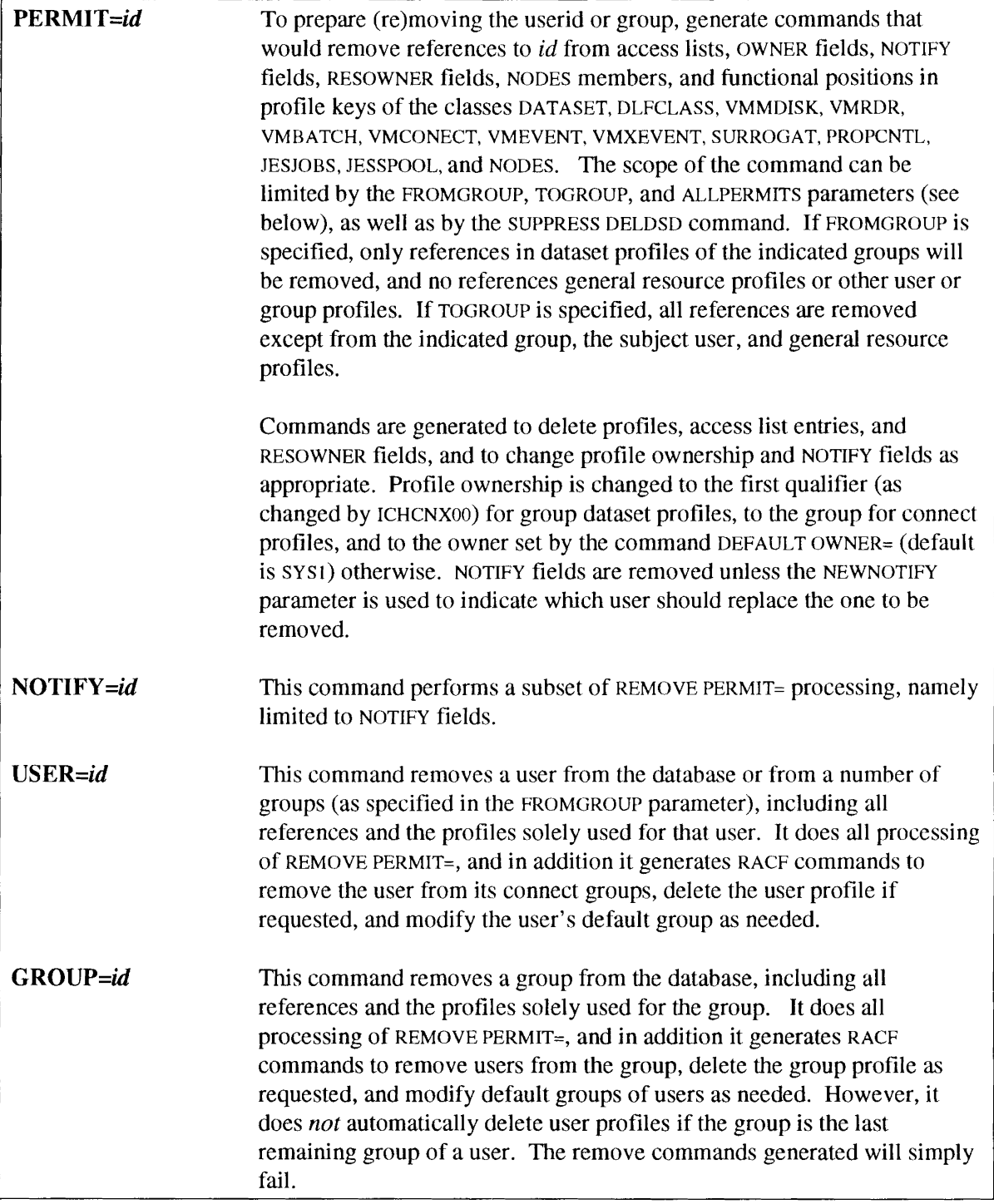

The following options can be used to adjust the processing performed by the command options given above:

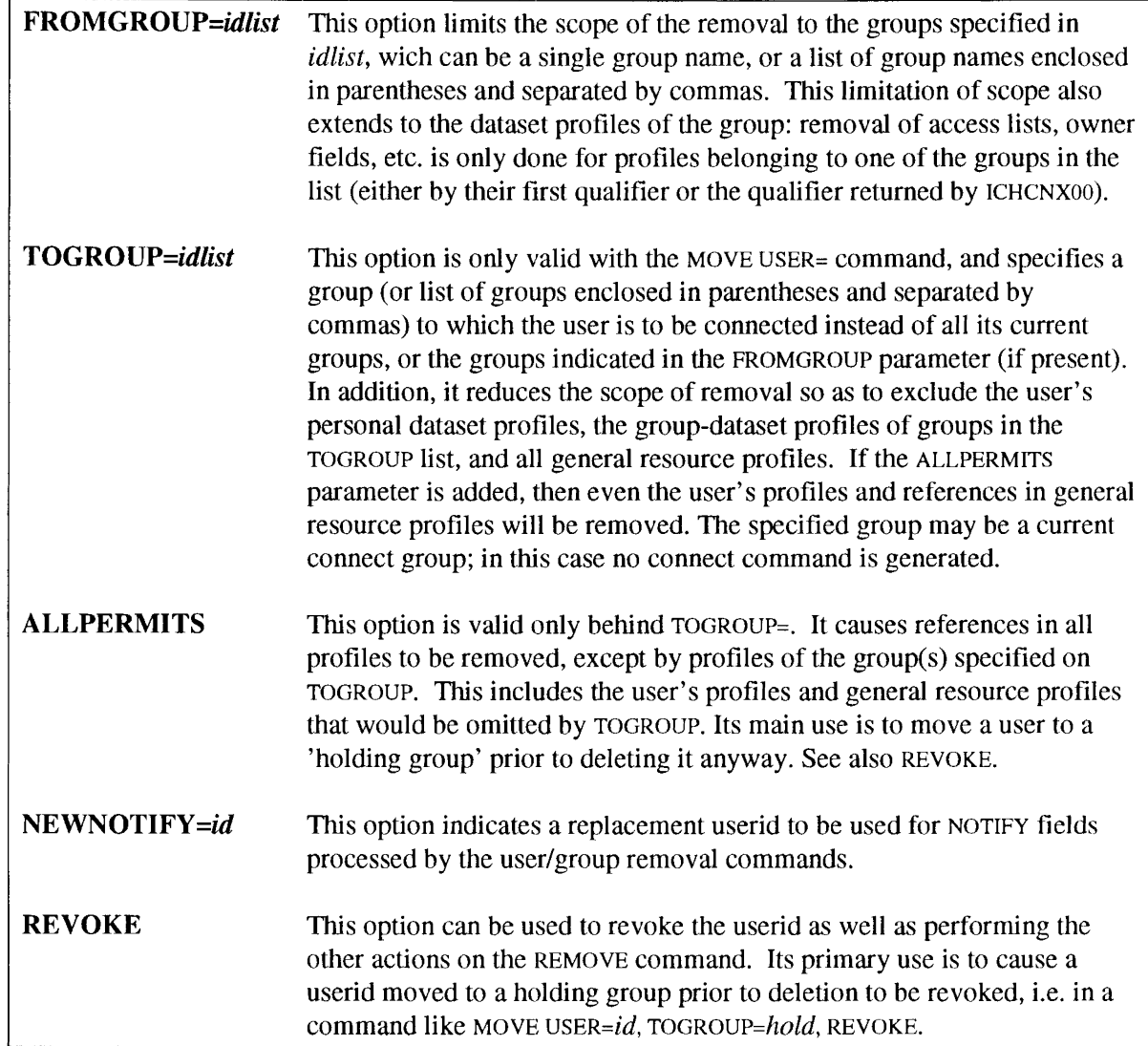

The following REMOVE options are independent functions:

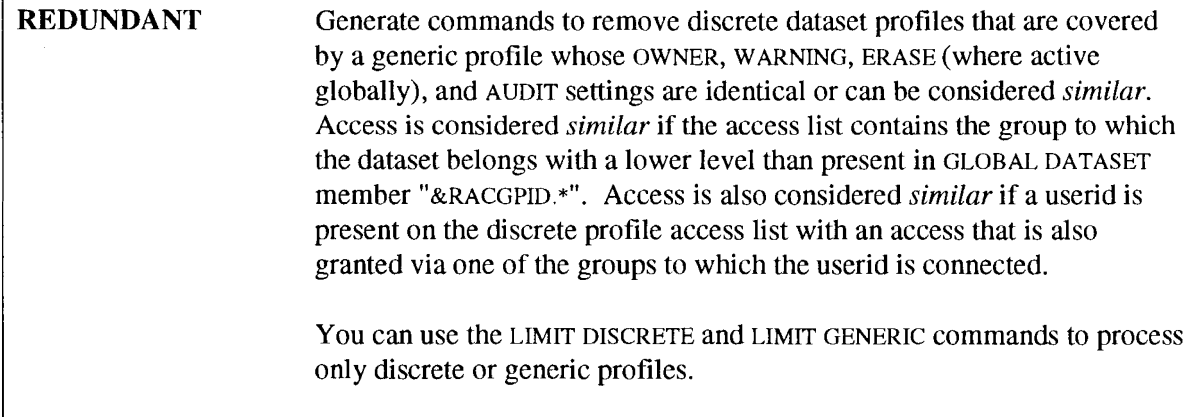

### **Example 1 · remove references**

This example generates commands to remove all meaningful references to a specific userid or group JONES from the RACF database.

REMOVE PERMIT=JONES

### **Example 2 - remove a user**

This example generates commands to altogether remove a userid JONES from the database, including all his personal profiles.

REMOVE USER=JONES

### **Example 3 · move user to staging group**

This example generates commands to remove all references to a userid JONES from the database, including all his profiles, and move the userid to a holding group temporarily to be deleted later on (e.g. after it has been removed from non-RACF user definitions). In addition, the userid is revoked. The user's default group will be changed as necessary.

MOVE USER=JONES, TOGROUP=HOLDDEL, ALLPERMITS, REVOKE

### **Example 4 - move user to another department**

This example generates commands to move a user to a new department. It removes all authorities of the user on dataset profiles of the group, and connects him to the new group. All authorities on general resource profiles and his personal profiles remain intact.

MOVE USER=JONES, FROMGROUP=DEPT1, TOGROUP=DEPT2

### **Example 5 · transfer NOTIFY to a different user**

This example shows how to generate commands to transfer all NOTIFYS on the dataset profiles of a group to another user (e.g. because he is going on holiday).

MOVE NOTIFY=JONES, FROMGROUP=DEPT1, NEWNOTIFY=PARKER

### **Example 6 - remove redundant profiles**

This example shows how to generate commands to remove redundant discrete dataset profiles

REMOVE REDUNDANT LIMIT DISCRETE

# 2.3.10 REPORT

This command requests reporting functions based on analysis after completing a scan of the database (contrary to the LIST command that is performed during this scan). The REPORT command will use much more memory than the LIST function.

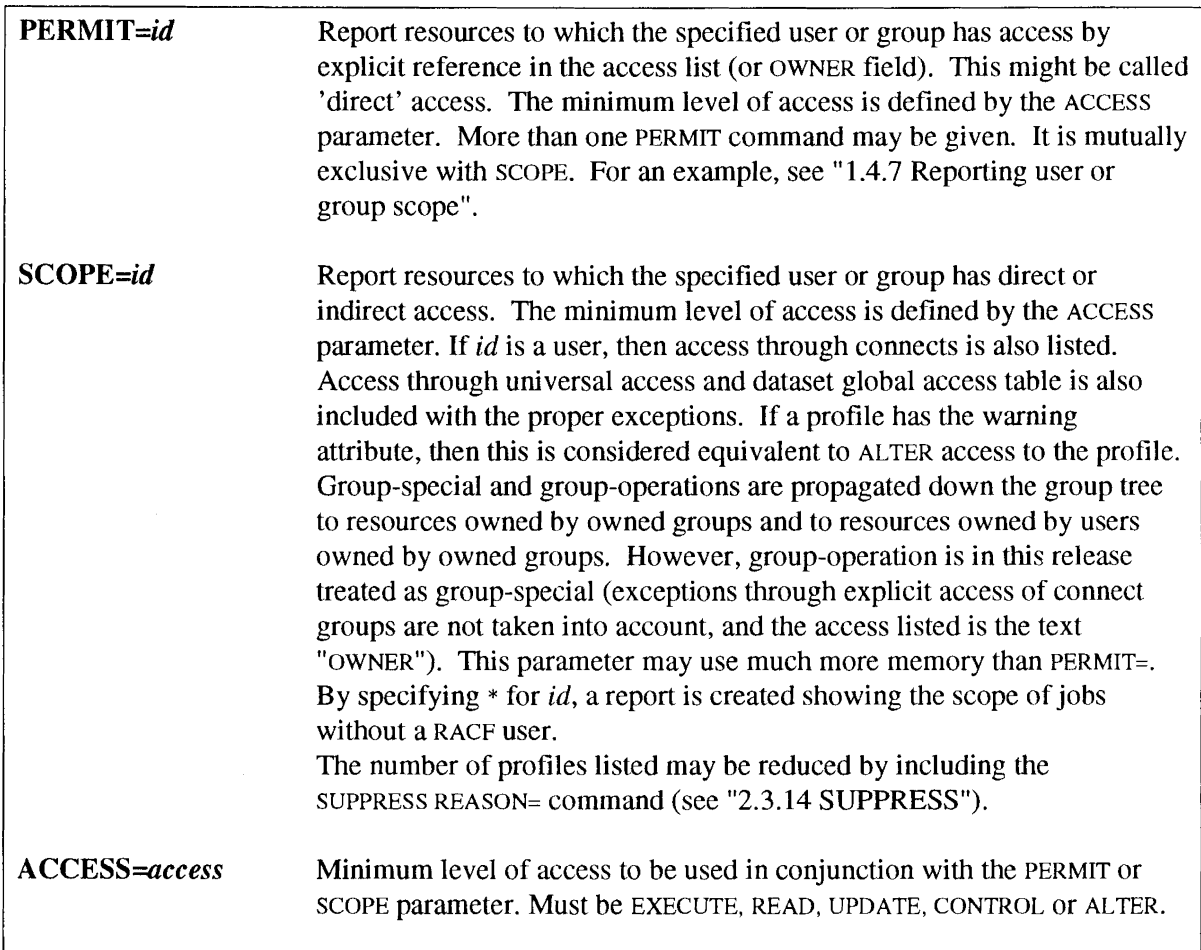

Note that for general resource classes where both the member class and the grouping class contain the same (member) resource, the SCOPE command will consider the profiles separately (as RACF commands would do), which may yield different access to the member resource than a FRACHECK.

The following report requests are mutually exclusive:

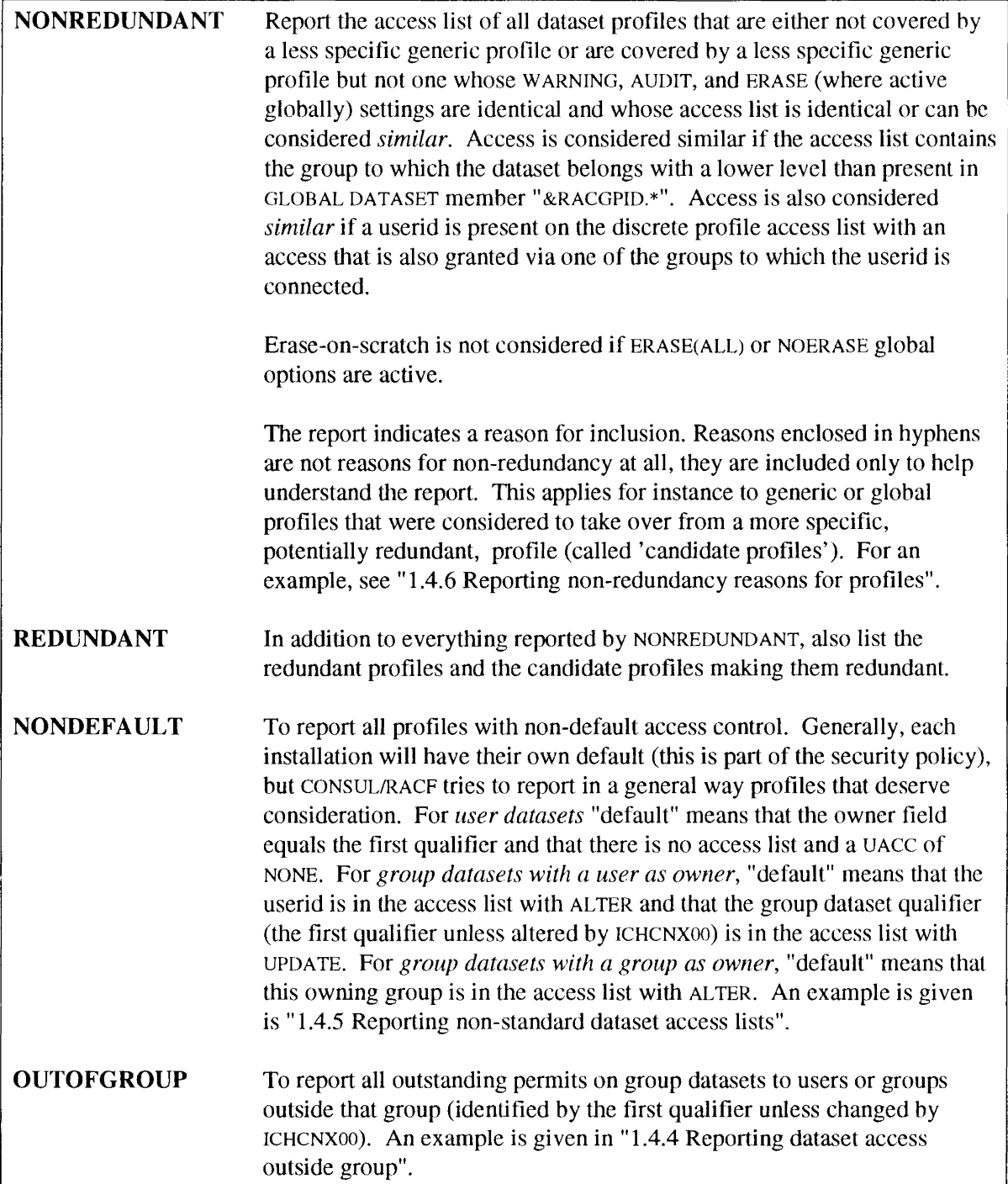

If you want to restrict the options above to a subset of the dataset profiles, then you must be aware that you do not exclude profiles in the classes USER, CONNECT, GROUP, and GLOBAL. In addition, you must include all datasets profiles starting with the same qualifier if you want to process any dataset with that qualifier. See "1.4.6 Reporting non-redundancy reasons for profiles" for such examples of SELECT and EXCLUDE.

The following options are mutually exclusive:

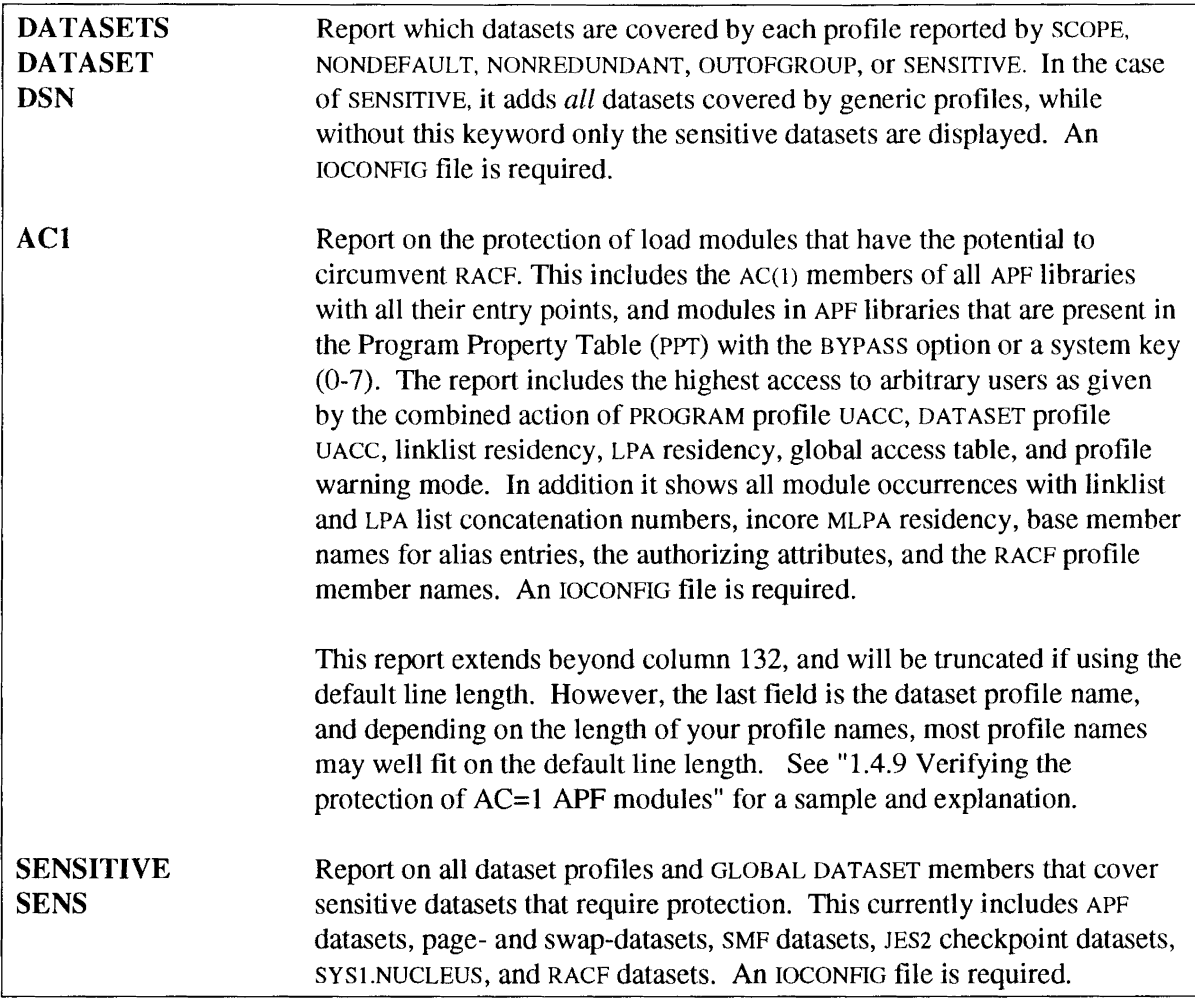

The options above will not produce the correct results if you have excluded:

- Any profiles in the class DATASET starting with the same qualifier
- The GLOBAL DATASET general resource profile
- Any PROGRAM profiles (for ACl)

The output sort order can be given with the BY keyword.

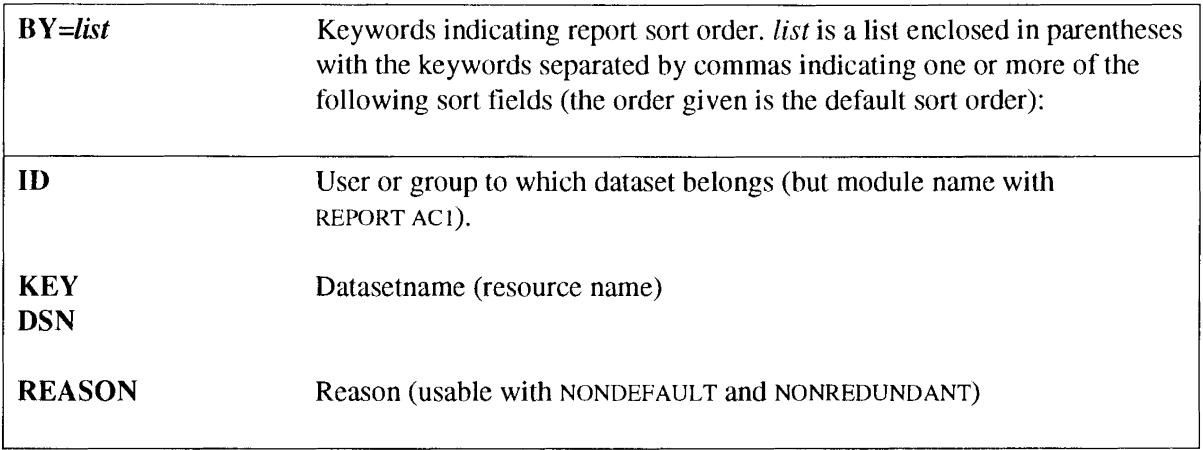

Page headers may be inserted at appropriate points by specifying the PAGEBY keyword. The BY keyword must precede the PAGEBY keyword.

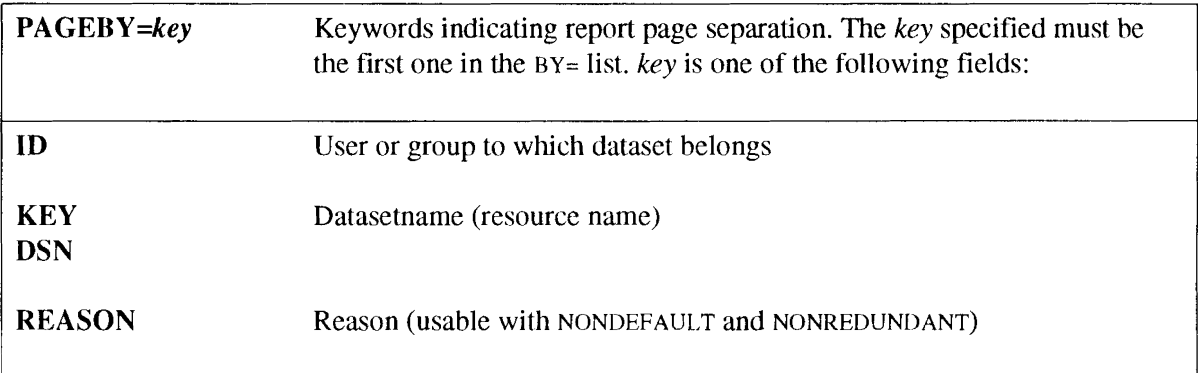

#### Example 1 • report scope

This example shows how to request a report of all profiles that can be updated by anybody, and also requests a list of the datasets covered by each dataset profile.

REPORT SCOPE=\*, ACCESS=UPDATE, DATASETS

#### Example 2 • report sensitive

This example requests a report on the protection of sensitive datasets.

REPORT SENSITIVE

#### Example 3 • report nondefault

This example shows how to report non-default profiles in a way suitable for distribution to RACF group owners. This accomplished by requesting page separators for each identity (first qualifier). The page header will change when the PAGEBY value changes.

```
REPORT NONDEFAULT, PAGEBY=ID
```
# 2.3.11 SELECT **and** EXCLUDE

The two commands have the same parameters. Different parameters on one SELECT or EXCLUDE command imply an AND function. More than one SELECT (or EXCLUDE) command implies an OR function between the commands. SELECT may be abbreviated to SEL. EXCLUDE may be abbreviated to EXCL. Repeating the same parameter in one SELECT or EXCLUDE is allowed only for the SCAN operand.

The selection is done prior to processing the LIST, VERIFY, REPORT, REMOVE, and UNLOAD commands. If you use SELECT/EXCLUDE in combination with VERIFY, REMOVE, and REPORT, then you *must* be aware of all profile types that these commands require. See the appropriate commands for additional detail.

The commands can occur in the context of a NEWLIST command. In this context, they specify a further subset of the profiles selected by selections outside the NEWLIST context (i.e. before the first NEWLIST).

The following parameters can be used to specify values for properties of profiles:

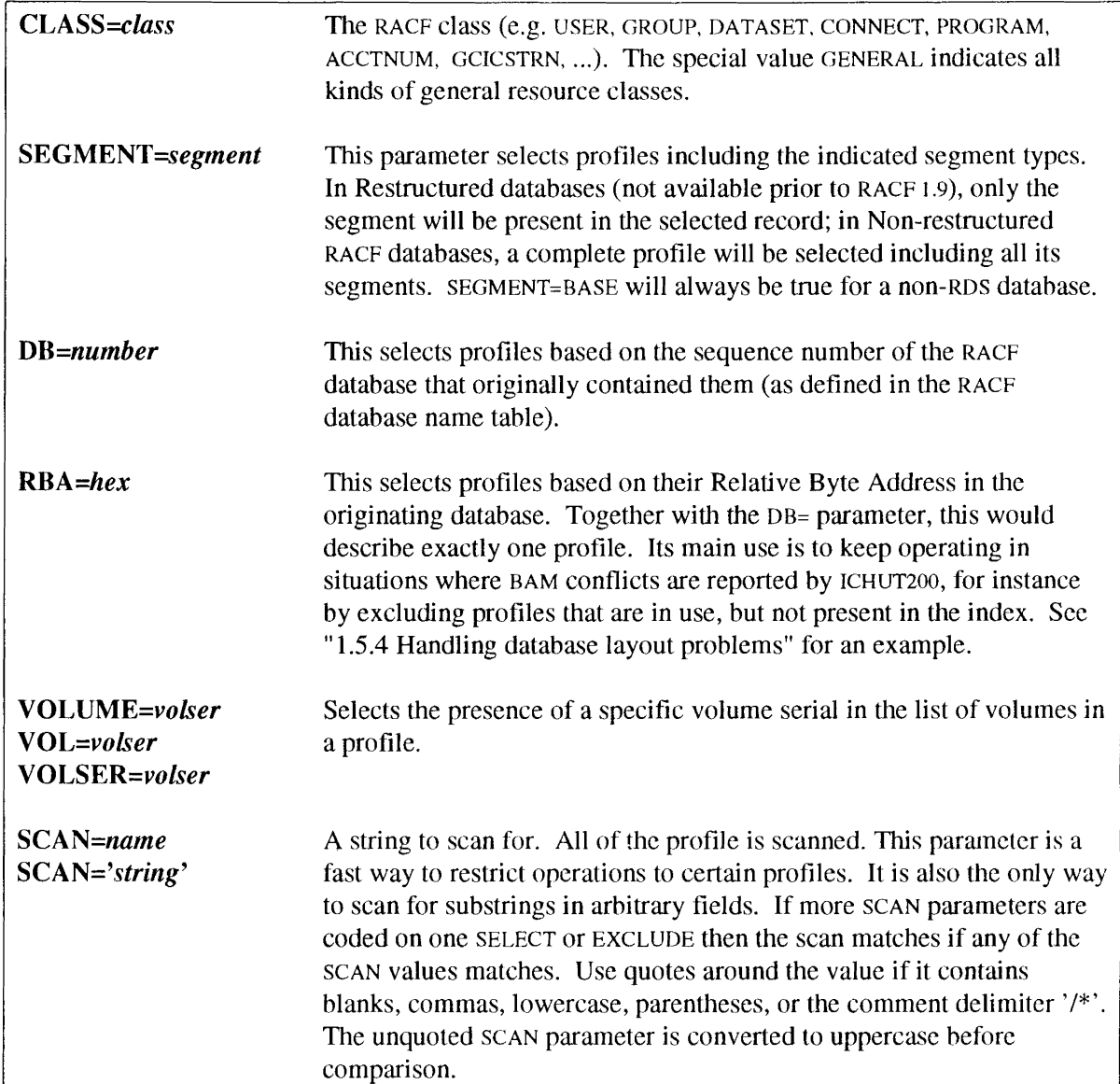

The following parameters can be used to search for values in a specific field that you can name:

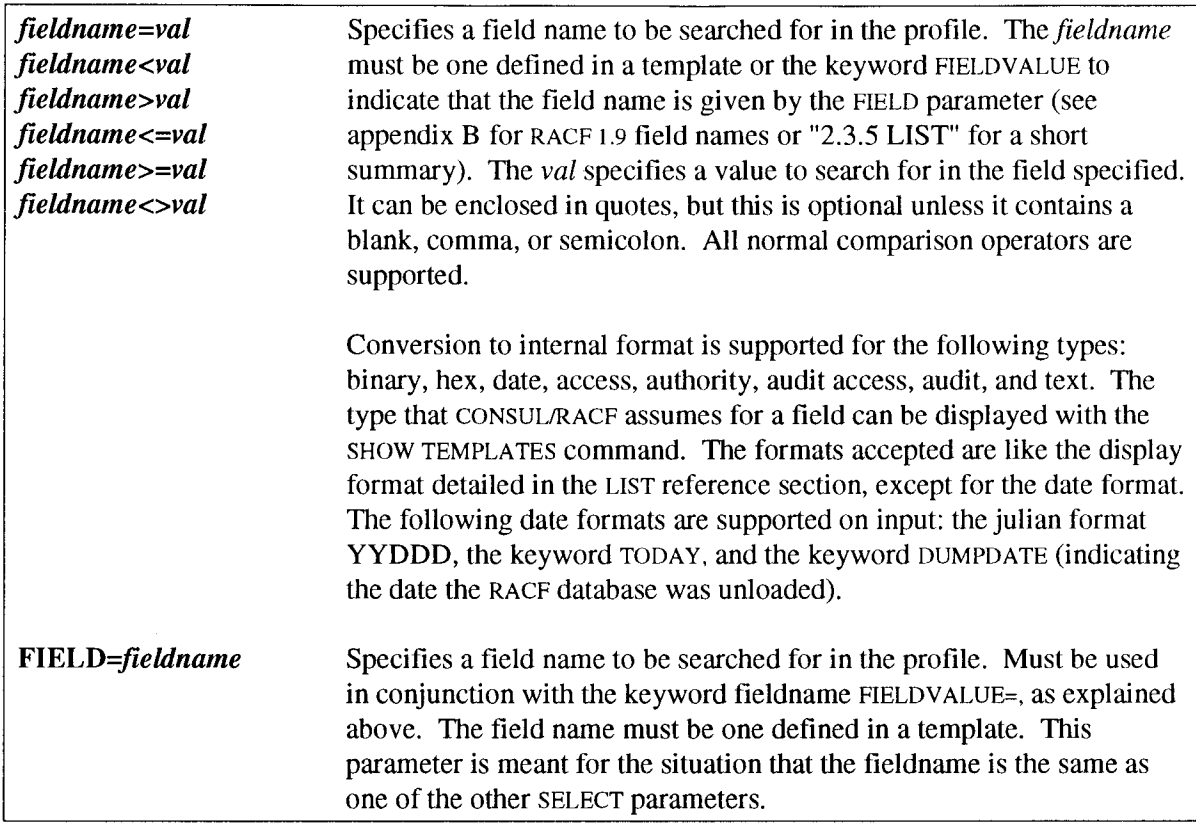

The following parameters can be used for selections based on the profile name. They are mutually exclusive on a single command.

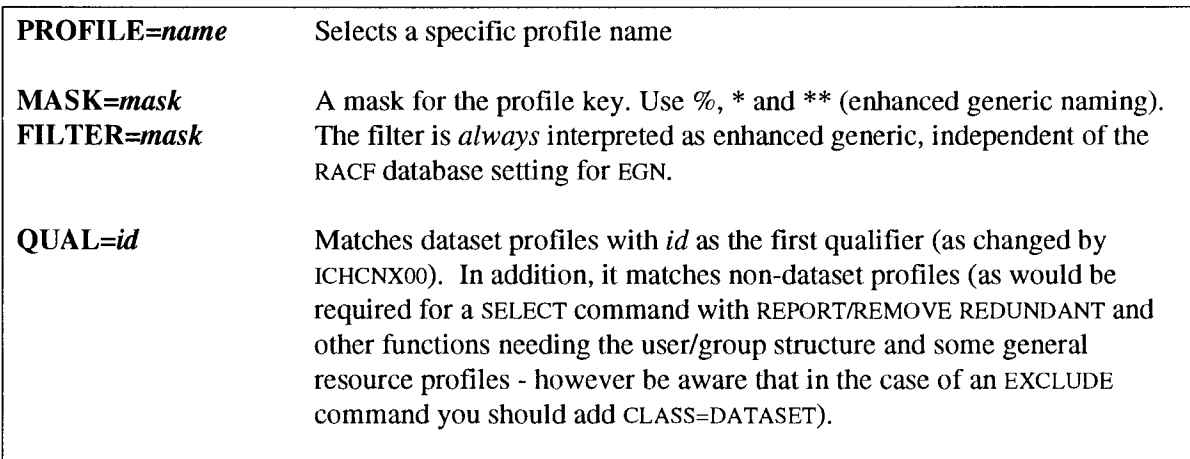

The SELECT and EXCLUDE commands have many keyword parameters. Most of these are only active for specific resource classes. In the tables below these parameters are grouped by resource class.

The following parameters are valid for any resource class:

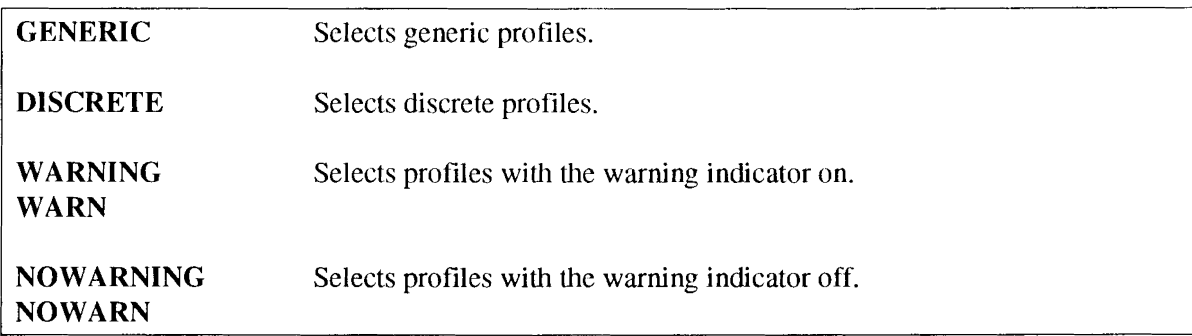

For the dataset class valid attributes are:

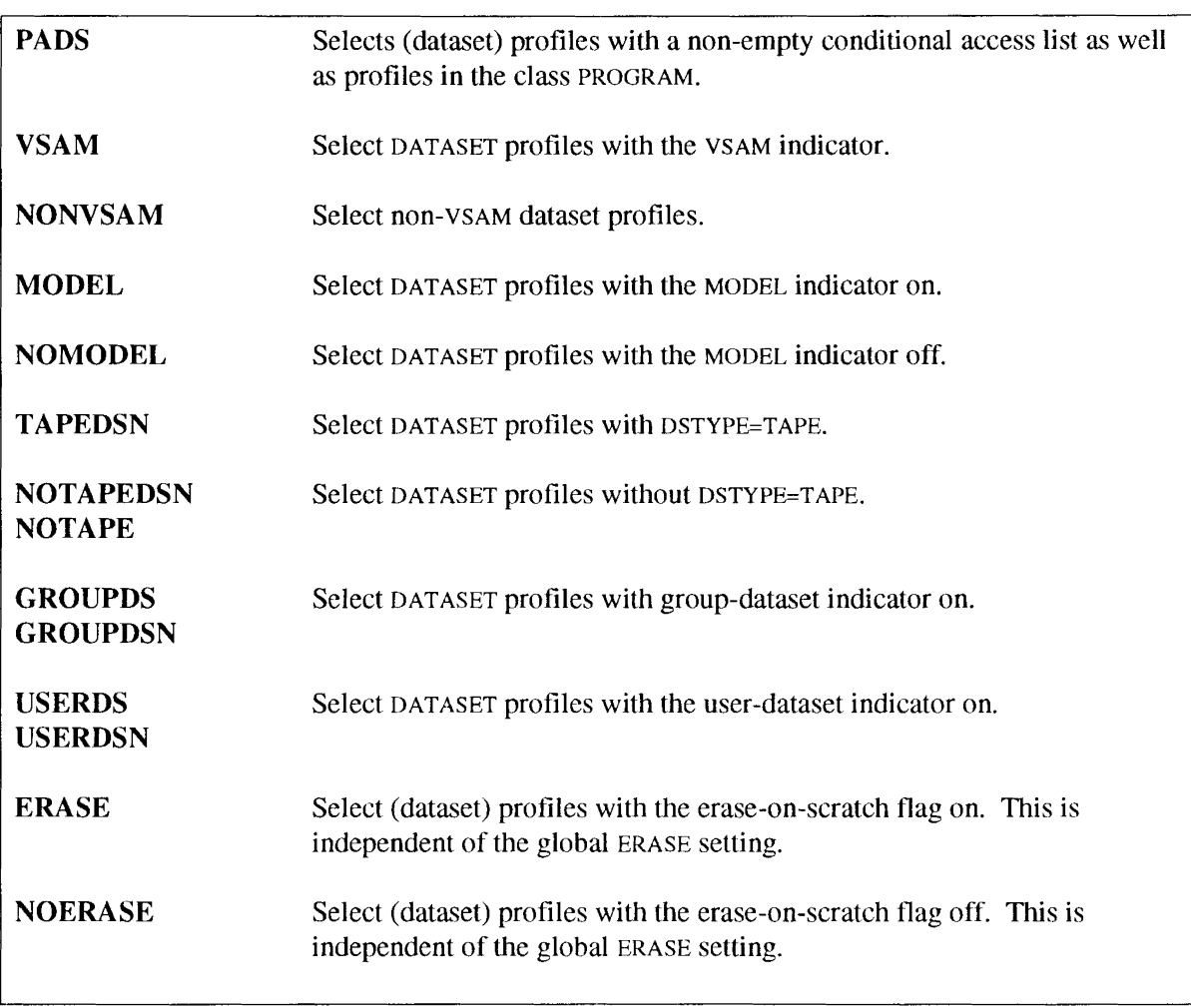

For the TAPEVOL class valid attributes are:

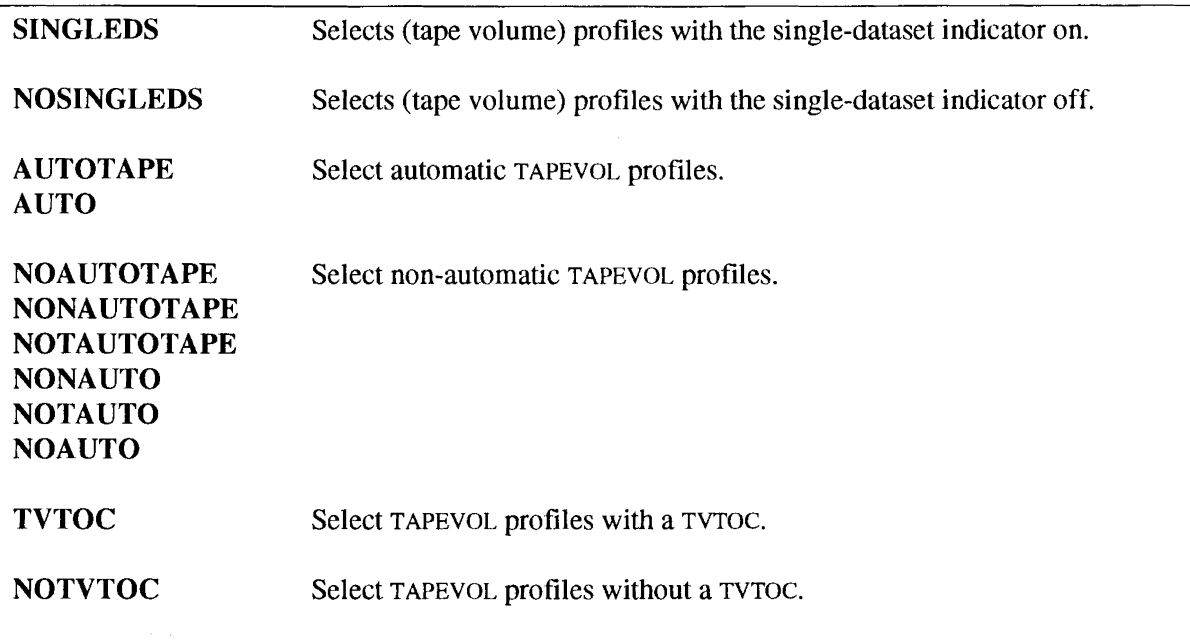

Valid attributes for both USER and CONNECT classes are:

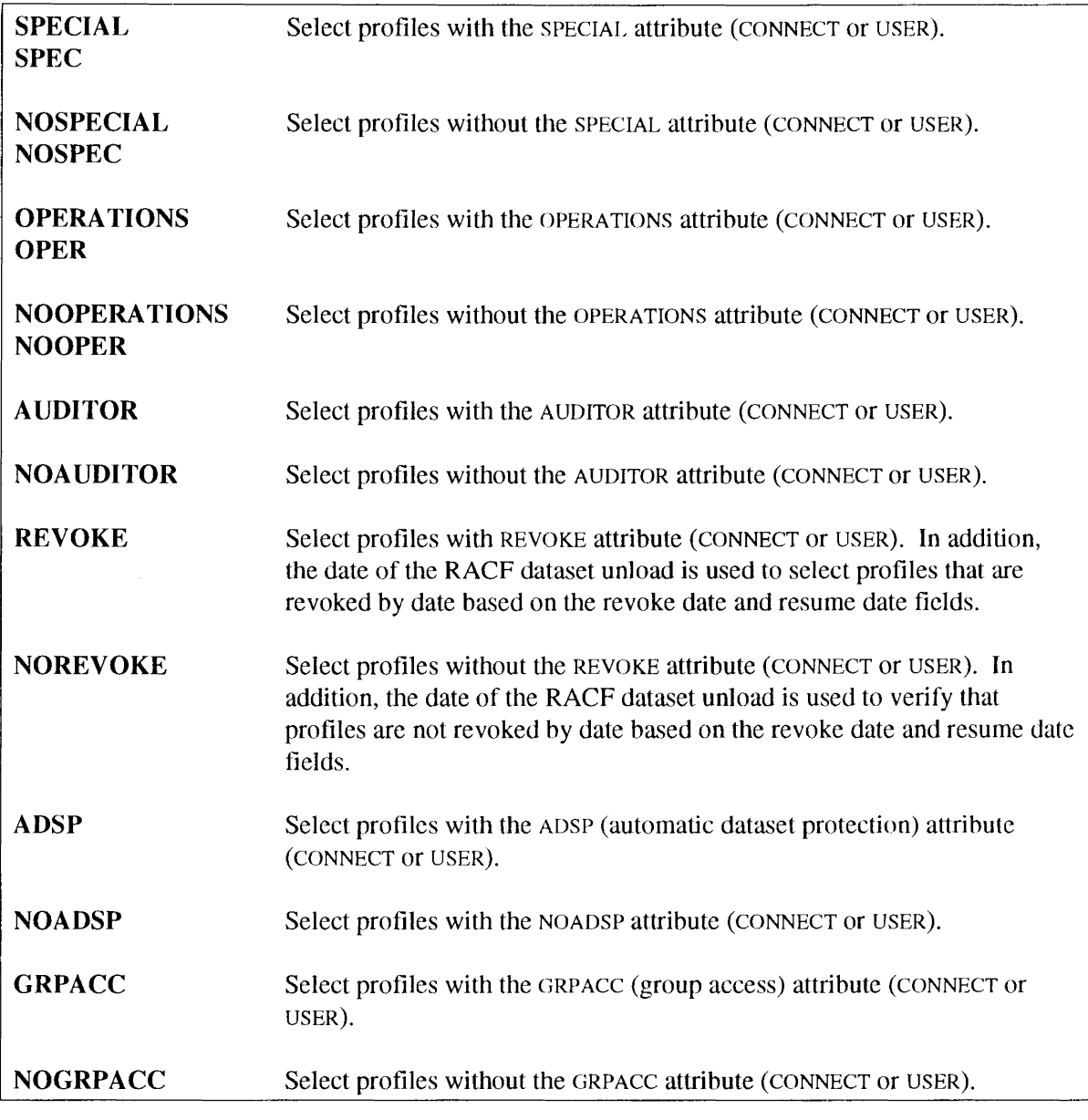

Valid attributes for both GROUP and CONNECT classes are:

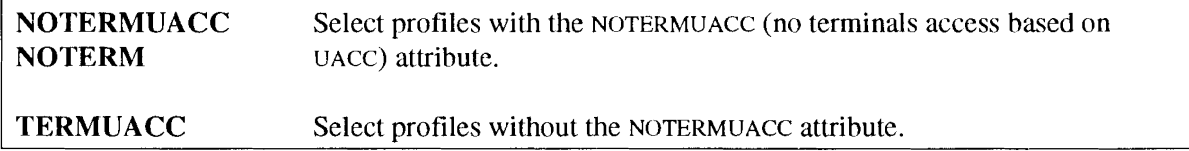

Valid attributes for the USER class only are:

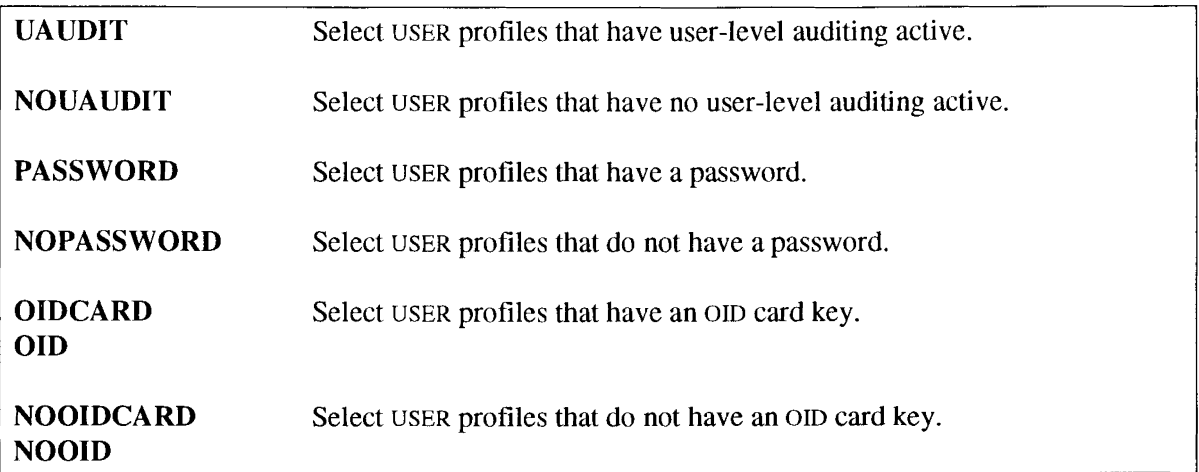

### Example 1 - the AND function

This example selects dataset profiles with a first qualifier of SYSI. It illustrates the AND function between the parameters on one SELECT statement

```
SELECT CLASS=DATASET, QUAL=SYSl
```
#### Example 2 - the OR function

This example selects DATASET profiles as well as DLFDATA profiles that match a filter SYSl.\*\* (Le. everything with SYSI as the first qualifier). It illustrates the OR function between multiple SELECT statements.

```
SELECT CLASS=DATASET, FILTER=SYS1.**
SELECT CLASS=DLFDATA, FILTER=SYS1.**
```
### Example 3 - combining select and exclude

This example selects dataset profiles with UACC greater than NONE, but excludes all SYS2 profiles. This illustrates the exception function of the EXCLUDE command.

```
SELECT CLASS=DATASET, UACC>NONE
EXCLUDE FILTER=SYS2.**
```
### Example 4 - muliple keywords

This example illustrates the multiple scan facility. It is much more effcient than repeated SELECT commands that would produce the same result. Note that the SCAN= operand value is case-sensitive if it is enclosed in quotes.

select scan='JONES', scan=parker, scan='SMITH', scan=perry

# 2.3.12 SHOW

This command can be used to request fixed-format reports where the sort order cannot be changed, unlike reports requested with the REPORT option.

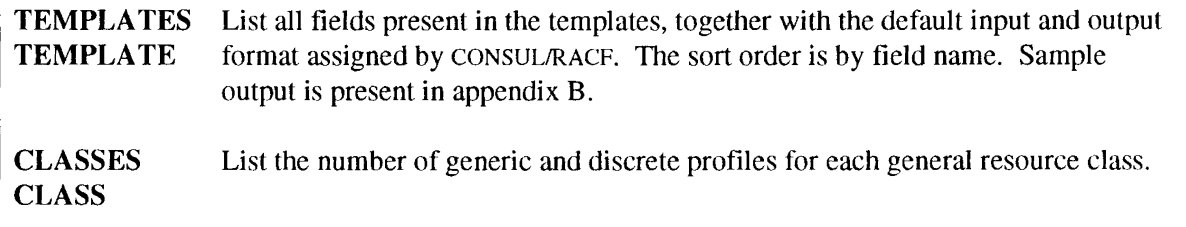

### Example • show templates

The following command request a listing of all template fields.

SHOW TEMPLATES

### 2.3.13 SORTLIST

This command has the same syntax as the LIST command. It is followed by a list of field names. However, unlike the LIST command, the profiles are listed in ascending sequence of the fields to be listed. For instance, if you specify:

```
SORTLIST CLASS, KEY
```
then the class and profile key of the selected profiles will be output sorted in ascending sequence of class and profile key.

Another difference is that in the scope of a NEWLIST command, the SORTLIST will generate page headers by default, while the LIST command will *not* generate any pageheaders by default.

For a further discussion of the syntax as well as examples, see the reference section on LIST.

# 2.3.14 SUPPRESS

This command can be used to suppress verification failure messages for specific volumes or catalogs. This is most useful if your installation has full-volume copies of critical volumes stand-by with a different volume label, or emergency copies of the master catalog.

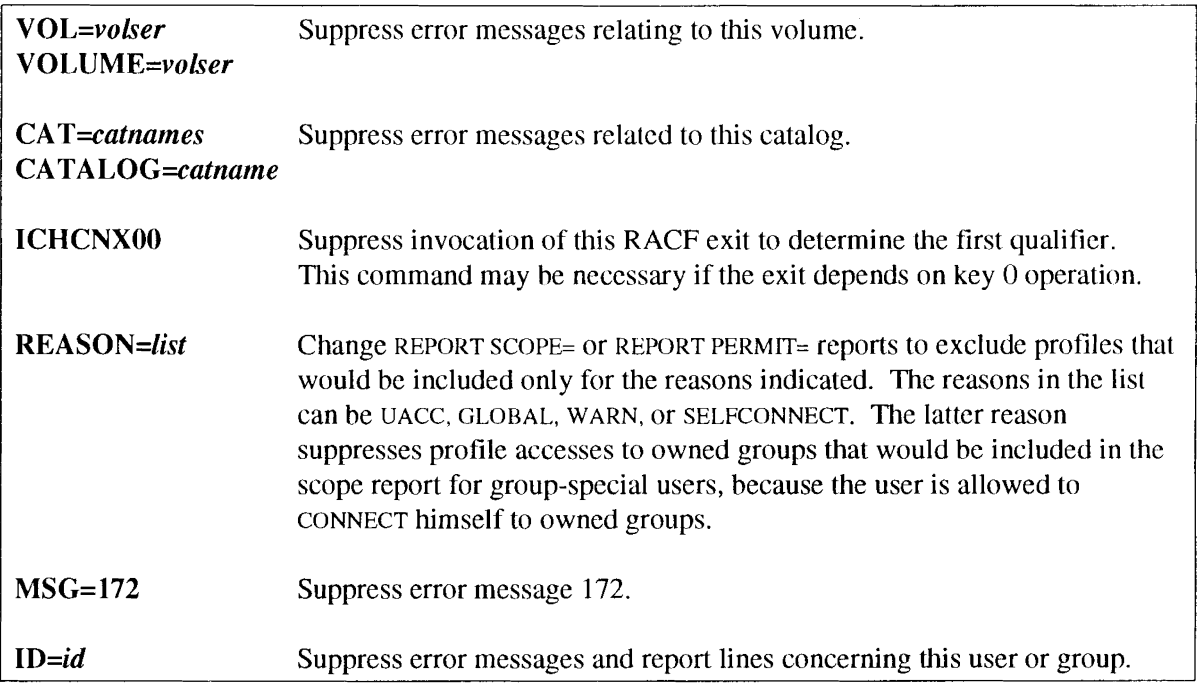

### Example - suppress by volume

The following example shows how to suppress eror messages for a non-existing volume used as a dummy for archived disk datasets.

SUPPRESS VOLUME=MIGRAT

# **2.3.15 UNLOAD**

Unload of the currently active and primary RACF datasets is the default action if file SYSUT2 is present. In addition, it may be requested explicitly by the command

UNLOAD

without any parameters. The command ALLOC or allocation of files SYSRACOO through *SYSRACnn* can be used to change the source of RACF profiles. For details, see "1.1 Unloading and selecting RACF datasets", "2.3.1 ALLOCATE", and "2.2.1 DDname overview".

While allocating SYSUT2 is generally equivalent to specifying UNLOAD, the UNLOAD command has the following benefits:

- In a MVS system an error message CNR002I will be issued if no SYSUT2 file was found allocated.
- In a CMS system the file FILE SYSUT2 A will be created automatically if no GLOBAL SYSUT2 was defined.

### 2.3.16 VERIFY

The VERIFY command can be used to check the consistency of the datahase internally as well as in relation to resource data collected by CONSUL/COLLECT. Commands to remedy the shortcomings found are generated if the CMDOUT file has been allocated.

This command has the following parameters to analyze a RACF database without an IOCONFIG file prepared by CONSUL/COLLECT:

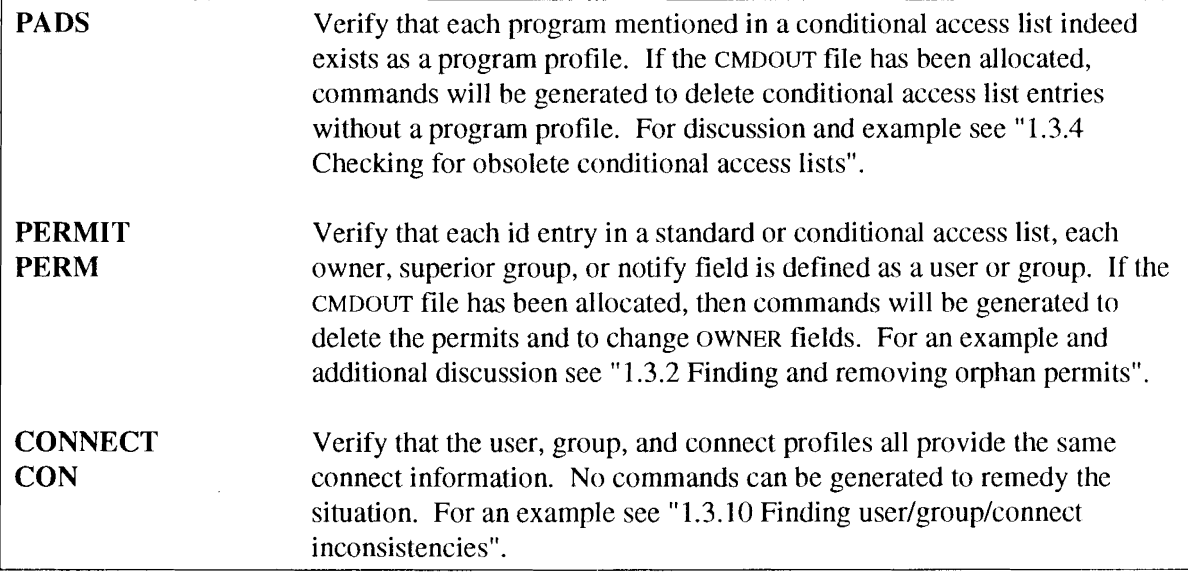

To analyze the database in combination with the resources defined in the system, an IOCONFIG file is necessary. If present, the following parameters are supported to verify that profiles are prescnt for the resources to be protected:

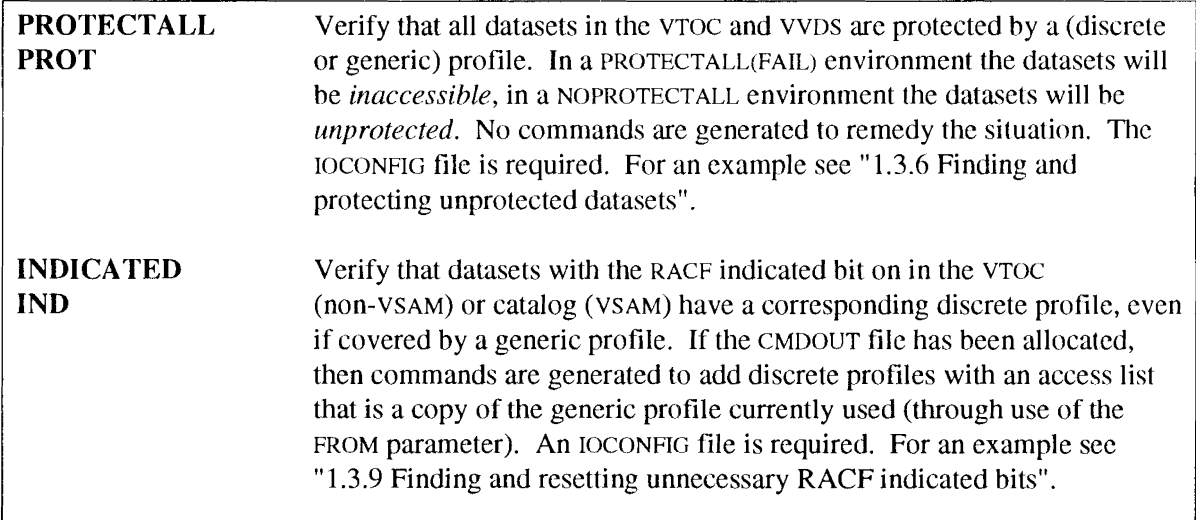

In addition, the following parameters may be specified to verify that the profiles cover resources:

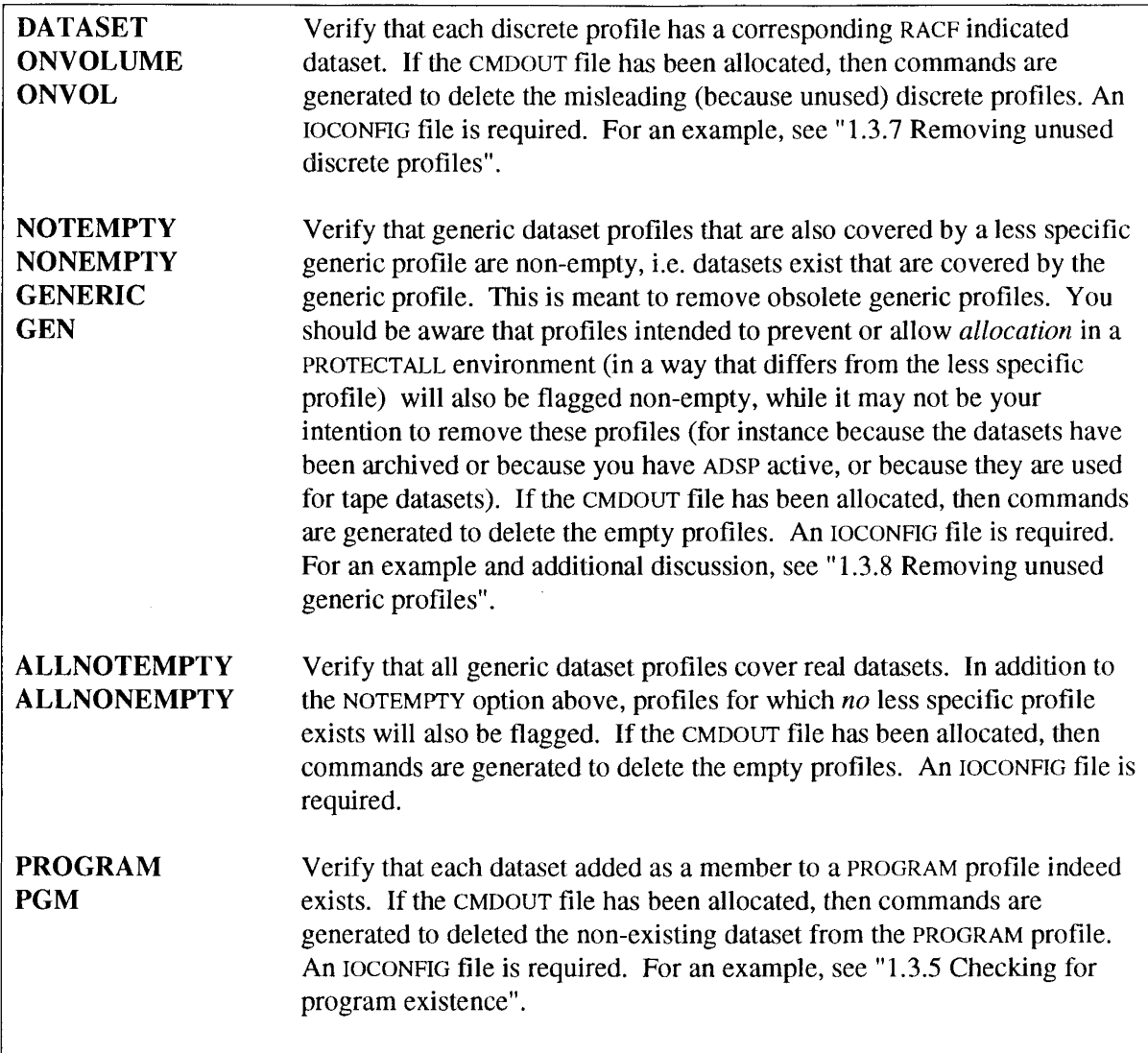

There is one option to invoke all VERIFY options at the same time. This may cause excessive memory and CPU usage on very large systems.

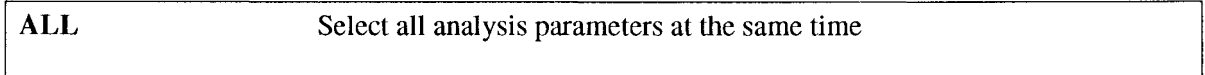

In addition, the sort order of the error messages and generated commands may be changed. This is often a good way to detect related events.

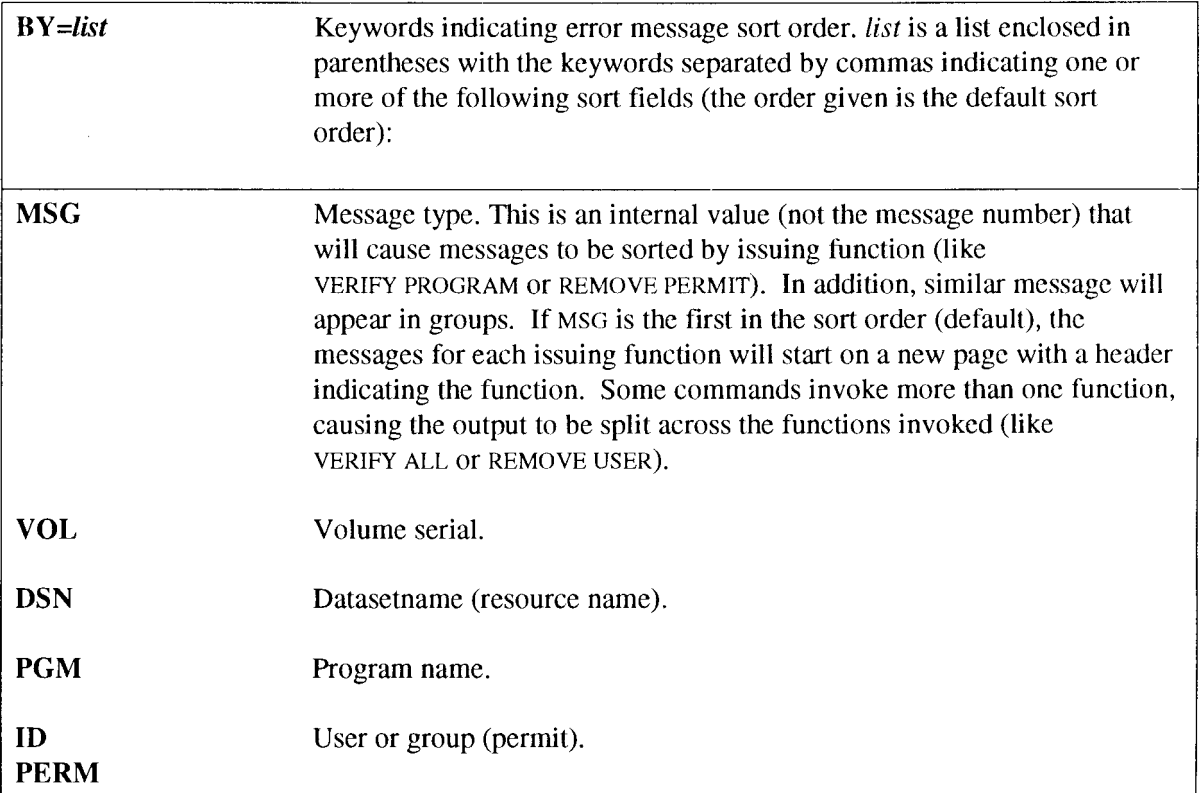

### Example - combining verifications

This example shows a combination of verification options that you could use for a periodical "health-check" on your database.

VERIFY PROGRAM, PADS, PROTECTALL, ONVOLUME, PERMIT, CONNECT

# **PART 3 Messages**

The messages issued by CONSULIRACF have a message identifier of the form CNRnnnI where *nnn is* the message number. Behind the message identifier, a severity code is indicated. The program returns as completion code the highest severity code encountered. The general meaning of the severity codes and hence of the completion code is as follows:

- 00 Normal message, giving status or summary information.
- 04 Error condition found as result of VERIFY or REPORT processing. Removal of the error condition can be attempted by means of a command generated by CONSUL/RACF (if CMDOUT was allocated).
- 08 Error condition found as result of VERIFY or REPORT processing. No commands can be generated by CONSULIRACF to remove the error.
- 12 Syntax error in command input.
- 16 Invalid or unsupported files connected to CONSUL/RACF.
- 20 Unsupported condition found in RACF database, VTOC or VVDS.
- 24 Internal error or other unexpected and unsupported condition in CONSUL/RACF detected.

In the rest ofthis section, all error messages are listed with an explanation and possible actions to take.

### 3.1 CNRACF messages

#### CNROOOI 12 CNRACF terminated due to input errors

Previous messages indicate an error in the program parameters or command input file. CONSLTLIRACF does not perform any commands if the command input is not syntactically correct. Correct the errors and submit the job again.

CNR001I 12 No UNLOAD, LIST, SHOW, DISPLAY, REPORT or VERIFY specified No commands were given or implied that would result in any output. Specify one of the commands indicated in the message.

#### CNR0021 <sup>16</sup> output dataset OPEN failed - file *ddname*

The OPEN for the indicated file (SYSUT2 or CMDOUT) failed. If you are running a batch job, refer to the job log for an abend code and reason code (the abend code is probably 013). If you are running TSO interactively and no abend code is listed on your terminal, try specifying PROFILE WTPMSG and try it again. The *ddname* field in the CNR0021 message probably contains garbage. The meaning of the abend code and reason code can be found in the MVS system messages and codes manuals.

#### CNR003I <sup>16</sup> Open for input failed on file SYSUT1 Check the DD statement for SYSUTl, correct the error and submit the job again.

CNR004I 00 Processing started for SYSUT1 . unloaded by p~og~am CNRACF *v.l.m date time* iob *name* at *date time* sou~ce dataset <sup>i</sup> was *volume datasetname* This message indicates the version of CONSULIRACF that created the unloaded RACF

database, as well as the date and time the database was unloaded. For each unloaded RACF dataset contained in the file, the original volume and datasetname are listed.

#### CNR005I 00 *nnnnnn* profiles read, yyyy profiles selected (pp%)

This message is written at the end of profile input phase. During this phase SELECT, EXCLUDE, LIST and UNLOAD conlmands are processed and information is stored for the other commands. The total number of profiles in use in the database rcad is listed, as well as the number of profiles selected by the SELECT and EXCLUDE commands. This does not apply to SELECT and EXCLUDE in the scope of a NEWLIST command.

```
CNR006I 04 nn profiles truncated on SYSUT2
            Due to the insufficient record length of file SYSUT2, profiles were truncated. This may
            result in erroneous error messages with respect to the truncatcd profiles ifsubsequent
            processing is done on the unloaded file, but this is not necessarily the case. For instance,
            truncated group profiles will cause spurious error messages if you try or imply the
            VERIFY CONNECT command, but in general it will not cause any other trouble, due to the
            redundancy in the database.
```
#### CNR007I <sup>16</sup> SYSUT1 file is empty

The SYSUTI file was allocated, but contained no records.

#### CNR008I 16 SYSUT1 end-of-file reached before *type* record

SYSUTI contained some status records, but the indicated record type was not present. The indicated *type* can be ICB for the first RACF database record, or CRDB for an origin database record. Probably the unload failed, or the system catalog points to a previous version of your unloaded dataset (see CNR014I for a possible cause for this problem).

#### CNR010X <sup>16</sup> OPEN abend *hhh* on file *ddname*

The OPEN for the indicated file (SYSRACnn) failed. If you are running a batch job, refer to the job log for an abend code and reason code (the abend code is probably 013). If you are running TSO interactively and no abend code is listed on your terminal, try specifying PROFILE WTPMSG and try it again. The *ddname* field in the CNR010I message probably contains garbage.

#### CNR011I 16 x/a error: *synadaf message*

An I/O error occurred on one of the SYSRACNN files. Check that the file allocated is indeed a RACF database with RECFM=F and LRECL=1024 for a non-restructured database and LRECL=4096 for a restructured database. On a VM system, it may also occur for a database on an os formatted minidisk; in this case you can process the database by copying it to a temporary CMS formatted minidisk and process this copy.

CNR0121 12 More than 10 RACF datasets parallel not supported - use separate runs This version of CONSUL/RACF does not support processing more than 10 databases at the same time. Use the ALLOC DB= command to select 10 or less databases for processing. If your site requires operation on more than 10 datasets, please direct a request to CONSUL Risk Management B.V. or your local sales representative.

#### CNR013Z <sup>16</sup> No file SYSUTl or SYSRACOI pre-allocated No source of RACF profiles was found. Normally the current RACF database would be allocated dynamically, but you are running on a eMS system, or on an MVS system without RACF active. Allocate the database you want to process explicitly to the SYSRAC01 file (or if the database is split, to the SYSRACnn files).

```
CNR014I 16 SYSUT1 file does not start with CRCF record
            Either the dataset connected to file SYSUTI is not an unloaded RACF database, or it was
            unloaded by an old version of the program that is not supported anymore. Check your
            JCL. If no errors can be found there, check the job that created the dataset. Possibly you
            specified DISP=(NEW,CATLG) with a non-specific volume request (e.g. just UNIT=SYSDA),
            while a dataset with the same name was already cataloged. In that case, the IEF messages
            will contain NOT CATLGD 2 as final disposition.
```
- CNR015~ <sup>16</sup> OPEN of master failed: file SYSRACOl dataset *datasetname* on *volume* Refer to CNR0021 and CNR0101 for a discussion.
- CNR0161 <sup>16</sup> OPEN for input failed: file SYSRACnn dataset *datasetname* on *volume* Refer to CNR0021 and CNROIOI for a discussion.
- CNR017Z 00 Processing started ~or SYSRACnn *volume datasetname* The dataset open was successful for the file indicated, and input of the database was started.
- CNR018X 16 No extents present for SYSRACnn *volume datasetname* The file indicated was opened successfully, but no extents were present (the dataset is empty).
- CNR019I 16 ALLOC invalid if SYSRAC01 pre-allocated An ALLOCATE command was present in the commands as well as a pre-allocated database. You must either remove the ALLOCATE command or remove the SYSRACOI file.
- CNR020I 00 Profile input terminated, LIMIT *11m* reached The OUT or IN limit you specified on a LIMIT command has been reached, no more profiles will be read.

#### CNR021X 20 unsupported BAM format: 1st block on odd nibble, block number *nnnn,* database *t*

During input of the Block Availability Map (BAM) an unsupported format was detected (a nibble is four bit and describes the segments of one block in non-RDS format). If no other errors are found and the error is reproducible, please send a problem report.

CNR022I <sup>20</sup> Unsupported BAM format: odd. blks in other than last BAM block - block number *nnnn* database <sup>j</sup> During input of the Block Availability Map (BAM) an unsupported format was detected. If no other errors are found and the error is reproducible, please send a problem report.

- CNR023X <sup>16</sup> Open for input with QSAM failed for file *ddname* dataset *dsn* on *vol* While using BDAMQSAM processing (currently this is the default mode), after conclusion of BDAM processing the dataset could not be opened again with QSAM processing. Possibly other error messages were issued to indicate what went wrong.
- CNR024I 20 Index marker not on block bounda~y: *ddname* block *nnnn* segment offset <sup>1</sup> The RACF database was found to start an index block at an other segment than the first in a block. This format is not supported. If the problem *is* reproducible, run ICHUT200. If no errors are revealed, please send a problem report.
- CNR025X 20 Index block with invalid length: *ddname* block *nnnn* length *len* The RACF database was found to contain an index block with a length unequal to 1024 for non-RDS and 4096 for RDS. This format is not supported. Please send a problem report if the error is reproducible.
- CNR026X <sup>20</sup> End of file in 2nd segment of profile: *ddname* block *nnnn* segment offset <sup>j</sup> At the specified position in the RACF database a profile was being read and not complete at the end of the dataset. Please send a problem report if the error is reproducible.
- CNR027I 20 Unused segment instead of profile continuation: *ddname* block *nnnn* segment offset i

At the specified position in the RACF database a profile was being read and not complete according to the physical profile length field, but the block availability map indicates that next segment is not occupied. This *may* happen because of update activity on the database while performing the read.

If the problem and the place where it occurs is reproducible, run ICHUT200 to analyze the database. If still no errors are revealed, please send a problem report.

If the problem is intermittent and annoying, please send a problem report, too. The developers never experienced trouble serious enough to justify an enqueue on the database against updates.

- CNR028I 20 End of file in middle of profile: *ddname* block *nnnn* segment offset i At the specified position in the RACF database a profile was being read and not complete at the end of the dataset. Please send a problem report if the error is reproducible.
- CNR029I 20 Segment type *x'hh'* not supported *ddname* block *nnnn* segment offset *i* An unknown database segment type was encountered. If the problem is reproducible at the same place, run ICHUT200. If this does not reveal structural errors, please send a problem report.
- CNR030X 20 Unsupported template *addr. hexvalue* len <sup>11</sup> searching *fldname* in entity type <sup>n</sup> ICB at *addr*

While using the templates to scan a profile, an unsupported kind of template was encountered. If the error is reproducible, please submit a problem report.
- CNR031i 20 Template not found fo~ *profile key* The profile indicated in the message had an entity type for which no template was found in the database. If the error is reproducible, please submit a problem report.
- CNR032i 12 File *ddname* not allocated The filename requested on a PRINT command was not found allocated. Review your JCL.
- CNR033I 00 *datasetname* has *number* segments in use, *number* segments free (pp% used) Index uses pp%. Space beyond pp% never used Free space completely fragmented

This message reports on the contents of a RACF dataset. Each segment is 256 byte. Free space can be present at the end of the database (never used), or fragmented through the database. If all space is fragmented, then the "completely fragmented" message text is used, otherwise the "space beyond  $pp\%$  never used" message text.

- CNR034i 00 No reference found to *ident1ty* A function was requested specifically for a user or group identity, but no references were found.
- CNR035I <sup>00</sup> at SYSUT1 reco~d *nnnnn,* originally DB seq <sup>1</sup> RBA *hexnum* This message gives the location where a previous error message occurred.
- CNR036I <sup>00</sup> at SYSRACnn block *nnnn* segment offset <sup>j</sup> RBA *hexnum* This message gives the location where a previous error message occurred.
- CNR037I 16 Multisegment record truncated CNR037I 16 Last record truncated at end-of-file This message indicates that the SYSUTI input file contained records longer than the 256K supported by CONSULIRACF, or that end-of-file was reached for a RECFM=VBS input file in the middle of a multi-segment record.
- CNR038I 12 License period has expired The license period for CONSULIRACF has expired. You can obtain a new authorization code from your software vendor. This authorization code has to be applied to the CNRACF load module as described in the installation section.
- CNR039i <sup>00</sup> CNRACF used *ss.t* CPU seconds and took *nnn* wall clock seconds. This message is given during successful termination. It indicates the resource usage as well as the elapsed time for this run.
- CNR040I <sup>04</sup> RACF indicator set but no disc~ete profile found fo~ *volser datasetname* This message is issued due to a VERIFY INDICATED command.
- CNR041I 04 Discrete profile found but RACF indicator not set *volser datasetname* This message is issued due to a VERIFY ONVOLUME command. To solve the error condition a DELDSD NOSET command will be generated.
- CNR042I 04 Discrete p~ofile present but no dataset on volume *volser datasetname* This message is issued due to a VERIFY ONVOLUME command. To solve the error condition a DELDSD NOSET command will be generated.
- CNR043I 04 Disc~ete p~ofile present but volume not mounted *volser datasetname* This message is issued due to a VERIFY ONVOLUME command. To solve the error condition a DELDSD NOSET command will be generated.
- CNR044I 04 Dataset not found for prog~am *progname volser datasetname* This message is issued due to a VERIFY PROGRAM command. To solve the error condition an RALTER DELMEM command will be generated.
- CNR0451 04 Obsolete pe~mit identlt~ unknown p~og~am *progname volser datasetname* This message is issued due to a VERIFY PADS command. To solve the error condition a PERMIT DELETE WHEN(PROGRAMO) command will be generated.
- CNR046I 04 event permit *identity* in access list of non-VSAM *volser datasetname* This message is issued with *event* equal to underlined due to a VERIFY PERMIT command, and with *event* equal to **Removing** due to a REMOVE PERMIT/USER command. To solve the error condition a PERMIT DELETE VOL() command will be generated.
- CNR0471 04 *Event* pe~mit *identity* on condition *progname volser datasetname* This message is issued with *event* equal to undefined due to a VERIFY PERMIT command, and with *event* equal to Removing due to a REMOVE PERMITIUSER command. To solve the error condition a PERMIT DELETE VOL() WHEN(PROGRAM()) command will be generated.
- CNR048I <sup>04</sup> *event* pe~mit *identity* in access list VSAM profil *volser datasetname* This message is issued with *event* equal to undefined due to a VERIFY PERMIT command, and with *event* equal to **Removing** due to a REMOVE PERMIT/USER command. To solve the error condition a PERMIT DELETE VOL() command will be generated.
- CNR049~ 04 *event* pe~mi~ *identity* on VSAM condi~ion *progname* volser *datasetname* This message is issued with *event* equal to undertined due to a VERIFY PERMIT command, and with *event* equal to Removing due to a REMOVE PERMITIUSER command. To solve the error condition a PERMIT DELETE VOLO WHEN(PROGRAMO) command will be generated.
- CNR050~ <sup>04</sup> *event* permit *identity* in access list generic profile *datasetname* This message is issued with *event* equal to undefined due to a VERIFY PERMIT command, and with *event* equal to Removing due to a REMOVE PERMITIUSER command. To solve the error condition a PERMIT GENERIC DELETE command will be generated.
- CNR051I 04 *event* permit *identity* on condition *progname* dataset *datasetname* This message is issued with *event* equal to **undefined** due to a VERIFY PERMIT command, and with *event* equal to **Removing** due to a REMOVE PERMIT/USER command. To solve the error condition a PERMIT GENERIC DELETE WHEN(PROGRAMO) command will be generated.
- CNR052I 04 *event* permit *identity* in access list model dataset and *datasetname* This message is issued with *event* equal to **undefined** due to a VERIFY PERMIT command, and with *event* equal to **Removing** due to a REMOVE PERMIT/USER command. To solve the error condition a PERMIT DELETE command will be generated.
- CNR053I 04 *event* pe~mit *identity* on condition *progname* model *datasetname* This message is issued with *event* equal to undefined due to a VERIFY PERMIT command, and with *event* equal to Removing due to a REMOVE PERMITIUSER command. To solve the error condition a PERMIT DELETE WHEN(PROGRAM()) command will be generated.
- CNR054I 04 *event* permit identity on program prof *progname* This message is issued with *event* equal to undefined due to a VERIFY PERMIT command, and with *event* equal to **Removing** due to a REMOVE PERMIT/USER command. To solve the error condition a PERMIT DELETE command will be generated.
- CNR0551 04 event owner *identity* of non-VSAM dataset profil volser datasetname make newowner

This message is issued with *event* equal to undertined due to a VERIFY PERMIT command, and with *event* equal to **Removing** due to a REMOVE PERMIT/USER command. To solve the error condition a ALTDSD VOL() OWNER() command will be generated with the default owner selected with DEFAULT OWNER=, or, if defined, the first qualifier as owner id. The new owner selected is shown in the message.

CNR056I 04 *event* owner *jdent1t9* of VSAM dataset profile *neuouner volser datasetname* - make

This message is issued with *event* equal to undertined due to a VERIFY PERMIT command, and with *event* equal to Removing due to a REMOVE PERMITIUSER command. To solve the error condition a ALTDSD VOL() OWNER() command will be generated with the default owner selected with DEFAULT OWNER=, or, if defined, the first qualifier as owner id. The new owner selected is shown in the message.

CNR057I 04 *event* owner *1dentity* of generic dataset profile *neuouner datasetname* - make This message is issued with *event* equal to undefined due to a VERIFY PERMIT command, and with *event* equal to Removing due to a REMOVE PERMITIUSER command. To solve the error condition a ALTDSD GENERIC OWNER() command will be generated with the default owner selected with DEFAULT OWNER=, or, if defined, the first qualifier as owner id. The new owner selected is shown in the message.

CNR058I 04 *event* owner *1dent1ty* of model dataset profile *newowner datasetname* - make This message is issued with *event* equal to undefined due to a VERIFY PERMIT command,

and with *event* equal to **Removing** due to a REMOVE PERMIT/USER command. To solve the error condition a ALTDSD OWNER() command will be generated with the default owner selected with DEFAULT OWNER=, or, if defined, the first qualifier as owner id. The new owner selected is shown in the message.

- CNR059I 04 *event* owner *1dent1ty* on program prof *progname* make *newowner* This message is issued with *event* equal to undefined due to a VERIFY PERMIT command, and with *event* equal to Removing due to a REMOVE PERMITIUSER command. To solve the error condition a RALTER OWNER() command will be generated with the default owner selected with DEFAULTOWNER=. The new owner selected is shown in the message.
- CNR060X 04 *event* owner *1dentity* on user *user1d* make *newowner* This message is issued with *event* equal to undefined due to a VERIFY PERMIT command, and with *event* equal to **Removing** due to a REMOVE PERMIT/USER command. To solve the error condition an ALTUSER OWNER() command will be generated with the default owner selected with DEFAULT OWNER= as the new owner. The new owner selected is shown in the message.
- CNR061I 04 *event* owne~ *1dent1ty* on g~oup *group* make *newowner* This message is issued with *event* equal to undefined due to a VERIFY PERMIT command, and with *event* equal to **Removing** due to a REMOVE PERMIT/USER command. To solve the error condition an ALTGROUP OWNERO command will be generated with the default owner selected as the new owner. The new owner selected is shown in the message.
- CNR062I 04 *event* owner *1dent1ty* connect *user1d/group* make *newowner* This message is issued with *event* equal to undefined due to a VERIFY PERMIT command, and with *event* equal to **Removing** due to a REMOVE PERMIT/USER command. To solve the error condition a CONNECT OWNERO command will be generated with the connect group as the new owner. The new owner selected is shown in the message.
- CNR0637 04 *event* owner *identity* general resource profile class *key* This message is issued with *event* equal to undertined due to a VERIFY PERMIT command, and with *event* equal to **Removing** due to a REMOVE PERMIT/USER command. To solve the error condition a RALTER OWNER() command will be generated with the default owner selected.

CNR064I 04 *event* permit *identity* general resource profile class key This message is issued with *event* equal to underined due to a VERIFY PERMIT command, and with *event* equal to **Removing** due to a REMOVE PERMITIUSER command. To solve the error condition a PERMIT DELETE command will be generated.

- CNR065I 08 Missing userid *userid* on group *group* This message is issued due to a VERIFY CONNECT command. No support is present to remove this condition.
- CNR066I 08 Missing group *group* on user *userld* This message is issued due to a VERIFY CONNECT command. No support is present to remove this condition.
- CNR0671 08 Missing connect *userid* to group *group* This message is issued due to a VERIFY CONNECT command. No support is present to remove this condition.
- CNR068X 00 *event* id *identity* referenced *number* time as owner or permit This message summarizes the error conditions found by the VERIFY PERMIT or MOVEIREMOVE PERMITIUSERlGROUPINOTIFY commands for each undefined or removed *identity.*
- CNR069I 08 catalog found on *volser* .1so found on volume *volser datasetname* This message is issued if the IOCONFIG file contained two volumes with the same catalog on it, and no information was present to decide which one to use. See "1.5.1 Handling" hot-standby volumes" for a discussion.
- CNR070I 08 Component name found twice in VTOC *volser datasetname* Two identical format 1 DSCB keys in the VTOC are not supported. If the error is reproducible (run CNFCOLL again first), the condition may be resolved by letting the VTOC index (if present) decide which one is in use, and modifying the DSCB of the other one to another name (if you want to keep the data) or to a format 0 DSCB. If you modify the DSCB, you will have to rebuild the VTOC index.
- CNR071I 08 Component name found in VVDS but not in VTOC *volser datasetname* Incidental cases may be the result of actions performed by the system between reading of the VTOC and the VVDS by IOCONFIG (opening the VVDS takes a considerable amount of time). If this message is reproducible for the same component (run IOCONFIG again first), then you have a problem. Perform the IDCAMS DIAGNOSE function on the VVDS: maybe a DELETE CLUSTER or DELETE VVR command will help.
- CNR072I <sup>08</sup> catalog not found on any volume fo~ cluster name *datasetname* This message is issued together with CNR0731 to indicate that the VVDS points to a catalog that was not found in the IOCONFIG file. This message lists the cluster name that was cataloged in the now-unavailable catalog.
- CNR073I 08 Catalog not found on any volume *datasetname* This message is issued to indicate that references were found from the VVDS to the catalog indicated. The cluster names that were cataloged in the now-unavailable catalog are listed by separate CNR072I messages.
- CNR074I <sup>04</sup> Discrete profile for yves present (not used by DFP) *volser datasetname* DFP does not consult RACF for operations on the VVDS. Instead, APF authorization is required to open it (DFP 3.1) or to open it for UPDATE (pre-DFP 3.1). Therefore, the VVDS profile gives *afalse* picture of the access requirements ofthe VVDS. For a pure RACFfDFP combination it should be deleted to avoid misleading data. However, you might want to verify that your non-IBM storage management products are properly using I)ASDVOL class and not using a VVDS dataset profile.
- CNR075I 04 Inaccessible dataset (RACF indicated and no profile) *volser datasetname* This message is issued due to a VERIFY PROTECTALL or VERIFY INDICATED command. To solve the error condition an ADDSI) NOSET command will be generated, but only if VERIFY INDICATED was *not* specified. Note that adding the profile may not be enough, you might want to enhance the access list, or use a generic profile instead.
- CNR076I 08 unprotected dataset (not RACF-indicated, no generic) *volser datasetname* This message is issued due to a VERIFY PROTECTALL command in NOPROTECTALL or PROTECTALL(WARN) environment. No command is generated.
- CNR077I 04 Gene~ic p~ofile without matching datasets *datasetname* This message is issued due to a VERIFY GENERIC command. To remove the condition, a DELDSD GENERIC command is generated. Note that in general you might not want this to happen, a better alternative is offered by the REMOVE REDUNDANT; LIMIT GENERIC command sequence. Or you might go into the editor and delete unwanted DELDSD commands.
- CNR078I 04 Redundant non-VSAM dataset profile *volser datasetname* This message is issued due to the REMOVE REDUNDANT command. The command generated is DELDSD YOLO.
- CNR079I 04 Redundant VSAM dataset profile *volser datasetname* This message is issued due to the REMOVE REDUNDANT command. The command generated is DELDSD VOLO.
- CNROBOI 04 Redundant TAPE dataset profile *volser datasetname* This message is issued due to the REMOVE REDUNDANT command. The command generated is DELDSD YOLO.
- CNR081I 04 Redundant MODEL dataset profile *datasetname* This message is issued due to the REMOVE REDUNDANT command. The command generated is DELDSD.
- CNROB21 08 Inaccessible dataset (not indicated and no generic) *volser datasetname* This message is issued due to a VERIFY PROTECTALL command in a PROTECTALL(FAIL) environment. No command is generated.
- CNR083I 04 Redundant generic dataset profile *datasetname* This message is issued due to the REMOVE REDUNDANT command. The command generated is DELDSD.
- CNR084I 08 catalog dump of *volser* conflicts with same catalog vo12 *catalogname* This message indicates that the configuration input file IOCONFIG contains catalog dumps for two catalogs with the same name but residing on different volumes. CONSUL/RACF cannot handle this situation.
- CNR085I 08 Duplicate cluster entry found in 1 catalog on volume *volser datasetname* This message indicates that the configuration input file IOCONFIG contains a catalog dump for a catalog on volume *volser* with the same cluster entry *dataselname* appearing twice. This might happen if you concatenate two loconsame catalog.
- CNR086I <sup>08</sup> ownership cell not found for cluster cataloged on *volser datasetname* This message indicates that the configuration input file IOCONFIG contains a catalog dump from a catalog on volume *volser* with a cluster entry *datasetname* for which the ownership cell was not found. Check whether the record length of the IOCONFIG file is sufficient for your catalog records.
- CNR087I <sup>00</sup> Number of detail error messages is *nnn* This message summarizes the total number of detail error messages that will subsequently be issued.
- CNR088I <sup>00</sup> XD based suppress or limit request(s) *nnn* detail messagets) suppressed This message summarizes the number of suppressed messages due to the SUPPRESS ID= and LIMIT ID= commands. Note that these two commands will only limit the number of messages issued, not the work performed by the VERIFY and REMOVE commands (use SELECT QUAL= for this if applicable).
- CNR089I 08 Clus~er found in VVDS not found in catalog on *volser datasetname* The indicated cluster *(datasetname)* was found in a VVDS pointing to a certain catalog name. A catalog with this catalog name was found on volume *volser,* but it did not contain the cluster name. This may be caused by either a synchronization problem (VVDS dump not exactly the same situation as the catalog dump), a problem caused by multiple catalogs with the same name on different volumes, or a broken catalog. The last two cases should show up if you run the IDCAMS DIAGNOSE command on the VVDS. The first case is easily decided by comparing two separate runs - error messages due to synchronization problems will not be reproducible.
- CNR090I 00 *volser* suppress request nnn detail messages suppressed This message summarizes the result of the SUPPRESS VOL= command per volume.
- CNR091I <sup>08</sup> *volser* message limit exceeded *nnn* detail messages suppressed This message summarizes the result of the LIMIT MSG= command per volume.
- CNR092I 00 *volser* has *nnn* RACF indicated dataset(s) without profile This message summarizes the result of the VERIFY INDICATED command per volume.
- CNR093I 00 *volser* has *nnn* discrete profile(s) for non-RACF indicated datasets This message (with CNR0941 and CNR0951) summarizes the result of the VERIFY ONVOLUME command per volume.
- CNR0941 00 *volser* has *nnn* discrete profile(s) without dataset on the volume This message (with CNR0931 and CNR095I) summarizes the result of the VERIFY ONVOLUME command per volume.
- CNR0951 00 *volser* has *nnn* disc~ete profile(s) but volume not mounted This message (with CNR093I and CNR094I) summarizes the result of the VERIFY ONVOLUME command per volume.
- CNR096r 00 *volser* has *nnn* inaccessible dataset(s) (RACF indicated, no profile) This message (with CNR097I and CNR098I) summarizes the result of the VERIFY PROTECTALL command per volume.
- CNR097I 00 *volser* has *nnn* inaccessible dataset(s) (not indicated, no profile) This message (with CNR096I and CNR098I) summarizes the result of the VERIFY PROTECTALL command per volume in a PROTECTALL(FAIL) environment.
- CNR098I 00 *volser* has *nnn* unprotected dataset(s) (not indicated, no profile) This message (with CNR0971 and CNR098I) summarizes the result of the VERIFY PROTECTALL command per volume in a NOPROTECTALL or PROTECTALL(WARN) environment.
- CNR099I 00 *nnn* messages supp~essed for catalog *catalog name* This message summarizes the result of the SUPPRESS CAT= command.
- CNR100I 12 Duplicate request for ID=name More than one specific and incompatible request was made for one identity. Remove duplicates and use separate runs for conflicting requests.
- CNRI011 12 Duplicate REPORT PERMIT/SCOPE=1d An identity occurred twice in the indicated commands. Remove duplicates.
- CNR102I 12 The parameters OUTOFGROUP, NONDEFAULT and (NON)REDUNDANT are mutually exclusive

You must use separate runs for each of these REPORT options.

- CNR1031 12 Field *ftfldname"* to be processed not found in any profile The field you requested on the LIST command was not found in the templates for any type of entity. Verify the spelling (use the SPL: RACF manual or run the SHOW TEMPLATES command).
- CNR104I 12 FIELD and FIELDVALUE must be specified both Both the field to be used as selection criterion and the value for it must be specified.
- CNR105I 12 Volume "volser" specified more than once The same volume was mentioned more than once for the same function. Possibly you used the repeat command of the editor and intended to change it to another volume.
- CNR106I 12 catalog *"cafname"* specified more than once The same catalog was mentioned more than once for the same function. Possibly you used the repeat command of the editor and intended to change it to another name.
- CNR107I 12 The parameters PROFILE, MASK/FILTER and QUAL are mutually exclusive On one SELECT or EXCLUDE command only one selection option based on the profile key can be given.
- CNR108I 12 Left margin cannot exceed right margin In the MARGINS( $x, y$ ) command,  $x$  (the left margin) cannot exceed y (the right margin).
- CNR109I 12 BY= must precede PAGEBY= The PAGEBY value must be the first in the BY list and the BY list must be in front of the PAGEBY option.
- CNR110I 12 PAGEBY and BY combination implies page per profile The combination of BY and PAGEBY parameter as specified or implied would result in a new page for each profile. This is probably not what you meant.
- CNRIIII <sup>12</sup> DB=l must be included because it is the master database. The master database must always be included in the databases selected because it contains the RACF options to be used.
- CNR112I 12 DB only supported in range 1..64

Selection by sequence number is only supported for sequence number 1 through 64. To use higher sequence numbers, you must pre-allocate SYSRACnn files.

- CNR113I 12 LIST must be followed by CLASS, KEY, DB, RBA, SEGMENT, or a field name defined in a template The LIST command may not be specified without any operands (this would result in an empty line for each selected profile). CNR114I 12 Value selection for field field not supported
- The specified field has internally coded field values. This type is not supported. See "2.3.11 SELECT and EXCLUDE" for a list of supported types.
- CNRl151 12 *option* only valid behind USER/PERMIT= The option indicated is only valid behind COPY, MOVE or REMOVE options USER= or PERMIT=. Possibly you only need to change the order of the parameters.
- CNR116I 12 *option* only valid behind USER/GROUP= The option indicated is only valid behind COPY, MOVE or REMOVE options USER= or GROUP=. Possibly you only need to change the order of the parameters.
- CNRl171 12 *option* only valid behind TOGROUP= The option indicated is only valid behind COPY, MOVE or REMOVE option TOGROUP=. Possibly you only need to change the order of the parameters.
- CNR118I 12 *option* only valid behind USER/GROUP/NOTIFY/PERMIT= The option indicated is only valid behind COPY, MOVE or REMOVE options USER= or GROUP=. Possibly you only need to change the order of the parameters.
- CNR119I 12 *option* only valid behind USER= The option indicated *is* only valid behind COPY, MOVE or REMOVE options USER=. Possibly you only need to change the order of the parameters.
- CNR120I 12 *option* not valid with COpy The option indicated is only valid behind MOVE or REMOVE commands, not behind COpy.
- CNR121I 12 Print options behind NEWLIST must be specified before the (SORTlLIST In the scope of a NEWLIST command, the print and selection options must be specified before the LIST or SORTLIST command(s). Change the order of your commands, and run the job again.
- CNR122I 12 Selection behind NEWLIST must be specified before the (SORT)LIST In the scope of a NEWLIST command, the print and selection options must be specified before the LIST or SORTLIST command(s). Change the order of your commands, and run the job again.
- CNR123I <sup>12</sup> segment or entity name is not <sup>a</sup> field *name* A field name is expected, but a segment or entity name was specified instead. Possibly, you meant to list the key of a profile of a specific class and specified the entity name (e,g, USER). In this case, replace it with KEY and run the job again.
- CNR124I 12 Invalid date valid are YYDDD, TODAY, and DUMPDATE "value" A date is expected but the format is not recognized. CONSULIRACF supports a julian date (without dot), and the two keywords TODAY and DUMPDATE.
- CNR130I 16 OPEN failed for IOCONFXG Refer to CNR0021 and CNROIOI for a discussion.
- CNR131I 16 IOCONFIG file empty Refer to CNR0021 and CNROIOI for a discussion.
- CNR132~ 00 Configu~ation fo~ system *name* running Mvs/SPv.l.m *(type)* with DFP *v.l.m* Created by program *progname* job *jobname* dd *mmm* yyyy hh mm This message indicates when, where and how the IOCONFIG file was created.
- CNR133I 12 VERIFY PERMIT and REMOVE PERMIT are mutually exclusive The REMOVE USER/NOTIFY/PERMIT= and VERIFY PERMIT commands cannot both be specified (since both commands use the same method internally).
- CNR140I <sup>00</sup> Numbe~ of profiles ~efe~r1ng outside group is *number* This message summarizes the number of profiles listed by a REPORT OUTOFGROUP command.
- CNR141I 00 Number of non-default profiles found is *number* This message summarizes the number of profiles listed by a REPORT NONDEFAULT command.
- CNR142I 00 Of the *xxxx* profiles tested *yyyy* are redundant (pp%) This message gives the number of profiles considered redundant by a REPORT NONREDUNDANT OF REPORT REDUNDANT command. In addition, it compares this to the total number of profiles tested for redundancy.
- CNR143X <sup>00</sup> Number of p~ofiles in selected scope is *number* This message summarizes the number of profiles listed by a REPORT SCOPE= or REPORT PERMIT= command.
- CNR160I 16 unsupported RACF database blksize *nnnnn* (must be 1024 or 4096) The database to be read had an unsupported blocksize. This may happen if you transmit a database to another system and receive *it* there without explicitly requesting the proper blocksize; the system will select another blocksize in this case.
- CNR161I 16 Segment name not in templates *name* for entity type xx A profile in a restructured database was read with a segment name that could not be found in the template for the indicated entity type. The message is followed by the exact source location of the profile to assist in further analysis.
- CNR162I 16 Entity type not found in BASE segment of *key* The entity type of the base segment of a profile in a restructured database was not found in the expected place in the profile. Please report this message if the profile can be displayed normally by RACF commands.

CNR163I 00 Entity type use~ assumed - segment *segname* of *key* This message indicates that a non-base segment was encountered for which the entity type could not be determined. The message is issued only if DEBUG SEGMENT has been issued. For RACF 1.9, this can only occur for a DFP segment of a USER or GROUP profile. For most purposes, this does not really matter, since they are treated the same most of the time (i.e. as accessor ids). However, if you request a LIST with CLASS, then the class may erroneously show USER.

CNR164I 16 Segment name *segname* not in segment table for entity type xx A profile segment in a restructured database was read with a segment name that could not be found in the segment table for the indicated entity type. The message is followed by the exact source location of the profile to assist in further analysis.

#### CNR165I 16 Template not found for entity type  $xx$

A profile ina restructured database was read with the indicated entity type. The ICB did not contain a template pointer for the indicated entity type. The message is followed by the exact source location of the profile to assist in further analysis.

#### CNR1661 <sup>08</sup> conditional access list refers to unknown class *class*

A general resource profile in a restructured database contained a conditional access list containing a reference to a class not found in the class descriptor table.

- CNR167I 16 Grouping resource in conditional access list not supported *class key* A general resource profile in a restructured database contained a conditional access list with a reference to a grouping class. CONSUL/RACF supports only non-grouping classes in the conditional access list.
- CNR168I <sup>00</sup> Maximum profile length is *nnnnn* bytes for class *key* This informational message details the maximum profile length found in your database. It can be used to determine how near you are to problems. For non-restructured databases, the maximum length is 64Kb.
- CNR169I 08 cluster protection cannot be determined (not found in any catalog or vves) *clustername* The indicated cluster carmat be represented properly in the reports, because the VVI)S or catalog information is missing.
- CNR170I 20 Duplicate vol/dsn combination in program proTile *program volser dsname* The indicated combination of volume and datasetname was encountered marc than once as a member on a program profile. This is not supported by CONSULARCF. The first one will be the one used.
- CNR171I 16 Class not in descriptor table, default properties assumed  $class$ The indicated class (or its 4 character prefix in non-RDS databases) was present in the database, but not in the class descriptor table. Hence, CONSUL/RACF cannot know which properties the class has and may use it incorrectly. This may for instance happen if you process a RACF database from a different system, or if classes were deleted from the class descriptor table without first removing all profiles in these classes. The message is followed by an indication which profile was first encountered with the offending class. To find all profiles you can use the SELECT CLASS= command.
- CNR172I 16 ICHCNX00 returns qualifier "qual1" for internal but "qual2" for external format of *dsname* The installation exit returns different qualifiers for the internal and external formats of the datasetname, both of which are unequal to the first qualifier of the datasetnamc. CONSlTLIRACF will choose the external one. The message can be suppressed by the command SUPPRESS MSG=172. CNR173I <sup>00</sup> ICHCNXOO ~eturns qualifier *"quall"* for internal but *nqual2"* for exte~nal format of *dsname* The installation exit returns different qualifiers for the internal and external formats of the datasetname. CONSULIRACF will choose the external one. This message is issued

CNR200X 20 Duplica~e NONVSAM profile vo1ume *volser* dataset *datasetname* Two identical profile keys were found for the same volume. This is an anomaly in the RACF database. Only the first profile will be used in CONSUL/RACF, and no support is present to remove the condition.

CNR201I 20 Duplicate TAPEDSN profile volume *volser* dataset *datasetname* Two identical profile keys were found for the same volume, and both with DSTYPE=TAPE. This is an anomaly in the RACF database. Only the first profile will be used in CONSULIRACF, and no support is present to remove the condition.

#### CNR202I 20 Duplicate VSAM profile volume *volser* cluster *datasetname*

only if the DEBUG QUAL command was issued.

Two identical profile keys were found for the same volume and both with DSTYPE=VSAM. This is an anomaly in the RACF database. Only the first profile will be used in CONSUL/RACF, and no support is present to remove the condition.

#### CNR203I 20 Duplicate MODEL profile *datasetname*

Two identical profile keys were found, both for a model dataset. This is an anomaly in the RACF database. Only the first profile will be used in CONSUL/RACF, and no support is present to remove the condition.

#### CNR2041 20 Duplicate generic dataset profile *datasetname*

Two identical profile keys were found, both for a generic dataset profile. This is an anomaly in the RACF database. Only the first profile will be used in CONSUL/RACF, and no support is present to remove the condition.

## CNR205X 20 *field* not found in profile *datasetname* Here *field* can be DSTYPE or MODELNAM. While searching the dataset profile indicated for the specified field, end-of-profile was reached or the template did not contain the field. If the error is reproducible, please submit a problem report.

### CNR206I 20 Duplicate GLOBAL profile *datasetname*

Two identical group profile members were found in the MEMLST (member list) of the profile DATASET in the class GLOBAL. TIlls is an anomaly in the RACF database. Only the first profile will be used in CONSULIRACF, and no support is present to remove the condition.

# CNR207I 20 Model name too long on profile *1dentity* The model profile name on a user or group profile contained more than 44 characters. CONSULfRACF provides no support for this condition.

CNR208I 20 field not found in type profile Here *type* can be "dataset" or "general", and *field* can be UNIVACS, UACC, FLAG1, AUDIT, AUDITQS, AUDITQF, GAUDITQS or GAUDITQF.

# CNR209Z 20 *identity* defined as both USER and GROUP The indicated identity was found as a profile in the class USER as well as the class GROUP. No support exists to handle this condition.

# CNR210I 20 USER *identity* doubly defined Two user profiles were encountered with identical keys. Possibly you combined two copies of the same database in one run.

# CNR211X 20 GROUP *identity* dOUbly defined Two group profiles were encountered with identical keys. Possibly you combined two copies of the same database in one run.

CNR212I 20 Numeric or ~lag field *fldname* exceeds supported length (4 byte> fo~ *ke9* This message indicates that during SELECT or EXCLUDE processing a profile was encountered with the field length for the indicated field exceeding 4 bytes. CONSUL/RACF assumes that all numeric fields are 4 bytes or less in length.

## CNR220Z 20 unsupported date length for *f1eldname* profile *ke9* This message is issued when trying to format a variable length date field with an unsupported length. The field name from the template is indicated in the message, as well as the profile key.

#### CNR235I 04 Replacing notify *ident1ty* on non-VSAM dataset p~ofil *volume datasetname*  with *newnotify*

This message is issued due to a (RE)MOVE NOTIFY/PERMIT/USER, NEWNOTIFY= command. In response, an ALTDSD NOTIFY $($ ) command will be generated to change the notify field.

CNR236I 04 Replacing notify *identity* on VSAM dataset profile *volume datasetname*  with *newnotjfy*

This message is issued due to a (RE)MOVE NOTIFY/PERMIT/USER, NEWNOTIFY= command. In response, an ALTDSD NOTIFY() command will be generated to change the notify field.

In response, an ALTDSD NOTIFY() command will be generated to change the notify field.

- CNR237I 04 Replacing notify *identity* on generic dataset profile *datasetname* with *neunotjfy* This message is issued due to a  $(RE)$ MOVE NOTIFY/PERMIT/USER, NEWNOTIFY= command.
- CNR238I 04 Replacing notify *identity* on model dataset profile *datasetname*  with *neunotjfy* This message is issued due to a (RE)MOVE NOTIFY/PERMIT/USER, NEWNOTIFY= command. In response, an ALTDSD NOTIFY $\alpha$  command will be generated to change the notify field.
- CNR239~ 04 changing no~ify *1dentity* on program prof *program* with *neunotffy* This message is issued due to a (RE)MOVE NOTIFY/PERMIT/USER, NEWNOTIFY= command. In response, an RALTER NOTIFY() command will be generated to change the notify field.
- CNR240I 04 BCS RACF indicator set but no discrete VSAM profile volser clustername This message is issued due to a VERIFY INDICATED command.
- CNR241I <sup>04</sup> Discrete VSAM profile found but BCS RACF 1ndicato~ not set *volser clustername* This message is issued due to a VERIFY ONVOLUME command. The volume indicated is the volume of the catalog (BCS) that contained an ownership cell with the RACF indicator bit off for the indicated cluster. To solve the error condition a DELDSD NOSET command will be generated.
- CNR242I 04 Discrete VSAM profile present but no cluster found volser *clustername* This message is issued due to a VERIFY ONVOLUME command. The volume indicated is the volume of the catalog that did not contain the cluster. To solve the error condition a DELDSD NOSET command will be generated.
- CNR243I 04 Discrete VSAM profile present but BCS volume not mounted volser clustername This message is issued due to a VERIFY ONVOLUME command. The profile indicates a volume that is not mounted. To solve the error condition a DELDSD NOSET command will be generated.
- CNR244Z 04 Replacing notify *identity* on tape dataset p~ofile *datasetname* with *neunofify*

This message is issued due to a (RE)MOVE NOTIFY/PERMIT/USER, NEWNOTIFY= command. In response, an ALTDSD NOTIFY $($ ) command will be generated to change the notify field.

```
CNR245I 04 event quali~ identity on tape dataset profile volser datasetname - delete
           profile
```
This message is issued with *event* equal to underined due to a VERIFY PERMIT command, and with *event* equal to Removing due to a REMOVE PERMITIUSER command. It indicates that the dataset profile has a first qualifier that is undefined or to be removed. To solve the condition, a DELDSD VOL $\alpha$  command will be generated. The message and action may be suppressed by means of a SUPPRESS command.

CNR246Z <sup>04</sup> *event* qualif *identity* on non-VSAM dataset profil *volser datasetname* - delete profile

This message is issued with *event* equal to undefined due to a VERIFY PERMIT command, and with *event* equal to Removing due to a REMOVE PERMITIUSER command. It indicates that the dataset profile has a first qualifier that is undefined or to be removed. To solve the condition, a DELDSD VOL() command will be generated. The message and action may be suppressed by means of a SUPPRESS command.

CNR247X 04 *event* qualif *1dentjty* on VSAM dataset profile *volser datasetname* - delete profile

> This message is issued with *event* equal to undefined due to a VERIFY PERMIT command, and with *event* equal to **Removing** due to a REMOVE PERMIT/USER command. It indicates that the dataset profile has a first qualifier that is undefined or to be removed. To solve the condition, a DELDSD VOL() command will be generated. The message and action may be suppressed by means of a SUPPRESS command.

CNR248I 04 *event* qualif *identity* on generic dataset profile *datasetname* - delete profile

This message is issued with *event* equal to undefined due to a VERIFY PERMIT command, and with *event* equal to **Removing** due to a REMOVE PERMIT/USER command. It indicates that the dataset profile has a first qualifier that is undefined or to be removed. To solve the condition, a DELDSD command will be generated. The message and action may be suppressed by means of a SUPPRESS command.

CNR249I 04 *event* qualif *identity* on model dataset profile *datasetname* - delete profile

This message is issued with *event* equal to undefined due to a VERIFY PERMIT command, and with *event* equal to Removing due to a REMOVE PERMITIUSER command. It indicates that the dataset profile has a first qualifier that is undefined or to be removed. To solve the condition, a DELDSD command will be generated. The message and action may be suppressed by means of a SUPPRESS command.

CNR250I 04 Multivolume discrete profile but no RACF indicator-This message is issued due to a VERIFY ONVOLUME command. To solve the error condition a ALTDSD DELVOL command will be generated.

- CNR251Z 04 MUltivolume discrete profile but no dataset found This message is issued due to a VERIFY ONVOLUME command. To solve the error condition a ALTDSD DELVOL command will be generated.
- CNR252Z 04 Multivolume discr-ete profile but volume not mounted This message is issued due to a VERIFY ONVOLUME command. To solve the error condition a ALTDSD DELVOL command will be generated.
- CNR253I 08 Cluster found in VVDS points to undumped catalog on *volume clustername* CONSULIRACF was unable to determine whether the indicated cluster was RACF indicated or not, since the catalog in which it was cataloged according to the VVDS, was not present in the catalog dump.

#### CNR254I 04 Discrete profile not used because GDG model present

This message is issued due to a VERIFY ONVOLUME command. It indicates that a discrete profile is present for a GDG generation, while at the same time a discrete non-VSAM or model profile exists for the GDG base name, and GDG modelling is active. To solve the error condition a OELDSO NOSET command will be generated. However, if the generation has already been rolled off the GDG, the command may be rejected with the error message "NOT FOUND IN CATALOG". In this case, the profile can only be removed by deactivating the system-wide MODEL(GDG) option before issuing the command.

- CNR255I <sup>04</sup> *event* notify *identity* of non-YSAM dataset profil *volser datasetname* make *neuowner* This message is issued with *event* equal to undefined due to a VERIFY PERMIT command, and with *event* equal to **Removing** due to a REMOVE NOTIFY/PERMIT/USER command. To solve the error condition an ALTDSD YOLO NONOTIFY command will be generated.
- CNR256I 04 *event* notify *identity* of VSAM dataset profile *volser datasetname* This message is issued with *event* equal to undefined due to a VERIFY PERMIT command, and with *event* equal to **Removing** due to a REMOVE NOTIFY/PERMIT/USER command. To solve the error condition an ALTDSD YOLO NONOTIFY command will be generated.
- CNR2571 <sup>04</sup> *event* notify *ident1ty* of generic dataset profile *datasetname* This message is issued with *event* equal to undefined due to a VERIFY PERMIT command, and with *event* equal to **Removing** due to a REMOVE NOTIFY/PERMIT/USER command. To solve the error condition an ALTDSD NONOTIFY command will be generated.
- CNR258I 04 *event* notify *identity* of model dataset profile *datasetname* This message is issued with *event* equal to undefined due to a VERIFY PERMIT command, and with *event* equal to **Removing** due to a REMOVE NOTIFY/PERMIT/USER command. To solve the error condition an ALTDSD NONOTIFY command will be generated.
- CNR259I 04 *event* notify *identity* on program prof *progname* This message is issued with *event* equal to underined due to a VERIFY PERMIT command, and with *event* equal to Removing due to a REMOVE PERMITIUSER command. To solve the error condition a RALT NONOTIFY command will be generated.
- CNR260I 04 *event* member *identity* general resou~ce profile *class key* This message is issued with *event* equal to undefined due to a VERIFY PERMIT command, and with *event* equal to **Removing** due to a (RE)MOVE PERMIT/USER command. This message is only issued for the NODES resource class. To solve the condition an RDEL command will be generated to remove the entire profile.
- CNR261I 04 Key with unkown *1dent1t9* general resource profile *class key* This message is issued due to a VERIFY PERMIT or (RE)MOVE PERMIT/USER command. This message is only issued for resource classes where some qualifier can be a userid of group, like VMMDISK, VMBATCH, DLFDATA, JESJOBS, NODES, JESSPOOL, PROPCNTL, VMEVENT, and VMXEVENT. To solve the condition an RDEL command will be generated to remove the profile.
- CNR263I 04 *event* notify *ldentity* general resource profile *class key* This message is issued with *event* equal to undefined due to a VERIFY PERMIT command, and with *event* equal to Removing due to a (RE)MOVE NOTIFY/PERMITIUSER command. To solve the condition a RALTER NONOTIFY command will be generated to remove the notify field.
- CNR264X 04 *event* R-own~ *ident1ty* on non-VSAM dataset p~ofil *volser datasetname* This message is issued with *event* equal to undefined due to a VERIFY PERMIT command, and with *event* equal to **Removing** due to a REMOVE NOTIFY/PERMIT/USER command. It means that the identity to be removed was found in the RESOWNER field of the OFP segment. To solve the error condition an ALTOSD VOLO NODFP command will be generated.
- CNR265X 04 *event* R-own~ *identity* on VSAM dataset profile *volser datasetname* This message is issued with *event* equal to undefined due to a VERIFY PERMIT command, and with *event* equal to **Removing** due to a REMOVE NOTIFY/PERMITIUSER command. It means that the identity to be removed was found in the RESOWNER field of the DFP segment. To solve the error condition an ALTDSD VOLO NODFP command will be generated.
- CNR266I 04 *event* R-ownr *identity* on generic dataset profile *datasetname* This message is issued with *event* equal to undefined due to a VERIFY PERMIT command, and with *event* equal to **Removing** due to a REMOVE NOTIFY/PERMIT/USER command. It means that the identity to be removed was found in the RESOWNER field ofthe DFP segment. To solve the error condition an ALTDSD YOLO NODFP command will be generated.
- CNR267X 04 *event* R-ownr *identjty* on model dataset profile *datasetname* This message is issued with *event* equal to undertined due to a VERIFY PERMIT command, and with *event* equal to **Removing** due to a REMOVE NOTIFY/PERMIT/USER command. It means that the identity to be removed was found in the RESOWNER field ofthe DFP segment. To solve the error condition an ALTDSD VOLO NODFP command will be generated.
- CNR268X 04 *event* pe~mit *identity whenclass whenprof11e(1-12J class key* This message is issued with *event* equal to undertined due to a VERIFY PERMIT command, and with *event* equal to **Removing** due to a REMOVE PERMIT/USER command. It indicates that the identity was found in the conditional access list of a discrete general resource profile of a member resource class. Only the first 12 characters of the key in the conditional permit are shown. To solve the condition a PERMIT DELETE WHEN(...O) command will be generated.
- CNR269X 04 *event* pe~mlt *identity whenclass whenproffle(1-12J class key* This message is issued with *event* equal to underlined due to a VERIFY PERMIT command, and with *event* equal to **Removing** due to a REMOVE PERMIT/USER command. It indicates that the identity was found in the conditional access list of a discrete grouping class general resource profile. Only the first 12 characters of the key in the conditional permit are shown. To solve the condition a PERMIT DELETE WHEN(...0) command will be generated.
- CNR270X <sup>04</sup> *event* permi~ *identity whenclass whenprofile(1-12J* class *key* This message is issued with *event* equal to undertined due to a VERIFY PERMIT command, and with *event* equal to **Removing** due to a REMOVE PERMIT/USER command. It indicates that the identity was found in the conditional access list of a generic general resource profile. Only the first 12 characters of the key in the conditional permit are shown. To solve the condition a PERMIT GENERIC DELETE WHEN(...()) command will be generated.
- CNR271I <sup>04</sup> *event* pe~mit *identity* in access list of tape dsn *volser datasetname* This message is issued with *event* equal to Undefined due to a VERIFY PERMIT command, and with *event* equal to **Removing** due to a REMOVE PERMIT/USER command. To solve the error condition a PERMIT DELETE VOL() command will be generated.
- CNR2721 04 *event* pe~mit *identity* on tape condition *progname volser datasetname* This message is issued with *event* equal to undefined due to a VERIFY PERMIT command, and with *event* equal to Removing due to a REMOVE PERMITIUSER command. To solve the error condition a PERMIT DELETE VOL $\theta$  WHEN $(PROGRAM\theta)$  command will be generated.
- CNR273I <sup>04</sup> *event* owne~ *identity* of tape dataset profile *neuowner volser datasetname* - make This message is issued with *event* equal to undefined due to a VERIFY PERMIT command, and with *event* equal to **Removing** due to a REMOVE PERMIT/USER command. To solve the error condition a ALTDSD VOL() OWNER() command will be generated with the default owner selected with DEFAULT OWNER=, or, if defined, the first qualifier as owner id. The new owner selected is shown in the message.
- CNR274X 04 *event* notify *identjty* of tape dataset profile *volser datasetname* This message is issued with *event* equal to undefined due to a VERIFY PERMIT command, and with *event* equal to **Removing** due to a REMOVE NOTIFY/PERMIT/USER command. To solve the error condition a ALTDSD VOL() NONOTIFY command will be generated.
- CNR275I 04 Inaccessible cluster (RACF indicated and no profile) *volser datasetname* This message is issued due to a VERIFY PROTECTALL or VERIFY INDICATED command. To solve the error condition an ADDSD NOSET command will be generated, but only if VERIFY INDICATED was *not* specified. Note that adding the profile may not be enough, you might want to enhance the access list, or use a generic profile instead.
- CNR216I 08 unp~otected cluster (not RACF-indicated, no generic) *volser datasetname* This message is issued due to a VERIFY PROTECTALL command in NOPROTECTALL or PROTECTALL(WARN) environment. No command is generated.
- CNR217I 04 *event* R-ownr *identity* on tape dataset profile *volser datasetname* This message is issued with *event* equal to underined due to a VERIFY PERMIT command, and with *event* equal to **Removing** due to a REMOVE NOTIFY/PERMIT/USER command. It means that the identity to be removed was found in the RESOWNER field ofthe DFP segment. To solve the error condition an ALTDSD VOLO NODFP command will be generated.
- CNR278I 00 Revoke for user *jdentity* requested This message is issued due to a (RE)MOVE USER=, REVOKE command. In response, an ALTUSER REVOKE command will be generated.
- CNR279X 00 connecting user *identity* to group *identity* as requested This message is issued due to a MOVE USER=, TOGROUP= command. In response, an CONNECT command will be generated.
- CNR280I 00 Default group of *identity* becomes *identity* because removing former default This message is issued due to a MOVE USER=, TOGROUP= command. In response, an ALTUSER DFLTGRP() command will be generated.
- CNR281I 00 Removing user *identity* from *identity* as requested This message is issued due to a MOVE USER=,  $TOGROUP = command$ . In response, an REMOVE command will be generated.
- CNR282I 08 Inaccessible cluster (not indicated and no generic) *volser datasetname* This message is issued due to a VERIFY PROTECTALL command *in* a PROTECTALL(FAIL) environment. No command is generated.
- CNR283I 00 Deleting userid *identity* group *identity* as requested This message is issued due to a REMOVE USER= command. In response, an DELUSER command will be generated.
- CNR285I 04 Replacing notify *identity* general resource profile *class* key with *newnotify* This message is issued due to a  $(RE)$ MOVE NOTIFY/PERMIT/USER, NEWNOTIFY= command. In response, an RALTER NOTIFY() command will be generated to change the notify field.
- CNR900I 24 Internal error: nonzero RDJFCB return code The RDJFCB SVC returned a nonzero return code for one of the SYSRAC*nn* files. Please submit an error report.
- CNR901I 24 CNREPNDF: PERM\$OWN PERMXREF not TRID Please submit an error report.
- CNR902I 24 CNREPNOF: PERMXREF invalid with NONDEFAULT Please submit an error report.
- CNR903I 24 CNROUGRP: PERMXREF invalid with OUTOFGROUP Please submit an error report.
- CNR904I 24 CNRPRTFL: internal error Please submit an error report.
- CNR9051 24 CNRPRRPT: PERMXREF points to PERM Please submit an error report.
- CNR906I 24 ADDPERM called with nil treeptr Please submit an error report.
- CNR907I 24 ADDNVD: Secondary volume finds empty treeptr Please submit an error report.
- CNR908I 24 ADDTPDA: Secondary volume finds empty treeptr Please submit an error report.
- CNR909i 24 ADDPERM called with nil treeptr Please submit an error report.
- CNR911I 24 Undefined ID *1dent1ty* without PERM Please submit an error report.
- CNR912Z 24 Undefined iD *ident1ty* PERM w/o XREF Please submit an error report.
- CNR913I 24 CNRVERIF: no PERMXREF handling for type Please submit an error report.
- CNR914X 24 Unknown error message *type* fo~ *volser datasetname* Please submit an error report.
- CNR915I 24 TRID group not found for TRCO *user/group* Please submit an error report.
- CNR916I 24 CNRPRTL internal error: OUTC element invalid Please submit an error report.
- CNR917Z 24 Unsupported comparand ~ype *bbbb*

Please submit an error report.

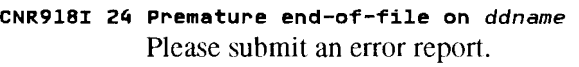

- CNR9191 24 Internal error: *typeQUAL=0* for *typeNAME* Please submit an error report.
- CNR920I 24 CNRFLD internal error searchiong field Please submit an error report.
- CNR921I 24 CNRSTFL internal error Please submit an error report.
- CNR922I 24 ADDPROF called invalidly Please submit an error report.
- CNR923I 24 ADDPERM1 unsuppo~ted *field* Please submit an error report.
- CNR924I 24 ADDPERM2 unsuppo~ted *field* Please submit an error report.
- CNR925I 24 ADDCLU of *name* returns *cluster* Please submit an error report.
- CNR926I 24 ADDPMB with invalid treeptr Please submit an error report.
- CNR927I 24 TNVR for TPMB not TNVD or TGDA but *xxxx dsname* vol Please submit an error report.
- CNR928I 24 TNVR not TNVD or TGDA but *xxxx dsname vol* Please submit an error report.
- CNR929I 24 Not supported in this release function The function has not been activated.
- CNR9301 24 CNRPRRPT missing PERMWHEN on *key* Please submit an error report.
- CNR9311 24 CNRPRRPT no PERMWHEN suppo~t for *type key* Please submit an error report.
- CNR9321 24 CNRPRRPT PERMWHEN expected *type1* ~ound *type2* Please submit an error report.
- CNR981I 12 Invalid *type* "value" This message indicates that the text *value* is not a valid value in the context *type.*
- CNR982I 12 Internal error: unknown error code at *ddname* line *number* The input parser error routine encountered an invalid error code. Please report this error to your service representative.
- CNR983I <sup>12</sup> Expecting list sepa~ato~ or terminator instead of *type "value"* at *ddname* line *number* This message indicates that the input parser expected a list separator or terminator for the current list (this can for instance be a comma, blank, or end-of-line, depending on the context). Instead, it encountered the indicated token type *type* (and text *value,* if available). The input parser skips all input until it encounters a valid list separator or terminator for the current list.

CNR9841 <sup>12</sup> Invalid list element type *type "value"* at *ddname* line *number*

This message indicates that the input parser expected a list element, but found a token of a type not supported as a list element in this context. If available, the offending text *value* is also listed in the message. The input parser skips all input until it encounters a valid list separator or terminator for the current list.

- CNR985X <sup>12</sup> Requi~ed list element/parameter *"valueR* missing at *ddname* line *number* This message indicates that the input parser detected a missing required parameter or element in the list at the indicated line.
- CNR986I 12 Duplicate paramete~ *value* at *ddname* line *number* This message indicates that the input parser detected a duplicate occurrence of the parameter or list element *value* at the indicated line.
- CNR987I 12 syntax e~ror: *typel* expected instead of *type2* at *"value"* on *ddname* line *number* This message indicates that the input parser expected a specific token type *type]* in the current context. Instead of this, it found the token type *type2* (at the text *value,* if available) on the indicated input line.
- CNR988X 12 Syntax error: *"c"* expected instead of *type* at *"value"* on *ddname* line *number* This message indicates that the input parser expected a specific character " $c$ " (presumably a delimiter) in the current context. Instead ofthis, *it* found the token type *type* (at the text *value,* if available) on the indicated input line.
- CNR989I 12 Unexpected *type "value"* at *ddname* line *number* This message indicates that the input parser expected anyone of a number of specific token types, but found a different token type instead. If available, the offending text *value* is also listed in the message.
- CNR991I 04 ESTAE return code rc This message indicates that the program failed to establish an abend exit linkage
- CNR993I DIAGNOSTIC DUMP SUPPRESSED FOR ABEND *xxx* This message indicates that the program abend exit did not attempt to make a diagnostic summary dump. This is done to prevent recursive abend conditions involving the print file.

CNR9951 LRECL INVALiD; NOT OVERRULED BECAUSE PARTITIONED

This message indicates that the print file open routine detected an invalid record length for the output file. This would have been overruled with a correct length for a Physical Sequential dataset, but this is not done for Partitioned datasets to prevent making any existing PDS members inaccessible. Subsequent 013 or 002 abends may be caused by the invalid record length.

CNR999I 16 GETMAXN FAILED FOR HEAP *name* - ZNCREASE REGION This message indicates that the program needs more storage. If the heap name is LOWHEAP, then the request is for storage below the 16MB line.

# **A. Installation**

The CONSUL/RACF package is supplied on a standard labelled cartridge tape suitable for either direct load or installation with SMP/E release 5 or higher. The volume serial is CRvrmm, for this level of the manual it is CRII03 (please check the separately supplied cover letter for the exact modification level and hence volume serial of your tape). The tape consists of three parts: the first part contains the datasets as required by SMPIE installation, next comes an unloaded library with sample installation JCL for both SMP and non-SMP installation, and the last part contains datasets required for non-SMP installation.

The object of the installation process is to make available to users of the package the datasets shown below with their default disk datasetnames:

- A sample library with sample JCL (inline procedures) and sample command input members (CRM.CNRI13.CNRSAMP).
- A JeL procedure library for use as cataloged procedure or JCLLIB (CRM.CNRl13.CNRPROC). •
- An ISPF panel library (CRM.CNRI13.CNRPLIB).
- The CONSUL/RACF load library, with the RACF database analysis program as well as the interactive component (CRM.CNRI13.CNRLOAO).
- A CLIST library containing a sample CLIST to invoke the interactive component (CRM.CNRI13.CNRCLIB).
- The CONSUL/COLLECT load library, with the VTOC, VVDS, ICF catalog, and PDS directory collector program (CRM.CNF203.CNFLOAO).

Besides these datasets that must be available to users, the installation process uses an installation JeL library, and optionally a number of SMP/E support datasets.

# **A.I. Installation preparation**

- 1. Decide on a *naming scheme* for the datasets. The default (and recommended) naming scheme is to use 3 qualifiers in the datasetname (e.g. CRM.CNR113.CNRLOAD):
	- CRM Prefix common to all CONSUL products and installation support datasets. You may replace this by one or more qualifiers.
	- nnnvrm One qualifier containing product prefix  $nnn$  (e.g. CNR) and the version, release, and modification level (e.g. 113). Keep in mind that the CONSUL/RACF package contains the three product prefixes CNR (CONSUL/RACF), CNF (CONSUL/COLLECT), and HLL (run time system support - only if you use SMP installation), each with its own release number.
	- *dddef* The last qualitier equal to the SMP/E DDDEF. Each DDDEF starts either with the product prefix (for target datasets), or with A followed by the product prefix (for distribution libraries). If you use non-SMP installation, you will only get target datasets.

If you decide to deviate from this default, then you will have to tailor the JCL both before and after the installation, *and after each fix applied to a sample* lCL *member.* A sanlple for this tailoring process is present in the form of IPOUPDTE input and JCL. The tailoring process is designed so that it is possible to select the following alternative naming conventions:

- a. Change the prefix CRM to a different qualifier or more than one qualifier (e.g. SYSl.CNRI13.CNRLOAD or SYSl.CRM.CNRI13.CNRLOAD).
- b. Eliminate the common prefix CRM and use qualifiers  $VvRrMm$  to indicate the release (e.g. CNR.VIRIM3.CNRLOAD). This looks more like the way ISPF and PDF are shipped.
- c. Eliminate release dependency and optionally the product prefixes (e.g. CRM.CNRLOAD). Note that all DDDEF names contain the product prefix anyway. This looks more like the way MVS is generated.
- d. Insert a qualifier applying to the SMPIE installation process, relating the datasetnames to the SMPIE zones (e.g. CRM.CRZONE.CNRLOAD for DDDEF CNRLOAD in zone CRZONET and CRZONED). This will allow you to install a new release in a new zone without need to disturb existing allocations or SMP/E definitions. You can accomplish this by using a new zone name (change CRZONE to CRTEST). If you know beforehand that you want to do this for each new distribution tape, then you might rename CRZONE into an installation-tape dependent name (e.g. CRII03). It also possible to use two zones, CRTEST and CRPROD.

If you are going to install with SMP/E, you may wish to read the discussion on zones in the SMP/E installation section below, before deciding on the datasetnames.

2. The second step in installation is to load the installation JCL library from tape. Reading the JCL dataset requires a job like the one shown in the next figure (the expiration date indicates that the tape is external to a tape management system). You can adjust your disk datasetname to the naming convention you have chosen.

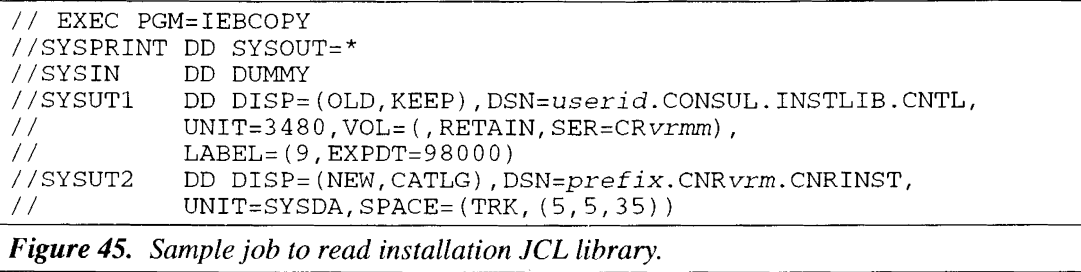

3. Now the JCL customization parameters must be set in member CNRZUPD. If you have the IPOUPDTE program available, then it is recommended that you edit the member CNRZUPD containing predefined IPOUPDTE input statements for various tailoring tasks. These statements are in a member separate from the JCL to ensure that you make the same customizations before and after the installation process (JCL member CNRZUPDZ and CNRZUPDT, respectively). You should check at least datasetname prefix, esoteric unit name for disk dataset allocation, disk volume serial, and jobcard information.

The datasetnames are determined by parameters CPREF and ePROl. You must be aware that these parameters are used in the datasetname *without* intermediary dot. This is done to ensure that you can delete one of the qualifiers. This means that you may have to end CPREF with a dot to create a real qualifier. The product is shipped with CPREF set to 'CRM.'.

Note that the member's comment lines contain detailed information on how to change the common prefix to a different value.

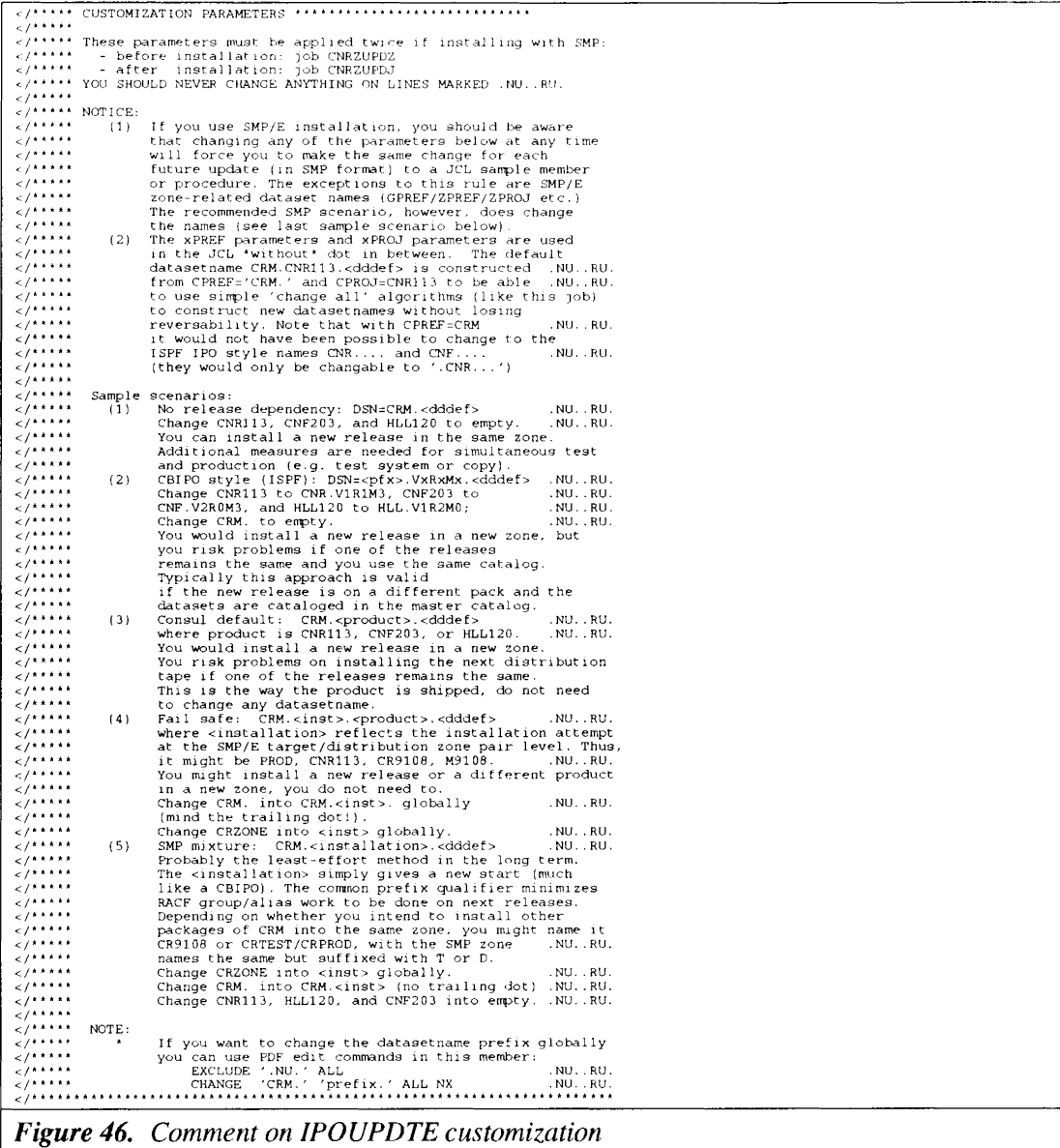

</. - --- JOBCARD 1 - ----- --- --- - - -- -- ------------ -- - - -- - - -- -- -- ------- //·JOB1<+ to be replaced by (prefix blank, suffix «): .NU .. RU. / /JOBNAME JOB ACCT, CONSUL, MSGCLASS=A, T IME=l ,USER=« </" - -- - JOBCARD 2 - --- ----- - -- - - ------------------ - - -- - - -- - - -- ------- //"JOB2<+ to be replaced by (prefix blank, suffix «l: .NU .. RU. / /" JOB2« </' ---- JOBCARD <sup>3</sup> --------------------------------------------------- //'JOB3<+ to be replaced by (prefix blank, suffix «): .NU .. RU. //\*JOB3<+<br>//\*JOB3<< </' - -- - JOBCARD 4 - - ---------------- --- - -- -------- ---- - - -- - - -- - - -- - -- / /'JOB4<+ to be replaced by (prefix blank, suff <sup>1</sup> <sup>x</sup> «): . NU .. RU. //'JOB4« </", •••• " •••• """" ••• " •• """"""."" •••••• "." •••••• """""""""""" •••••••• <It ---- Generic unit name work, l.nstallation & test datasets -------- et to be replaced by (prefix blank, suffix <<): .NU..RU.<br>SYSDA<+ to be replaced by (prefix blank, suffix <<): .NU..RU. \_SYSDA<<<br></\*\_---- Volume serial for SMP VSAM datasets --------------------------SMS001<+ to be replaced by (prefix blank. sufflx «~I: .NU .. RU. SMSOOl « </"----- DPREF ---- Two qualifier(s} test datasets ------------------- CRM.TEST<+ .NU .. RU. CRM. TEST« < == </\* - - -- - TNSTLI <sup>B</sup> install at ion JCL ----------- - -- - - -- - - -- - ---------- CRM . CNR <sup>11</sup> <sup>3</sup><<sup>+</sup> . NU .. RU . CRM . CNR 11 3< + INSTLIB=< </" •• , ••••• , •• ,.,••••• " •••• , •• ,." ••••••••••••••• ,., ••• , •• , ••• ,' \* \* \*. \* •• \\the CPREF ---- First qualifier(s) CONSUL/RACF (JCL) (trailing dot)<br>CRM.<+<br>CRM.<+ .<br>- CRM.<+ .<br>- CPREF=<<br>-/------ CPREF ---- First qualifier(s) CONSUL/RACF (CLIST) ------------<br>CAM.<+ . NU..RU.<br>CRM.<- . .NU .. RU. CRM.<+<br>|CPREF|<<br>|^----- CPROJ --- Last-but-one qualifier CONSUL/RACF (JCL)  $\langle$ /\*----- CPROJ .NU .. RU. CNR113<+ CNRI13<+ CPROJ=< <I' ----- CPROJ CNR113<+ GJR113<+ CPROJ (< </.----- CPREF/CPROJ Combinations in DDDEF --------------------------- CRM. CNRll 3<+ CRM . CNR 11 3 <+ DA« </'----- CPREF/CPROJ Combinations in deletes ------------------------- CRM. CNRI13<+ Last-but-one qualifier CONSUL/RACF (CLIST) -------<br>NU..RU. .NU .. RU. .NU .. RU. CRM. CNR113<+ DELETE< </\*" \*. \* \* •••• , ••• \*. \*•••••• , \*., ••• "" \* \* ..... \* \* \* ... \* ......... \* ••••••••• \*...... \* \*. \* \*. . /<br></\*----- IPREF ---- First qualifier(s) CONSUL/COLLECT if trailing dot-<br>CRM.<+ ..NU..RU. CHM. <+ I PREF=< </.----- IPROJ ----Last-but-one qualifier CONSUL/COLLECT (JCL) ------- CNF <sup>2</sup> <sup>0</sup> <sup>3</sup><<sup>+</sup> . NU .. RU . CNF203<+ I PROJ=< </.----- IPREF/IPROJ Combinations in DDDEF --------------------------- CRM.CNF203<+ .NU .. RU. </\*----- IPREF/IPROJ Combina<br>CRM.CNF203<+<br>CRM.CNF203<+ 011.« <I· ----- <sup>I</sup> PREF *II* PROJ Combinat ions <sup>1</sup> <sup>n</sup> del etes ---------- - - -- - - -- - - -- --- CRM.CNF203<+ .NU .. RU. CRM. CNF2 *03<* + DELETE< **<I. , -.\ .. :\* ., .. " II: '" II: '" It '" <sup>A</sup> •• <sup>t</sup> 11II • \* It \*: \*: • '\* \* l,\* \* •\*. \* 1lI •• 1lI \* '" • \* t; -.\ ••** 1\ it \* </.~ ••• Remainder is for SMP/E installation only \* . **<I' \* \* II It., .. It .. II II i1. \* It"" ill': "'. \* ... <sup>j</sup> 1Il •••••••• " ••\* .. ",,:11: \*;II";l \*:\*. '"'" 11II ••• <sup>t</sup> \* \* \*: •• \* \* \* .** </\*----- HPREF ---- First qualifier(s) CONSUL/HLL if trailing dot - CRM.<+ .NU .. RU. CRM. <+ HPREF=< </.----- HPROJ ----Last-but-one qualifier CONSUL/HLL (JCL)------------ HLL120<+ .NU .. RU. HLL120<+ HPROJ=< </. - - - - - HPREF / <sup>H</sup> PROJ Combinat ions DDDEF - - --- - - - - - - - - - --- - --- - --- -- CRM.HLL12Q<+ .NU .. RU. CRM . HLL 1 20 <+ DA« <;.----- HPREF /HPROJ Comblnat IOns 1n de <sup>I</sup> etes ------ - - -- - - -- ----------- CRM. HLL120<... . NU .. RU. eRM. HLL120<+ DELETE< <I· \* •• \* \* ••••••••• \* • • , , , • " • " • " " \* •• \* ••••••••• \* • \* • " "\* \* • \*. \* ••••••••••••••• </\*----- GPREF --- First qualifier(s) global SMP if trailing dot - CRM. <+ .NU .. RU. CRM. <+ GPREF=< </\*----- GLOBAL --- Two qualifier(s) GLOBAL SMP datasets ------------- CRM. GLOBAL<+ .NU .. RU. CHM.GLOBAL« <=== <I' ••••• \* •••••••••••••••• " ••• • \* \* • \* \* \* •••••• \* \* ••••••••••• </\*----- ZPREF ---- First qualifier(s) T/D zone SMP if trailing dot - CRM.<+ .NU .. RU. CRM. <+ ZPREF=< </.----- ZPROJ ----Last-but-one qualifier T/D CRZONE<+ SMP datasets ------<br>.NU..RU CRZONE<+ ZPROJ=< </'----- ZPREF/ZPROJ qualifier(s} SMP T/D zone datasets ----------- CRM. CRZONE<+ CRM. CRZONE« </.----- CRZONET CRZONET<+ .NU .. RU. <== Target zone SMP - --- - --- - --- - -- - - - - - - - - - - - - - - --- -- .NU .. RU. CRZONET<< < < < < Distribution zone SMP<br></\*----- CRZONED -- Distribution zone SMP<br>CRZONED<+ .NU .. RU. CRZONED«  $\leq$  =  $=$ *Figure* **47.** *Sample member CNRZUPD containing input to IPOUPDTE in order to*

*customize installation JCL library.*

4. Now you must run member CNRZUPDZ after including appropriate job information, checking the dataset name of the installation JCL library, and checking the library where IPOUPDTE resides (note that the STEPLIB card is shipped as a comment). Check the output for correctness of your customization.

```
\overline{11*J0B1}77*70B2\frac{1}{17} \sqrt{10B3}//*JOB4//CNRZUPDZ_PROC_REGSIZE=2048K, Region for IPOUPDTE<br>// INSTLIB='CRM.CNR113.CNRINST',       Installation library<br>// UPDTE=CHECK UPDATE       Choose CHECK or UPDATE
 //* Name: CNRZUPDZ Level: SCR1103 Version: CONSUL/RACF 1.1.3<br>
//* Figure: Customize JCL before installation with SMP/E<br/>\n//* Usage: 1. Customer in starID before running this job<br/>\n//* 3. Run with UPDTE=CHECK, check replacements<br/>\n//* 4. Run with UPDTE=UPDATE<br/>\n//*//IPOUPDTE EXEC PGM=IPOUPDTE, REGION=&REGSIZE,
//<br>//*STEPLIB_DD_DISP=SHR, DSN=IPO1.LINKLIB
//SYSPRINT DD SYSOUT=*<br>//SYSPRINT DD SYSOUT=*<br>//@CNRINST DD DISP=SHR, DSN=&INSTLIB
 //SYSIN
                    DD DISP=SHR, DSN=& INSTLIB. (CNRZUPD)
                    PEND
//*<br>//CNRZUPDZ_EXEC_CNRZUPDZ
```
**Figure 48.** Sample job CNRZUPDZ to customize all members in the installation JCL library.

- 5. In member CNRZUPDZ, change UPDTE=CHECK to UPDTE=UPDATE and run the job again. This will result in all installation JCL members being customized.
- Decide whether you will use SMP/E installation or load the package without SMP. Using SMP 6. has advantages for change management and will ease future maintenance, while using the non-SMP installation costs less effort to get the software loaded the first time. Depending on your decision, select one of the subsequent installation sections in this manual.

# A.2. Non-SMPIE **installation**

You should have completed the installation preparation described in the previous section before continuing here.

- 1. Update the authorization code in member CNRZLOAD with the 8 byte zap that is supplied in the cover letter by your software vendor.
- 2. To prevent conflict with security procedures in your installation that would prevent you from loading datasets starting with *CONSUL,* you can set the parameter TPREF in member CNRZLOAD to your userid, causing the datasetnames to be prefixed with your userid. RACF and ACF2 will generally allow you to read datasets on tape starting with your userid, and only the last 17 characters of the datasetname are physically present on tape.
- 3. Load the target datasets, using the JCL in member CNRZLOAD. The dataset names and characteristics of the datasets are shown in the figure below.

| Dataset               |    | Label   Record  <br>length | Block<br>size | record<br>format | size       | directory<br>blocks |
|-----------------------|----|----------------------------|---------------|------------------|------------|---------------------|
| CONSUL.CNR113.CNRSAMP | 10 | 80                         | 23440         |                  | $FB$ 5 TRK | 35                  |
| CONSUL.CNR113.CNRPLIB | 11 | 80                         | 23440         |                  | $FB$ 5 TRK | 35                  |
| CONSUL.CNR113.CNRLOAD | 12 | 0                          | 19069         |                  | 1 CYL      | 35                  |
| CONSUL.CNR113.CNRCLIB | 13 | 80                         | 23440         | FB               | 1 TRK      | 10                  |
| CONSUL.CNR113.CNRPROC | 14 | 80                         | 23440         | FB.              | 1 TRK      | 10                  |
| CONSUL.CNR113.CNFLOAD | 15 |                            | 19069         |                  | 1 CYL      | 35                  |

Figure 49. *Names and characteristicsfor the datasets on the distribution tape for non-8M*P *installation only.*

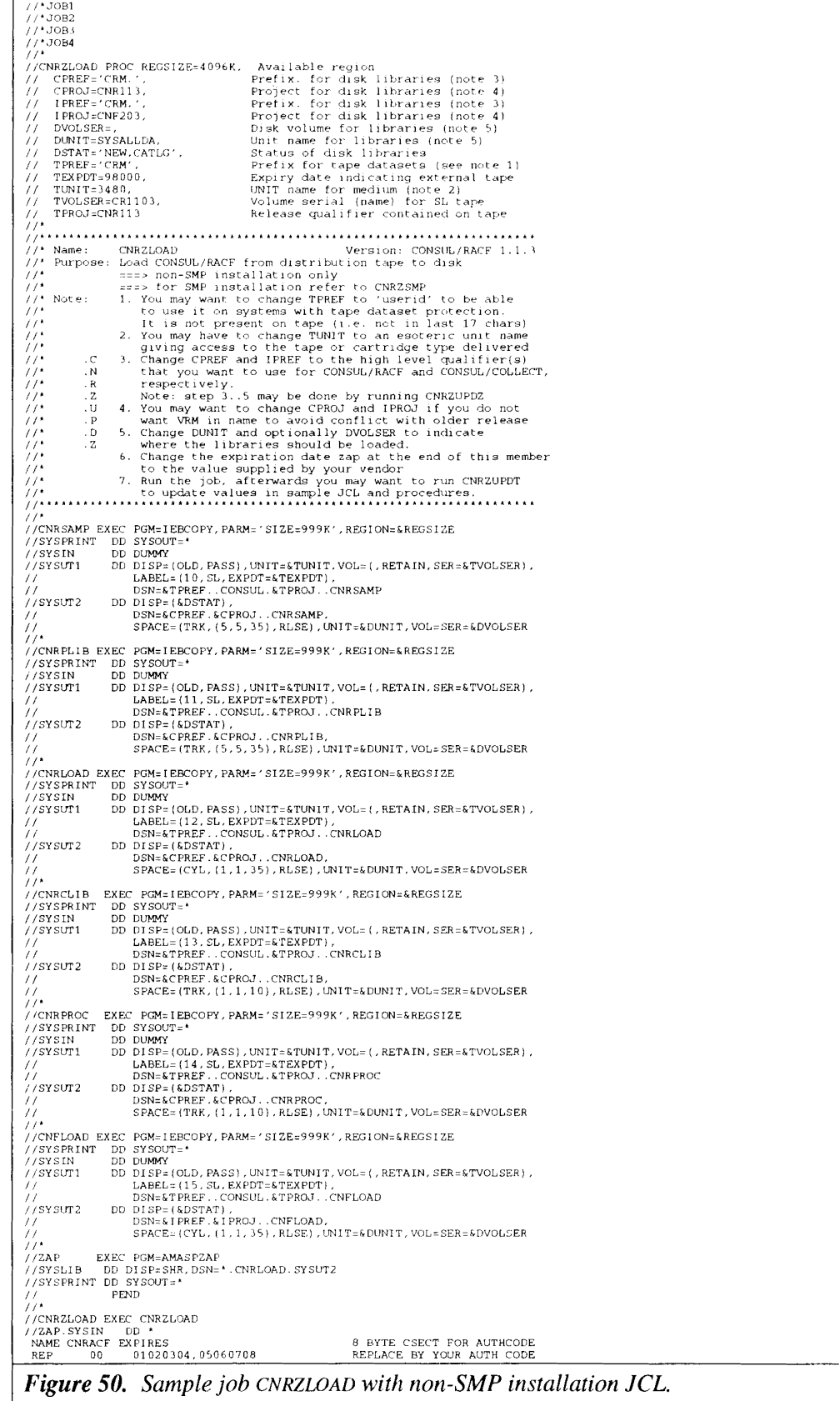

You can now proceed to "A.4. Installation completion".  $\overline{4}$ .

 $162$ 

# A.3. SMPIE **installation**

You should have completed the installation preparation described in a previous section before continuing here.

- 1. First you will have to think about zones. The CONSUL/RACF installation JCL supports the following, alternative, scenarios ('installation process offerings'), ordered by installation JCL applicability:
	- a. Automatically create a new global zone as well as a new target and distribution zone in it. This will work with a minimum customization effort. Start SMPIE-specific installation with member CNRZONEO.
	- b. Use your site's global zone and automatically create a new target and distribution zone in it. You will have to define an OPTIONS member CRMOPTS yourself or modify the installation JCL to define another default for the new zones. Start SMP/E-specific installation with member CNRZONEI.

You should check for conflicts in SYSMOD naming convention that may exist with non-CONSUL non-IBM software in the GLOBAL zone before attempting to receive software into a shared global zone. The SYSMOD naming convention used by CONSUL is in the not-reserved-by-IBM range and uses the format illustrated in the figure below.

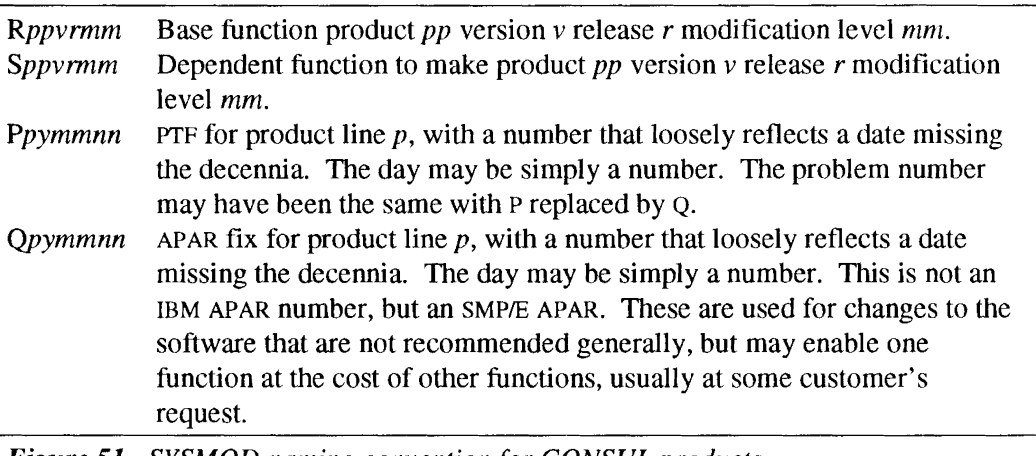

*Figure 51. SYSMOD naming convention for CONSUL products.*

You still have to decide how many zones you will use when a future release or another CONSUL product arrives. A new release replaces the old release if installed in the same zone. Another CONSUL product may have common components at a different release level (e.g. CONSUL/COLLECT !), thus affecting the CONSULIRACF installation. Depending on how you intend to use SMP/E zones, you can customize the zone name prefix (e.g. CRII03 if release-dependent; CRZC)NE if you install everything in the same zone, CRTEST and CRPROD if you use a test- and a production zone).

c. Use an existing global, target, and distribution zone. We advise against sharing a target or distribution zone with other than CONSUL products. While CONSUL/RACF uses a limited number of module prefixes (currently CNR, CNF, and FMT), this may not be so for all CONSUL products you would like to install in the future. In addition, the prefixes are

inside the 'reserved for IBM' range for historic reasons (CONSUL starts with a 'c'). However, if your installation's policy prescribes one zone for all packages, then it *is* possible. Start SMPIE-specific installation with member CNRZONE2.

2. You have the option to run the installation procedures (as customized by CNRZUPDZ) either one at a time, or concatenated into one job. If you choose the latter option, you must usc the member CNRZSMP, and delete the steps CNRZONEO or CNRZONEI if you do not need them (as decided in step 1 above). The remainder of this section lists the members and discusses their function separately; if you run CNRZSMP they will all be run in one job (note: if your CPU is slower than a 3081 you will have to increase the TIME parameter on the job card of the CNRZSMP run).

3. Member CNRZONEO allocates and initializes a new GLOBAL zone with its required datasets (like the SMPPTS). It adds the DDDEFs that are needed, defines the OPTION member CRMOPTS and a number of UTILITY entries, and defines global options like the SMPTLIB prefix.

```
//*JOB1<br>//*JOB2<br>//*JOB3<br>//*JOB4
    *<br>********************************
//*<br>//ZONECCSI EXEC PGM=IDCAMS,REGION=&REGSIZE,COND=(0,LT)<br>//SYSPRINT DD SYSOUT=*<br>//ZPOOL DD DISP=SHR,DSN=SYS1.MACLIB(GIMZPOOL)
//WINDER PERSON-IEPER14.COND-10.LT<br>
//SNEPDOS DD DISP-(NEW,CATLG),DSN-&GPREF.GLOBAL.SMPLOG.<br>
//SMEPLOG DD DISP-4(NEW,CATLG),DSN-&GPREF.GLOBAL.SMPLOG.<br>
// DISP-4(RECFM-VB,LRECL=264,BLKS1ZE-4DBLKV)<br>
//<br>
//SMPPTS DD DISP-(NEW
//<br>
//ZONEOSMP EXEC POM-GOREGINS CODE (0, LT), REGION-&REGSIZE<br>
//SMPCSI DD DSN-&GOREF.GLOBAL.CSI, DISP=SHR<br>
//SMPCSI DD SYSOUT=*<br>
//SMPRPT DD SYSOUT=*<br>
//SMPRPT DD SYSOUT=*<br>
//SMPRPT DD SYSOUT=*<br>
//SMPROG DD DISP=MOD, DSN
   ١.
 //*<br>//CNRZONE0 EXEC CNRZONE0<br>//ZONE0CSI.SYSIN DD *<br>DEFINE CLUSTER(NAME(CRM.GLOBAL.CSI)
UCLIN.<br>ADD GZONE SREL(2038) OPTIONS(CRMOPTS)<br>ZDESC(GLOBAL ZONE FOR PRODUCTS OF CONSUL RISK MANAGEMENT B.V.).
ADD UTILITY (IEV90) RC(4) PRINT(ASMPRINT)<br>
PARM(XREF(SHORT),NOOBJECT,DECK,ESD,NORLD,NORENT,ALIGN,<br>
LIRECOUNT(60)<br>
DOUTILITY (HEWL) RC(8)<br>
PARM(NCRL,LIST,LET,XREF,SIZE=(2048K,128K)).<br>
PARM(NCRL,LIST,LET,ZREF,SIZE=(2048K,12
 ADD OPTIONS(CRMOPTS) ASM(IEV90) LKED(HEWL) ZAP(AMASPZAP)<br>DSSPACE(15.15,45) NOPURGE NOREJECT NUCID(8) RETRYDDN(ALL)<br>PAGELEN(60) /* file SMPLIST/SMPRPT */ /* <=====PL==== */<br>DSPREFIX(CRM.GLOBAL.SMPTLIB).
Figure 52. Sample job CNRZONE0 to create global zone for CONSUL products
```
Member CNRZONE1 allocates and initializes new target and distribution zones, and defines them  $\overline{4}$ . in the global zone. The default names are CRZONET and CRZONED, they may be changed by CNRZUPDZ.

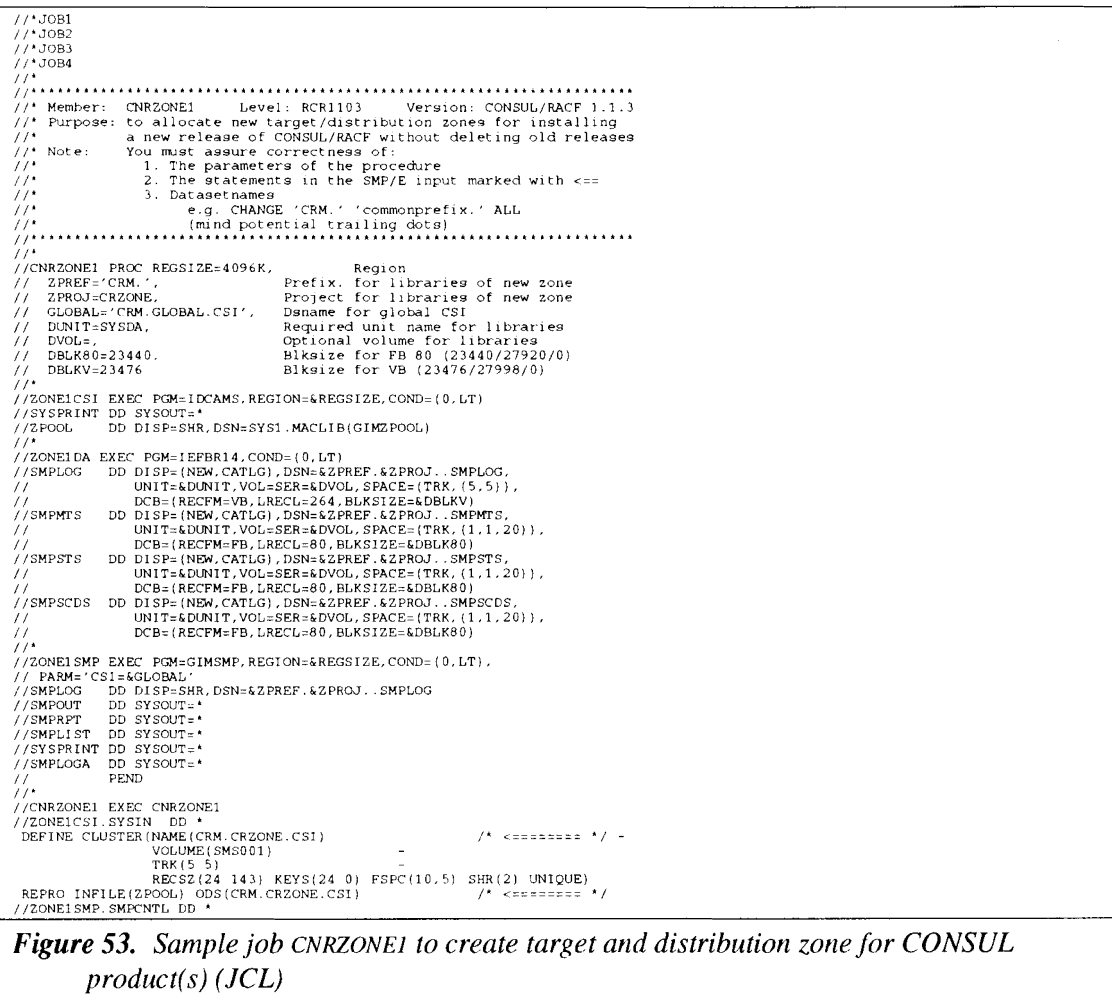

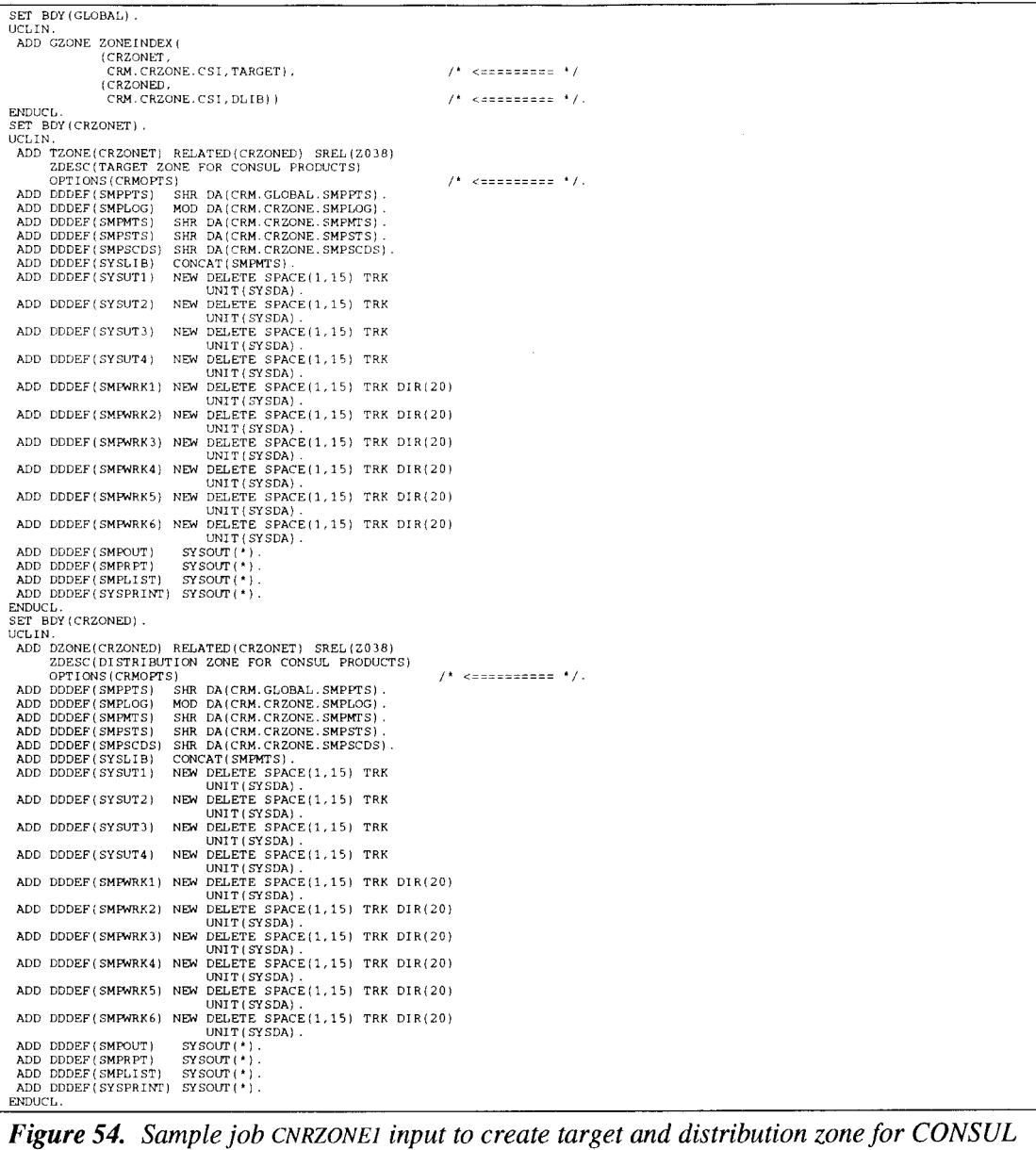

*product(s)*

5. Member CNRZONE2 allocates target and distribution datasets for the CONSUL/RACF function, and defines DDDEFs in the appropriate zones.

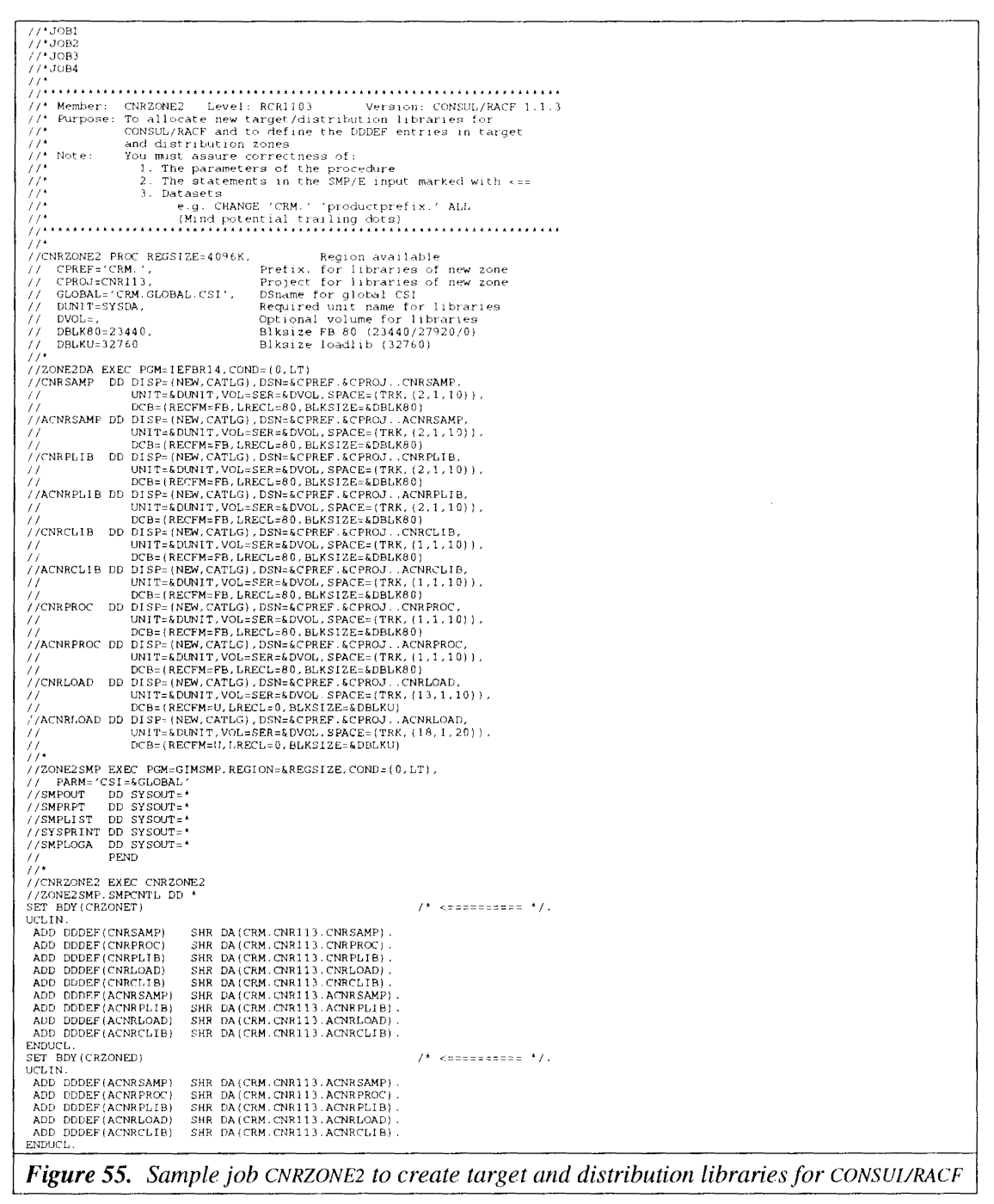

Member CNRZONE3 allocates target and distribution datasets for the CONSUL/COLLECT function, 6. and defines DDDEFs in the appropriate zones.

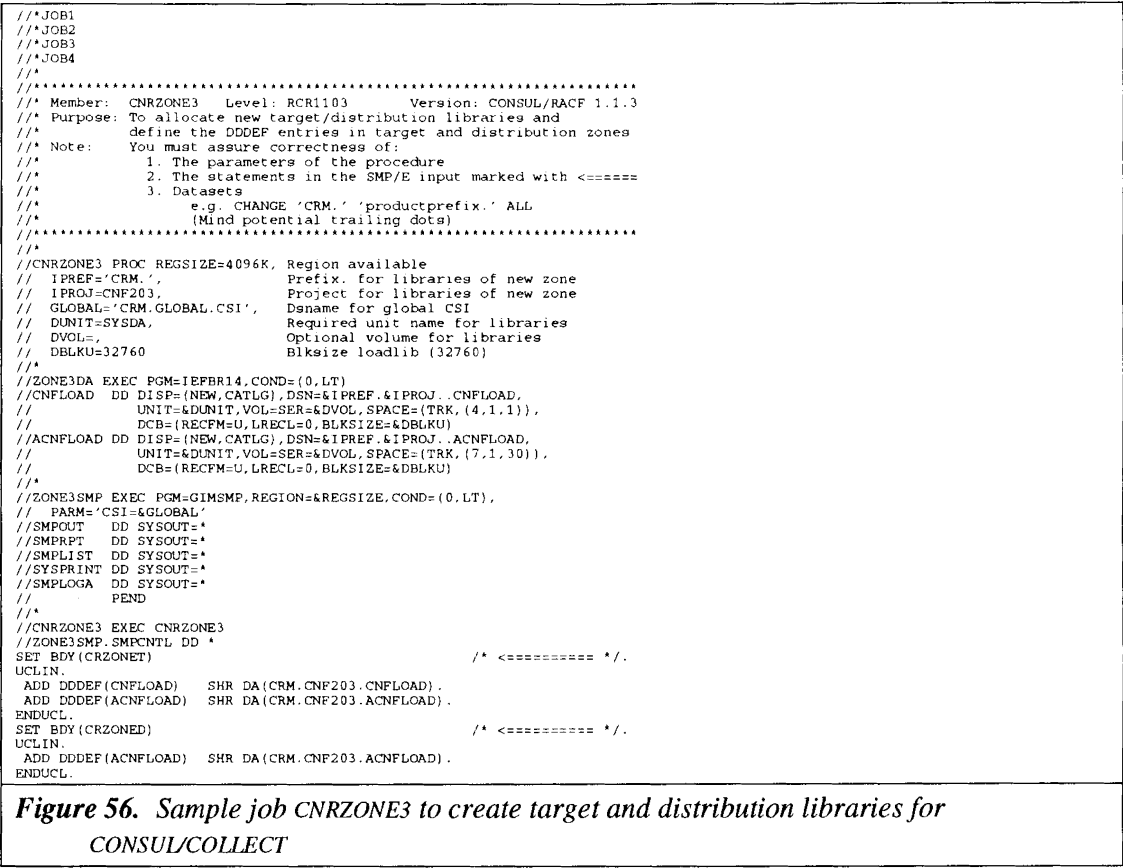

7. Member CNRZONE4 allocates a distribution dataset for the CONSUL/HLL run time system function, and defines DDDEFs in the appropriate zones.

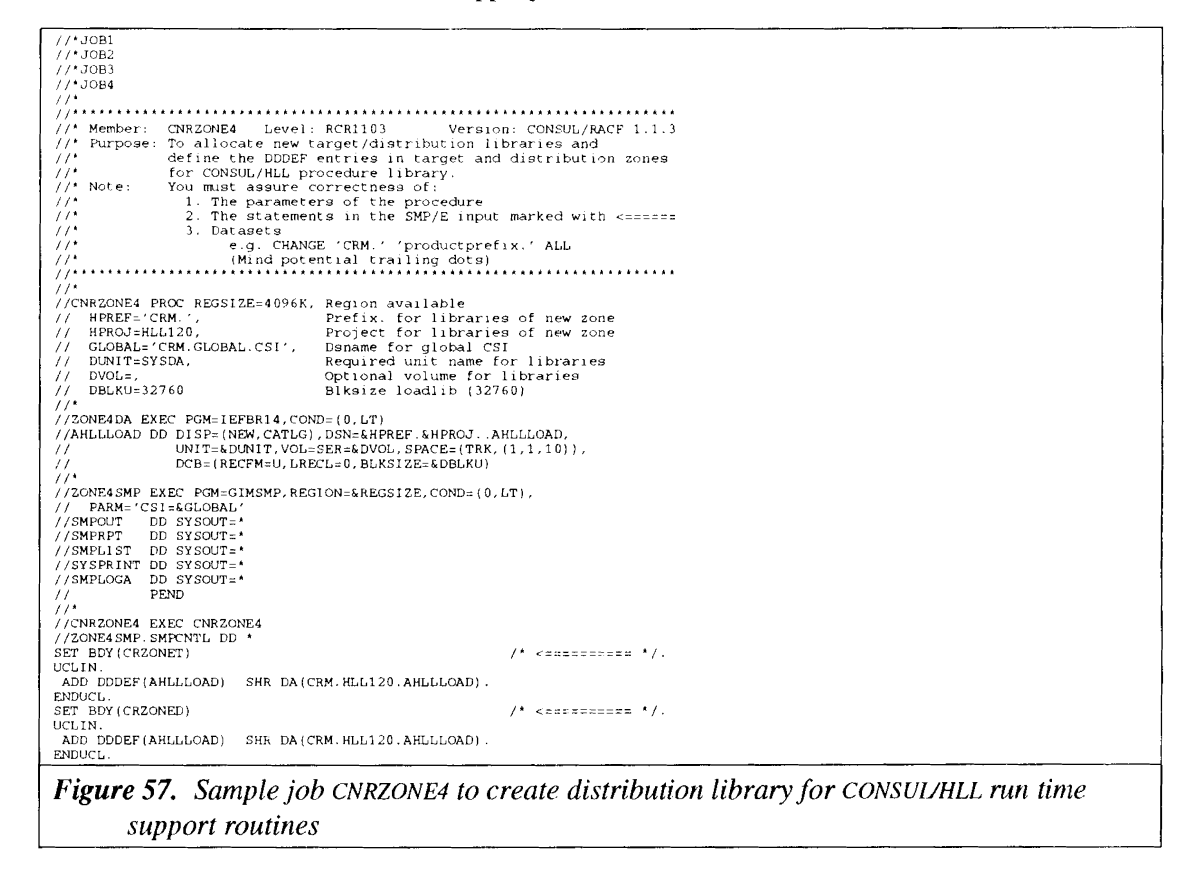

8. Member CNRZSMP0 receives SYSMODs from the distribution tape. Note that the BYPASS(FMID) parameter is required due to the order of SYSMODs in the SMPMCS dataset on tape.

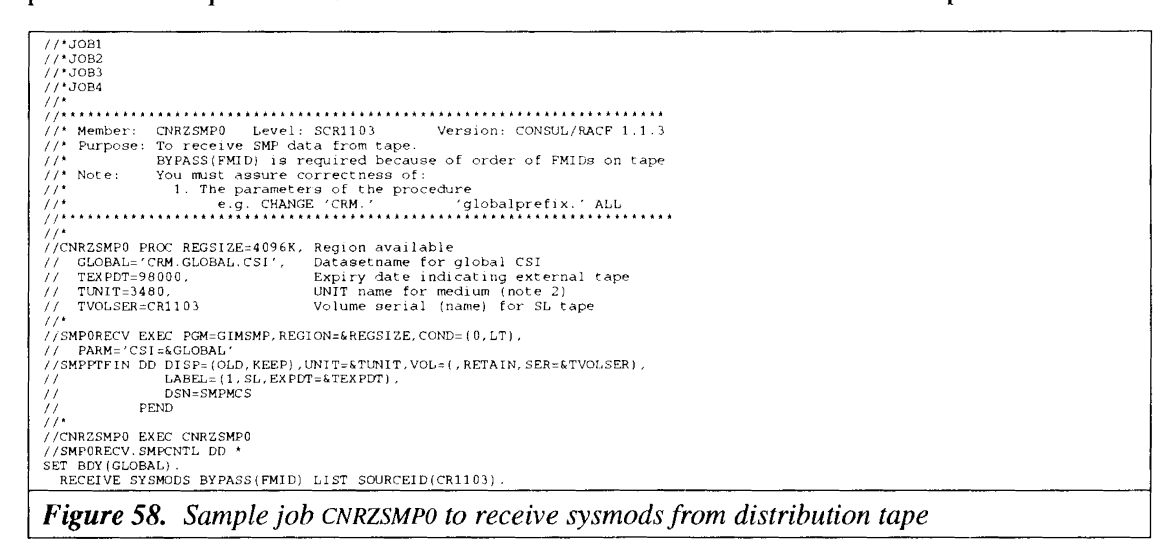
- $9<sub>1</sub>$ Member CNRZSMP1 contains JCL to run SMP/E and contains the following steps (you might want to run these one at a time):
	- APPLY CHECK for the functions. a.
	- $<sub>b</sub>$ </sub> APPLY for the functions.
	- APPLY CHECK for the PTFs.  $C.$
	- $\mathbf{d}$ . APPLY for the PTFs.
	- e. ACCEPT CHECK for the functions.
	- ACCEPT for the functions. f.

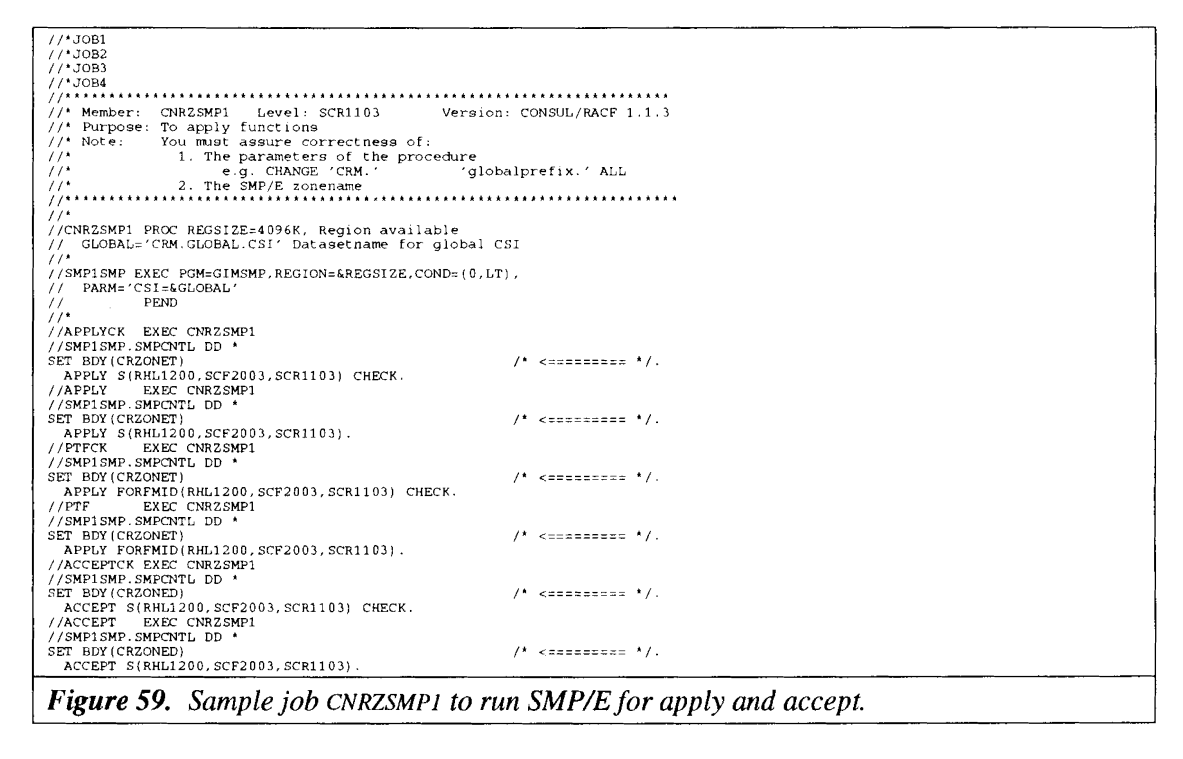

Member CNRZSMP9 contains JCL to apply a USERMOD to set the authorization code (expiration 10. date). Fill in the authorization code supplied to you on the cover letter before running this step.

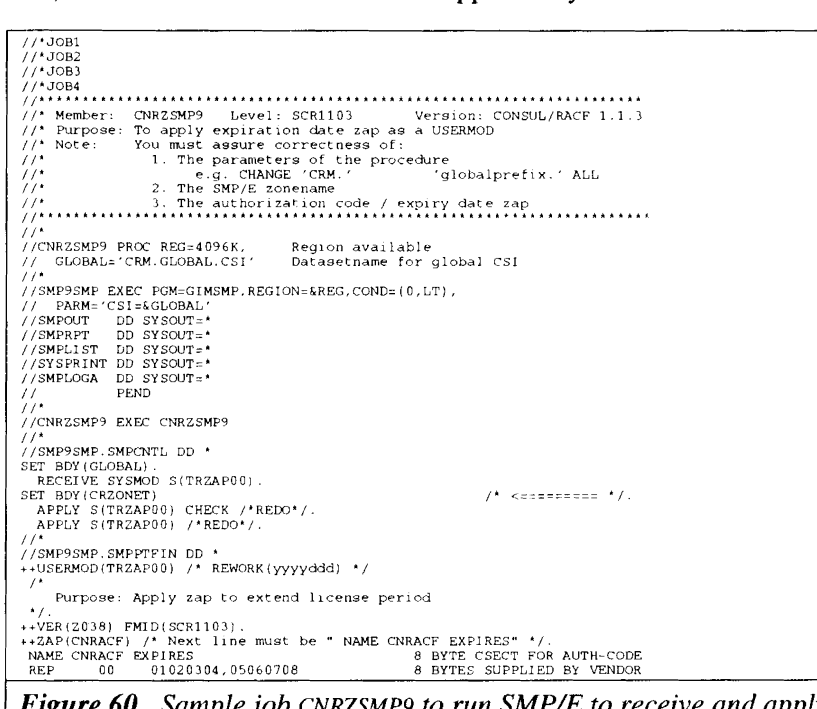

Figure 60. Sample job CNRZSMP9 to run SMP/E to receive and apply required USERMOD to set the authorization code

11. Next proceed with the next section "A.4. Installation completion".

## **A.4. Installation completion**

1. Run member CNRZUPDT of the installation JCL library to complete the JCL customization on the target datasets. It applies the changes you defined in the CNRZUPD member to the CNRCLIB, CNRSAMP, and CNRPROC datasets.

At this stage, the CONSULIRACF program is ready for use: no system modifications nor authorizations are *required.* The program can be used in SP4, ESA, XA and pre-xA systems without modifications. You should, however, install the CNFCOLL program for authorized use to obtain optimal operation (see below).

- 2. To test the operation of the CNRACF program, run the member CNRJCPYR from the CRM.CNRI13.CNRSAMP dataset. Help on solving common abends is given in section "1.5.5 Abends and other problems" for CNRACF.
- 3. Run the member CNRJCFLS and see if it yields the expected output.
- 4. If you have SAS, run the member CNRJSAS and see if it yields the expected output.
- 5. Invoke the CNR CLIST under ISPF and see if it yields the expected displays.
- 6. To test the (non-authorized) operation of the CNFCOLL program, run the member CNRJCPYV from the CRM.CNRI13.CNRSAMP dataset. Help on solving common abends is given in the appropriate section in the CONSUL/COLLECT manual.
- 7. Edit member CNRJCFLv to run one or more verification jobs (remove comment asterisk at the appropriate procedure invocation). Note that Consul/Collect was run unauthorized and will miss VSAM information.
- 8. Obtain APF authorization for the CRM.CNF203.CNFLOAD dataset and permits on the FACILITY profile \$CNF.AUDIT as described in the installation section ofthe CONSUL/COLLECT manual. Next rerun CNRJCPY (or use CNRJCPYV) - remember to change DSTAT to OLD. Check that catalogs and PDS directories are now included in the report. Next run the CNRJCFLv steps again.

## **A.5. Miscellaneous sample** JCL

The library CRM.CNRI13.CNRSAMP contains JCL samples, to run CNRACF and CNFCOLL, as well as sample input members for CONSUL/RACF. The members starting with CNRJ contain sample procedures that are intended for regular use of CNFCOLL and CNRACF (the regular procedures are also available in CRM.CNR113.CNRPROC). The members starting with CNRL are meant for use with sample member CNRJCFL (procedure CNRCFL) or CNRJCFLS (procedure CNRCFLS). The members starting with CNRV are meant for use with sample member CNRJCFLV (procedure CNRCFLv). The members starting with CNRX are Incant for use with sample member CNRJSAS. You should at least read the usage guide starting at "1.1 Unloading and selecting RACF datasets".

The CNRJT200 member contains sample JCL to check a RACF database for structural conflicts with the RACF utility ICHUT200. The JCL indicates a much faster way to do so than presented in the RACF manual, provided that your site allows use of VIO for large datasets.

The CNRZIDR member in CRM.CNR113.CNRINST can be used to create more room for IDRDATAin a load module, as may be needed when many ZAPS have been applied to a module. It is meant for non-SMP installations only.

The CNRZAPEX member can be used to extend the license period for non-SMP installations. You will need an authorization code supplied by your software distributor.

# **B. Sample templates**

**This appendix contains sample output** of the **SHC)W TEMPLATES command for a RACF 1.9 system**

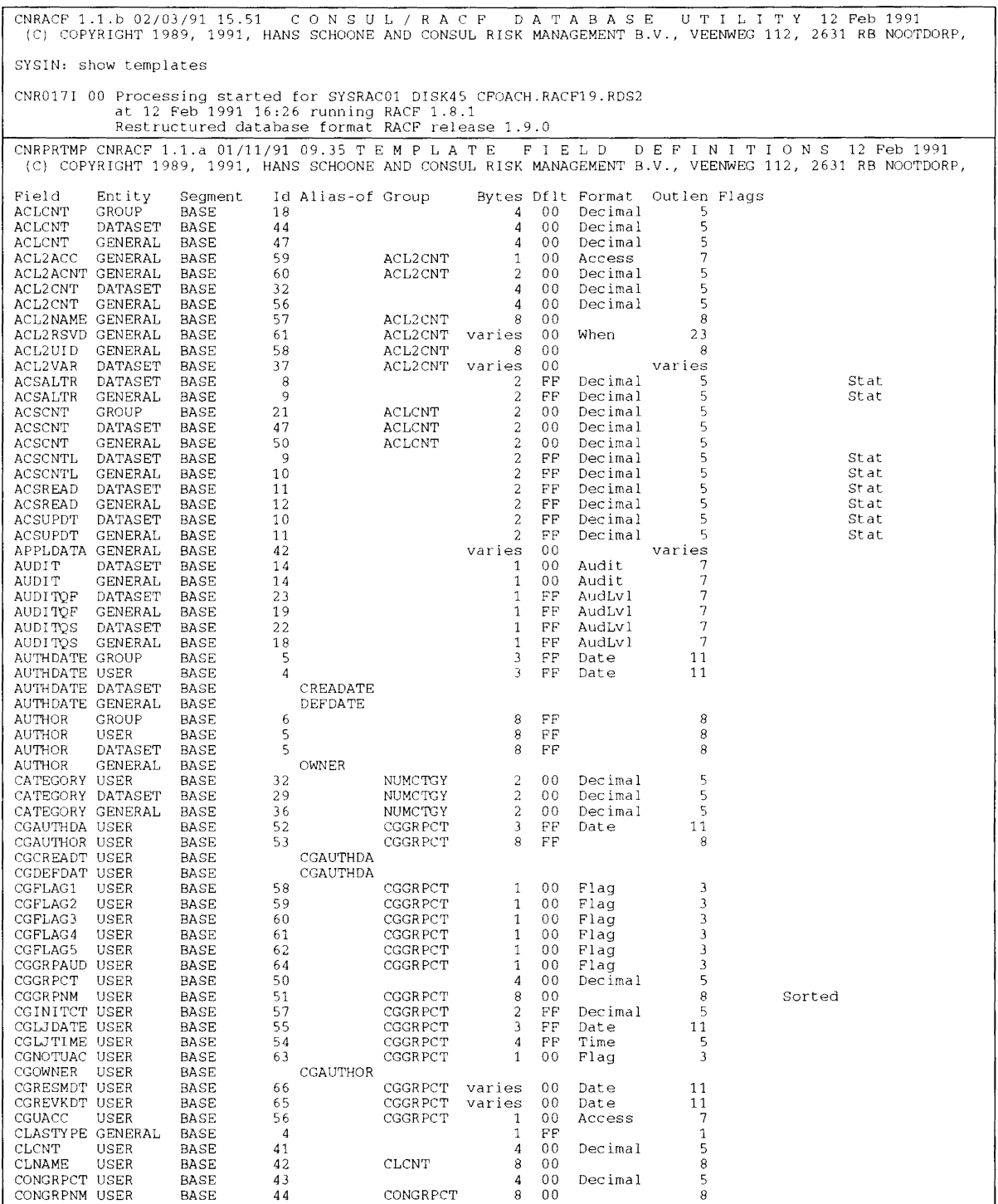

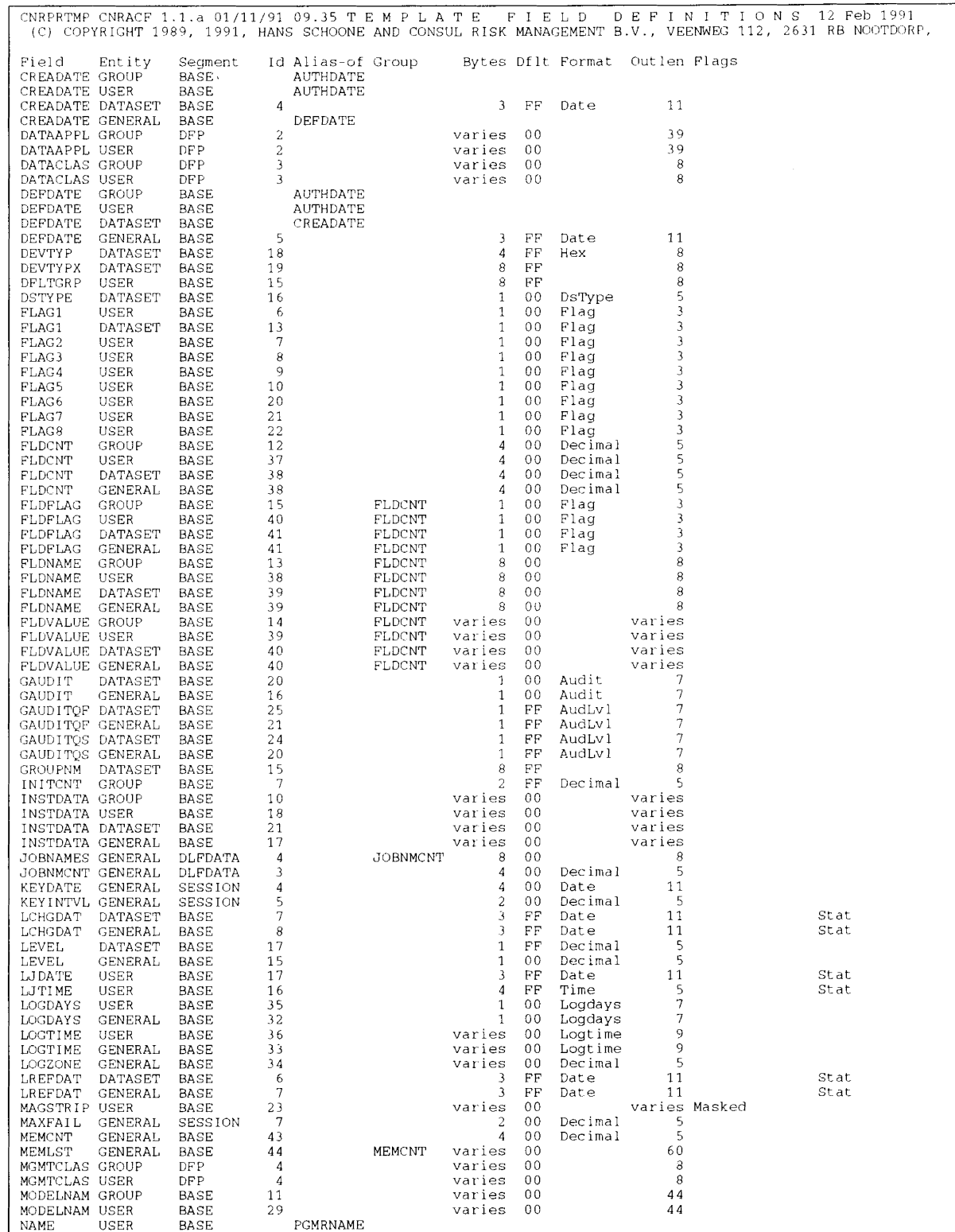

 $B.$ 

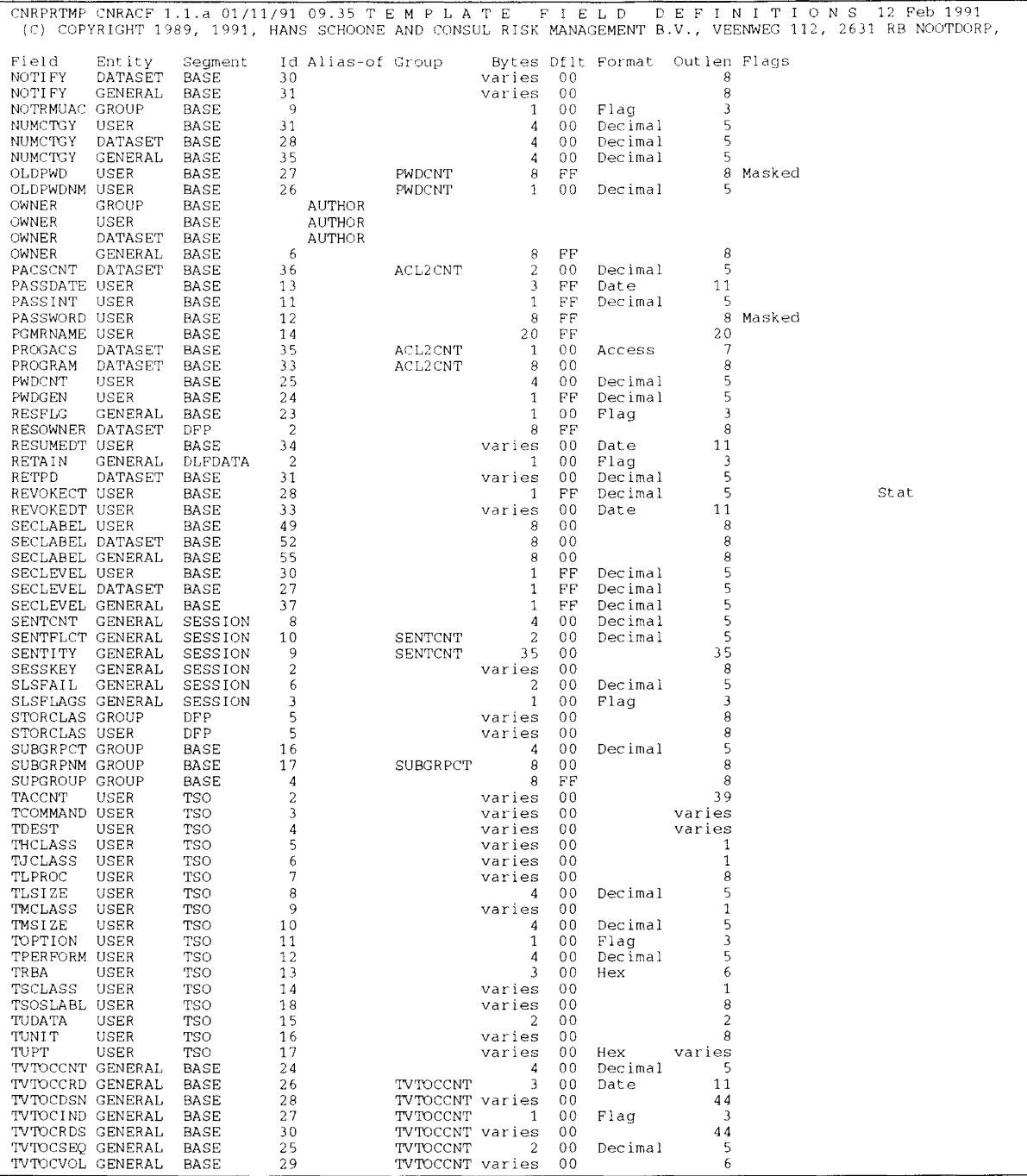

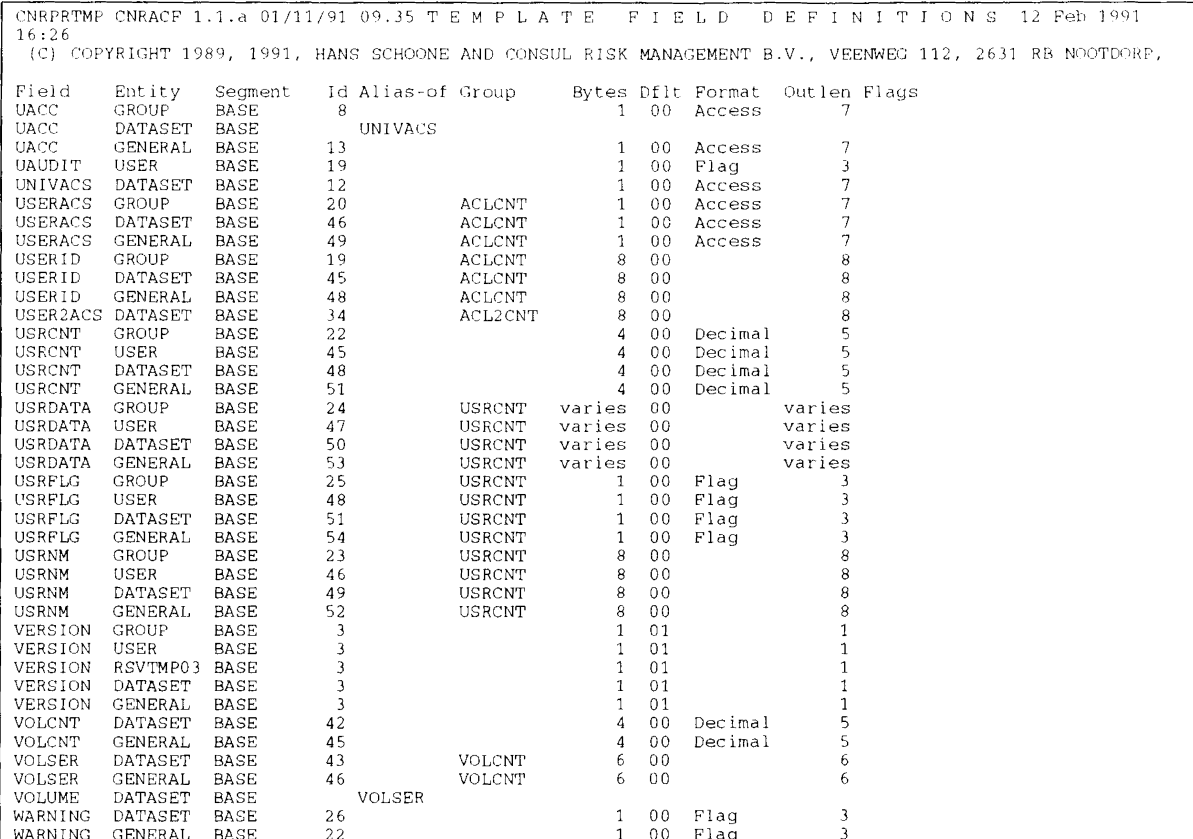

 $B<sub>1</sub>$ 

### **Index**

abend 913,25,26 CNRACF,69  $AC=1$ protection of APF modules, 26 REPORT ACl, 115 verifying module protection, 59 access indirect, 55 Access NONREDUNDANT reason, 53 ACCESS= REPORT, 113 access list conditional, 25 listing, 38 orphan entries, 22 ACTIVE ALLOC,95 active dataset RACF database, 10 ADDDSD, 29, 139, 150 ADSP, 29, 35 SELECT, 122 ALL VERIFY, 129 ALLNOTEMPTY VERIFY, 31 ALLOC, 94, 95 BACKUP, 13 ALLPERMITS REMOVE, III ALTDSD DELVOL, 147 NODFP, 149,150 NONOTIFY, 148 NOTIFY, 146 OWNER, 136, 137, 147, 148, 150 alternate master catalogs, 66 ALTGROUP OWNER, 137 ALTUSER,24 DFLTGRP, 150 OWNER, 137 REVOKE, 150 always-call resetting RACF indicators, 33 APF authorization, 139 bypassing RACF, 29 CONSUL/COLLECT, 15 program existence, 26 verifying AC 1modules, 59 verifying library protection, 115 APF authorization CNFCOLL, 173 apply SYSMOD, 171 apply USERMOD, 172 archive copy RACF database, 10 Audit NONREDUNDANT reason, 53 AUDIT FOCUS, 15 AUDITOR SELECT, 122 authorized caller table, 75

Authorized Program Facility see APF Automatic Dataset Protection see ADSP AUTOTAPE SELECT, 121 BACKUP ALLOC, 13,95 backup dataset RACF database, 10 BAM block conflicts, 68 BLKUPD, 34, 68 BY REPORT, 116 VERIFY, 130 candidate REPORT NONREDUNDANT, 53 candidate profile, 36 CAPS, 94, 96 PRINT, 107 CATALOG SUPPRESS, 126 CBIPO causing master catalog problems, 66 circumvention of RACF,  $26$ CLASS LIST, 38 CLASS= SELECT, 118 class descriptor table, 76 CLASSES SHOW, 124 CLAUTH PROGRAM, 25 **CLIST** CMDOUT file, 80 CMA-SPOOL, 63 CMDOUT, 80 sample output, 21 CMS, 79 CNRCFL, 87 CNRCFLS,89 CNRCFLV,85 CNRCFSAS, 92 CNRCMD,91 CNRCOPY,84 CNRCOPYR, 82 CNRCOPYV, 83 CNRCSYNC, 90 CNRJCFL,87 CNRJCFLS, 89 CNRJCFLV, 85 CNRJCMD,91 CNRJCPY,84 CNRJCPYR, 82 CNRJCPYV,83 CNRJSAS,92 CNRJSYNC, 90 CNRJT200, 174 CNRL member in CNRSAMP lib, 89 CNRVCONS, 85 CNRVTCB, 85

CNRVWORM, 85 **CNRZIDR** JCL sample, 174 CNRZLOAD, 161 CNRZONEO, 163,165 CNRZONE1, 163, 166 CNRZONE2, 168 CNRZONE3, 169 CNRZONE4, 170 CNRZSMP, 164 CNRZSMPO, 170 CNRZSMP1, 171 CNRZSMP9, 172 CNRZUPD, 157 CNRZUPDT, 173 CNRZUPDZ, 160 CNSRACF CLIST, 72 COLLECT, 15,59 command order correctness, 21 Conditional access NONDEFAULT reason, 49 conditional access list, 25 CONNECT, 24, 150 OWNER, 137 profile, 34 VERIFY, 128, 138 consistency of RACF database, 85 CONSUL/COLLECT, 15 CPREF, 157 CREATE authority, 29 CRMOPTS, 165 customization, 157, 173 DASDVOL, 29, 139 database name table, 72 DATASET profile class GLOBAL, 36 VERIFY, 129 dataset groups, 47 dataset names, 156 DATASETS REPORT, 56, 115 DB  $DB =$ LIST, 68 ALLOC,95 SELECT, 118 DDDEF, 165 DDNAME PRINT, 107 default REPORT NONDEFAULT, 114 DEFAULT, 97 DELDSD, 139, 146 - 148 GENERIC, 139 LIMIT, 98 NOSET, 33, 135, 146 SUPPRESS, 20 DELETE PERMIT, 136, 138, 149, 150 DELMEM RALTER, 135 DELUSER, 151 DFLTGRP

ALTUSER, 150 DFP, 29, 33 **VVDS**, 139 DISCRETE LIMIT, 98 SELECT, 120 discrete profiles dataset, 33 unused dataset, 29 DSN REPORT, 115 REPORT BY=, 116 VERIFY BY=, 130 DSTAT, 82 EGN, 119 PRINT, 107 enhanced generic naming, 119 Erase NONREDUNDANT reason, 53 ERASE ALL, 36, 114 SELECT, 120 erase-on-scratch, 36 Example LISTPADS, 44 EXCLUDE, 94, 117 exit ICHCNXOO, 22 exposure see security exposure Extra group NONREDUNDANT reason, 53 FACILITY \$CNF.AUDIT, 15 FACILITY profile \$CNF.AUDIT, 173 FIELD VERIFY, 119 field value selection, 42 FILE PRINT, 107 FILTER= SELECT, 119 First reason REPORT NONREDUNDANT, 53 FOCUS, 15, 59 Format names LIST, 102 FROMGROUP, 24 FROMGROUP= REMOVE, 111 GENERIC LIMIT, 98 SELECT, 120 VERIFY, 129 generic dataset profile, 36 generic profiles conversion to, 35 unused dataset, 31 GLOBAL DA TASET profile, 36 global access table, 36 global zone, 163 group

 $\bar{\bar{z}}$ 

connect, 34 undefined, 22 GROUP= REMOVE, 110 Group access NONDEFAULT reason, 49 group datasets, 114 **GROUPDS** SELECT, 120 GRPACC SELECT, 122 ICH408I RESOURCE ALREADY DEFINED, 29 ICHAUTAB, 75 ICHCNXOO, 22, 24, 114, 119 SUPPRESS, 126 ICHERCDE, 76 ICHRDSNT, 10,72 ICHRFROl, 75 ICHRIN03, 74 ICHRRNG, 10, 72 ICHUT100, 19 ICHUT200, 68 coping with problems, 118 when recommended, 134 ID REPORT BY=, 116 VERIFY BY=, 130  $ID =$ LIMIT, 98 SUPPRESS, 126 IDCAMS DIAGNOSE, 138 IDRDATA JCL sample, 174  $IN =$ LIMIT, 98 inaccessible datasets, 28 INACTIVE ALLOC, 95 indicated RACF, 29 INDICATED VERIFY, 128, 135, 139, 146, 150 installation with SMP, 163 without SMP, 161 installation JCL, 156 IOCONFIG,81 file, 128 file required, 26, 28, 29, 33 IRRUT200, 68 ISPF,72 JCL customization, 157 JCL sample CNRJCFL (standard SORTLIST commands), 87 CNRJCFLS (multiple SORTLIST commands), 89 CNRJCFL V (analyze unloaded database), 85 CNRJCMD (execute generated commands), 91 CNRJCPY (unload VTOC, VVDS, BCS, RACF), 84 CNRJCPYR (unload active primaries), 82 CNRJCPYV (unload VTOC, VVDS, BCS), 83 CNRJSAS (postprocess with SAS), 92

CNRJSYNC (synchronize non-VSAM), 90

CNRZAPEX (extend license period), 174 CNRZIDR (make more IDR entries), 174 ICHUT200 (fast way to run), 174 JES328X, 53 KEY LIST, 38 REPORT BY=, 116 key range RACF datahase, 10 keywords om LIST, 101 LIMIT, 93, 94, 98 linklist, 26, 59 LIST, 93, 99 example, 38 LISTAPPL, 87 LISTAUTH, 87 LISTCICS, 87 LISTDSD,29 LISTGLOB, 87 LISTIMS, 87 LISTPADS,44 LISTPROG,88 LISTREV, 88 LISTTAPE,88 LISTUNAM, 88 LPA, 59 LRECL CMDOUT file, 80 SYSPRINT, 80 SYSUT2 file, 80 MARGINS, 94, 105 MASK= SELECT, 119 master dataset RACF database, 10 menu, 72 messages number of detail, 20 Missing access NONDEFAULT reason, 49 Missing group NONREDUNDANT reason, 53 Missing user NONREDUNDANT reason, 53 MLPA, 59 MODEL SELECT, 120 More than 1 group NONDEFAULT reason, 49 MOVE, 24, 109 MSG VERIFY BY=, 130 MSG= LIMIT, 98 multivolume discrete profile, 30 MVS, 79 naming convention datasets, 156 SYSMOD, 163 NEWLIST, 106

relation with PRINT, 107 NEWNOTIFY= REMOVE, III No generic NONREDUNDANT reason, 53 NOADSP SELECT, 122 NOAUDITOR SELECT, 122 NOAUTOTAPE SELECT, 121 NODFP ALTDSD, 149, 150 **NOEGN** PRINT, 107 NOERASE, 36 SELECT, 120 NOGRPACC SELECT, 122 NOMODEL SELECT, 120 NONDEFAULT REPORT, 47, 114 **NONEMPTY** VERIFY, 129 NONOTIFY ALTDSD, 148 RALTER,148 NONREDUNDANT REPORT, 50, 114 NONVSAM SELECT, 120 NOOIDCARD SELECT, 123 **NOOPERATIONS** SELECT, 122 NOPASSWORD SELECT, 123 NOREVOKE SELECT, 122 **NOSINGLEDS** SELECT, 121 NOSPECIAL SELECT, 122 Not owner or group NONDEFAULT reason, 49 NOTAPEDSN SELECT, 120 **NOTEMPTY** VERIFY, 31, 129 NOTERMUACC SELECT, 122 NOTIFY, 24 ALTDSD, 146 RALTER, 146, 151 REMOVE, 148, 150 NOTIFY= REMOVE, 110 NOTVTOC SELECT, 121 NOUAUDIT SELECT, 123 NOWARNING SELECT, 120 obsolete conditional access list, 25

OIDCARD SELECT, 123 OLDTEMPLATE LIMIT, 98 ONVOLUME VERIFY, 129, 135, 146 - 148 **OPERATIONS** REPORT SCOPE, 55 SELECT, 122 operator on SELECT fie1d=valuc, 42 options SMP, 165 order correctness of command order, 21 orphan permits, 19,22 Other group OUTOFGROUP reason, 46  $OUT=$ LIMIT, 98 **OUTOFGROUP** REPORT, 45, 114 overhead RACFI/O, 33 OVERPRINT= PRINT, 107  $OVP=$ PRINT, 107 OWNER ALTDSD, 136, 137, 148, 150 ALTGROUP, 137 ALTUSER, 137 CONNECT, 137 RALTER, 137 OWNER= DEFAULT, 97 Owner access not ALTER NONDEFAULT reason, 49 Owner not in group NONDEFAULT reason, 49 PADS, 25, 26 Sample selection, 44 SELECT, 120 VERIFY, 128, 136 page dataset verifying protection, 115 page datasets problems with protection, 66 PAGEBY REPORT, 116 PAGELEN= PRINT, 107 PARM CNRACF,93 PASSWORD SELECT, 123 PDS parameter CONSUL/COLLECT, 17 PDS directories, 59 PERM VERIFY BY=, 130 PERMIT DELETE, 136, 138, 149, 150 REMOVE, 136 - 138, 146 - 150 VERIFY, 128,136 - 138, 146 - 150 PERMIT=

REMOVE, 110 REPORT, 113 permits orphan, 19, 22 PGM VERIFY, 129 VERIFY  $BY = 130$ PL PRINT, 107 PRIMARY ALLOC, 95 primary dataset RACF database, 10 primary option menu, 72 PRINT, 94, 107 privilege NONREDUNDANT reason, 53 PROFILE= SELECT, 119 profiles see also discrete program access to datasets see PADS PROGRAM, 25, 26 profiles for AC 1 modules, 59 VERIFY, 129, 135 program property table, 61 PROTECT=YES, 29 PROTECTALL, 28, 35 VERIFY, 128,139, 150,151  $OUAL=$ SELECT, 119 RACF circumvention, 26 exit, 29 exit ICHCNX00, 22 indicated bit, 29 RACF datasets Restructured (RDS), 100 verifying protection, 115 RALTER DELMEM, 135 NONOTIFY, 148 NOTIFY, 146, 151 OWNER, 137 range table, 14, 34, 72 RBA EXCLUDE, 68 LIST, 68 RBA= SELECT, 118 RDEL, 148 RDS difference with non-RDS, 100 reason non-default, 49 non-redundant, 53 REASON REPORT BY=, 116 receive SYSMODs, 170 RECFM CMDOUT file, 80 SYSUT2 file, 80 REDUNDANT

```
REMOVE, III, 139
      REPORT, 114
redundant profiles
      discrete, 35, 36
REMOVE, 24, 93, 109, 150
      GENERIC, 139
      PERMIT, 19, 136
- 138, 146
- 150
      REDUNDANT, 33, 139
      USER, 19,21
REPORT, 93, 113
      NONDEFAULT, 47
      NONREDUNDANT, 50
      OUTOFGROUP, 45
      SCOPE=,55
restricted
      NONREDUNDANT reason, 53
REVOKE
      ALTUSER, 150
      INACTIVE, 13
      REMOVE, 111
      SELECT, 122
router table, 75
SAF,75
SCAN=
      SELECT, 118
SCOPE=
      REPORT, 55, 113
secondary dataset
      RACF database, 10
security exposure
      moving program-protected APF library, 26
      obsolete conditional access list, 25
      orphan pennits, 22
      through alternate master catalogs, 66
      unused discrete profile, 29
SEGMENT
      impact of RDS on LIST, 100
SEGMENT=
     SELECT, 118
SELECT, 93, 117
     field value, 42
SENSITIVE
     REPORT, 115
sensitive utilities, 26
sequence
     correctness of command sequence, 21
SHOW, 93, 124
     TEMPLATES, 141
similar, 36
     access requirements, 111, 114
SINGLEDS
     SELECT, 121
SMPMCS file, 170
SORTLIST, 38, 93, 125
SPECIAL
      REPORT SCOPE, 55
      SELECT, 122
started procedure table, 74
STEPLIB, 80
SUBTITLE=
      PRINT, 107
SUPPRESS, 94, 126
     DELDSD, 20
     VOLUME, 65
swap dataset
     verifying protection, 115
```
SYSI ownership, 23 SYSIN, 17,80 **SYSMOD** naming convention, 163 SYSPRINT, 80 SYSRACnn, 12,80 SYSTERM, 80 SYSUT1, 80 SYSUT2, 80 TAPEDSN SELECT, 120 template field overview, 103 templates LIST, 38 TEMPLATES SHOW, 124, 141 TERMUACC SELECT, 122 timestamp in page header, 19 TITLE= PRINT, 107 TOGROUP, 24 TOGROUP= REMOVE, III TPREF, 161 Trusted Computing Base, 85 TSO, 79 TVTOC SELECT, 121 UACC, 36 REPORT SCOPE, 55 UAUDIT SELECT, 123 Undefined id, 22 NONREDUNDANT reason, 53 universal access see UACC Universal access NONDEFAULT reason, 49 NONREDUNDANT reason, 53 OUTOFGROUP reason, 46 UNLOAD, 93, 127 example, 11, 127 unprotected datasets, 28 unreachable datasets, 28 unused profiles discrete dataset, 29 generic dataset, 31 Used as model NONREDUNDANT reason, 53 Used no connect NONREDUNDANT reason, 53 user undefined, 22 USER connect, 34 USER= REMOVE, 110 user datasets, 114 user fields, 63 user groups, 47

User not in group OUTOFGROUP reason, 46 User not owner NONDEFAULT reason, 49 User privileged NONREDUNDANT reason, 53 User restricted NONREDUNDANT reason, 53 USERDS SELECT, 120 USERMOD, 172 VERIFY, 81, 93, 128 CONNECT, 34, 138 DATASET, 29 GENERIC, 139 INDICATED, 33, 135,139, 146, ISO NOTEMPTY, 31 ONVOLUME, 29, 135, 146 - 148 PADS, 25, 136 PERMIT, 22, 136 - 138, 146 - 150 PROGRAM, 26,135 PROTECTALL, 28, 139, 150, 151 VOL VERIFY BY=, 130 VOL= SELECT, 118 VOLUME= SUPPRESS, 126 VSAM SELECT, 120 VTOC, 81 VVDS, 81 profile, 139 WARNING SELECT, 120 WARNING mode REPORT SCOPE, 55 worm holes, 85

#### zone

global, 163 target and distribution, 166 using existing, 163

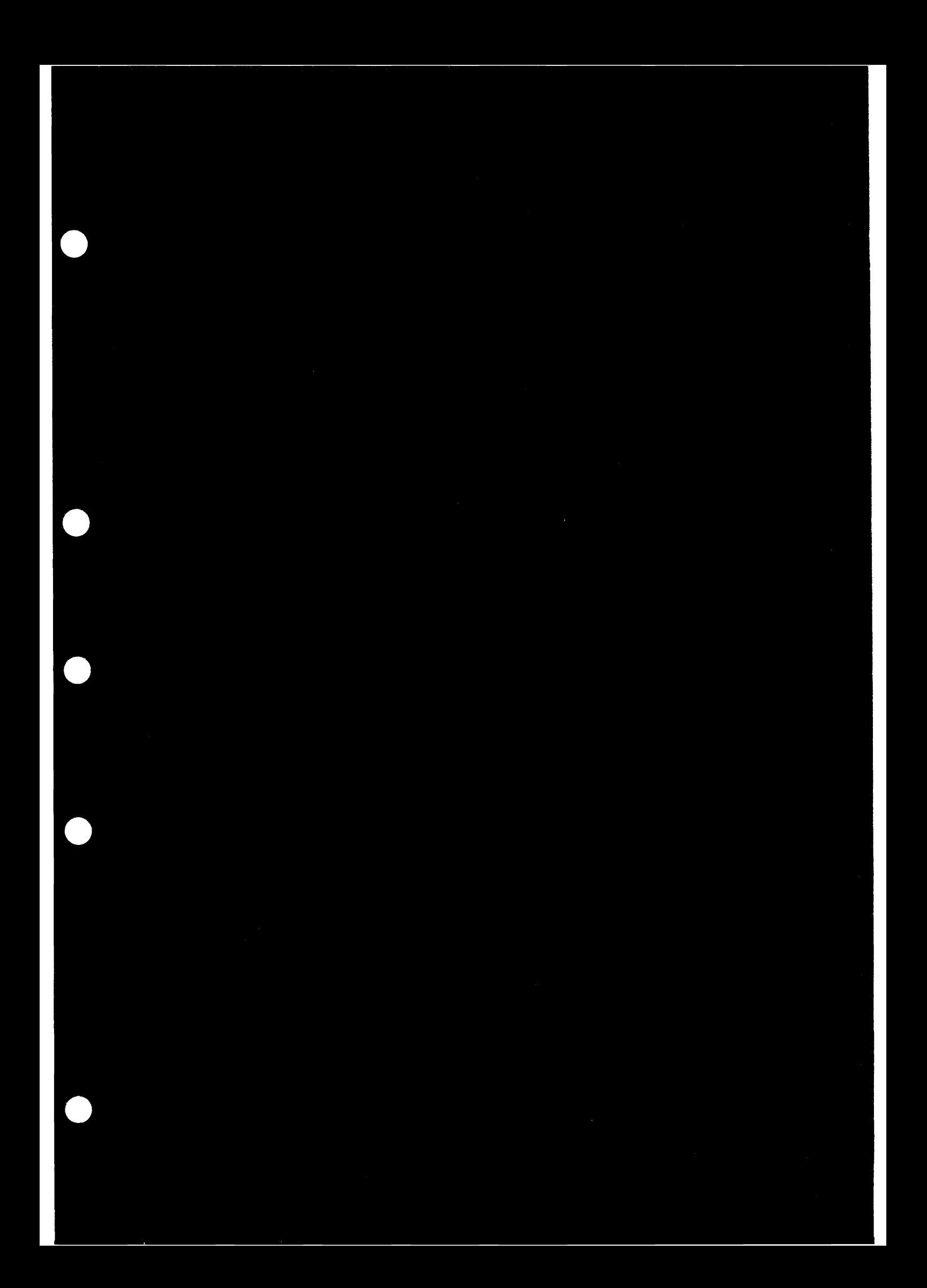

# CONSUL/COLLECT for MVS

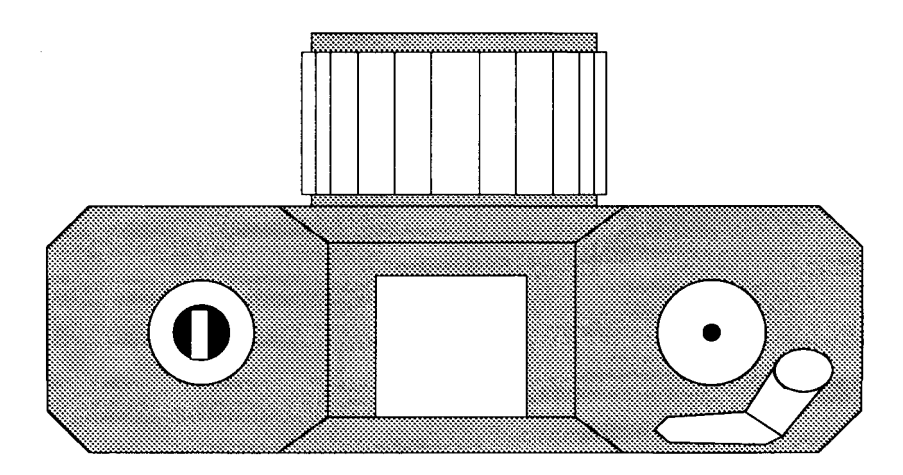

## User Reference Manual

Version 2.0

## October 4, 1991

This manual applies to modification level 3 of version 2.0

The examples in this manual are not meant to be representative or particularly applicable to another situation. No guarantees are expressed or implied as to the accuracy, correctness, and applicability of any result produced by the CONSUL/COLLECT program.

The CONSUL/COLLECT program has been developed by Hans Schoone. © copyright 1986, 1991, Hans Schoone and CONSUL Risk Management B.V.

The CONSUL/COLLECT program is distributed by

CONSUL Risk Management B.V. Veenweg 112 2631 RB Nootdorp The Netherlands tel: +31 15 146670 or +31 1731 7989 fax: +31 15 146697 or +31 1731 7433

Please direct requests for information or maintenance to your service representative. Problem reports are accepted formally by fax or mail and must contain sufficient information (summary dump, joblog, JCL, and input commands if abended).

IBM, DFP, JES2, VTAM, VM, CMS, MVS and RACF are all registered trademarks of International Business Machines Corporation.

 $\overline{1}$ 

 $\overline{\phantom{a}}$  $\overline{1}$ 

## Table of Contents

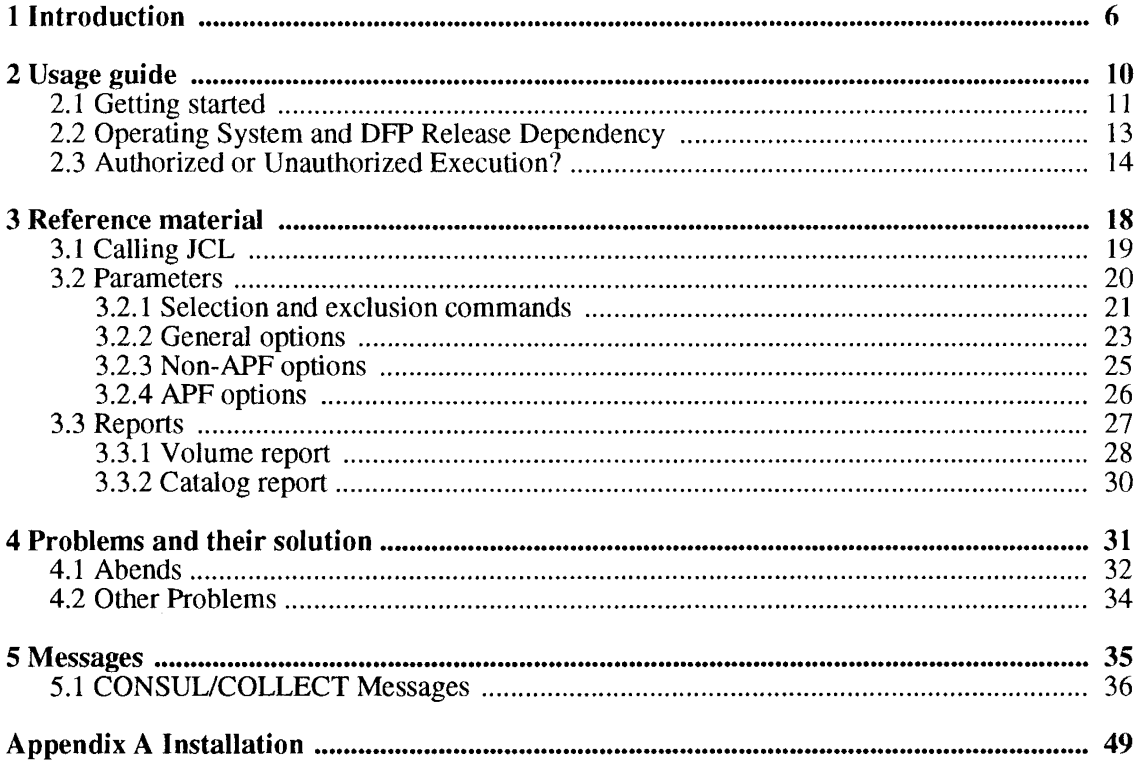

## **Summary of amendments**

### *From 2.0.2 to 2.0.3*

- Support for SP4.1 and SP4.2 features has been added. This includes dynamically reconfigured devices, a new record for XCF sysplex data, and EDT access.
- Ten new messages have been added for problems related to SP4 systems.
- Read Configuration Data is now done if it exists according to Sense Id, not based anymore on MVS control block settings.
- Logical Partition information has been added to aid in support of PRISM. The current LPAR name has been added to the system record, and a new record type is generated describing all LPARS on the machine. This requires RMF to be active.
- The output now lists the currently active MVSCP configuration id.
- Command input processing has been enhanced to provide clearer error messages for syntax errors, in addition they now have 9 different message numbers instead of the same number.
- Minor enhancements to the summary dump.
- The parameter OFFLINE= has been added. It can be set to YES to obtain UCB information for offline devices.
- The parameter SHARED= has been added. It can be set to NO to limit data collection for disks to devices that have been generated as non-shared.

### *From 2.0.1 to 2.0.2*

- The authorization checking has been changed to allow APF authorized operation if RACF is not active or present. In addition, FOCUS=CCWANAL and FOCUS=CONFIG are now allowed if no profile is present or if the class FACILITY is inactive. This is not the case for FOCUS=AUDIT: due to the sensitive nature of the information collected, operation is allowed only if class FACILITY is active and access is permitted, or if RACF is inactive or not present.
- Ten new messages have been added to assist in determining the cause of authorization failures.

#### *From CONSUUCOLLECT 2.0.0 to 2.0.1*

• The summary dump now shows the catalog name and PDS name for each I/O executor.

#### *From IOCONFIG* 1.5.6 *to CONSUUCOLLECT 2.0.0*

The I/O operations and burst waits can now be performed in parallel. The amount of parallellism can be set by the new command PARALLEL= with the values NONE, PATHGROUP, and PATH (default).

<sup>1</sup>

ı

 $\mathbf l$ 

I ľ

- ICF catalog dumping can now also be done by VSAM instead of EXCP. This is called *slowdown* mode, and is automatically invoked if a catalog has more than 16 extents and the DFP level does not support EXCP on datasets with more than 16 extents or if the program is not running APF authorized on a pre-DFP V3 system.
- ICF catalog dumping in EXCP mode now supports catalogs with NOIMBED as well as IMBED.
- Storage above 16Mb is exploited for catalog processing with VSAM.
- Security and auditability for the use of the functions requiring APF authorization is achieved by consulting a number of FACILITY profiles starting with \$CNF through the SAF interface. The proper FACILITY profile *must* be present and allow access to enable an authorized function, and may be used to create an audit trail of authorized operations. If the profile is not present or disallows access, the program refuses to operate with APF authorization.
- IDCSS03 is no longer used; the program now uses its own I/O driver in the cases that require a guaranteed device path or a non-prefixed channel progranl. Authorization to use the I/O driver must be granted through the FACILITY profiles \$CNF.CCWANAL or \$CNF.CONFIG.
- The requirement for an ALTER permit on the catalogs to be dumped has been removed. If run as an APF authorized program, CONSUL/COLLECT will now bypass the catalog dataset profiles, if authorized through the FACILITY profile \$CNF.AUDIT.
- The selection commands have been extended to allow multiple selections. In addition, an EXCLUDE command has been added to suppress processing for one or more volumes.
- The dataset information being collected from VTOC, VVDS, and catalogs can be restricted based on an arbitrary length dataset name prefix.
- The specific data collection options are summarized in the new option FOCUS= that indicates the purpose of the data collection. Currently supported values are: CCWANAL, CONFIG, AUDIT, and ALL, to indicate that the data is meant for CONSUL/CCW, CONSUL/CONFIG, CONSULIRACF, or all three, respectively.
- New functionality has been added to dump the contents of PDS directories. There currently are two uses for this data: auditing of PROGRAM profiles and AC=l APF authorized modules by CONSUL/RACF, and I/O attribution on the member level by CONSUL/CCW.
- Security and integrity is enhanced for processing PDS directories by offering the possibility to dump the directory without having READ access. This enhances security because READ access might imply authority to execute all potentially dangerous AC=l utilities. Authorization must be granted through the profile \$CNF.AUDIT for dumping Iinklist, LPA list, and APF library directories.
- A report is now produced listing statistics on the amount and nature of the information collected both by volume and by catalog.
- The print output now contains page headers and page skips.
- Additional checks are incorporated to prevent some common abend situations, for instance 806 because the I/O appendage was not copied with the program to the APF library, and abend 113 because VVDS open requires APF authorization in DFP<sub>V3</sub>.
- The incore PPT can now be dumped. This can be used by CONSULIRACF and requires APF authorization and access to the FACILITY profile \$CNF.AUDIT.
- Attempts in non-APF mode to access all channels can now be customized by the parameters BURSTSIZE, BURSTWAIT, and BURSTS.
- Configuration information has been added on secondary RACF datasets, JES2 checkpoint datasets, and JES2 spool volumes. In addition, more releases are supported of MVS, DFP, and JES2.
- Release level information is now extracted for MVS, DFP, JES2, and VTAM. In addition the SMF id, the JES2 node name is extracted as well as the VTAM NETID and GRS system name (all three are used by RACF 1.9 and collected for use by CONSUL/RACF).

 $\overline{1}$ 

 $\hat{\mathcal{A}}$ 

 $\mathbf{I}$ 

## **1 Introduction**

The CONSUL/COLLECT program collects data on the connections in your I/O subsystem, as well as information on the way your MVS system is configured, using only a minimal amount of resources and elapsed time. To get a complete picture of your I/O subsystem, CONSUL/COLLECT must be run on all systems using shared  $DASD<sup>1</sup>$ . The data can be used to provide a mapping between the physical target of I/Os on DASD (string, device on string, cylinder, track) and the named entity which is known to the user or operating system (device number, volume name, dataset, file or data space, PDS member). This information is necessary for a variety of tasks like:

- interpreting the trace data collected by GTF correctly (e.g. which device connects to which channel, to which dataset and member is the I/O directed, mapping the I/O on a shared DASD from different addresses on different systems to the same device). This is done by CONSUL/CCW (CCWANAL);
- creating a system definition file for EREP, mapping errors on shared DASD to the same device (error counter);
- creating CONFIGXX members in an XA system for comparison between configurations;
- Creating a picture of the physical or logical connections of your I/O devices, controllers, and channels. This is done by CONSUL/CONFIG;
- accounting DASD space usage. Current accounting packages often create such a heavy I/O load on the system, that they are run only once a week, inducing user behaviour like dumping everything to tape for the weekend if that is cheaper. CONSUL/COLLECT can be run tnany times a day to collect DASD usage data without impressive I/O load or elapsed time.
- Matching resources (volumes, datasets, VSAM clusters) to (generic) profiles in RACF.
- Auditing the system protection. For instance information can be collected on current RACF options, RACF datasetnames, APF datasetnames, linklist datasets, LPA list datasets, incore MLPA and PLPA members, page- and swap datascts, SMF datasets, JES2 datasets, actual PPT contents, contents of APF datasets (AC=l modulc information), etc.

CONSUL/COLLECT by itself does not perform any of the functions, it only collects data as fast as it can.

<sup>&</sup>lt;sup>1</sup>CONSUL/RACF 1.1 does not support partially shared DASD yet. So for this release of CONSUL/RACF, CONSUL/COLLECT needs to be run on only 1 system.

 $\overline{1}$ 

The CONSUL/COLLECT program includes no reporting functions other than some messages and a summary report, because it is designed to use minimal resources during data collection. Data analysis must be done by a separate postprocessing program. The CONSUL/CCW, CONSUL/CONFIG, and CONSUL/RACF programs provide support for this purpose. In addition, you might write your own postprocessor for the collected data.

 $\mathbf{1}$ 

 $\bar{\rm l}$ 

 $\hat{\boldsymbol{\gamma}}$ 

# **2 Usage guide**

This chapter describes usage considerations. The complete command syntax description is part of the Reference chapter.
## **2.1 Getting started**

The program has to be installed before it can be used. This is described separately in appendix A. When it has been installed, it can be used immediately. If CONSUL/COLLECT has been distributed as part of another package, then that package will contain sample JCL to run CONSUL/COLLECT. For operations requiring APF authorization, you will have to obtain a permit to the proper profile. See "2.3 Authorized or Unauthorized Execution?" for a discussion on this. However, for a first try you won't need APF authorization.

CONSUL/COLLECT takes its input from the parameter string, from the SYSIN file, or both. Neither is required. The most important parameter to learn about is the FOCUS= parameter. This parameter indicates to CONSUL/COLLECT for which purpose data has to be collected. If you do not specify any parameters, then CONSUL/COLLECT assumes FOCUS=CCWANAL. This means that it assumes that it has to collect data to be processed by the CONSUL/CCW product. Alternatives are CONFIG for CONSUL/CONFIG. AUDIT for CONSULIRACF, and ALL if you want to include everything in one file.

Let's see some sample JCL saying that you would like to collect data for CONSULIRACF, another product supported by CONSUL/COLLECT:

```
//*
//* Sample JCL to collect data for CONSUL/RACF
1/*
//CNFAUDIT EXEC PGM=CNFCOLL, REGION=6M, PARM='FOCUS=AUDIT'
IISYSPRINT DD SYSOUT=*
//IOCONFIG DD DISP=(,CATLG),DSN=userid.name.IOCONFIG,
           DD UNIT=SYSDA, SPACE= (CYL, (5, 5), RLSE)
```
The program will generate messages and a report. If you want, you can browse the IOCONFIG output to get an impression; you will see that it is a variable blocked file with different kinds of records. You need not be concerned with its layout, all CONSUL programs can read and process it.

In the SYSPRINT file, you will probably find messages stating that information could not be collected or is missing. This need not be a problem for the programs analyzing the configuration, but they may be helpful to debug problems.

The following figure gives an example of output you may expect in an authorized ruo.

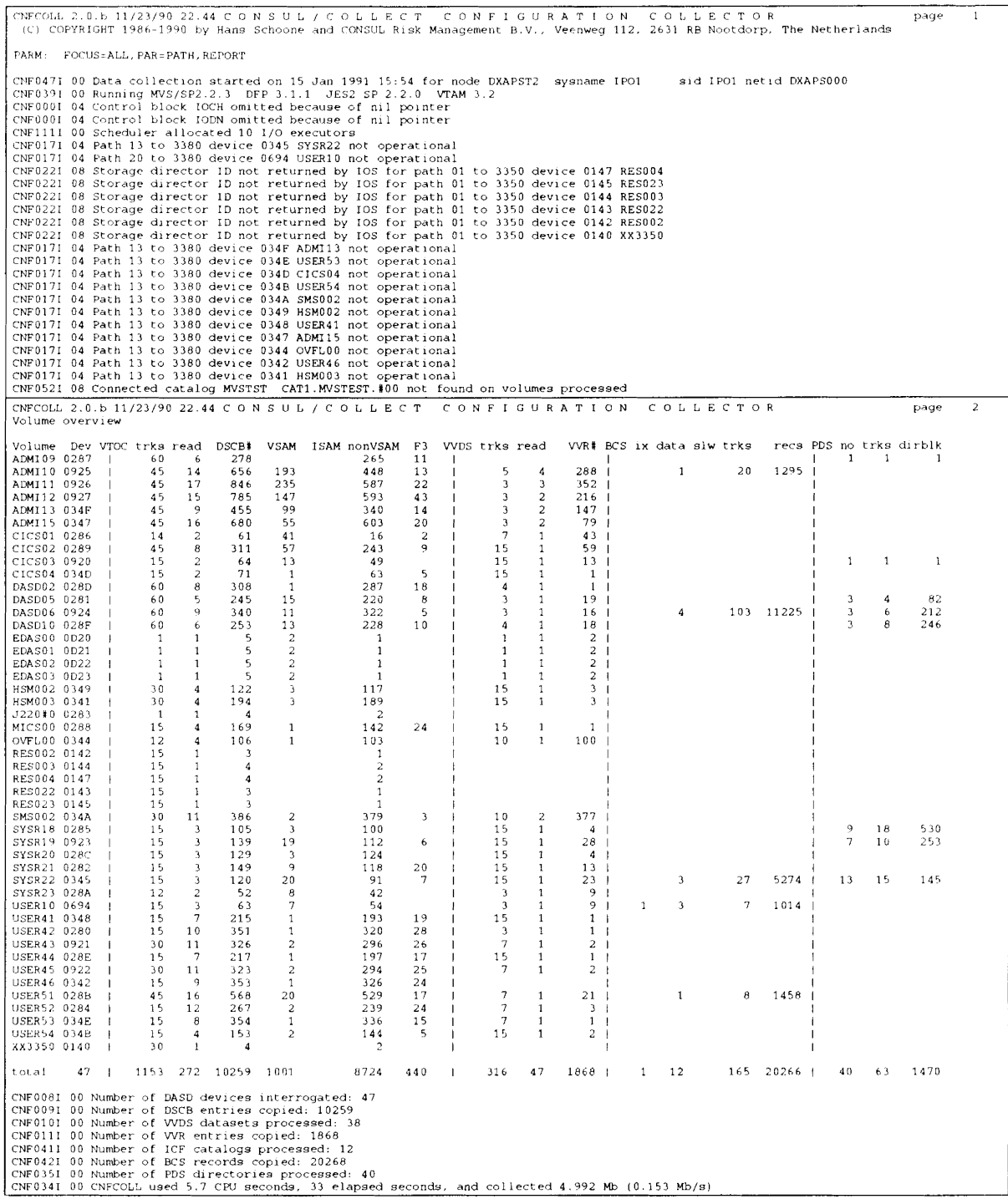

# 2.2 Operating System and DFP Release Dependency

The features included in CONSUL/COLLECT make the data heavily dependent on the operating system version in effect during the data collection. The releases currently supported are:

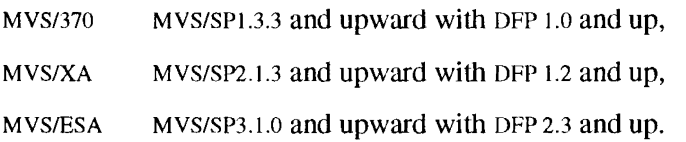

Older releases probably work for most options. The CONSUL/COLLECT program has been designed to meet changes in the operating system without completely aborting work. Instead, some record types will be left out if the program does not know how to tind them, and a message will be sent to the user.

The most important dependencies on the MVS and DFP release are summarized below:

- DFP version 3 protects the VVDS dataset, allowing only APF authorized programs to obtain information about VSAM datasets and SMS characteristics. A CONSUL/COLLECT program running from a user library cannot read the VVDS information. For CONSUL/CCW, this results in system generated VSAM dataset names that cannot be matched to cluster names. For CONSUL/RACF, since protection is based on cluster names, this will result in improper handling of VSAM datasets.
- MVS releases running under VM may not be able to retrieve all required status information from the storage directors and string controllers, resulting in an incomplete configuration description. Furthermore the message CNF017I (path not operational) may occur on MVS/370, meaning that no alternate path is available to MVS. This may be a problem for CONSUL/CCW. It is no problem for CONSULIRACF.
- MVSIXA and MVS/ESA systems running under VMIXA, and systems without RMF, do not report Logical Control Unit numbers. This problem is generally circumvented by CONSUL/CCW. It is no problem for CONSULIRACF.
- 3350 disks cannot return their storage director ID in /370 systems (see also the next section). This is a problem for CONSUL/CCW.

 $\overline{\phantom{a}}$  $\overline{1}$  $\overline{1}$  $\overline{1}$  $\mathbf{I}$  $\overline{1}$  $\overline{1}$  $\mathbf{I}$  $\mathbf{I}$ 

## 2.3 Authorized or Unauthorized Execution?

CONSUL/COLLECT provides support for both authorized and unauthorized operation.

To run authorized, the program must be copied to an APF library and run from this library. In addition, FACILITY profiles should be established to define who may use which authorized functions. For FOCUS=AUDIT, the program will *refuse* to operate with APF authorization unless the caller has sufficient authority on the proper FACILITY profile. For FOCUS=CCWANAL and FOCUS=CONFIG, the program will refuse to operate only if access is refused on the corresponding FACILITY profiles - if the profiles are not present or if authorization checking for class FACILITY *is* inactive, access will be allowed. In all cases, access wil be allowed if RACF is inactive or not installed (a message will be issued to indicate that no authorization checking was possible and why).

Callers that want to run the program without having access to the proper FACILITY profile, must drop the APF authorization, for instance by running it from a non-APF library, or by including a non-APF library in the STEPLIB.

The program issues a message if it is run without authorization, to note the reason for missing information. Clearly, not all configuration information can be obtained if the program is run without authorization. Specifically, APF authorization provides the following benefits:

- *1. DPF version* 3 requires authorization to read the VVDS dataset. The VVDS is used by CONSUL/CCW to report cluster names instead of system-generated names. The VVDS is required by CONSUL/RACF if VSAM dataset protection has to be taken into account. Use of this function requires authorization on either \$CNF.CCWANAL or \$CNF.AUDIT.
- *2. Storage director IDs for 3350* may be obtained (if the OS release is sufficient, MVS/SP1.3.4 is not, MVS/SP2.1.3 is). Use of this function requires authorization on either \$CNF.CCWANAL or \$CNF.CONFIG.
- 3. Information on the current caching configuration for 3880 controllers is extracted. This includes all *cache sizes* and information on which devices have been *disabled for caching.* This information is always extracted for 3990 controllers. Use of this function requires authorization on either \$CNF.CCWANAL or \$CNF.CONFIG.
- 4. Information on *storage director IDs* for 3380s and *string controller IDs* is requested directly on the correct channel *(guaranteed device path).* The unauthorized version retries up to 80 times to issue I/Os over all paths, and sometimes fails anyway (especially in pre-XA systems that don't have specified channel rotation). Authorized execution results in no *WAITs* being issued for 3380s, and in complete information. Use of this function requires authorization on either \$CNF.CCWANAL or \$CNF.CONFIG.
- 5. To process catalog contents efficiently in a shared DASD environment and to guarantee completeness, authorization is required or ALTER access to the catalogs. However, in a DFP V3 environment authorization is required anyway because VVDS access is required by CONSUL/COLLECT to dump catalogs. CONSUL/RACF

requires the catalog contents to verify VSAM dataset protection, since the RAcF-indicated bit resides in the catalog for VSAM datasets. Use of this function requires authorization on \$CNF.AUDIT.

6. Security and integrity can be enhanced for CONSUL/COLLECT operations by not requiring READ access to APF libraries to dump the directory and by not requiring ALTER to dump ICF catalogs. This function requires APF to bypass the dataset profiles. Use of this function requires authorization on \$CNF.AUDIT.

More authorized functions may be included in future releases.

For FOCUS=CONFIG and FOCUS=CCWANAL, if running without authorization results in missing path information, then you may want to try the program once with authorization, and see ifit finds more information than without. If this makes no difference, your OS release may not be sufficient or not yet supported. Running the program authorized will speed up the processing, since no *WAITs* are issued.

As with any authorized program, it is recommended that you install the program on a test system first.

 $\overline{1}$ 

 $\bar{\beta}$ 

 $\bar{1}$ 

# **3 Reference material**

This chapter contains two sections. The first describes the JCL considerations, and the second describes the command and parameter syntax.

# 3.1 Calling JCL

The call interface to CONSUL/COLLECT'S main module CNFCOLL may follow the convention used for the JCL EXEC statement as well as the TSO command calling interface (CPPL). Note, however, that authorized execution from TSO requires an entry in the authorized command or authorized program list (IKJTSO $xx$ ). DDname/file names supported are:

- SYSPRINT Lists messages and statistics. The record format is set by default to VBA for non-SYSOUT files, and to VA for SYSOUT files. However, record formats v, VB, F, FB, VA, FA, VBA, and FBA arc all supported. The record length defaults, depending on the record format, to yield a printable line length 132. With the default VBA record format, this would yield 137 for the LRECL. A shorter line length is possible (e.g. 79) but will result in truncation of some headers, messages, and report lines. If you don't specify a blocksize, then a suitable default is chosen.
- SYSTERM Lists status messages and message with a severity of 8 or higher. These messages are also printed on SYSPRINT. It may be omitted.
- IOCONFIG All configuration information is written to a sequential file in VB format with a maximum LRECL of at least 5K. The LRECL specified limits the length of VVDS and catalog records copied. If no LRECL is specified, then it is set to 4 smaller than the blocksize. The blocksize should be large, but at least 5K. The recommended and default value is 32760. Thus, the DCB parameter should only be specified if you want to put the dataset on a device that does not support 32K blocksizes, like a 3350. In this case, specify DCB=BLKSIZE=19069.

The SPACE parameter should be expressed in cylinders and be sufficient to contain all used VTOC and VVDS space. Typically, a specification of (CYL,(5,5),RLSE) is more than sufficient. Most sites' configuration information only takes a few cylinders.

**SYSIN** This file can contain parameters. They are described in the next section.

No DDnames are required. However, no configuration information is collected if you *omit* the IOCONFIG DO statement, and no messages will be generated if SYSPRINT is missing. Sample JCL included is listed in "2.1 Getting started".

## 3.2 Parameters

The CONSUL/COLLECT program supports a number of parameters or commands to restrict the information collected to a subset of your I/O subsystem or to a specific purpose. Some restrictions are more limiting than others, and some restrictions can be combined to generate a subset.

Multiple parameters may be given, separated by commas and/or blanks. The commands are not case sensitive.

The parameters may be specified on the PARM field of the EXEC statement, or in the SYSIN file. From the SYSIN file, only positions 1 to 72 are read. Commands can be continued on the next line, but not in the middle of a word: the line end acts as a separator just like a blank or comma. If parameters are specified more than once, the value last given will be used. Parameters on the EXEC statement or passed on a TSO command are processed before the parameters in the SYSIN file. All parameters are listed on the SYSPRINT file, prefixed with their origin (PARM or SYSIN). The parameters are presented in the next sections in four categories:

- 1. Selection and exclusion commands
- 2. Options for both APF and non-APF
- 3. Options used for non-APF only
- 4. Options used for APF only.

# 3.2.1 Selection and exclusion commands

The commands SELECT and EXCLUDE can be used to select either on device/volume level or on dataset level. More than one SELECT or EXCLUDE command may be prescnt. Multiple SELECTs on the same level imply an 'inclusive or' function. For each selection level, the commands are combined in the following way: first, the SELECT options arc processed. If a SELECT was present, and the selection criteria of all SELECT commands fail, then the current candidate will be skipped. If the SELECT options are met, then the EXCLUDE options are processed (if present). If all the EXCLUDE commands fail, then the current candidate is selected and will be included, otherwise it will be skipped.

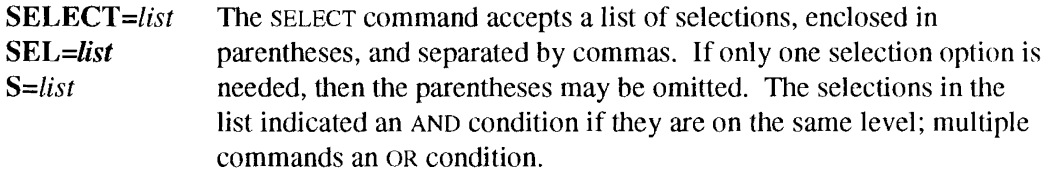

*EXCLUDE=list* The EXCLUDE command accepts a list of selections, enclosed in **EXCL=list** parentheses, and separated by commas. If only one selection option is *X=list* needed, then the parentheses may be omitted. The selections inside the list indicate an AND condition if they are on the same level; multiple commands an OR condition.

The device/volume level selection options are:

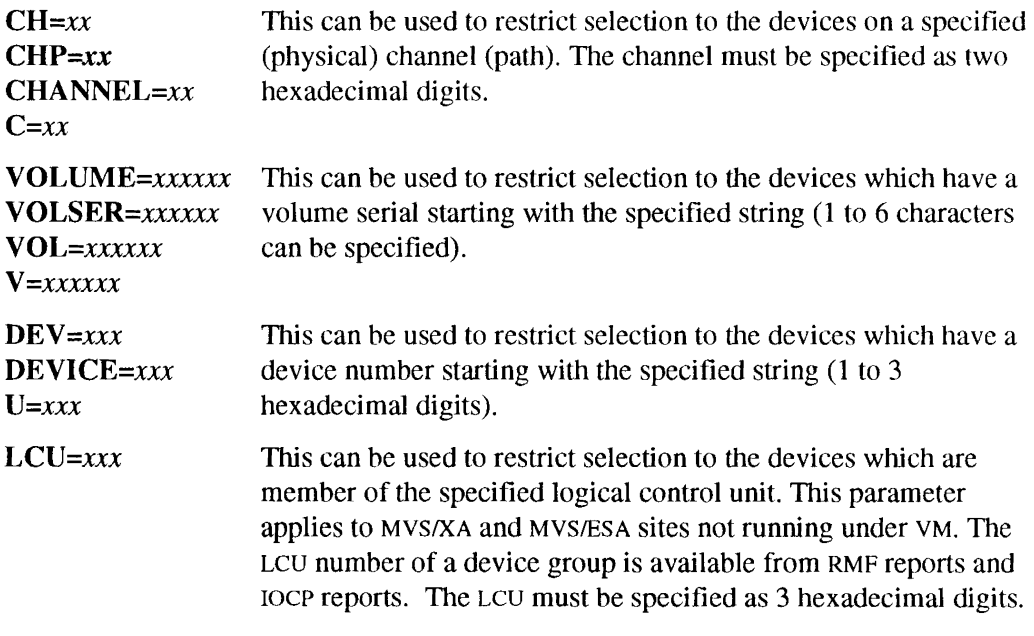

The dataset level selection option is:

**DSN=prefix** This can be used to restrict selection to the datasets that have a *DSNPREF=prejix* name starting with the specified string. *D=prefix*

An example of a selection option to collect information for one LCU only:

SELECT=LCU=005

The same example, but exclude a specific volume giving problems:

SELECT=LCU=005 EXCLUDE=VOL=DISK12

An example to select a number of volumes based on their prefix, abbreviated as shortly as possible:

S=V=SSD, S=V=SHR

# 3.2.2 General options

These options are valid both with and without APF authorization.

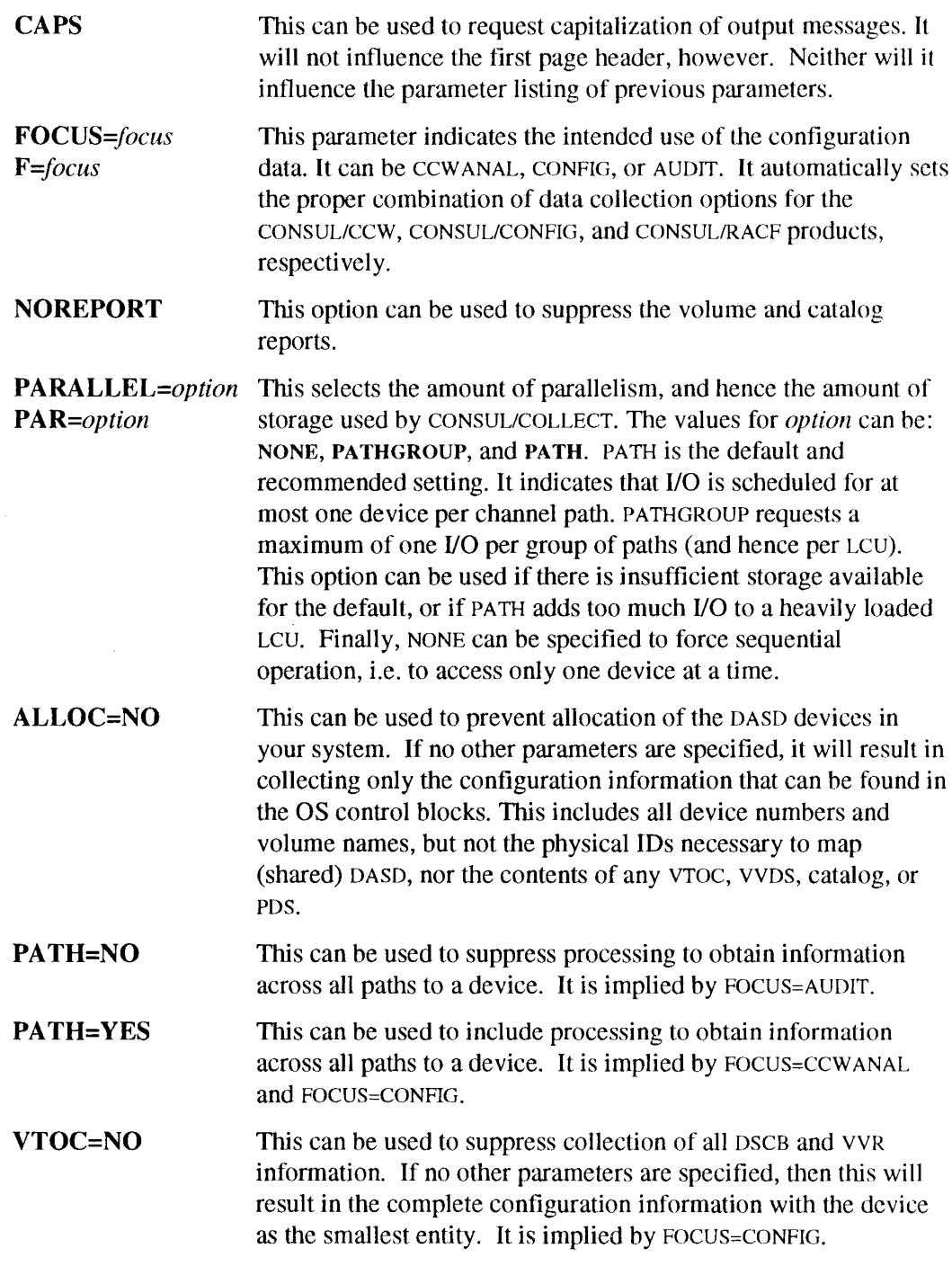

 $\mathsf I$  $\overline{1}$  $\mathbf{I}$  $\mathsf I$  $\overline{1}$  $\overline{\phantom{a}}$  $\overline{\phantom{a}}$  $\begin{array}{c} \hline \end{array}$  $\overline{1}$ 

 $\frac{1}{1}$ 

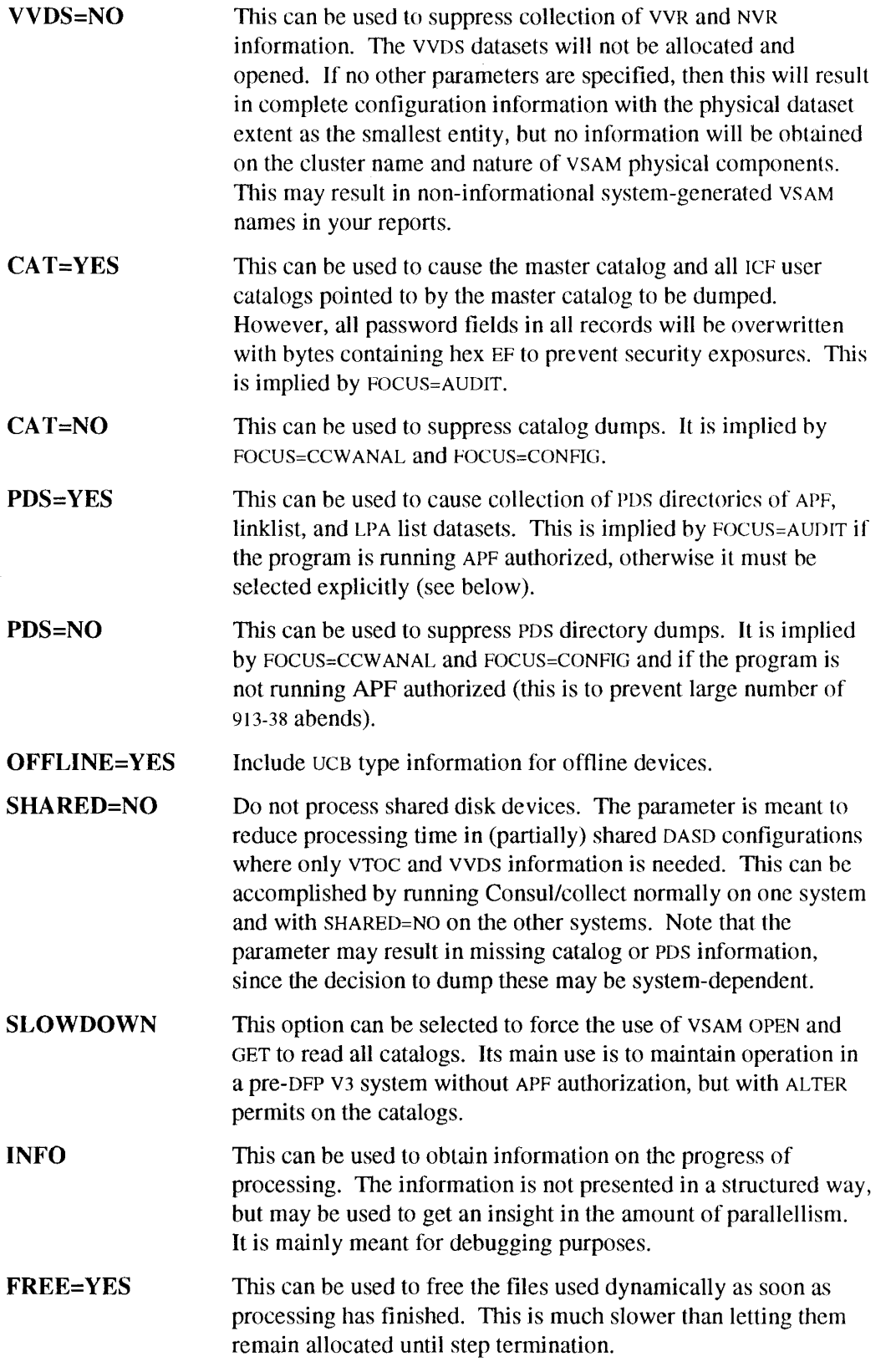

# 3.2.3 Non-APF options

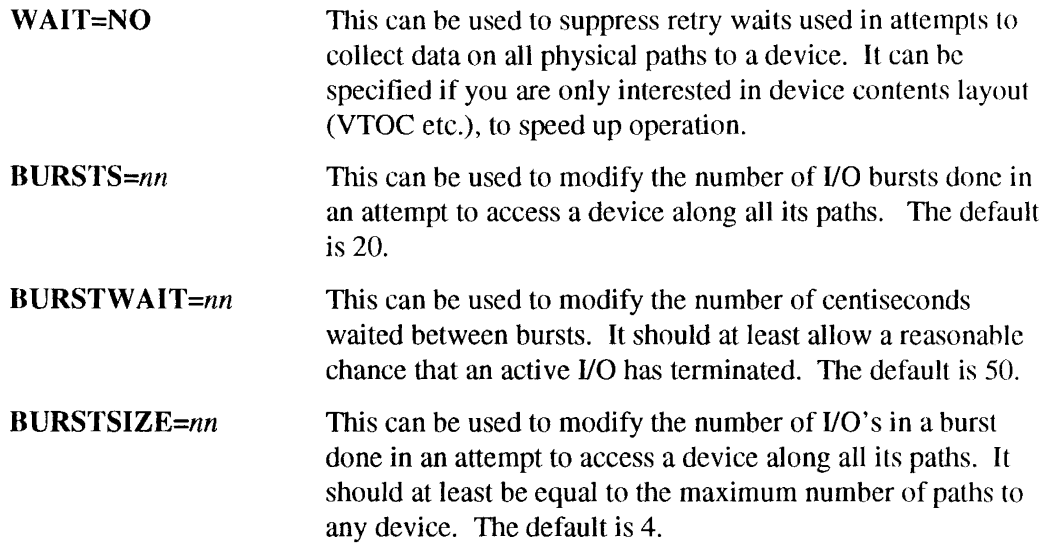

# 3.2.4 APF options

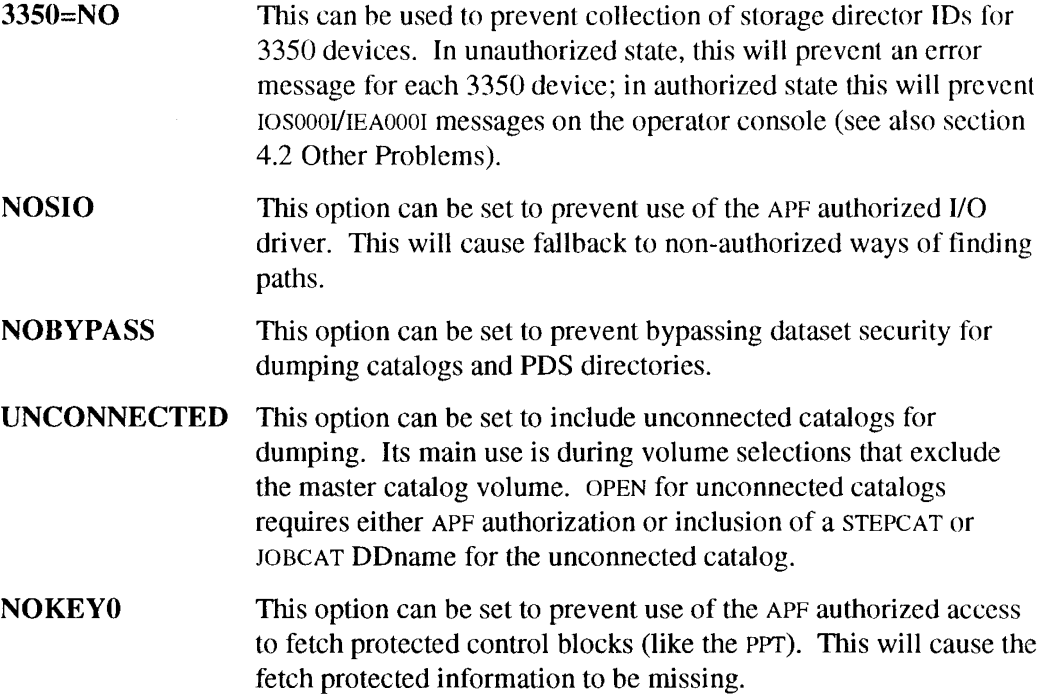

 $\epsilon$  ).

# 3.3 Reports

This section explains the meaning of the columns on the two reports generated unless suppressed by the NOREPORT option. The first report is the volume report, the second report is the catalog report.

# **3.3.1 Volume report**

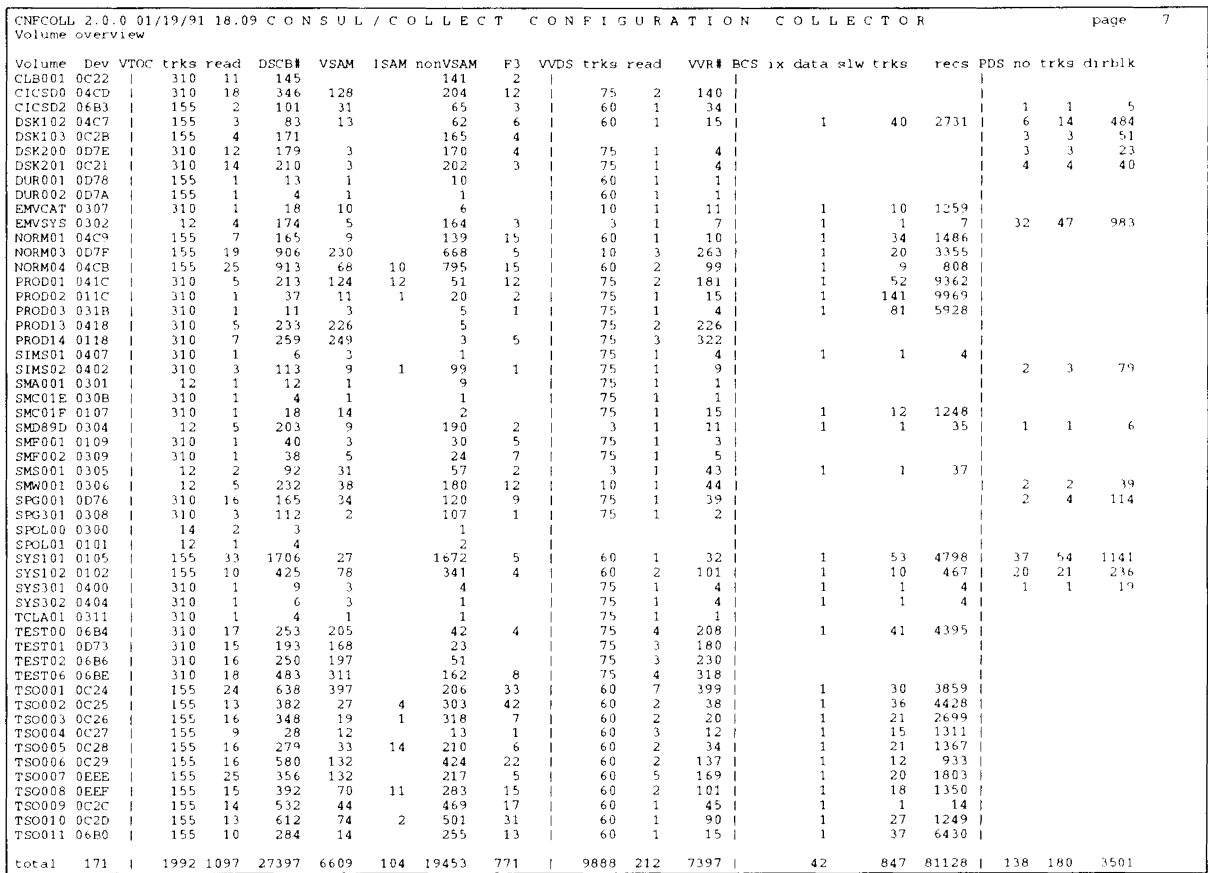

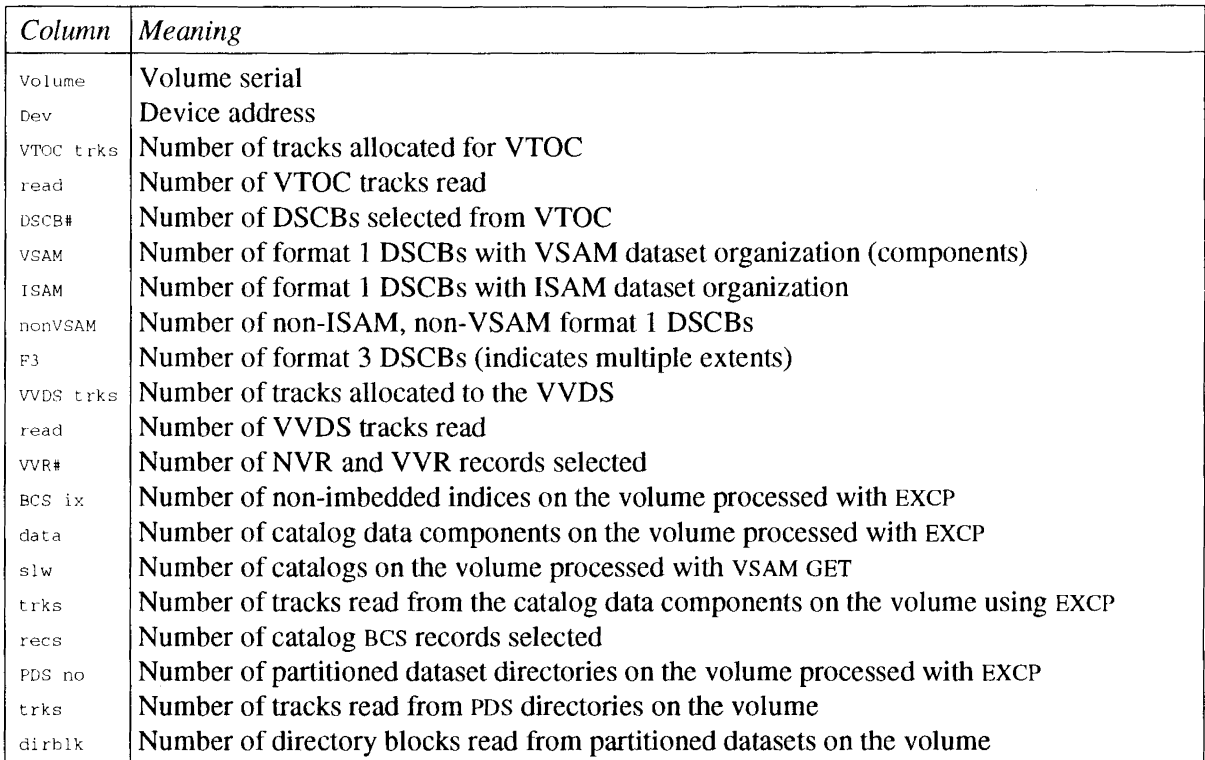

 $\sim 10^{-1}$ 

# **3.3.2 Catalog report**

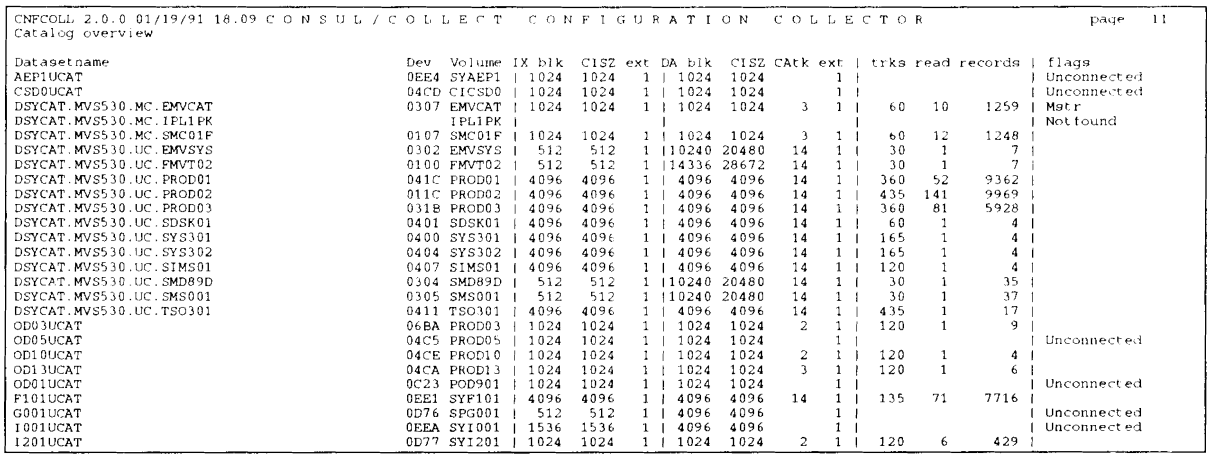

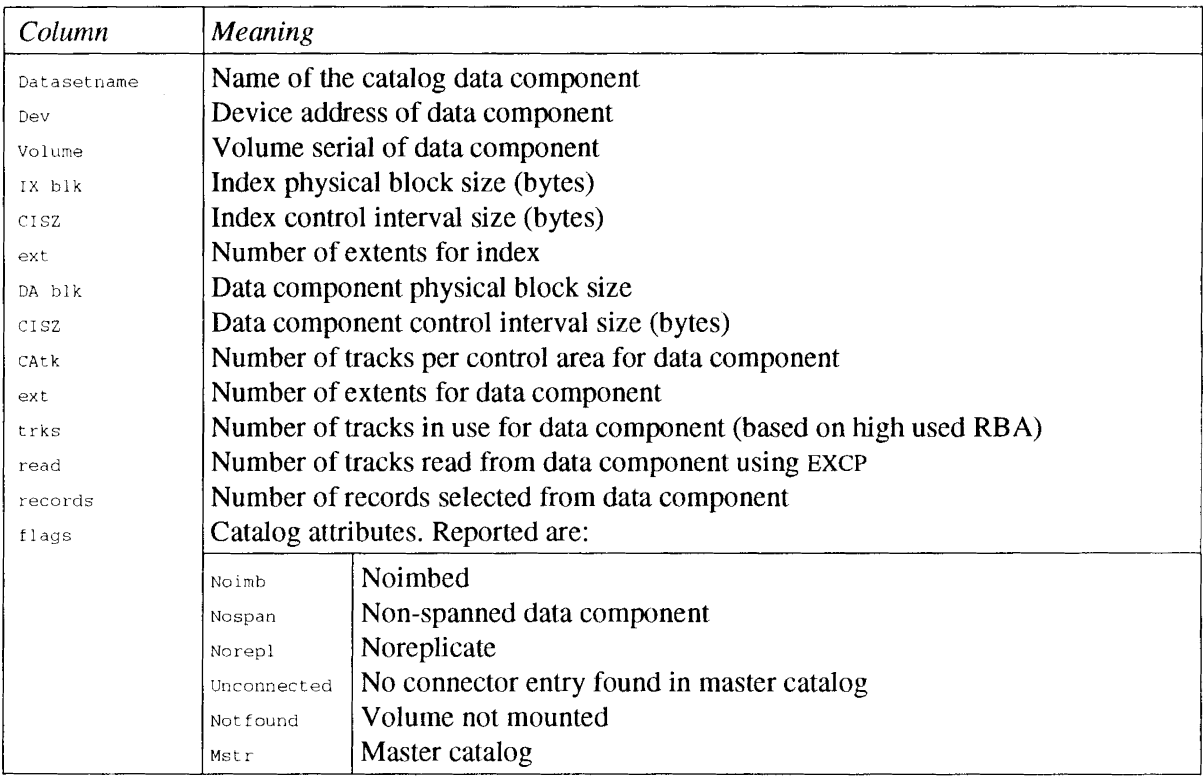

 $\overline{1}$  $\overline{\phantom{a}}$  $\overline{1}$ 

 $\overline{1}$  $\mathbf{I}$ 

# **4 Problems and their solution**

If CONSUL/COLLECT abends in operation please consult the following section "4.1 Abends" for a list of common abend codes which can be easily corrected by taking the actions indicated.

If your installation includes 3350 devices please see "4.2 Other Problems" for advice on avoiding WTO Buffer Shortages.

## **4.1 Abends**

The most common abend codes encountered with CONSUL/COLLECT are listed below with a suggestion for the possible cause and remedy. Of course your first check should be the appropriate message manual for your operating system, that will tell you the exact meaning of the abend and reason code.

- 001 Probably problems with blocksize. Look at the message in your johlog to determine the DDname.
- 002 Problems with the DCB parameters of a file. Look at the message in your job log to determine the DDname. Check your specification for DCB parameters with the reference material in "3.1 Calling JCL".
- 213-04 This abend may occur for the VTOC on online uninitialized volumes. It may also occur for APF libraries that are not physically present on the volume. CONSUL/COLLECT continues operation with the next volume.
- 213-20 An abend 213-20 may occur on pre-DFP V3 systems if a catalog has more than 16 extents. CONSUL/COLLECT will intercept the abend and enter slowdown mode (i.e. use VSAM GET running much slower on shared DASD systems).
- 322 CPU time limit exceeded. Check the joblog for prior abend messages with a different abend code. If a prior abend occurred, solve this abend. Otherwise, increase the TIME parameter on the JOB card, code less functions together, or split the input (e.g. per FOCUS).
- 522 Check in the joblog that the job was not waiting for a tape mount, offline, inaccessible, or reserved device. In the latter case, you may circumvent problems by excluding the inaccessible volume with an EXCLUDE command.
- 722 Too many output lines. Make your selection more specific or increase the output limit for your job (for instance with a  $/$ \*JOBPARM L=nn card, where nn is thousands of lines allowed).
- 80A 878 GETMAIN error. Try to increase the REGION parameter on the EXEC or JOB card. If you have reached your site's maximum, code less functions together, reduce parallelism (e.g. by specifying PARALLEL=PATHGROUP), or split the input (e.g. per FOCUS or per LCU).
- 913-0C An abend 913-0C will occur if attempting to open an unconnected ICF catalog without bypassing RACF dataset security. This may happen if a selection is done that excludes the master catalog volume, while specifying CAT=YES. CONSUL/COLLECT will intercept the abend and continue with the next catalog.
- 913-38 An abend 913-38 will occur if a PDS is opened but you do not have authorization to do so, either through the DATASET profile or through FACILITY \$CNF.AUDIT when running authorized.
- D<sub>37</sub> B37 One of the output datasets was too small, or there was no space left on the volume to extend the dataset. Look at the message in your job log to determine the DDname.

Most abends (except some I/O related abends) are accompanied by a summary dump. When an error occurs that may be caused by a CONSUL/COLLECT problem, you should report the error, along with a copy of the summary dump shown below, the JCL used, and the listing of the input commands to your service representative. The figure below shows a sample SYSPRINT log, for a CNFCOLL run that abended. The abend is indicated with a message and followed by a register dump and a traceback.

CONSUL/COLLECT will print the offset and CSECT name if the error occurs in a CNFCOLL module. It always prints the registers at the time of abend, a traceback with save areas, the MVS version and a processor name, the last IOCONFIG record written succesfully, and the status of some internal control blocks.

```
CNFCOLL 2.0. b 11/23/90 22.44 CON S U L / COL LEe T CON F' I G U RAT ION COL L E C TOR page
                                                                                                                                                                                                                         \bar{1}(C) COPYRIGHT 1986-1990 by Hans Schoone and CONSUL R1Sk Management B.V., Veenweg 112, 2631 RB Nootdorp, The Netherlands
PARM: FOCUS=ALL, PAR=PATH, REPORT
CNF047I 00 Data collection started on 15 Jan 1991 15:49 for node DXAPST2 sysname IPO1 sid IPO1 netid DXAPS000<br>CNF0391 00 Running MVS/SP2.2.3 DFP 3.1.1 JES2 SP 2.2.0 VTAM 3.2
CNFll1 I 00 Scheduler allocat ed 10 I/O executors
CNF017I 04 Path 13 to 3380 device 0345 SYSR22 not operational
CNF0171 04 Path 20 to 3380 device 0694 USER10 not operational
Abend PSW 070CI000 81C4FA4C 00020001 00000000 code 322000
Registers at entry to abend:<br>R0 00000001 R1 00ABDE34 R2
      RO 00000001 RI DOABOE34 R2 DOABOE34 R3 OOAC896D
R4 00ABDE38 R5 81C4EF7C R6 00ABDE34 R7 7FFF9890<br>R8 81C4EF78 R9 7FFF9AF5 R10 01C4FD6D R11 7FFF9B14
R12 81C4ED6E R13 7FFF9B14 R14 81C4EF7C R15 80AFE7D8<br>WD1 00000000 HSA 00005F90 LSA 00022F30 R14 80006CE8 CNFCOLL 2.0.b 11/23/90 22.44 (C) COPYRIGHT 1 (not returned yet) R14 offset 098(<br>WD1 00000000 HSA 00005P90 LSA 00022F30
Save area at 00022F30 for procedure at 000125C0 CNFSCHED CNFCOLL 2.0.b 11/23/90 22.23 (C) CO (not returned yet)<br>WD1 00000000 NSA 0000C3B0 LSA 0001F6F0 R14 70012E70 R15 0001E228 R0 000000000<br>R7 FD0000000 R2 00000028 R3 000B
Save area at 00008F60 for procedure at 00008E9C CNFCOLL.PUT31 (returned)<br>WD1 00000000 HSA 0001F6F0 LSA 00000000 R14 00000000 R15 00000000 R0 40008F1E<br>R1 92D51360 R2 00000099 R3 0008723A R4 00000028 R5 000B7950 R6 000B9CD0<br>
CNF031I 00 Last record written: 10=31, contents start 00010002 012C0060 E2E8E2F2
PGRP 000B9CD0 pathgroup 01FFFFFFFFFFFFFFF online min=1 max=1
PGRP 00089668 pathgroup 0222FFFFFFFFFFFFF online min=2 max=2<br>PGRP 00087708 pathgroup 0310FFFFFFFFFFFF online min=2 max=2<br>PGRP 00087918 pathgroup 062620FFFFFFFFFF online min=2 max=2
 PGRP 000B6F60 pathgroup 0714FFFFFFFFFFFFF online min=2 max=2<br>PGRP 000B85B0 pathgroup 1323FFFFFFFFFFFF online min=1 max=1
                       0345 SYSR22 pathgroup 1323FFFFFFFFFFFF state=VVDSRDY<br>0D23 EDAS03 pathgroup 0714FFFFFFFFFFFF state=CATRDY<br>0D22 EDAS02 pathgroup 0714FFFFFFFFFFFF state=CATRDY
10XC 000BD2FO
IOXC 00080978
IOXC 000BC2FO
                                                                                                                 <- current
 IOXC OOOBC978
0694 USERIO pathgroup 062620FFFFFFFfFF state=VTOC
IOXc OOOBB2FO
                                          state=DELETE
                       0927 ADMI12 pathgroup 0310FFFFFFFFFFFFF state=VTOC<br>0926 ADMI11 pathgroup 0310FFFFFFFFFFFF state=VTOC<br>028F DASD10 pathgroup 0222FFFFFFFFFFFFF state=ALLOCED<br>028E USER44 pathgroup 0222FFFFFFFFFFFFF state=ALLOCED
IOXC 000BB978<br>IOXC 000AA2E8<br>IOXC 000412E8
Figure 1. Sample CNFCOLL summary dump for a 322 abend.
```
### **4.2 Other Problems**

If you have many 3350 devices and you are running CONSUL/COLLECT authorized, then you may experience a *WTO buffer shortage* if your WTO buffer limit is set too low or your console mode and routing codes are set in a dangerous combination. Generally, you can recover from this situation by:

- 1. Make the limit higher than the amount of buffers currently used. This can be done by a D C,B command (display console backlog) and a K M, MLIM=nnn command (set a new WTO message buffer limit).
- 2. If there are any slow (hardcopy) devices with a long backlog, reroute the messages to a roll-delete device (for instance the master console) or to the hardcopy log (SYSLOG). This can be done by the command K Q,R= $mm$ ,L=bb where *bb* is the console id of the console with backlog and  $mm$  is HC for the SYSLOG or the console id for the master console.
- 3. If there are display consoles with long queues, check whether they have message deletion mode  $DEL=N$ . If they have, change the mode to  $DEL=RD$ . If these measures are still not successful, you may have to specify DEL=Y or DEL=R or reroute the message queue just like the hardcopy device.

These actions are taken automatically if you have installed the IBM SolutionPac® for Automated Console Operation with Netview.

The maximum number of messages generated by CONSUL/COLLECT is:

#3350 \* burstsize \* # bursts

where  $\#3350$  is the number of 3350 devices, burstsize is the burstsize set (default is 4), and # bursts is the maximum number of bursts (1 if WAIT=NO specified, 20 if not). You can compare this number against your WTO buffer limit (issue the K M command on the master console). You may also adjust the burstsize and the number of bursts used by CONSUL/COLLECT by specifying the BURSTSIZE and BURSTS parameter, respectively.

# **5 Messages**

The messages issued by CONSUL/COLLECT have a message identifier of the form CNFnnnI where nnn is the message number. Behind the message identifier, a severity code is indicated. The program returns as completion code the highest severity code encountered. The general meaning of the severity codes and hence of the completion code is as follows:

- 00 Normal message, giving status or summary information.
- 04 Unusual condition found that mayor may not result in missing information.
- 08 Unusual condition found that causes information that was requested to be missing. Subsequent processing may be impacted.
- 12 Unexpected condition during CONSUL/COLLECT processing.
- 16 Syntax error in command input.
- 24 Internal error or other unexpected and unsupported condition in CONSUL/COLLECT detected.

In the rest of this section, all error messages are listed with an explanation and possible actions to take.

## 5.1 CONSUL/COLLECT Messages

#### CNFOOOI 04 Control block *name* omitted, because of *reason*

This message is issued if the program fails to find an OS control block. This is not necessarily a problem, rather it notes the absence of some information which might have been useful, but which may not be available in your OS version at alL For instance, XA specific control blocks (like lOCH, IODN, CMCT, LLT and DCQ) will not be present in MVS/370, neither will the reverse (like CSTE, LCH). The name of the control block is given by *name,* the control block ID. The exact nature of the failure is given by *reason,* which may be:

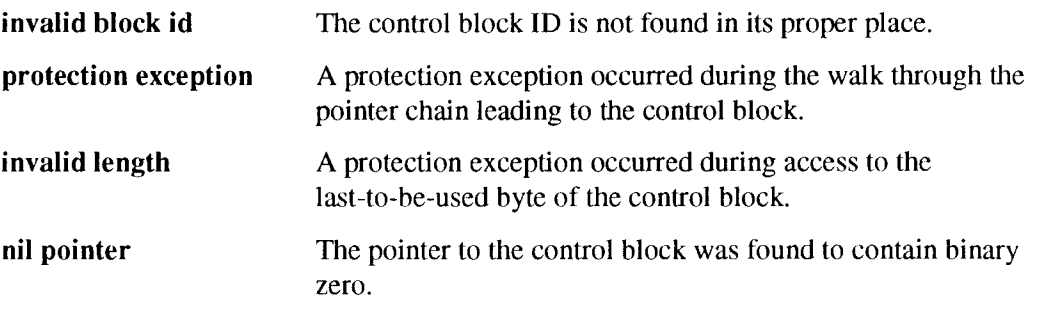

This message may very well occur after conversion to a new release of the OS. The resulting configuration file may still be usable for your purpose.

Problems indicated with missing control blocks *names* include the following:

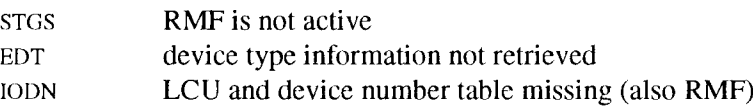

#### CNFOOII 04 No generic unit name for *devclass* unit *dev*

This message indicates that your OS could not give a generic unit name for the device on address *dev,* and the device type is also not available in the hardcoded device table in CONSUL/COLLECT. The device class is *devclass*. This is not a problem, but warns you to expect question marks in the unit name fields.

#### CNF002I 04 LOCATE return code *rc* on LPA list dataset *datasetname*

1llis message indicates that the dataset in the LPA List Table called *datasetname* could not be found by the LOCATE service of MVS. The return code returned by the service is *rc.* The volume will be left blank or zero in the configuration file.

#### CNF003I 04 DEVTYPE RC nonzero for unit *dev*

The DEVTYPE svc used to collect information on unit *dev* returned a nonzero return code. This may cause the device type record in the configuration file to be unusable.

#### CNF0041 16 Syntax error in input parameter at text *"parameter"*

This message indicates the program does not understand the parameter you specified. The parameter being processed at the time of the failure is given as *parameter* (first characters). Review "3.2 Parameters" for the syntax of the parameters. The program will stop processing after parsing the input parameters and not collect any configuration information.

#### CNFOOSI Please ignore CMD rejects

This message is displayed on the operator console to warn the operator that no action should be taken on the burst of 1050001 or IEAOOOI messages specifying a CMD reject on 3350 DASD devices. It is removed immediately after the program has finished processing the 3350 range of devices. It is displayed during authorized operation only.

CNF0061 12 CVAFDIR *type* error, R15=rc, *CVSTAT=code* on device *dev* volume *volurne* During access to the VTOC index, the cvAFDIR type (READ or RLSE) service returned a nonzero return code *rc* accompanied by CVAF return code *code.* See the appropriate IBM manual for the meaning of these codes. If the type of access was READ, the VTOC is read completely without taking into account the used DSCB map in the VTOC index.

CNF007I 00 Task is not APF authorized - only non-protected information can be collected This message alerts you to the fact that the program could not obtain authorization. This issue is discussed in "2.3 Authorized or Unauthorized Execution?".

#### CNF008I 00 Number of DASD devices interrogated: *nn*

This message gives the number of devices that have been allocated and interrogated.

#### CNF0091 00 Number of DSCB entries copied: *nn*

This message gives the number of Dataset Control Blocks copied from VTOCs to the configuration file. It is somewhat larger than the number of datasets on the interrogated devices, because some extents are described in separate DSCBs for the same dataset. Note that only used DSCBs are copied.

#### CNFOIOI 00 Number of VVDS datasets processed: *nn*

This message gives the number of VVDS datasets for which an OPEN was attempted. Generally, this number is smaller than the number of DASD devices interrogated, because not every volume needs to have a VVDS.

#### CNFOI11 00 Number of NVRlVVR entries copied: *nn*

This messages gives the number of VVRs (VSAM volume records) copied to the configuration file. This is roughly two times the number of VSAM datasets on the processed volumes.

#### CNF012I 12 Non-4K block size for VVDS not supported - volume *volume*

This message indicates a VVDS was encountered on volume *volume* with a blocksize other than 4K. This is not supported by this release of CONSUL/COLLECT. The VVDS has a 4k blocksize if it has been made automatically on *3330/3350/3380/3390* DASD with at least DFP 1.0 through DFP 3.2. If you encounter this message, then the VVDS information for the specified volume will not be read, and you will only see component names mentioned in the VTOC, not the cluster names.

#### CNF013I 12 EXCP failed on VVDS *RC=nn, IOBSEEK=XXBBBBBCCCCHHHH,* device *dev*

volume *volser*

This message indicates an unsuccessful 1/0 operation on a VVDS. This probably indicates an internal error in CONSUL/COLLECT. Please contact your service representative if you want something to be done about it. Your configuration file will probably miss some VVDS information, resulting in missing cluster names.

#### CNF0141 04 Device dev volume online but not ready

This message indicates the device number dev with volume serial volume was included in the configuration because it was online, but could not be interrogated because it was not ready. Instead of scheduling an I/O request, CONSUL/COLLECT has skipped the device. This may result in incomplete information for your purpose.

### CNF0151 08 SYSEVENT DONTSWAP failed, return code hex *rc*

This message indicates that CONSUL/COLLECT failed to make itself nonswappable. As a result, no authorized 1I0s can be scheduled and no cache size information and device level cache disablement information will be collected for 3880 devices. Neither will guaranteed device path I/O be used to eliminate WAITs.

#### CNF0171 04 Path *eh* to *type* device *dev volume* not operational

This message indicates that the installed physical channel (pre-XA) or channel path  $(XA)$  ch to the selected online and ready device number *dev* with volume serial *volume* was not operational. If this is not your normal working configuration, then you are measuring a reduced configuration with a higher contention than normal. Alternatively this may point at running MVS/370 under VM.

CNF0181 12 *parameter* Parameter invalid in non-XA system. The *parameter* specified is not applicable to pre-XA systems.

- CNF019I 12 BFLHFCHN invalid for *type* device *dev volser,* VTOC processing skipped The forward chain pointer of next buffer list (BFLHFCHN) is not valid; i.e. no (more) VTOC information could be obtained for device dev.
- CNF0201 08 Path information not gotten for unsupported device type *type,* device *dev volunle* This message indicates that you requested configuration information for a device type type, which is not currently supported by CONSUL/COLLECT. Requests for support for other DASD types than 3350, 3380, 3390, and compatibles should be directed to your service representative.
- CNF0211 08 Storage director IDs unavailable for *type* device *dev volume* because unauthorized This message indicates that physical storage director IDs for device number *dev* with volume serial *volume* can only be extracted by authorized programs because its device type is *type.* The result is missing storage director information which may prevent an automatic deduction of the configuration.
- CNF022I 08 Storage director ID not returned by lOS for path ch to *type* device *dev volume* This message indicates that the lOS version you have fails to return the complete sense information needed to find the storage director ID. This is, for instance, the case with 3350s in MVS/SPl.3.4, and may prevent automatic deduction of the configuration layout The failure occurred on path ch to device number *dev* with volume serial *volume.* The device type is *type.* This message is issued for only one path, because CONSUL/COLLECT assumes the same failure will occur on the other paths to the device, and does not attempt I/O on these paths.

CNF0231 08 String controller ID not returned by lOS for path *ch* to *type* device *dev volunle* This message indicates that the controller ID was not found in its proper place. This message is not issued if the storage director ID is also missing. Currently no software level is known which omits only controller information. Because of redundancy of information, this will probably not have any effect on the ability to infer the configuration from the configuration file.

#### CNF024I 08 Path information still incomplete after *bs* tries on *type* device *dev volume:* missing at least path *ch*

This message indicates that after bs tries CONSUL/COLLECT still did not succeed in scheduling I/O along all paths to a device. This message only occurs if you specified or implied WAIT=NO and PATH=YES. The resulting configuration information is incomplete, and probably the configuration cannot be inferred from the configuration file.

#### CNF025I 08 Path information still incomplete after bn bs-try bursts on *type* device *dev volume:* missing at least path *eh*

This message indicates that after *bn* bursts of *bs* tries with a 0.5 second WAIT interval between the bursts, CONSUL/COLLECT still did not succeed in scheduling I/O along all paths to a device. This may happen on very busy shared DASO systems and on very empty prc-XA systems that don't have channel rotation. The number of bursts, burstsize, and inter-burst wait time can be adjusted by the appropriate *BURSTxxxx* parameters.

#### CNF026I 12 Unexpected IOS return code rc hex, CSW status *hhhh* sense *ssss* on path ch to type device *dev volume*

This message indicates an unexpected error during EXCP processing. The lOS return codes are documented in the IBM debugging handbooks (IOB/IOSB) and in the appropriate OFP manuals. The resulting configuration file will be probably be incomplete.

#### CNF027I 04 Invalid DSCB *FMTID=X'xx'* on *type* device *dev* volume *volser*

#### *CCHHR=OOOOOOOOOO DSN=dsnan1e*

The VTOC for the indicated volume contained an invalid DSCB, with format *X'xx'.* The only valid types are  $X'F0'$ ..  $X'F6'$ . The DSCB record is included in the configuration file, but not used by CONSUL/CCW. The *dsname* reported is the datasetname field (key area) of the oseB in error. This has no consequences for MVS if the the DSCB is not in use according to the space map.

#### CNF028I 08 DAIRFAIL code *xxxx xxxx* on *dev volser*

This message will be followed by an IKJ-message on the problem. The error occurred in dynamic allocation or unallocation of a VTOC for device *dev.*

#### CNF0291 04 Device *dev volser* online, but not mounted

Device *dev* was not mounted public, storage or private, CONSUL/COLLECT does not attempt to allocate the VTOC and VVDS datasets.

#### CNF030I 08 OPEN abend *xxx-rc* on device *dev* volume *volser* for *dsname*

The dataset named *dsname* could not be opened for input on device *dev.* The VTOC is indicated with \*\* VTOC volser \*\*. If the error occurs for a VTOC, both the VTOC and the VVDS for the volume will be missing. If the error occurs for a VVDS, the VTOC information has been read properly. See section "4.1 Abends" for a discussion of common abend codes.

 $\overline{\phantom{a}}$  $\mathbf{I}$ 

 $\mathsf{I}$  $\mathbf{I}$ 

#### CNF0311 00 CNFCOLL runs on *sid* with *MVS/version* CPU model *code*

CONSUL/COLLECT abended while running on the indicated system (SMF id) and MVS release level.

## CNF0311 00 Last record written: *ID=hh,* contents start *hexstring*

CONSUL/COLLECT abended after writing the indicated record.

#### CNF0321 08 Number of record(s) truncated: *nn*

This message indicates that records were truncated on output. You might try increasing the record length, if problems arise. However, for most purposes the information needed is located at the beginning of the BCS records, and these truncated records do not therefore usually present a problem.

#### CNF0331 08 Module IGG019Xl missing, no configuration info for 3350 devices possible. This message indicates that the appendage IGG019XI could not be found.

#### CNF0341 00 CNFCOLL used *ss. t* CPU seconds, *ss* elapsed seconds, and collected m.kkk Mb (m.kkk Mb/s)

This message details the TCB time used as well as the wall clock time. In addition, the amount of data collected is summarized as well as the effective data rate.

#### CNF0351 00 Number of PDS directories copied: *nn*

This messages gives the number of PDS (Partition Data Set) directories copied to the configuration file.

# CNF0391 00 Running *MVS/version* DFP *version* JES2 *version* VTAM *version* RMF *status*

This message indicates release levels or status of the software that CONSUL/COLLECT extracts information from.

#### CNF041 I 00 Number of ICF catalogs processed: *nn*

This message gives the number of ICF catalogs for which an OPEN was attempted.

#### CNF0421 00 Number of DeS records copied: *nn*

This messages gives the number of BCS (Basic Catalog Structure) records copied to the configuration file.

#### CNF043I 08 VVDS information not collected, catalogs cannot be dumped

This message is issued if the VVDS datasets could not be accessed, but catalog processing was requested. CONSUL/COLLECT requires VVDS access to dump catalogs.

#### CNF0441 12 Name of master catalog not found in CAXWA. Abend 913-0C may result for unconnected catalogs

This message indicates that the master catalog name could not be determined. Consequently, it is impossible to determine which catalogs are connected. CONSUL/COLLECT will try to open all catalogs it encounters on the disks processed. This will result in abend 913-0C for each unconnected catalog.

#### CNF0451 08 Master catalog volume *volume* not selected. Abend 913-0C may result for unconnected catalogs.

This message indicates that the master catalog was not found on any of the disk volumes processed. Hence no user catalog connector information is accumulated by CONSUL/COLLECT. CONSUL/COLLECT will try to open all catalogs it encounters on the disks processed. This will result in abend 913-0C for each unconnected catalog.

#### CNF046I 04 Catalog cannot be dumped because not connected *volume catname*

This message indicates that no user catalog connector was found in the master catalog for the indicated user catalog. No OPEN will be attempted to prevent an 913-0C abend.

#### CNF047I 00 Data collection started on *date time* for mode *nodename* sysname *sysname* sid *smfuJ* netid *netid*

#### MVSCP conguration id *xx* LPAR *LPARname*

This message indicates the timestamp marking the start of data collection. It can be used to find the proper CONSUL/COLLECT output when presented with a specific configuration file. In addition, the various sytem identifiers are listed: the JES2 node name, the GRS system name, the SMF id, and the VTAM netid. On the second line, optional configuration information may be present to indicate the MVSCP configuration id and the Logical Partition name.

#### CNF048I 08 ACB OPEN failed for catalog *catalogname* rc=nn, code=nn

This message indicates a failure to open the catalog indicated and gives the return code and reason code. ACB OPENs are attempted only if the catalog has been defined with NOIMBED, if it has more than 16 extents on a pre-DFP V3 system, or if the run is unauthorized in a pre-DFP V3 system.

#### CNF0491 24 Internal error RDTRACK RC=16

Please report this error to your service representative.

#### CNF050I 00 TTR Conversion routined fails on TTTTTTRR

This informational message may occur when INFO is specifed, and indicates the end of a dataset was reached.

#### CNFOSII 12 EXCP failed on *ddname, RC=hh, IOBSEEK=address* device *dev volser*

This message indicates an unexpected I/O failure on the indicated device and address. The return code is the EXCP return code in hex.

#### CNFOS2I 08 CI size for index of *catname* on *volume (value)* greater than 8K, skipped.

The current version of CONSUL/COLLECT does not support CI sizes for a catalog index larger than 8K. You can call your support representative for a fix to obtain a higher limit

#### CNFOS31 00 Slowdown mode invoked because not APF-authorized, catalog *catname*

This message indicates that the requested catalog dump will be tried with VSAM, because the faster EXCP mode requires APF authorization that is not present. ALTER authority is required to read the catalogs without APF authorization.

 $\overline{\phantom{a}}$ 

 $\overline{1}$  $\mathbf{I}$  $\mathbf{I}$ 

 $\mathbf{I}$  $\overline{1}$ 

 $\overline{\phantom{a}}$  $\overline{\phantom{a}}$ 

#### CNF0541 12 Catalog *catname* CA at reI track It missing *nn* CIs in sequence set record

This message indicates that the number of CIs described by the index sequence set record was not the number of CIs per CA. If the error message is reproducible, perform EXAMINE on the catalog. If no strange things are found, please report this error to your service representative.

#### CNF055I 08 ACB OPEN abend *uuusss* for catalog *dev volume catalogname*

This message indicates an abend during an attempt to open the catalog indicated.

#### CNFOS61 00 Slowdown rnode invoked because more than 16 extents for *catname*

This message indicates that the catalog will be processed by VSAM instead by EXCP. In a shared DASD environment, this may perform 10 to 20 times slower (depending on the CI size).

#### CNF0571 08 Abend *uuusss* on *dev volser dsname*

A non-recoverable abend occurred opening dataset *dsname* for input on device *dev.* If the error occurs for a VTOC, the VTOC and all datasets on the volume will be missing. If the error occurs for a VVDS, the VTOC information has been read properly. See section "4.1 Abends" for a discussion of common abend codes.

#### CNF0581 12 Unexpected physical record length *decnum* in imbedded SSR with index blksize decnum for *catname*

This message indicates that a physical record (i.e. block) was read from the imbedded index track with a blocksize different from the blocksize indicated in the information in the VVR. Results will be unpredictable.

#### CNFOS91 08 NOIMBED not supported, catalog *catname* on *volser*

This message indicates that for some reason the index was not read successfully. Consequently, the NOIMBED catalog cannot be processed.

#### CNF0601 12 VVDS space map extension at RBA heXflum ignored - expecting *hexnum* CONSUL/COLLECT expects the space map chain to occur in order in the VVDS.

#### CNF061I 04 VVDS can only be accessed with APF authorization

In DFP V3 systems, APF authorization is required to read the VVDS.

#### CNF0621 08 Connected catalog *catname* not found on volumes processed

The master catalog processed contained a connector entry for catalog *catname.* However, the catalog was not found on the volumes processed. Catalog information may be incomplete.

#### CNF063I 08 Unexpected error: Master cat BCS not found on mastercat volume. Abend 913-0C may occur.

This tnessage indicates that for some reason the master catalog was not found on the volume it was supposed to reside on. Consequently, it cannot be determined whether user catalogs are connected or not. Abend 913-0C results from trying to open an unconnected catalog if bypass-password processing is not being used.

#### CNF0701 24 Abend *sssuuu* on *dev volume dataset*

This message indicates a non-recoverable abend occurred during OPEN of the indicated PDS. See section "4.1 Abends" for a discussion of common abend codes.

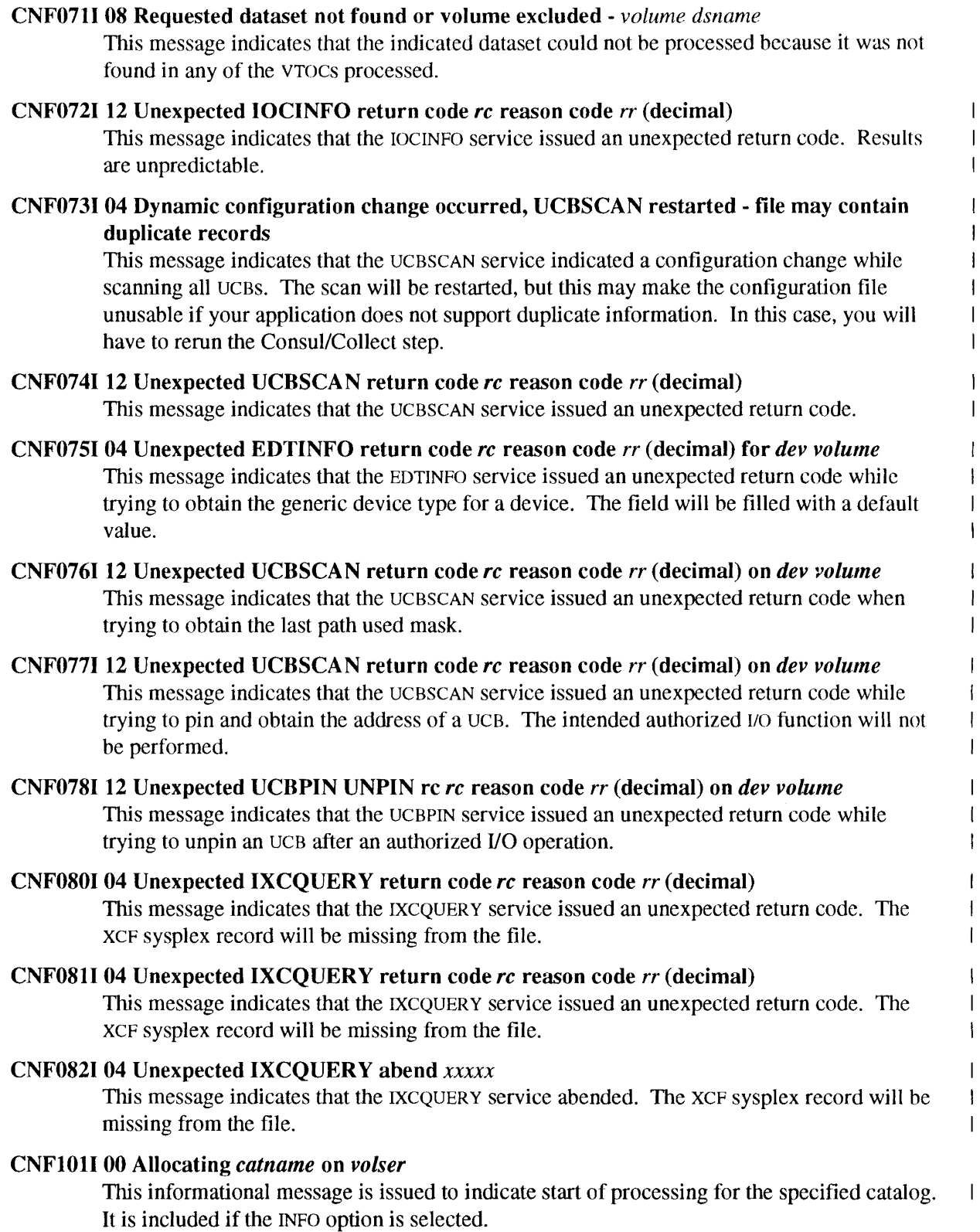

#### CNFI02I 00 RCS *catname* on *volulne* Bl,K *decnuln* CISZ *decnum,* CASZ *decnuln* bytes, *nUln* blk/CA, *num* trk/CA, *nn Cl/trk*

This informational message gives the control interval size, the number of bytes, blocks, and tracks in a control area, and the number of control intervals per track for the specified catalog immediately before it is opened. It is issued only if the INFO option is selected.

#### CNFI03I 00 No imbed - index *indexnam* Bl.lK *decnum* CISZ *decnum*

This message indicates that the catalog about to be opened has the NOIMBED attribute, which makes it necessary to process the index. The message indicates the index component dataset name, as well as the physical blocksize and CI size. It is issued only if the INFO option is selected.

#### CNF104I 00 Closed IX *dev volume catname* index incore *decnum* bytes

This informational message summarizes the number of bytes that were read from the catalog index component prior to closing. It is issued only if the INFO option was selected.

#### CNFI051 00 Opened BCS *catname volume* size *num* tracks

This informational message contains the number of tracks in the catalog data component that has just been opened successfully. It is issued only if the INFO option was selected.

#### CNFI061 00 Master catalog is *catname*

This informational message indicates the name of the master catalog. It is issued only if the INFO option was selected.

#### CNFI071 00 Opened ACB *dev volume catname*

This informational message indicates the successful opening of the ACB for the indicated catalog. It is issued only if the INFO option was selected.

#### CNFI081 00 Closed ACB *dev volume catname* copied *decnum* records

This informational message indicates the number of records read from the indicated catalog. It is issued only if the INFO option was selected.

#### CNFI09I 00 Opened PDS *dev volume dsname*

This informational message indicates the successful opening of the PDS indicated. It is issued only if the INFO option was selected.

#### CNFII01 00 Closed PDS *dev volume dsname* read *decnum* tracks, copied *decnum* directory blocks This informational message indicates the number of directory tracks and blocks read from the indicated PDS. It is issued only if the INFO option was selected.

#### CNFI111 00 Scheduler allocated *decnum* I/O executors

This informational message shows the amount of parallellism introduced by the PARALLEL parameter or its default. It is issued only ifthe REPORT or INFO option was selected or defaulted.

#### CNFl121 00 Opened VTOC *dev volume* size *decnum* tracks

This informational message indicates the successful opening of the VTOC for the indicated volume. It is issued only if the INFO option was selected.

#### CNFl131 00 Closed VTOC *dev volume* read *num* tracks, copied *decnuln* DSCBs

This informational message summarizes the number of tracks and records that were read from the VTOC prior to closing. It is issued only if the INFO option was selected.

#### CNF1141 00 Opened *SYSl.VVDS.Vvolume* size *decnum* tracks

This informational message indicates the successful opening of the indicated VVDS. It is issued only if the INFO option was selected.

- CNFl15I 00 Closed *SYSl.VVDS.Vvolume* read num tracks, copied decnum NVRNVRs This informational message summarizes the number of tracks and records that were read from the VVDS prior to closing. It is issued only if the INFO option was selected.
- CNF116I 00 Closed RCS *catname volulne* read *num* tracks, copied *decnum* records This informational message summarizes the number of tracks and records that were read from the catalog data component prior to closing. It is issued only if the INFO option was selected.
- CNF200I 12 Resource profile does not permit use of FOCUS=CCWANAL FACILITY \$CNF.CCWANAL

This message indicates that the user has insufficient authority on the indicated profile (RACF) return code 8).

CNF201I 12 Access denied to one or more APF authorized features - adjust FOCUS or drop APF authorization.

This message indicates that the user has insufficient authority on the proper FACILITY profile. He either has to change the requested function, obtain a READ permit to the proper *\$CNFfocus* profile, or drop APF authoriztion (e.g. by adding a non-authorized STEPLIB).

CNF202I 12 Resource profile does not permit use of FOCUS=AUDIT - FACILITY \$CNF.AUDIT

> This message indicates that the user has insufficient authority on the indicated profile (RACF) return code 8).

CNF2031 12 Resource profile does not permit use of FOCUS=CONFIG - FACILITY \$CNF.CONFIG

> This message indicates that the user has insufficient authority on the indicated profile (RACF) return code 8).

#### CNF204I 00 Resource not defined - FACILITY *profile*

This message indicates that the indicated profile cannot be found (RACF return code 4 while class is active). Access will be allowed for FOCUS=CCWANAL and FOCUS=CONFIG. For FOCUS=AUDIT, message CNF211I will follow.

#### CNF205I 00 RACF return code *nnnnnnnn* hex, reason code *nnnnnnnn* hex FACILITY *profile*

This message indicates the RACF return code and reason code returned in the first two fullwords of the RACROUTE REQUEST=AUTH parameter list by SAP. Generally, the meaning will be explained in additional messages, or, for return code 8, in an ICH408I message issued by RACF in the joblog. This message is mainly meant for debugging purposes. The meaning of the reason codes is documented in the proper RACF documentation.

#### CNF2061 00 RACF not installed, no authorization check possible

This message indicates that no resource access control is present on the system. All operations requested will be allowed.

 $\overline{1}$  $\mathbf{I}$  $\mathbf{I}$  $\overline{\phantom{a}}$ 

 $\mathbf{I}$  $\mathbf{1}$  $\mathbf{I}$  $\mathbf{I}$  $\mathbf{1}$  $\mathbf{I}$  $\overline{1}$  $\mathbf{I}$  $\overline{\phantom{a}}$  $\overline{\phantom{a}}$  $\overline{1}$  $\overline{1}$ 

 $\mathbf{I}$  $\overline{1}$  $\overline{1}$ 

 $\overline{1}$ 

 $\mathbf{I}$  $\mathbf{I}$  $\mathbf{I}$ 

### CNF2071 00 RACF inactive, no authorization check possible  $\overline{\phantom{a}}$ This message indicates that no resource access control is active on the system. All operations requested will be allowed. CNF208I 00 RACF class FACILITY not defined in CDT, no authorization check possible This message indicates that the resource class indicated is not defined in the Class Descriptor Table of RACF. All operations requested will be allowed. CNF2091 00 RACF class FACILITY not active, no authorization check possible This message indicates that protection for the resource class indicated has not been activated on the system. For FOCUS=CCWANAL and FOCUS=CONFIG, access will be allowed. For FOCUS=AUDIT, message CNF2101 will be issued. CNF210I 12 RACF authorization checking for class FACILITY must be active to use FOCUS=AVDIT This message explains that CONSUL/COLLECT will refuse to collect auditing information for a user unless this is specifically allowed by a FACILITY profile. To be able to check the profile, the FACILITY class must be activated. CNF211I 12 Resource profile must be present to use FOCUS=AUDIT - FACILITY \$CNF.AUDIT This message explains that CONSUL/COLLECT will refuse to collect auditing information for a user unless this is specifically allowed by a FACILITY profile. To be able to check the profile, the FACILITY class must be activated.

#### CNF80xI 00 *message*

These messages are issued as the result of debugging commands.

#### CNF9001 24 Internal error: CNFALLOC called in invalid state

This message indicates a serious internal error. User abend 900 will be issued. Please report this message to your service representative.

#### CNF901I 24 CNFAXCP: data areas too large, on *dev volume*

This message indicates an internal error: the data areas requested by the channel program passed to the I/O driver are too large. User abend 901 will be issued. Please report this message to your service representative.

#### CNF902I 24 I/O routine abend *sssuuu* on *dev volume*

This message indicates an internal error: the data areas requested by the channel program passed to the I/O driver are too large. User abend 902 will be issued. Please report this message to your service representative.

#### CNF903I 24 CNFCAT called in invalid state

This message indicates a serious internal error. User abend 903 will be issued. Please report this message to your service representative.

#### CNF904I 24 Internal error: BCS on wrong IOXC

This message indicates a serious internal error. The catalog will be skipped. Please report this message to your service representative.
# CNF90SI 24 Internal error: CNFPATH called in invalid state

This message indicates a serious internal error. User abend 905 will be issued. Please report this message to your service representative.

# CNF9061 24 CNFPDS called in invalid state

This message indicates a serious internal error. User abend 906 will be issued. Please report this message to your service representative.

# CNF9071 24 Internal error: PDS on wrong IOXC

This message indicates a serious internal error. The PDS will be skipped. Please report this message to your service representative.

# CNF9081 24 CNFSCHED Internal error: hung 1/0 executor

This message indicates a serious internal error. A user abend 908 will be issued. Please report this message to your service representative.

# CNF909I 24 Internal error: CNFVTOC called in invalid state

This message indicates a serious internal error. User abend 909 will be issued. Please report this message to your service representative.

# CNF9101 24 Internal error: CNFVVDS called in invalid state

This message indicates a serious internal error. User abend 910 will be issued. Please report this message to your service representative.

# CNF9811 12 Invalid *type "value"*

This message indicates that the text *value* is not a valid value in the context *type.*

# CNF982I 12 Internal error: unknown error code at *ddname* line *number*

The input parser error routine encountered an invalid error code. Please report this error to your service representative.

# CNF9831 12 Expecting list separator or terminator instead of*type "value"* at *ddname* line *number*

This message indicates that the input parser expected a list separator or terminator for the current list (this can for instance be a comma, blank, or end-of-line, depending on the context). Instead, it encountered the indicated token type *type* (and text *value,* if available). The input parser skips all input until it encounters a valid list separator or terminator for the current list.

# CNF9841 12 Invalid list element type *type "value"* at *ddname* line *number*

This message indicates that the input parser expected a list element, but found a token of a type not supported as a list element in this context. If available, the offending text *value* is also listed in the message. The input parser skips all input until it encounters a valid list separator or terminator for the current list.

#### CNF98S1 12 Required list element/parameter *"value"* missing at *ddname* line *number*

This message indicates that the input parser detected a missing required parameter or element in the list at the indicated line.

# CNF9861 12 Duplicate parameter *value* at *ddname* line *number*

This message indicates that the input parser detected a duplicate occurrence ofthe parameter or list element *value* at the indicated line.

 $\overline{1}$  $\mathbf{I}$  $\overline{1}$  $\mathbf{I}$  $\overline{1}$  $\overline{1}$  $\mathbf{I}$  $\mathsf{I}$  $\overline{\phantom{a}}$  $\overline{\phantom{a}}$  $\mathbf{I}$  $\mathbf{I}$  $\overline{1}$  $\overline{\phantom{a}}$ ļ  $\overline{1}$  $\overline{\phantom{a}}$  $\mathbf{I}$ 

ł

ł

ł

ı

# CNF9871 12 Syntax error: *type1* expected instead of *type2* at "value" on ddname line number This message indicates that the input parser expected a specific token type *type]* in the current context. Instead of this, it found the token type *type2* (at the text *value,* if availahle) on the indicated input line.

# CNF9881 12 Syntax error: "c" expected instead of type at "value" on ddname line number This message indicates that the input parser expected a specific character " $c$ " (presumably a delimiter) in the current context. Instead of this, it found the token type *type* (at the text *value,* if available) on the indicated input line.

# CNF989I 12 Unexpected type *"value"* at ddname line number

This message indicates that the input parser expected anyone of a number of specific token types, but found a different token type instead. If available, the offending text *value* is also listed in the message.

# CNF9911 04 ESTAE return code *rc*

This message indicates that the program failed to establish an abend exit linkage.

# CNF993I DIAGNOSTIC DUMP SUPPRESSED FOR ABEND *xxx*

This message indicates that the program abend exit did not attempt to make a diagnostic summary dump. This is done to prevent recursive abend conditions involving the print file.

# CNF995I LRECL INVALID; NOT OVERRULED BECAUSE PARTITIONED

This message indicates that the print file open routine detected an invalid record length for the output file. This would have been overruled with a correct length for a Physical Sequential dataset, but this is not done for Partitioned datasets to prevent making any existing PDS members inaccessible. Subsequent 013 or 002 abends may be caused by the invalid record length.

# CNF999I 16 GETMAIN FAILED FOR HEAP *name* - INCREASE REGION

This message indicates that the program needs more storage. If the heap name is LOWHEAP, then the request is for storage below the 16MB line.

# **Appendix A Installation**

The CONSUL/COLLECT program is distributed in the same library as the package it accompanies. It ready for unauthorized operation immediately. For authorized operation, the following steps need to be taken:

- 1. Copy the CNFCOLL and IGG019X1 modules to an APF library that can only be read by you or the systems programming department for testing purposes.
- 2. Establish RACF or equivalent profiles used through the SAF (System Authorization Facility) in the class FACILITY. Only give permits to people on a need-to-usc basis. The three resources checked are: \$CNF.CCWANAL, \$CNF.CONFIG, and \$CNF.AUDIT. See section "2.3 Authorized or Unauthorized Execution?" for a discussion of the meaning of these profiles. The following is a sample RACF command sequence to define one of the profiles:

```
RDEFINE FACILITY $CNF.AUDIT
PERMIT $CNF.AUDIT CLASS (FACILITY) ID(user)
Please check that class FACILITY has been activated. The class can be activated by
                                                                                    \overline{\phantom{a}}
```
SETROPTS CLASSACT(FACILITY)

the command

- 4. Run the program from the APF library using any test procedures you have for newly installed authorized programs (on a test system or during test time).
- 5. If the tests have run satisfactorily, copy CNFCOLL and IGGOl9XI to an APF library that can be read by the people who have to run the program.

 $\mathbf{I}$  $\sf l$ 

 $\overline{1}$  $\overline{1}$ 

3350 parameter, 26 abend IOCONFIG summary dump, 33 accounting, 6 ALLOC, 23 APF authorization IOCONFIG, 13, 14 APF library for IOCONFIG, 49 BLKSIZE IOCONFIG, 19 BURSTS, 25 BURSTSIZE,25 BURSTWAIT, 25 cache disabled devices, 14 size, 14 CAPS, 23 CAT, 24 IOCONFIG, 24 CH IOCONFIG, 21 CMD reject, 37 CNFCOLL,19 completion code, 35 CONFIGxx members, 6 CONSUL/CCW, 7 CPPL,19 DEV IOCONFIG,21 DFP,13 Version 3, 13, 14 disks 3350,14,26,34,37 DSCB, 23 dump IOCONFIG summary dump, 33 EREP, 6 EXCLUDE IOCONFIG,21 EXEC, 19 FOCUS, 23 FREE, 24 GTF,  $6$ ICF catalog, 40 INFO IOCONFIG, 24 IOCONFIG

summary dump, 33 IOCONFIG DDname IOCONFIG, 19 IOCP (I/O Control Program), 21 JCL, 19 LCU IOCONFIG,21 LRECL see the DDname IOCONFIG, 19 MVS, 13 NOBYPASS, 26 NOKEYO,26 NOREPORT, 23 NOSIO,26 OFFLINE, 24 PARM IOCONFIG, 20 passwords in catalogs, 24 PATH, 23 PDS, 24 printer lower case, 23 return code, 35 RMF,21 security VSAM passwords, 24 **SELECT** IOCONFIG,21 SHARED, 24 SLOWDOWN, 24 SPACE IOCONFIG,19 Storage director ID, 14 String controller ID, 14 SYSIN DDname IOCONFIG, 19,20 SYSPRINT DDname IOCONFIG, 19 TSO, 19 UNCONNECTED, 26 upper case output, 23 VOL IOCONFIG, 21

VSAM,24 VTOC, 23 VVDS, 13, 14,24,37 VVR, 23, 37,40

WAIT, 25 WAIT parameter IOCONFIG, 14 WTO buffer shortage, 34

X\$CONFIG description, 19  $\label{eq:2.1} \frac{1}{\sqrt{2\pi}}\int_{0}^{\infty}\frac{1}{\sqrt{2\pi}}\left(\frac{1}{\sqrt{2\pi}}\int_{0}^{\infty}\frac{1}{\sqrt{2\pi}}\left(\frac{1}{\sqrt{2\pi}}\int_{0}^{\infty}\frac{1}{\sqrt{2\pi}}\right)\frac{1}{\sqrt{2\pi}}\right)\frac{1}{\sqrt{2\pi}}\frac{1}{\sqrt{2\pi}}\frac{1}{\sqrt{2\pi}}\frac{1}{\sqrt{2\pi}}\frac{1}{\sqrt{2\pi}}\frac{1}{\sqrt{2\pi}}\frac{1}{\sqrt{2\pi}}\frac{1}{\sqrt{$ 

 $\label{eq:2.1} \frac{1}{\sqrt{2}}\left(\frac{1}{\sqrt{2}}\right)^{2} \left(\frac{1}{\sqrt{2}}\right)^{2} \left(\frac{1}{\sqrt{2}}\right)^{2} \left(\frac{1}{\sqrt{2}}\right)^{2} \left(\frac{1}{\sqrt{2}}\right)^{2} \left(\frac{1}{\sqrt{2}}\right)^{2} \left(\frac{1}{\sqrt{2}}\right)^{2} \left(\frac{1}{\sqrt{2}}\right)^{2} \left(\frac{1}{\sqrt{2}}\right)^{2} \left(\frac{1}{\sqrt{2}}\right)^{2} \left(\frac{1}{\sqrt{2}}\right)^{2} \left(\$ 

 $\label{eq:2.1} \frac{1}{\sqrt{2}}\int_{\mathbb{R}^3}\frac{1}{\sqrt{2}}\left(\frac{1}{\sqrt{2}}\right)^2\frac{1}{\sqrt{2}}\left(\frac{1}{\sqrt{2}}\right)^2\frac{1}{\sqrt{2}}\left(\frac{1}{\sqrt{2}}\right)^2\frac{1}{\sqrt{2}}\left(\frac{1}{\sqrt{2}}\right)^2.$ 

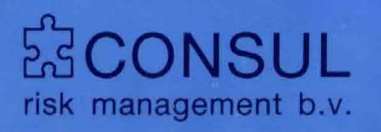

document number GC14-5288-01